# IRIX® Admin Networking and Mail

Document Number 007-2860-005

#### **CONTRIBUTORS**

Written by Arthur Evans and Jeffrey B. Zurschmeide, updated by Pam Sogard, Helen Vanderberg, and Bob Bernard

Edited by Christina Cary and Cindy Kleinfeld

Production by Linda Rae Sande

Engineering contributions by Scott Henry, Carlin Otto, Kam Kashani, Chris Wagner, Paul Mielke, Robert Stephens, Joe Yetter, Gretchen Helms, John Schimmel, Robert Mende, and Vernon Schryver

Illustrations by Dany Galgani

Cover design and illustration by Rob Aguilar, Rikk Carey, Dean Hodgkinson, Erik Lindholm, and Kay Maitz

© Copyright 1996 - 1998 Silicon Graphics, Inc.— All Rights Reserved The contents of this document may not be copied or duplicated in any form, in whole or in part, without the prior written permission of Silicon Graphics, Inc.

#### RESTRICTED RIGHTS LEGEND

Use, duplication, or disclosure of the technical data contained in this document by the Government is subject to restrictions as set forth in subdivision (c) (1) (ii) of the Rights in Technical Data and Computer Software clause at DFARS 52.227-7013 and/or in similar or successor clauses in the FAR, or in the DOD or NASA FAR Supplement. Unpublished rights reserved under the Copyright Laws of the United States. Contractor/manufacturer is Silicon Graphics, Inc., 2011 N. Shoreline Blvd., Mountain View, CA 94039-1389.

Silicon Graphics and IRIS are registered trademarks and 4DDN, 4DLT, CHALLENGE, FDDI Visualyzer, IRIS InSight, IRIS NetWorker, IRIS 4D, IRIX, NetVisualyzer, Onyx, and the Silicon Graphics logo are trademarks of Silicon Graphics, Inc. DSI is a trademark of Digicom Systems, Inc. Hayes is a registered trademark of Hayes Microcomputer Products, Inc. IBM 3270 is a trademark of International Business Machines, Inc. Intel is a registered trademark of Intel Corporation. Macintosh is a registered trademark of Apple Computer Corporation. MS-DOS is a registered trademark of Microsoft Corporation. Netscape is a trademark of Netscape Communications Corporation. Sun and RPC are registered trademarks and NFS is a trademark of Sun Microsystems, Inc. Tektronix is a trademark of Tektronix, Inc. Telebit is a registered trademark of Telebit Corporation. Robotics is a registered trademark of U. S. Robotics, Inc. X Window System is a trademark of X Consortium, Inc. ZyXEL is a trademark of ZyXEL.

IRIX® Admin: Networking and Mail Document Number 007-2860-005

# Contents

**List of Figures** xv

**List of Tables** xvii

|    | IRIX Admin Manual Set xix                                                                                                    |
|----|----------------------------------------------------------------------------------------------------|
|    | About This Guide xxi What This Guide Contains xxi Conventions Used in This Guide xxii Additional Resources xxiii                                                                                                    |
| 1. | About Networking Products 1 Networking Hardware 1 Basic Network Attachment 2 Networking Hardware Options 3 Controller Interface Names 4 Networking Software 4 Optional Networking Products 5                                                                                                    |
| 2. | Planning a Network 7  Planning the Physical Network 7  About Repeaters, Bridges, Routers, and Gateways 8  About Network Performance 9  About Wide Area Networks 10  Internet Protocol Addresses 14  Format of Internet Protocol (IP) Version 4 Addresses 15  Obtaining a Network Number 17  Required Information for Obtaining an Internet Address 18 |

Domain Names 18 Obtaining a Domain Name 19 About Subdomains 19 About Internet Connections 20 Before Connecting to the Internet 20 About Local Network Information Centers 21 Online Information Sources 23 About Name-to-Address Mapping 26 /etc/hosts Database 26 Domain Name System 27 Network Information Service (NIS) 27 Guidelines for a Subnetwork 28 IP Address Allocation 30 About Network Security 31 Common Network Applications 31 About Electronic Mail 31 About Network File System (NFS) 31

### 3. Setting Up a Network 33

Configuring a System for a Network 33

Attaching Your Station to an Ethernet Network 34

Checking Your Ethernet Connection 34

Checking the Network Software Configuration 36

About the Hosts Database 37

Modifying the Hosts Database 38

Naming Your Station 39

Testing Your Network Connectivity 40

```
Setting Up a Router 40
   Configuring a Router With Two Interfaces 41
   Configuring a Router With More Than Two Interfaces 42
   Configuring Routing Behavior 43
   Turning On Multicast Routing
   About Multicast Packets Forwarding 44
   Setting Up Tunnels to Support Multicast Packets 46
   Updating /etc/rpc for NIS Users 47
Subnetting a Network 48
   Setting the Netmask 48
   Rebooting the Station 49
Modifying the Network Interface Configuration With the
/etc/config/netif.options File 49
   Modifying the Interface Name in the /etc/config/netif.options File 50
   Modifying the Interface Address in the /etc/config/netif.options File 51
   Assigning IP Aliases 52
Changing Network Parameters in the ifconfig-#.options File 55
Configuring /etc/gateways Files for Networks That Do Not Support Broadcast
or Multicast 57
Configuring Multiple Network Interfaces 60
Dynamic Host Configuration With Proclaim 60
   Configuring the DHCP Server 61
   Configuring the DHCP Relay Agent 63
   About the Proclaim Client 63
   Limitations of DHCP 64
Creating a Local Network Script 64
Turning On Remote Access Logging 64
Setting Up Network-Wide Services 65
   Setting Up an Anonymous FTP Account 65
   Setting Up a Password-Protected FTP Account 69
   About IRIS InSight File Servers 71
Accessing Network Services through Internet Gateway 75
```

4.

Reserving Resources With RSVP 76 Installing RSVP 76 Troubleshooting RSVP 78 Troubleshooting Your Ethernet Connection 79 Troubleshooting Cable Problems 79 Troubleshooting Late-Collision Problems Troubleshooting Packet Size Problems 80 Troubleshooting Server Contact Problems Checking Additional Network Interfaces 82 **Introducing Network Management** 85 Resources for Network Management 85 About Network Management Functions About Network Startup and Shutdown Network Initialization Process Network Shutdown Process 89 Network Management Tools 89 Interpreting Network Statistics 93 Testing Network Connectivity With ping Measuring Network Throughput With ttcp Collecting Network Statistics With netstat 96 Network Tuning Information 97 About Setting MTU Sizes **About Setting Packet Forwarding** 98 **About Setting Window Sizes** HTTP Considerations 99 Troubleshooting Poor Network Performance 99 Troubleshooting Hardware Problems to Improve Network Performance Troubleshooting Network Configuration to Improve Network Performance 100 Troubleshooting Network Daemons to Improve Network Performance 101 Decreasing Packet Size to Improve Network Performance

Kernel Configuration for Better Network Performance

#### **5. SLIP and PPP** 103

About SLIP and PPP 104

Setting Up a SLIP or PPP Connection: General Procedures 105

Verifying the SLIP and PPP Software 106

Installing the SLIP and PPP Software 107

Selecting a Modem 107

IP Addresses for SLIP and PPP Clients 107

Configuring a System for Dial-Out 108

Configuration Files for Dial-Out 108

Sample SLIP Configuration for Dial-Out 112

Sample PPP Configuration for Dial-Out 112

Configuring a System for Dial-In 114

Configuring /etc/passwd for Dial-In With SLIP 114

Configuring /usr/etc/remoteslip for Dial-In With SLIP 114

Configuring /etc/passwd for Dial-In With PPP 115

SLIP and PPP Routing and Address Allocation 116

About Proxy-ARP Routing for SLIP Connections 117

Setting Up SLIP/PPP Subnets for Client Addresses 119

About Connected SLIP or PPP Networks 119

Using Dynamic Address Allocation With PPP 119

Configuring a Bidirectional Link 120

Starting SLIP or PPP at Boot Time 120

About Demand Dialing 121

Setting Up Demand Dialing 121

NFS Over SLIP or PPP 121

File Transfer Over SLIP or PPP 122

Troubleshooting SLIP and PPP Links 122

6.

# **BIND Name Server** 125 About Domain Name Service 126 BIND Servers and Clients 128 BIND Master Servers 129 BIND Slave and Forwarding Servers 130 BIND Caching-Only Server 131 BIND Clients 131 BIND Configuration Files 131 BIND Boot File 132 BIND named.hosts File 134 BIND named.rev File 135 BIND localhost.rev File 135 BIND root.cache File 135 BIND /etc/config/named.options File 135 hoResolution With /etc/resolv.conf 136 Setting Up a BIND Configuration 137 Configuring the Primary BIND Server 138 Configuring the Secondary BIND Server 142 Configuring a Caching-Only BIND Server 143 Configuring the Forwarding BIND Server 144 Configuring a Slave BIND Server 145 Configuring the BIND Client 146 Managing the BIND Environment 146 Adding a New BIND Station 147 Deleting a BIND Station 147 Adding Another BIND Domain 147 named Reload Script 147 named Restart Script 148 Debugging named 148 SYSLOG Error Messages 149

Debugging Name Servers With the nslookup Command 150

#### 7. Unified Name Service 151

About Unified Name Service 152

Overview of UNS Operations 152

How UNS Works With NIS 155

About UNS and the NIS Database 158

How UNS Works With BIND 158

How UNS Works With NFS 159

How UNS Works With LDAP 160

Namespace Format 161

UNS Configuration File 162

Setting Up a UNS Configuration 163

UNS Protocol Libraries 163

UNS File Structure Attributes 167

Setting Domain Attributes 167

Setting Table Attributes 168

Setting Library Attributes 168

Setting File Attributes 168

Querying Attributes 168

Cache Tuning 169

Troubleshooting nsd 169

General Approach to Troubleshooting 169

Deciphering nsd Signals 170

Verifying /ns/.local 170

### 8. UUCP 171

Choosing TCP/IP or UUCP 172

Hardware Requirements for UUCP 173

UUCP Commands 173

UUCP User Program Commands 173

UUCP Administrative Program Commands 174

UUCP Daemons 175

```
Supporting UUCP Databases 176
   UUCP Devices File 177
   UUCP Dialers File 181
   UUCP Systems File 184
   UUCP Dialcodes File 188
   UUCP Permissions File 188
   UUCP Poll File 196
   UUCP Sysfiles File 197
   Other UUCP Files 198
UUCP Administrative Files 198
Setting Up UUCP 200
   Determining the Remote and Local Stations for a UUCP Connection 201
   Making the Physical Connection for UUCP 201
   Configuring the Local Station for UUCP 202
   Configuring the Remote Station for UUCP
   Testing the UUCP Connection 208
   Setting Up UUCP on a TCP/IP Connection 210
UUCP Error Messages 211
   ASSERT Error Messages 211
   STATUS Error Messages 214
IRIX sendmail 217
About the Mail System 218
Overview of sendmail 219
   System Organization 220
Structure of sendmail 221
About the sendmail Components 222
   sendmail Daemon 222
   sendmail Scripts 222
   sendmail Related Files and Directories 224
```

9.

```
Aliases Database for sendmail 226
   Building the sendmail Aliases Database
   Testing the sendmail Aliases Database 228
   sendmail Alias Database Problems 229
   sendmail List Owners 229
sendmail Network Configurations
   sendmail Mail Domains 230
   sendmail Mail Forwarders 231
   sendmail Mail Relays 231
User-Configurable sendmail Macros and Classes 232
   sendmail Domain Name Macro and Class (D) 233
   sendmail Forwarder Station Name Macro and Class (F) 234
   sendmail Relay Station Name Macro (R) 234
   sendmail Top-Level Domain Macro (T) 234
   sendmail Killed Stations Class (K) 235
   sendmail Pathalias Database Macro (P) 235
   sendmail Local Hostname Class (w) 235
sendmail Planning Checklist 235
sendmail Configuration Example 236
   Customizing the sendmail.cf File
   Modifying the Aliases Database 245
Starting the sendmail Daemon 248
Managing sendmail 249
   Listing the sendmail Message Queue
   Forcing the sendmail Message Queue
   Redirecting Mail With the .forward File 251
   Identifying Errors in sendmail.cf File 252
About sendmail MX Records 253
About sendmail Multi-Token Class Match 253
About sendmail DNS Class Lookups 255
```

### A. BIND Standard Resource Record Format 257

BIND Standard Resource Record Syntax 258
About TTLs in BIND Resource Records 258
About Special Characters in BIND Resource Records 259
Specifying \$INCLUDE in BIND Resource Records 259
Specifying \$ORIGIN in BIND Resource Records 260
Specifying SOA—Start of Authority in BIND Resource Records 260
Specifying NS—Name Server in BIND Resource Records 261
Specifying A—Address in BIND Resource Records 262
Specifying HINFO—Host Information in BIND Resource Records 262
Specifying WKS—Well-Known Services in BIND Resource Records 262
Specifying CNAME—Canonical Name in BIND Resource Records 263
Specifying PTR—Domain Name Pointer in BIND Resource Records 263
Specifying MB—Mailbox in BIND Resource Records 263
Specifying MR—Mail Rename Name in BIND Resource Records 264

Specifying MINFO—Mail Information in BIND Resource Records 264
Specifying MG—Mail Group Member in BIND Resource Records 264
Specifying MX—Mail Exchanger in BIND Resource Records 264
Specifying RP—Responsible Person in BIND Resource Records 265

# B. IRIX sendmail Reference 267

sendmail Command-Line Flags 267

Specifying TXT—Text in BIND Resource Records 266

Changing the Values of sendmail Configuration Options 268
Specifying the sendmail Delivery Mode 268
Specifying the sendmail Queue Mode 268
Specifying the sendmail Daemon Mode 269
Specifying the sendmail Verification Mode 269
Specifying the sendmail Test Mode 269
Specifying the sendmail Debugging Flags 270
Using Another sendmail Configuration File 270

```
Tuning sendmail 271
   sendmail Timeout and Interval Abbreviations 271
   Setting the sendmail Message Queue Interval 272
   Setting the sendmail Read Timeouts 272
   Setting the sendmail Queued Message Timeouts 273
   Forking During sendmail Mail Queue Runs 274
   About sendmail Queue Priorities 274
   About sendmail Load Limiting 275
   About sendmail Log Level 276
About sendmail Configuration File—sendmail.cf 276
   sendmail Configuration File Syntax 277
   sendmail Configuration File Semantics 285
   Testing and Debugging the sendmail Rewrite Rules
   Building Mailer Definitions 294
sendmail Flags, Options, and Files 297
   sendmail Command-Line Flags 298
   sendmail Configuration Options 299
   sendmail Support Files 307
   sendmail Debugging Flags 308
```

Index 313

# List of Figures

| Figure 1-1 | Ethernet Network Attachment 2                            |
|------------|----------------------------------------------------------|
| Figure 1-2 | Serial Line Network 3                                    |
| Figure 2-1 | Heterogeneous Network With Wide-Area Connections 12      |
| Figure 2-2 | Format of Internet Protocol (IP) Addresses 16            |
| Figure 2-3 | Subnetted Class B Address 29                             |
| Figure 3-1 | Network With Multicast Routers 45                        |
| Figure 3-2 | A Tunnel Between Networks A and C 46                     |
| Figure 6-1 | Partial View of Domain Name Space 127                    |
| Figure 6-2 | Example BIND Configuration 138                           |
| Figure 7-1 | Action of the nsd Daemon With Name Service Protocols 153 |
| Figure 7-2 | Partial View of Dynamic UNS Files 154                    |
| Figure 7-3 | Historical Operation of NIS Name Lookups 156             |
| Figure 7-4 | Operation of the nsd Daemon With NIS 157                 |
| Figure 7-5 | Action of ns_lookup in Selection of Protocol Library 164 |
| Figure 9-1 | Layers of TCP/IP Mail Software 219                       |
| Figure 9-2 | sendmail System Structure 221                            |
| Figure 9-3 | Example sendmail Configuration Environment 237           |
| Figure B-1 | Semantics of Rewriting Rule Sets 291                     |

# List of Tables

| Table 1-1 | Standard Networking Software 5                     |
|-----------|----------------------------------------------------|
| Table 1-2 | Optional Networking Products 5                     |
| Table 2-1 | Network Device Characteristics 9                   |
| Table 2-2 | Network Information Centers 22                     |
| Table 3-1 | Variables for the netif.options File 50            |
| Table 3-2 | Supported Cards for RSVP 77                        |
| Table 6-1 | BIND Server Configurations 129                     |
| Table 6-2 | named Database Files 132                           |
| Table 7-1 | Protocols With Historically Supported Services 155 |
| Table 7-2 | UNS Files and Their Purposes 161                   |
| Table 7-3 | Cache Tuning Parameters 169                        |
| Table 8-1 | Comparison of TCP/IP and UUCP 172                  |
| Table 8-2 | UUCP Escape Sequences 182                          |
| Table 8-3 | Three-Wire Null-Modem Pinning Configuration 202    |
| Table 8-4 | Assert Error Messages 212                          |
| Table 8-5 | STATUS Error Messages 214                          |
| Table 9-1 | Sample aliases File Entries 246                    |
| Table B-1 | Suboptions of sendmail Read Timeouts 272           |

# IRIX Admin Manual Set

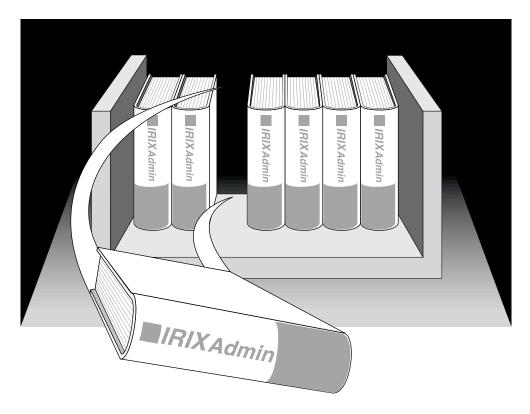

This guide is part of the  $IRIX^{\otimes}$  Admin manual set, which is intended for administrators: those who are responsible for servers, multiple systems, and file structures outside the user's home directory and immediate working directories. If you find yourself in the position of maintaining systems for others or if you require more information about  $IRIX^{\text{\tiny{TM}}}$  than is in the end-user manuals, these guides are for you. The IRIX Admin guides are available through the IRIS  $InSight^{\text{\tiny{TM}}}$  online viewing system. The set comprises these volumes:

- IRIX Admin: Software Installation and Licensing—Explains how to install and license software that runs under IRIX, the Silicon Graphics implementation of the UNIX operating system. Contains instructions for performing miniroot and live installations using Inst, the command line interface to the IRIX installation utility. Identifies the licensing products that control access to restricted applications running under IRIX and refers readers to licensing product documentation.
- IRIX Admin: System Configuration and Operation—Lists good general system administration practices and describes system administration tasks, including configuring the operating system; managing user accounts, user processes, and disk resources; interacting with the system while in the PROM monitor; and tuning system performance.
- IRIX Admin: Disks and Filesystems—Explains disk, filesystem, and logical volume concepts. Provides system administration procedures for SCSI disks, XFS and EFS filesystems, XLV logical volumes, and guaranteed-rate I/O.
- IRIX Admin: Networking and Mail—Describes how to plan, set up, use, and maintain
  the networking and mail systems, including discussions of sendmail, UUCP, SLIP,
  and PPP.
- *IRIX Admin: Backup, Security, and Accounting*—Describes how to back up and restore files, how to protect your system's and network's security, and how to track system usage on a per-user basis.
- *IRIX Admin: Peripheral Devices*—Describes how to set up and maintain the software for peripheral devices such as terminals, modems, printers, and CD-ROM and tape drives.
- *IRIX Admin: Selected Reference Pages* (not available in InSight)—Provides concise reference page (manual page) information on the use of commands that may be needed while the system is down. Generally, each reference page covers one command, although some reference pages cover several closely related commands. Reference pages are available online through the *man* command.

# **About This Guide**

This guide explains how to set up and maintain a network of Silicon Graphics® workstations and servers. It includes information on TCP/IP networking, including SLIP and PPP, UUCP networking, and configuring the sendmail mail transfer agent.

The standard network communications software that runs on Silicon Graphics workstations is derived from the networking software in the 4.3BSD UNIX® releases from the University of California at Berkeley and the Sun® Microsystems RPC® (remote procedure call) system. The IRIX operating system implements the Internet Protocol suite and UNIX domain sockets using the 4.3BSD UNIX socket mechanism. The system also supports access to the underlying network media by means of raw sockets.

### What This Guide Contains

*IRIX Admin: Networking and Mail* contains the following chapters:

- Chapter 1, "About Networking Products," discusses Silicon Graphics standard hardware and software networking products and describes the standard software configuration (files, daemon, processes).
- Chapter 2, "Planning a Network," provides insight into planning a network. It
  includes internet addressing, the hosts database file, when to use certain
  applications, how to subnet a network, security issues, and heterogeneous network
  considerations.
- Chapter 3, "Setting Up a Network," describes, through example, the process of configuring a network (homogeneous and heterogeneous), how to set up a router, and basic troubleshooting advice.
- Chapter 4, "Introducing Network Management," describes the various tools available for managing a network, including backup strategies, performance issues, and fault isolation.
- Chapter 5, "SLIP and PPP," describes the features and functions of SLIP and details how to connect two stations using SLIP.

- Chapter 6, "BIND Name Server," provides an overview of the Berkeley Internet Name Domain (BIND) server, also known as *named*. It also provides an example setup procedure and general information on managing and troubleshooting BIND.
- Chapter 7, "Unified Name Service," provides an overview of the Unified Name Server, *nsd*. It considers the interconnections with other name services and contains general information on troubleshooting UNS.
- Chapter 8, "UUCP," compares TCP/IP and UUCP and describes the features and functions of the UUCP networking utilities.
   It also provides a setup example and information about common UUCP error messages.
- Chapter 9, "IRIX sendmail," provides an overview of the mail system, the *sendmail* program, and the *alias* database. It contains a planning checklist and a setup example for various *sendmail* configurations.
- Appendix A, "BIND Standard Resource Record Format," provides detailed information about all standard resource record formats used in BIND configuration files.
- Appendix B, "IRIX sendmail Reference," provides a concise reference to *sendmail* as it is implemented under IRIX.

## **Conventions Used in This Guide**

These type conventions and symbols are used in this guide:

**Bold** Keywords and literal command-line arguments (options/flags)

**Helvetica Bold** Hardware labels

Italics executable names, filenames, glossary entries (online, these show up as

underlined), IRIX commands, manual/book titles, new terms, tools, utilities, variable command-line arguments, and variables to be supplied by the user in examples, code, and syntax statements

Fixed-width type

Error messages, prompts, and onscreen text

### Bold fixed-width type

User input, including keyboard keys (printing and nonprinting); literals supplied by the user in examples, code, and syntax statements (*see also* <>)

| ALL CAPS | Environment variables                                                                               |
|----------|----------------------------------------------------------------------------------------------------|
| un       | (Double quotation marks) Onscreen menu items and references in text to document section titles      |
| ()       | (Parentheses) Following IRIX commands—surround reference page (man page) section number             |
|          | (Brackets) Surrounding optional syntax statement arguments                                          |
| <>       | (Angle brackets) Surrounding nonprinting keyboard keys, for example, <esc>, <ctrl+d></ctrl+d></esc> |
| #        | IRIX shell prompt for the superuser (root)                                                          |
| ୪        | IRIX shell prompt for users other than superuser                                                    |

### **Additional Resources**

*Internet Request For Comment* documents are available from the Internet Network Information Center (InterNIC) at the following address:

Network Solutions Attn: InterNIC Registration Services 505 Huntmar Park Drive Herndon, VA 22070 Phone: 1-800-444-4345 or 1-703-742-4777

*Internet Request For Comment* documents are also available by anonymous *ftp* from various sites, such as ftp.ds.internic.net.

Abitz, P, Liu, C., DNS and BIND (Sebastopol, CA: O'Reilly & Associates, Inc.).

Braden, R. "Requirements for Internet Hosts." Internet Request For Comment 1112 (1989).

Comer, D. E., *Internetworking with TCP/IP Volume 1*. (Englewood Cliffs, NJ: Prentice-Hall, 1995).

Costales, B. with Allman, E, sendmail. (Sebastopol, CA: O'Reilly & Associates, Inc., 1997).

Deering, S. "Host Extensions for IP Multicasting." *Internet Request For Comment* 1112 (1989).

Everhart, C., Mamakos, L., Ullmann, R., Mockapetris, P. "New DNS RR Definitions." *Internet Request For Comment* 1183 (1990).

Held, G., LAN Management with SNMP and RMON. (J. Wiley and Sons, 1996).

Huitema, C., Routing in the Internet. (Englewood Cliffs, NJ: Prentice-Hall, 1995).

Hunt, C., TCP/IP Network Administration. (Sebastopol, CA: O'Reilly & Associates, Inc., 1992).

Leinwand, A., Conroy, K.F., *Network Management - A Practical Perspective*. (Addison Wesley, 1996).

Lottor, M. "Domain Administrator's Guide." Internet Request For Comment 1033 (1987).

Lottor, M. "TCP Port Service Multiplexer (TCPMUX)." *Internet Request For Comment* 1078 (1988).

Loukides, M., *System Performance Tuning*. (Sebastopol, CA: O'Reilly & Associates, Inc., 1990).

Mockapetris, P. "DNS Encoding of Network Names and Other Types." *Internet Request For Comment* 1101 (1989).

Mockapetris, P. "Domain Names – Concept and Facilities." *Internet Request For Comment* 1034 (1987).

Mockapetris, P. "Domain Names – Implementation and Specification." *Internet Request For Comment* 1035 (1987).

Mogul, J., Postel, J. "Internet Standard Subnetting Procedure." *Internet Request for Comment 950* (1985).

Partridge, C. "Mail Routing and The Domain System." *Internet Request For Comment 974* (1986).

Stahl, M. "Domain Administrator's Guide." Internet Request For Comment 1032 (1987).

Stern, H., Managing NFS and NIS. ((Sebastopol, CA: O'Reilly & Associates, Inc., 1991).

Stevens, W. R., TCP/IP Illustrated, Volume 1. (Addison Wesley, 1996).

# **About Networking Products**

This chapter provides information about the standard hardware and software networking products provided with Silicon Graphics systems. It explains the physical connection of a Silicon Graphics system to an Ethernet and serial network and describes network hardware options and interface names for network devices. This chapter describes the standard networking files, directories, and daemons, and provides an overview of the network startup and shutdown processes. It also supplies a brief description of Silicon Graphics' optional networking products.

Topics covered in the remaining chapters of this guide require an understanding of the fundamentals of network theory and operation. If you need information on networking fundamentals, refer to the bibliography in the introduction to this guide for additional reading. Topics in this chapter include:

- An overview of networking hardware. See "Networking Hardware" on page 1.
- An introduction to networking interface names. See "Controller Interface Names" on page 4.
- An overview of networking software. See "Networking Software" on page 4.
- A list of optional networking software products. See "Optional Networking Products" on page 5.

## **Networking Hardware**

The networking hardware that comes standard on every Silicon Graphics system is an Ethernet controller and two serial ports. (Some hardware products may have more ports than this, including an ISDN port.) The Ethernet controller may be an entire board or an integrated chip. Controllers interface between the networking software and the network medium.

If you attach the system to a network you may need additional parts. These sections address networking hardware:

- "Basic Network Attachment" on page 2
- "Networking Hardware Options" on page 3

### **Basic Network Attachment**

To connect your Ethernet controller to a network, you must have access to an active Ethernet cable.

Figure 1-1 shows how systems (termed "stations" on the network) might be connected to an Ethernet network.

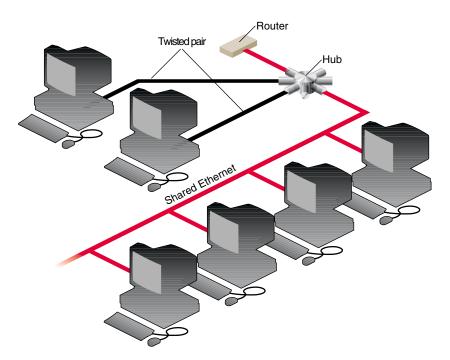

Figure 1-1 Ethernet Network Attachment

The serial ports on a Silicon Graphics system allow it to connect to serial networks. Serial-line networks are systems connected by serial lines and modems. You do not need special hardware installed in your computer to connect to a serial network.

Figure 1-2 shows systems connected to a serial network using modems.

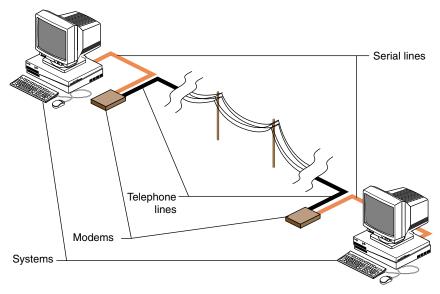

Figure 1-2 Serial Line Network

### **Networking Hardware Options**

In addition to Ethernet and serial-line hardware, other types of controllers can be installed in Silicon Graphics systems as options. Some optional hardware products are user installable, while others require installation by a System Support Engineer certified by Silicon Graphics.

Optional networking products available from Silicon Graphics provide support for other types of networks, including FDDI, token ring, X.25, and SNA. See your sales representative for information on the networking options available for your system.

### Controller Interface Names

When you attach the system to the network, the network must know how to identify the system. The network controller, a physical board or chip, handles this function. The interface is software's interpreter and handler of the controller. The interface name is the name most evident to the user. For example, network management tools refer to the interface name when providing information about the physical controller.

To configure a controller, each network controller on a system must have a valid interface name. A single system may have multiple controllers; each controller must have a unique interface name. Several different types of controllers are available. Each type has its own special interface name. Most network software supports a maximum of four network interfaces by default.

You can get a list of the interfaces installed on a system using the *hinv* command:

```
% hinv -c network
Integral ISDN: Basic Rate Interface unit 0, revision 1.0
Integral Ethernet: ec0, version 1
```

The interface name for the Ethernet controller in this example is "ec0."

# **Networking Software**

The standard networking software shipped with all Silicon Graphics systems adheres to the Internet Model standards and protocols. It is derived from the networking software in the 4.3BSD UNIX release from the University of California at Berkeley and the RPC (remote procedure call) system from Sun Microsystems. The IRIX operating system implements the Internet Protocol suite and UNIX domain sockets using the 4.3BSD UNIX socket mechanism. The system also supports access to the underlying network media by means of raw sockets.

All standard networking software is supplied on the Execution Only Environment media (eoe and license\_eoe). See Table 1-1 for a list of standard networking software for Silicon Graphics systems. See Table 1-2 for a list of the optional networking products for Silicon Graphics systems.

 Table 1-1
 Standard Networking Software

| Standard Networking Software | Description                                                |
|------------------------------|------------------------------------------------------------|
| TCP/IP                       | Transmission Control Protocol/Internet<br>Protocol support |
| UUCP                         | UNIX to UNIX Copy Programs                                 |
| sendmail                     | Electronic mail support                                    |
| SLIP                         | Serial Line Internet Protocol                              |
| PPP                          | Point to Point Protocol                                    |
| BIND                         | Berkeley Internet Name Domain                              |
| FLEXIm                       | Flexible License Server                                    |
| NCS                          | Network Computing System (supports NETLS only)             |
| RPC                          | Remote Procedure Call support                              |
| gateway                      | Internet Gateway                                           |

# **Optional Networking Products**

Silicon Graphics supplies a variety of optional networking software to provide interconnectivity between various vendors and mediums. Table 1-2 lists some of these products. See your sales representative for detailed product information.

 Table 1-2
 Optional Networking Products

| Optional Networking Software | Product Description                                                                                                    |
|------------------------------|----------------------------------------------------------------------------------------------------|
| NFS <sup>TM</sup>            | Includes software for Network File System (NFS); Network Information System (NIS, formerly YP); and diskless system support. |
| 4DDN™                        | Enables Silicon Graphics systems to function as a Phase IV DECnet end node.                                                  |

 Table 1-2 (continued)
 Optional Networking Products

| Optional Networking Software               | Product Description                                                                                                    |
|--------------------------------------------|----------------------------------------------------------------------------------------------------|
| 4DLT <sup>TM</sup>                         | Provides DECnet terminal service. (LAT)                                                                                                    |
| FLEXIm License Server<br>Developers Option | Provides FLEXIm licensing system administration tools and guidelines for integrating FLEXIm into an application.                                                                 |
| NetVisualyzer™                             | Offers a set of graphical traffic monitoring, diagnostic, planning, and performance analysis tools that provide network information and statistics in a visually intuitive form. |
| FDDI Visualyzer™                           | Provides a graphical interface to the FDDI environment.                                                                                                    |
| IRIS NetWorker $^{\scriptscriptstyle{TM}}$ | Application that automatically backs up systems over the network. Keeps online indices of all backed up files.                                                                   |

# Planning a Network

This chapter contains common-sense approaches to planning the physical and logical aspects of your network environment. The information contained in this chapter should be read before you set up a new network or integrate into an existing network.

This chapter contains the following sections:

- "Planning the Physical Network" on page 7
- "Internet Protocol Addresses" on page 14
- "Domain Names" on page 18
- "About Internet Connections" on page 20
- "About Name-to-Address Mapping" on page 26
- "Guidelines for a Subnetwork" on page 28
- "IP Address Allocation" on page 30
- "About Network Security" on page 31
- "Common Network Applications" on page 31

### **Planning the Physical Network**

Planning the physical network requires that you first answer the question, "What network media and topology configuration would best suit the needs of my users?" A review of the MAC (Medium Access Control) level and application-level performance information about the products you are considering will help you determine the appropriate choice of media for your environment. In your review, consider the size (number of stations) of your network. Your network size will influence the media type and topology you choose for your network. If your network requires different types of media, determine whether you have the correct equipment for integrating the various media types.

These subsections will help you answer this list of planning questions:

- What will my physical network look like? See "About Repeaters, Bridges, Routers, and Gateways" on page 8.
- Do I have a map of my network? For an example, see "About Wide Area Networks" on page 12.
- Will I need a repeater, bridge, router, or gateway? See "About Repeaters, Bridges, Routers, and Gateways" on page 8.
- Will this network configuration meet my users' needs? See "About Network Performance" on page 9.
- Where are my performance bottlenecks? Can I reduce or avoid them? See "About Network Performance" on page 9.

## About Repeaters, Bridges, Routers, and Gateways

Your choice of media and the number of stations, networks, and protocols in your network may require the use of a repeater, bridge, router, or gateway. This section suggests the type of device required for certain network functions.

| repeater | A device that regenerates and amplifies electrical signals. Its purpose is to extend the physical length of a network.                                                                                                    |
|----------|----------------------------------------------------------------------------------------------------|
| bridge   | A device that decodes MAC-layer frames transmitted between different hardware and media. Its purpose is to resolve network media differences; it allows a network to be composed of various media types (Ethernet, fiber, serial, and so on). It can also be used to segment similar media types and provide segment isolation for lower network traffic. |
| router   | A device that decodes and passes network-layer packets between different networks. Its purpose is to provide the physical and logical route from one network to another.                                                                                                    |
| gateway  | A device that translates protocols from one station to another. Its purpose is to allow stations with different networking protocols to communicate successfully.                                                                                                    |

**Note:** The terms *router* and *gateway* are sometimes used interchangeably. Be sure you know the function of the device you are considering, because the term may be technically inaccurate.

Note that each device may not be limited to a single function. For example, a gateway may also perform router functions if it is configured as a router. Table 2-1 summarizes the characteristics of each network device.

**Table 2-1** Network Device Characteristics

| Device<br>Name | Media          | Protocol       | LAN            | Purpose                                                                     |
|----------------|----------------|----------------|----------------|-----------------------------------------------------------------------------|
| repeater       | same           | same           | same           | extends physical length of the network                                      |
| bridge         | different/same | different/same | same/different | bridge network<br>media differences                                         |
| router         | same/different | same           | different      | provides physical and<br>logical route between<br>networks                  |
| gateway        | same/different | different      | same/different | communication<br>between stations with<br>different networking<br>protocols |

### **About Network Performance**

You can circumvent some performance bottlenecks with appropriate planning. These bottlenecks might occur as a result of your choice of media, topology, number of network devices, controller boards, or network design.

### Choice of media

Be sure the capacity of the medium you have selected is adequate for the network size and data transmission type (large or small volumes of data, sporadic or steady traffic). For example, Ethernet has a range of capacities depending on the specific type of Ethernet cable used (10base5, 10base2, 10baseTor 100baseT). Media type is also a factor in data degradation. For example, 10baseT is category 3 unshielded twisted pair and is more sensitive to environmental conditions than 10base5. 100baseT must be category 5 unshielded twisted pair. These are considerations if you are planning a network for a manufacturing environment that produces a high degree of electrostatic discharge.

### Number of devices

Network devices can cause degradation to the network performance. Use repeaters only when necessary to amplify the signal. Each additional device introduces additional resistance onto the network.

### Choice of controller

Choose the most efficient controller for your media. For example, Silicon Graphics supplies a standard Ethernet controller. An optional  $\mathsf{Efast}^{\mathsf{TM}}$  card handles more of the protocol processing in hardware and frees the station's CPU for other processing.

### Design of network

Think about the design of your network before you begin setting it up. If possible, put departments that interact heavily on the same network to decrease router traffic. Use dedicated routers to handle heavy traffic between networks.

### **About Wide Area Networks**

In addition to the many options available for constructing local area networks, there are several different ways of connecting local area networks into wide area networks. These systems can be used to tie together local area networks at different locations, to allow users working at scattered locations to access a network, and to connect your network to the outside world. These subsections introduce the different systems:

- "Serial Line Internet Protocol (SLIP)" on page 12
- "Point to Point Protocol (PPP)" on page 13
- "UNIX to UNIX Copy Program (UUCP)" on page 13
- "Integrated Services Digital Network (ISDN)" on page 13
- "Internet Gateway" on page 13
- "High Performance Wide Area Networks" on page 14

Figure 2-1 shows how different kinds of wide-area connections might fit into a large heterogeneous network.

Two of the available systems, Serial Line Internet Protocol (SLIP) and Point-to-Point Protocol (PPP), provide a way of transferring Internet Protocol (IP) packets over a serial telephone line; this means that SLIP and PPP users can access network resources much as if they were on the local area network. PPP can also be used with Integrated Services Digital Network (ISDN), available on certain platforms. ISDN uses a high-speed digital telephone line to achieve higher throughput than is possible with a modem connection.

Another system, UNIX to UNIX Copy Program (UUCP), is an older system, primarily designed for transferring information (such as network news and electronic mail) in batch mode over serial lines.

Higher-performance network connections can be made using specialized hardware. These connections are usually over dedicated lines, leased from a telephone company, or over the telephone company's packet-switched network.

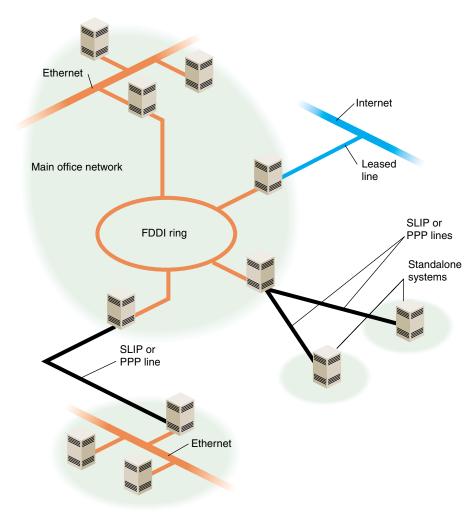

Field office network

Figure 2-1 Heterogeneous Network With Wide-Area Connections

## **Serial Line Internet Protocol (SLIP)**

SLIP provides simultaneous operation of multiple processes on a serial cable or telephone line. It allows network users the freedom to use TCP/IP based applications over a serial cable or modem connection.

You might consider setting up a SLIP network when cost and distance are large factors in your network planning.

### Point to Point Protocol (PPP)

The Point to Point Protocol is similar in nature to SLIP. PPP provides a network connection as if your system were connected to the remote host by a LAN connection. Multiple processes and TCP/IP based applications are supported.

#### **UNIX to UNIX Copy Program (UUCP)**

UUCP, also called the Basic Networking Utilities(BNU), is a set of utilities that lets stations using a version of the UNIX operating system (such as IRIX) communicate with each other over serial lines. The utilities provided range from those used to copy files between computers to those used for remote login and command execution.

You may consider setting up UUCP for long-haul communications using modems and telephone lines. It is usually used to distribute electronic mail and network news.

#### Integrated Services Digital Network (ISDN)

ISDN is a system that connects systems using high-speed digital telephone lines. ISDN can achieve throughput up to 128 kilobits (Kb) per second, several times faster than normal modem connections. However, ISDN service can be expensive, and is not available in all areas, nor all platforms. See the *ISDN User's Guide* for more information on ISDN.

#### **Internet Gateway**

The Internet Gateway provides a server process to connect with the Internet, and a means of configuring various name services. It acts as a router, and has it's own system of help screens to help the user through the configuration process.

### **High Performance Wide Area Networks**

If you need higher performance than you can get using SLIP or PPP over a modem link or ISDN, there are several choices available to you. The choices include Frame Relay networking and leased line service, from 56 Kb (56 Kb per second) to T1 (1.5 Mb per second) and T3 (up to 45 Mb per second). If you require this kind of service, you'll have to shop around, comparing the prices and services offered by local Internet service providers.

### **Internet Protocol Addresses**

Each system on your network needs a unique Internet Protocol (IP) address for each of its network interfaces. The Internet Network Information Center (InterNIC) is responsible for assigning the network portion of an Internet address for each site. For example, if Company A applies for an Internet address, the InterNIC provides the network portion of the Internet address for the entire Company A site. A centralized organization within Company A is responsible for assigning and managing the station ID portion of the Internet address.

Internet addresses are maintained on each station or in a centralized network database such as NIS or BIND. See "About Name-to-Address Mapping" on page 26 for a comparison of the different database types. Each station that wishes to communicate must have a valid Internet address registered in the appropriate database. The standard hosts name-address database on IRIX stations is the <code>/etc/hosts</code> file.

These subsections will help you answer this list of planning questions:

- What is an IP address? See "Format of Internet Protocol (IP) Version 4 Addresses" on page 15.
- How do I obtain a valid Internet address for my site? See "Obtaining a Network Number" on page 17.
- What information do I need to gather before I can obtain an Internet address? See "Required Information for Obtaining an Internet Address" on page 18.

# Format of Internet Protocol (IP) Version 4 Addresses

An IP address is a 32-bit number that network software uses to identify a system on a network. For the sake of human readability, these addresses are usually represented as four one-byte integers, separated by dots (for example, 150.166.248.17). Every system on an IP network must have its own unique IP address for the network to function properly. Systems with more than one network interface must have a unique IP address for each interface.

**Note:** Unlike a system's Ethernet address, a system's IP address is determined by the network and network system administrators.

Conceptually, each 32-bit IP address is a pair of numbers where one number represents the network and the other the system itself. There are four classes of addresses in use (A through D). The class of address is determined by the first bits of the address:

- Class A addresses begin with 0 and have 7 bits for the network number and 24 bits for the host number.
- Class B addresses begin with 10 and have 14 bits for the network number and 16 bits for the host number.
- Class C addresses begin with 110 and have 21 bits for the network number and 8 bits for the host number.
- Class D addresses begin with 1110 and are special "multicast" addresses for use within a network site.

In all cases, host numbers 0 and 255 are reserved, and may not be used for actual systems.

Figure 2-2 shows the format of the different classes of Internet addresses.

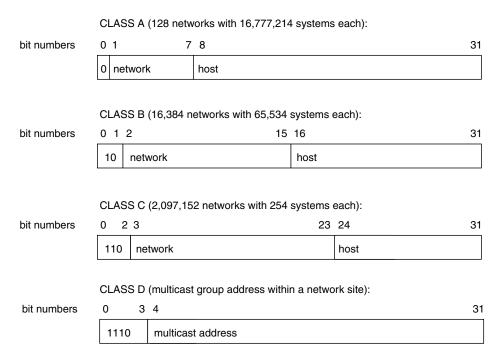

Figure 2-2 Format of Internet Protocol (IP) Addresses

To simplify Internet addressing, dotted decimal notation is used to break the 32-bit number into four decimal numbers separated by dots.

```
For example, the IP address 128.74.41.123 in binary is 10000000 | 01001010 | 00101001 | 01111011 or 128 | 74 | 41 | 123
```

Class A, B, and C IP addresses in dot notation conform to the following specifications:

```
Class A -- 001.hhh.hhh.hhh through 126.hhh.hhh.hhh
Class B -- 128.001.hhh.hhh through 191.254.hhh.hhh
Class C -- 192.000.001.hhh through 223.255.254.hhh
```

**Note:** *hhh* is the local system and the leading numbers are the network.

Networks are usually identified by *network numbers*—IP addresses in which the host portion is not specified. For example, 150.166 represents a Class B network, and 192.26.80 represents a Class C network.

If your network will be connected to the Internet, then you must obtain a unique network number, as described in "Obtaining a Network Number" on page 17. All the systems on your network must have IP addresses allocated from your network.

If you are adding a machine to an existing network, its IP address must be allocated from that network.

# **Obtaining a Network Number**

You should obtain an Internet network number before you begin setting up your network. The allocation of network numbers is managed by a set of organizations called Network Information Centers (NICs). (See "About Local Network Information Centers" on page 21.) If your network is going to be isolated, and will *never* be attached to the Internet, you can theoretically use any addresses you like. However, if your network is ever going to be attached to the Internet, you should obtain a valid network number. Before you request the network number, you should determine the current needs of your organization (how many systems do you currently have that should be on the network?) and expected growth over the next five years.

There are several ways to obtain a network number. In many cases the best option, if you are connecting to the Internet through an Internet service provider, is to have the service provider assign you a portion of the address space they have been allocated by the local NIC.

The InterNIC recommends that you request a network number from your network service provider. If they cannot supply one, contact your provider's provider. As a last resort, contact your Network Information Center. See "About Local Network Information Centers" on page 21.

### Required Information for Obtaining an Internet Address

To request an Internet network address, you typically need to supply the following information to the local NIC:

- Your administrative point of contact (POC). The administrative POC is the person responsible for answering administrative and policy questions about the network. You need to know his/her name, title, mailing address, and phone number.
- Your technical point of contact (POC). The technical POC is responsible for the technical support of the network. You need to know his/her name, title, mailing address, and phone number.
- Organization name and postal address.
- Your network name (up to 12 characters).
- Your network's geographic location and organization name.
- The name and location of the network document plan.
- Gateway information (connectivity, hardware, software, address).
- The approximate size of your network (number of hosts and subnets), initially and within one year.
- Type of network (research, educational, government non-defense, commercial).

If you already have one or more network numbers assigned to your organization, the NIC may require you to provide information on how these are being used, as evidence that you really need a new network number.

If you request 16 or more Class C network numbers, the InterNIC requires you to provide information on network topology, and if you request 256 or more Class C network numbers or a Class B network number, the InterNIC requires you to provide a diagram of the proposed network.

#### **Domain Names**

If you're planning on putting your site on the Internet or exchanging e-mail with sites on the Internet, you should register a domain name with your local NIC. A domain name uniquely identifies your organization. For example, Silicon Graphics has the domain name sgi.com.

These subsections explain domain names and subdomains:

- How do I register a domain? See "Obtaining a Domain Name" on page 19.
- If you need to subdivide your domain, see "About Subdomains" on page 19.

The Internet uses Domain Name Service (DNS) to map domain names to IP addresses. Therefore, even if you don't use DNS internally, you must provide DNS name servers on the Internet in order to connect your network to the Internet. You should have at least two name servers, a primary and a secondary server. For robustness, the secondary server should not be connected to the Internet through the same gateway as the primary server. Since many organizations are not big enough to have multiple gateways to the Internet, a common solution is to make a reciprocal arrangement with another organization to provide secondary name service for each other.

If you are connecting to the Internet through an Internet service provider, they may be able to provide name service for your organization, or help you locate someone to provide secondary name service if you are able to provide a primary name server.

# **Obtaining a Domain Name**

As with network numbers, the registration of domain names is administered by the Network Information Centers. In some cases, there is a fee associated with holding a domain name. For example, the InterNIC currently charges a fee of \$100 for the first two years, and \$50 a year thereafter for domains under its jurisdiction.

You can register your domain name through your local NIC. See "About Local Network Information Centers" on page 21 for contact information. When you register a domain, you should also register a *reverse domain*, also known as an *IN-ADDR* domain. The reverse domain provides a mapping from IP addresses to domain names.

In many cases, Internet service providers will register your domain for you, for a fee.

#### **About Subdomains**

Once you have a domain name registered, you're free to establish subdomains of your own. This is particularly useful for large organizations that use the Domain Name Service (DNS). The use of subdomains with DNS allows some administrative chores to be decentralized.

For example, suppose salad.com has branch offices in Gilroy and Paris. These could be established as subdomains, gilroy.salad.com, and paris.salad.com.

### **About Internet Connections**

Chances are, you will want to connect your system or network to the Internet. Wherever you may be, there is likely an Internet gateway available within your local calling range. The following sections offer some information that should help you get set up and running. Obviously, each situation is somewhat different, and your local service provider will have variations in service and equipment. Some research and experimentation is usually required before everything works smoothly.

- How much of the Internet will I need? See "Before Connecting to the Internet" on page 20.
- How do I contact the Internet? See "About Local Network Information Centers" on page 21.
- What can I get from the Internet? See "Online Information Sources" on page 23.

# **Before Connecting to the Internet**

Before you sign up for an internet connection, consider what level of service you need. For example, if you are an individual looking for basic e-mail, news, and file transfer capabilities, it probably wouldn't make sense to install a dedicated network cable in your home for economic reasons. A better choice for single-user access might be to subscribe to a network provider who establishes an account for you on their system (one that is currently connected to the Internet). Typically, access to their system is through a modem connection.

If you are trying to establish a connection to the Internet for a corporation, you will likely need the bandwidth of a leased line, and all the required hardware that goes with it. You will have to take into consideration the many administrative issues of running a site. These issues include, but are not limited to

- cost analyses/budget
- establishing a domain
- applying for IP addresses
- establishing site policy

- establishing site security
- administration of network services (such as Domain Name Services, NIS, e-mail, and so on)

There are providers of network connectivity that can provide varying levels of service. You must investigate the providers, and decide who provides the level of service you need, at the appropriate cost.

If you choose an individual account on a provider's machine, the service provider deals with most, if not all, of the administrative tasks, and you simply enjoy access to the Internet.

If you would like a broader range of services, most providers will set you up with a dedicated modem and phone line for your exclusive use, or they can provide a network-only service (using SLIP, PPP, or UUCP), either through modems or other network connections.

Connecting your network to the Internet requires a number of steps, including arranging name servers, obtaining a network number, and registering a domain name for your organization. Many Internet service providers are willing to provide these services for a fee.

If you are trying to set up internet access for a company, or corporation, you should research the issues listed above. Based on the information you obtain, formulate a plan for your site based on the needs and expectations of your organization. One of the best sources of information is the Internet itself. You should first obtain an individual account from a local provider. With the individual account, you can gain access to a large amount of information pertaining to establishing a site on the Internet.

### **About Local Network Information Centers**

Before you connect your site to the Internet, you'll need to contact your local Network Information Center. The assignment of network numbers and domain names is coordinated by the Network Information Centers. There are three main regional Network Information Centers, as shown in Table 2-2.

**Table 2-2** Network Information Centers

| Region       | Organization                                                |
|--------------|-------------------------------------------------------------|
| Asia/Pacific | Asia Pacific Network Information Center (APNIC)             |
| Europe       | Réseaux IP Européens Network Coordination Centre (RIPE NCC) |
| Americas     | Internet Network Information Center (InterNIC)              |
| other areas  | InterNIC                                                    |

Procedures for obtaining IP addresses and registering domain names vary, so contact your local NIC for information.

#### **Internet Network Information Center**

The Internet Network Information Center (InterNIC) was formerly the sole Network Information Center. It serves as the primary NIC for most of North and South America, as well as for other regions that do not yet have NICs of their own. InterNIC maintains a large archive of informational documents, which can be accessed using WWW, FTP, or by e-mail to an automated-response mail server. Registration authority for some countries (including Canada and Brazil) is delegated to national NICs. Contact information for the national NICs may be obtained through InterNIC.

**Network Solutions** 

Attn: InterNIC Registration Services

505 Huntmar Park Drive

Herndon, VA 22070

Phone: 1-800-444-4345 or 1-703-742-4777

E-mail: question@internic.net (general inquiries)

E-mail: hostmaster@internic.net (registration services)

WWW: http://www.internic.net/

FTP: ftp.ds.internic.net (complete RFCs, and so on)

FTP: rs.internic.net (registration information)

E-mail server: mailserv@rs.internic.net (send message with subject line "HELP")

# Réseaux IP Européens

Réseaux IP Européens (RIPE) maintains an NIC that provides registration services for European sites. It also maintains a store of informational documents, including the InterNIC's FYI documents, and instructions on how to register a host or network in one of the European domains.

RIPE Network Coordination Centre Kruislaan 409 NL-1098 SJ Amsterdam The Netherlands Phone: +31 20 592 5065

Fax: +31 20 592 5090 E-mail: ncc@ripe.net

WWW: http://www.ripe.net/

FTP: ftp.ripe.net

#### **Asia Pacific Network Information Center**

The Asia Pacific Network Information Center (APNIC) coordinates network information for the Asia and Pacific region. Registration authority for some countries is delegated to national NICs. Contact information for the national NICs may be obtained through APNIC.

Asia Pacific Network Information Center c/o United Nations University 53-70 Jingumae 5-chome Shibuya-ku, Tokyo 150 Japan

Phone: +81-3-5467-7014 Fax: +81-3-5276-6239 E-mail: info@apnic.net

WWW: http://www.apnic.net/

FTP: archive.apnic.net

#### **Online Information Sources**

With an individual account or other access to the Internet, you can get the information you need to provide access to your own site.

Usually, the provider of an individual account will also provide new-user documentation that describes the basics of using the Internet. You can use the World Wide Web (WWW) and the File Transfer Protocol (FTP) to access a wealth of information on many subjects, including Internet connectivity. If you don't know how to use FTP, see "Retrieving Files With Anonymous FTP" on page 25 for a short tutorial. How you access the Web depends on what Web browser you're using. Most Web browsers have online help available.

The following subsections will help you use the Internet:

- Can the Network Information Center help me connect to the Internet? See "Network Information Centers" on page 24.
- How can I find an Internet provider? See "Internet Society" on page 24.
- When I get there, how do I get the files onto my system? See "Retrieving Files With Anonymous FTP" on page 25.

#### **Network Information Centers**

Your local NIC maintains archives of useful information on connecting to the Internet. In addition to information about requesting network numbers and registering domain names, they may have lists of local service providers. Most NICs make this information available by WWW and FTP. See "About Local Network Information Centers" on page 21 for WWW and FTP addresses for the major NICs.

The InterNIC has produced a series of information bulletins called FYIs. Especially notable is FYI 16, entitled *Connecting to the Internet—What Connecting Institutions Should Anticipate*. While this is aimed primarily at U.S. educational institutions, it remains one of the better pieces of documentation on establishing a site on the Internet. The FYI documents are available by WWW and FTP from the InterNIC and from RIPE.

#### **Internet Society**

The Internet Society is a non-governmental international organization for global cooperation and coordination of the Internet. They also provide useful online information—in particular, information on finding an Internet service provider, and a list of network service providers around the world. This information is available by WWW. A subset is available by anonymous FTP.

WWW: http://www.isoc.org/ FTP: ftp.isoc.org

#### Retrieving Files With Anonymous FTP

Anonymous FTP is a conventional way of allowing you to sign onto a computer on the Internet in order to obtain copies of files that are made available to the public. Some sites offer anonymous FTP accounts to distribute software and various kinds of information. If you have never used *ftp*, here is a brief summary on how to use the *ftp* command. To connect to a remote host, specify the hostname on the command line:

```
ftp ftp.ds.internic.net
```

When ftp connects with the remote system, it prompts you for a login name. Use the login name "anonymous":

```
Connected to ftp.ds.internic.net.
Name (ftp.ds.internic.net:guest): anonymous
331 Guest login ok, send ident as password.
Password:
```

Many systems allow any password and request that the password you choose is your user ID. If this fails, the generic password is usually "guest."

```
230 Guest login ok, access restrictions apply. Remote system type is UNIX. Using binary mode to transfer files. ftp>
```

Once connected and logged in, you can use *ftp*'s *cd* and *ls* commands to look at the files available on the remote system. To obtain a file from the remote system, use the *get* command. The *get* command copies one file from the remote system to your local system. To obtain multiple files from the remote system, use the *mget* command.

```
ftp> cd fyi
250 CWD command successful.
ftp> get fyi6.txt
local: fyi6.txt remote: fyi6.txt
200 PORT command successful.
150 Opening BINARY mode data connection for fyi6.txt (3459 bytes).
226 Transfer complete.
3459 bytes received in 0.46 seconds (7.34 Kbytes/s)
ftp>
```

# **About Name-to-Address Mapping**

Because IP addresses are difficult to remember, they are usually associated with names. In the case of a machine with a single IP address, this name *usually* consists of the machine's hostname and domain name. For example, a machine called fruit in the domain salad.com would usually be referred to as fruit.salad.com. For clarity, this type of name will be referred to in this section as a *network connection name*.

Because network connection names usually correspond to the machine's hostname, these network connection names are commonly referred to as "hostnames," but this can be misleading. The actual hostname is defined in the <code>/etc/sys\_id</code> file. By default, this hostname is used as the network connection name for the machine's primary network interface, but this behavior is configurable. A machine with multiple network interfaces has multiple network connection names associated with it. By convention, each of these connection names contains the hostname—for example, if the host fruit acts as a gateway between two networks in the salad.com domain, it might use these names:

```
fruit.salad.com
gate-fruit.salad.com
```

The process of mapping network connection names to IP addresses is commonly called *hostname resolution*. There are several different systems for hostname resolution. Machines can use a local database (the */etc/hosts* database), or they can obtain information from servers on the network, using either the Network Information Service (NIS) or the Domain Name System (DNS). The following sections describe the advantages and drawbacks of the different systems:

- "/etc/hosts Database" on page 26
- "Domain Name System" on page 27
- "Network Information Service (NIS)" on page 27

### /etc/hosts Database

The /etc/hosts database is an ASCII file that you can modify with any text editor. The file contains lines of text that specify IP addresses and network connection names.

For a small network of stations under the same administrative control, maintaining a consistent /etc/hosts database is straightforward. Establish a master copy on one station and make additions or deletions from its file. Then use *rcp* or *rdist* to copy the file to the other stations in the network.

Maintaining consistent versions of /etc/hosts on every station in a large network is troublesome. NIS and the BIND name server both make maintenance easier by providing a centralized version of the host database.

# **Domain Name System**

The Internet uses the Domain Name System (DNS) to map names to IP addresses. The most common implementation of a DNS name server is called Berkeley Internet Name Domain (BIND). If your network interfaces with the Internet, you must have at least two DNS name servers, a primary and a secondary server. Your Internet service provider may be able to take care of this requirement for you.

BIND is best suited for large networks, or networks connected directly or indirectly to the Internet. BIND provides access to a much larger set of stations than is provided in the <code>/etc/hosts</code> database. A drawback of BIND is its complicated setup. BIND is described in more detail in Chapter 6, "BIND Name Server"

# **Network Information Service (NIS)**

NIS is a network-based information service and an administrative tool. It allows centralized database administration and a distributed lookup service. NIS supports multiple databases based on regular text files. For example, NIS databases can be generated from the *hosts*, *passwd*, *group*, and *aliases* files on the NIS master.

NIS is best suited for a moderate-sized network (one containing approximately 1000 stations, or a small collection of interconnected networks). NIS is part of the NFS optional software and is detailed in the NIS Administration Guide.

#### Guidelines for a Subnetwork

Subnetting allows you to divide a single network into a set of subnetworks. Subnetworks are useful for many reasons. For example, if you have a satellite office that connects to your main network, it should have its own network number or subnet. If you have a large number of systems to be connected by Ethernet, you may have to use subnets to overcome physical limitations on the number of hosts and length of network cable that can be supported on a single Ethernet network.

Subnetting should be considered when the class limits are unrealistic for your network. For example, a Class B network gives you approximately 64,000 stations per network. This far exceeds the maximum number of stations allowed on most networks. Subnetting allows the local organization to designate some of the host ID bits to form a subnet. Subnetting generates a realistic number of stations per network. All changes are made at the local site by the site administration group and are transparent to off-site stations.

Planning is required for subnetting a network (see "Subnetting a Network" on page 48 for subnetting procedure). Primarily, you must determine how to partition the host part of the 32-bit Internet address. To define local subnetworks, use bits from the host number sequence to extend the network portion of the Internet address. This reinterpretation of IP addresses is done only for local networks. It is not visible to off-site stations. You should have at least a rough idea of the physical layout of the network before you plan your subnets. For example, you might want to have a subnet for each floor of your building. If you have a branch office that's connected to your main network, you might want to set aside one or more subnets for it. In some cases, you may want to set aside a subnet for SLIP and PPP clients (see "SLIP and PPP Routing and Address Allocation" on page 116).

Sites with a Class A network number have 24 bits of host part with which to work; sites with a Class B network number, 16 bits; and sites with a Class C network number, 8 bits. For example, if your site has a Class B network number, each station on the network has an Internet address that contains 16 bits for the network number and 16 bits for the host number. To define 254 local subnetworks, each possessing at most 254 stations, you can use 8 bits from the host portion of the address. Construct new network numbers by concatenating the original 16-bit network number with the extra 8 bits containing the local subnetwork number.

**Note:** It is highly recommended that the size of the portion of the host number sequence used for a subnet id be the same for all subnets. Variable subnets are supported but difficult to get correct.

Figure 2-3 shows what happens to the bit assignments in a Class B Internet address that is subnetted.

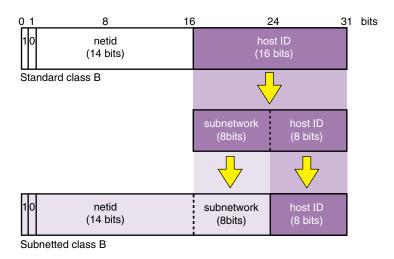

Figure 2-3 Subnetted Class B Address

For example, the Class B Internet address for an entire site as seen from other sites might be 128.50. If subnetting is enabled within the site, the site might be composed of several subnets with network IDs like 128.50.20, 128.50.21, 128.50.22, and so on. A station that resides on the subnet 128.50.21 might have the Internet address 128.50.21.5.

**Note:** Numbers consisting of all 0s, and all 1s, are reserved for broadcast addresses. Do not use subnetwork numbers with all 0s or all 1s.

### IP Address Allocation

Once you have obtained a network number, decided which system to use for hostname resolution, and decided whether you're going to subnet the network, you're ready to allocate IP addresses for individual systems. For most systems, this is as simple as assigning an unused IP address from the correct net or subnet. If you use the syntax of the /etc/hosts file, the result will look something like this:

```
150.26.80.1 green.salad.com green

150.26.80.2 tossed.salad.com tossed

150.26.80.3 jello.salad.com jello

<IP address> <host>.<domain> <host> <alias>
```

**Note:** Host numbers 0 and 255 are reserved, and shouldn't be used.

Systems with more than one network interface may be connected to more than one subnet, and require one address for each connected interface. Each interface should be assigned an address from the subnet that the interface is connected to. For example, if fruit.salad.com acts as a gateway between the 150.26.80 net and the 150.26.42 net, it might have the following entries:

```
150.26.80.19 fruit.salad.com fruit
150.26.42.1 gate-fruit.salad.com gate-fruit
```

Even if you're planning on using NIS or BIND for hostname resolution, you will probably want to put together an /etc/hosts file. If you install this on your systems as you attach them to the network, you'll be able to communicate while you get NIS or BIND up and running.

You should also establish some policy for allocating IP addresses for new systems once the network is in place. If your organization is large, you might want to delegate this authority to separate organizational units. For example, the branch office with its own subnet should allocate IP addresses as needed from its subnet. If your organization is divided up into subdomains, you might want to assign authority over certain subnets to subdomain administrators.

# **About Network Security**

Securing a network is difficult. If you can discourage potential intruders and quickly isolate or pinpoint successful intruders, you can consider your network secure. You should establish a plan for keeping your network secure before you connect your network to the Internet. For information on network security, see Chapter 5, "Network Security," in *IRIX Admin: Backup, Security, and Accounting*.

# **Common Network Applications**

This guide is written specifically to support the standard network hardware and software—Internet protocols over Ethernet. However, when discussing networking in general, it is difficult to ignore network applications that are not standard, but are common to most network environments.

These subsections present a brief overview of some of the common network applications that you should consider when planning your network:

- For quick word about mail, see "About Electronic Mail" on page 31.
- For a brief look at remote file sharing, see "About Network File System (NFS)" on page 31.

#### **About Electronic Mail**

Electronic mail is a group of programs (*sendmail*) used to send and receive messages to and from users on the same local station or between remote stations. Mail can be sent using UUCP or TCP/IP protocols. IRIX supports both System V (*/bin/mail*) and 4.3BSD (*/usr/sbin/Mail*) mail programs, as well as most other mailers including *Netscape Mail*, which provides a graphical interface for electronic mail.

# **About Network File System (NFS)**

NFS is a network program that can access a remote station's filesystem and attach it and its data to the local station's filesystem. On the local station, the remote filesystem is accessed as if it were local.

NFS should be considered in a network when you want to share files between stations. With NFS, software or data used by a group is put on an NFS server. Authorized NFS clients access the data over the network when needed. This approach ensures consistent information, frees up disk space on client stations, and simplifies the backup procedure. NFS is an optional software product and is described in the *ONC3/NFS Administrator's Guide*.

**Note:** NFS is not included with the IRIX operating system and must be purchased separately.

# Setting Up a Network

This chapter contains the following sections:

- "Configuring a System for a Network" on page 33
- "Setting Up a Router" on page 40
- "Subnetting a Network" on page 48
- "Modifying the Network Interface Configuration With the /etc/config/netif.options File" on page 49
- "Changing Network Parameters in the ifconfig-#.options File" on page 55
- "Configuring /etc/gateways Files for Networks That Do Not Support Broadcast or Multicast" on page 57
- "Configuring Multiple Network Interfaces" on page 60
- "Dynamic Host Configuration With Proclaim" on page 61
- "Creating a Local Network Script" on page 64
- "Turning On Remote Access Logging" on page 64
- "Setting Up Network-Wide Services" on page 65
- "Reserving Resources With RSVP" on page 76
- "Troubleshooting Your Ethernet Connection" on page 79

# **Configuring a System for a Network**

The procedure in this section explains how to configure a workstation, with one interface, for an Ethernet network using its local /etc/hosts file (without BIND or NIS). Configuring the station takes six steps:

- 1. Bring the station down.
- 2. Attach the station to the network.

- 3. Check the station's network configuration.
- 4. Modify the /etc/hosts database.
- 5. Name the station.
- 6. Test the connection.

Each of these steps is explained in the sections that follow:

- "Attaching Your Station to an Ethernet Network" on page 34
- "Checking Your Ethernet Connection" on page 34
- "Checking the Network Software Configuration" on page 36
- "About the Hosts Database" on page 37
- "Modifying the Hosts Database" on page 38
- "Naming Your Station" on page 39
- "Testing Your Network Connectivity" on page 40

# **Attaching Your Station to an Ethernet Network**

Attach your station to the network by connecting one end of the Ethernet cable to the I/O port on the back of your station, and the other end into the network.

### **Checking Your Ethernet Connection**

You can use the *ping* command to check your Ethernet connection. This command tests whether you can connect with another system on the Ethernet network. Perform the following steps:

1. Obtain the hostname of at least one reliable station on the local area network to which your system is connected. If possible, get the fully qualified hostname and the IP address. (For example, a hostname might be hancock, and the fully qualified hostname might be hancock.corp.gen.com, while the IP address might be 128.70.3.56.) It is important that the station you select has a reliable Ethernet connection and that it is up and running.

2. Once you have obtained a hostname and IP address, enter the command

```
ping -r hostname
```

You should see a series of records indicating the returned packets from the remote host. For example (using our example system):

```
PING hancock (128.70.3.56): 56 data bytes

64 bytes from 128.70.3.56: icmp_seq=0 ttl=255 time=2 ms
64 bytes from 128.70.3.56: icmp_seq=1 ttl=255 time=2 ms
64 bytes from 128.70.3.56: icmp_seq=2 ttl=255 time=2 ms
64 bytes from 128.70.3.56: icmp_seq=3 ttl=255 time=2 ms
64 bytes from 128.70.3.56: icmp_seq=4 ttl=255 time=2 ms
```

3. Press Ctrl+C or your Delete key to stop the *ping* command. You see the tallied results of the *ping* command. For example:

```
----hancock PING Statistics---
5 packets transmitted, 5 packets received, 0% packet loss round-trip min/avg/max = 2/2/2 ms
```

4. If your network connection is working, you should see results comparable to those above. Your *ping* results should show 0% packet loss and an equal number of packets transmitted and received. If some packets are being lost, the first thing you should check is the tightness and quality of the cable connections. Loose cables are frequently the cause of lost packets. The round-trip time factors are a function of the size and general load of your network, and not necessarily an indication of a problem with your Ethernet connection.

If your ping command is not successful, there are several things you should check. Perform these steps:

1. Try to ping the station by its IP address. For example, using our sample host *hancock*, enter the command

```
ping -r 128.70.3.56
```

2. Try to use the *ping* command on a different station on your local network, or use the broadcast address shown when you enter the command <code>ifconfig ec0</code>. You should see your system and answering duplicate responses from other systems.

3. Check the network configuration on your system with the *netstat -in* command. You should see information similar to this:

```
Name Mtu Network Address Ipkts Ierrs Opkts Oerrs ec0 1500 128.70.3 128.70.3.9 18 0 18 0
```

The eco entry indicates your primary Ethernet connection. The Ipkts and Opkts fields indicate the number of inbound and outbound packets the network interface has processed. The Ierrs and Oerrs fields indicate the number of errors in input and output, respectively.

For the purposes of this troubleshooting session, though, check that the portion of the IP address shown under the <code>Network</code> heading match the IP address of the hostname that you attempted to <code>ping</code>. If the network addresses are not the same, the station is on a different network and the <code>ping</code> likely failed for that reason. Find a system on your immediate local network to which you can send the <code>ping</code> command.

- 4. Check the /var/adm/SYSLOG file for Ethernet error messages. Confirm that the designations for netmask and broadcast, as shown by ifconfig ec0 match those of other systems on the same network or subnet.
- 5. Check to ensure that other stations are operating normally on the local network.
- 6. Check to ensure that the correct software (*eoe.sw.tcp*) package has been installed on your system.
- 7. Check the physical connections to the Ethernet cables for tightness and connection. If your Ethernet hardware is loose or disconnected, the /var/adm/SYSLOG file and your system console should both show messages such as

```
ec0: no carrier: check Ethernet cable
```

- 8. If all connections are tight and you still receive errors, replace the pieces of the Ethernet connection outside your system (the cable).
- 9. If you receive a message indicating that another host has the same IP address, find out which host has the same address, and determine which host has set their address incorrectly. (It is more likely that the same address was accidentally assigned to a second system, or that the new system being tested incorrectly set the address.)

### **Checking the Network Software Configuration**

When the station comes up, verify the station's software configuration. Log into the station as *root*.

Enter the *chkconfig* command to check that your station's standard networking software is correctly configured:

#### /etc/chkconfig

You see information similar to this:

| named     | off |
|-----------|-----|
| network   | on  |
| rwhod     | off |
| timed     | on  |
| timeslave | off |
| gated     | off |
| mrouted   | off |
| rtnetd    | off |
| snmpd     | on  |
| routed    | on  |
|           |     |

**Note:** Your output will vary from the output above depending upon installed software and configuration flag settings.

If you are familiar with the network-related daemons, you can customize your configuration flags to suit your network needs. If you are not familiar with the network-related daemons, set your network-related flags as shown above. In particular, make sure that the *network* variable is configured *on*.

### **About the Hosts Database**

The *hosts* file is the hostname database. It contains information regarding known stations, from the perspective of the local station.

The /etc/hosts database is an ASCII file that you can modify with any text editor. The file contains lines of text that specify a station's address, its "official" name, and any aliases. The "official" name should be the fully qualified domain name. The address and name(s) are separated by blanks, tabs, or both. Comments begin with a pound sign (#) and continue to the end of the line.

Before you modify the hosts database, you should have a list of station names and valid Internet addresses of all stations in your network, as discussed in "IP Address Allocation" on page 30. If the network has routers (stations with multiple network interfaces), there must be a valid Internet address and name for each interface. See "Internet Protocol Addresses" on page 14 for a description of IP addresses.

This example assumes that you are not using NIS or BIND. If you are using NIS, refer to the *NIS Administration Guide* for more information. If you are using BIND, refer to Chapter 6, "BIND Name Server," for more information.

An /etc/hosts database is shown in this sample /etc/hosts file:

```
# This is a comment
127.0.0.1 localhost
119.0.3.20 tuna.salad.com tuna # tuna is an alias
119.0.3.21 chicken.salad.com salad
119.0.3.22 walrus.salad.com walrus
```

Each system must have a copy of /etc/hosts that contains entries for **localhost** and all of its network interfaces. As shipped, the /etc/hosts database contains two entries. The first entry is a name you can use to test the local network software:

```
127.0.0.1 localhost
```

When you reference **localhost**, the message is looped back internally; it is never transmitted across the network.

**Caution:** Many important programs depend on the **localhost** entry—*do NOT remove or modify it*. If the master copy of /*etc/hosts* is not maintained on that system or if you are using BIND or NIS, make sure that the host database contains the **localhost** entry.

**Note:** The address 192.0.2.1 is a special address; networking will not be enabled if the system is given that address.

### Modifying the Hosts Database

To enable the system to access the network, add an entry containing the newly assigned IP address and the name in <code>/etc/sys\_id</code>. The entry <code>must</code> contain the <code>sys\_id</code> name, either as the official hostname or as an alias.

Using the example /etc/hosts file above, the /etc/sys\_id file for the host walrus should contain either "walrus" or "walrus.salad.com".

If you change the system's name in /etc/sys\_id, make sure to update the entry in /etc/hosts; otherwise the network software will not initialize properly. If the following message appears during station startup, then the /etc/hosts and /etc/sys\_id files are inconsistent and must be fixed:

```
*** Can't find hostname's Internet address in /etc/hosts
```

If your system is a gateway, each network interface must be assigned an Internet address, each on a different network, and have an entry in /etc/hosts, as described in "Setting Up a Router" on page 40.

It is important that each station have a consistent version of the *host* database. The proper method for maintaining the consistency depends on the size of your network and whether the network is connected to the Internet. You can use the *rcp* or *rdist* programs by means of a *cron* job to ensure that the *hosts* files stay in sync.

Edit the /etc/hosts file and add the hostnames and Internet addresses for all stations on your network. Each station on the network must have all station names in the local /etc/hosts file. If you have a large /etc/hosts file, the easiest way to install it on a new system is to set up a minimal hosts file with entries for the new system and for another system that has an authoritative copy of the hosts file. This allows you to get the new system on the net and copy the more complete hosts file from the other system (using rcp or ftp). Another option is to transfer the hosts file on tape or disk.

#### Naming Your Station

Once you have determined your station's name, edit the /etc/sys\_id file to give your station its new identity.

1. Remove the default station name (IRIS) and replace it with the new station name (setup1 for this example). You can use this command:

```
echo setup1 > /etc/sys id
```

2. For the change to take affect, reboot your station with this command:

reboot

When your station comes back up, it should have the new station name as the login prompt.

### **Testing Your Network Connectivity**

Two network management tools, *rup* and *ping*, provide quick information about network connectivity. *rup* indicates if there is a physical problem with the network, such as your station being unable to contact the other stations. Since *rup* uses broadcasts as a default, it does not go through routers. If your station can see the other stations on the network, use *ping* to test communication abilities. *ping* uses the Internet Control Message Protocol (ICMP), which requests an echo from the designated station. It lets you know if you can transmit and receive packets to and from specific stations.

1. Enter the *rup* command to determine if your station can contact the other stations on the network:

#### /usr/bin/rup

You should get output on each of the stations on your network. The other stations on your network must be up for your station to get a user-friendly response. If the other stations are powered on and attached to the network but not up in user mode, the information comes back in hexadecimal.

2. Enter the *ping* command to see if your station can communicate with the other stations on the network:

### /usr/etc/ping station\_name

Let the output run a few seconds, then use Ctrl+C to break it. Pay particular attention to the ping statistics. *ping* gives you the number of packets transmitted, number of packets received, percentage packet loss, and round trip time (minimum, maximum, and average). These are all good indicators as to the general condition of your network. Obviously, you want 0% packet loss and a fast round-trip time.

# Setting Up a Router

A router is a station with multiple network connections that forwards packets between networks. This section provides the configuration procedure for a router with two interfaces and a router with more than two interfaces. A station can have multiple interfaces and not act as a router. The procedure for turning forwarding off on a station with multiple interfaces is also provided in this section. The specific subsections are

- "Configuring a Router With Two Interfaces" on page 41
- "Configuring a Router With More Than Two Interfaces" on page 42
- "Configuring Routing Behavior" on page 43

- "Turning On Multicast Routing" on page 44
- "About Multicast Packets Forwarding" on page 44
- "Setting Up Tunnels to Support Multicast Packets" on page 46

# **Configuring a Router With Two Interfaces**

The /etc/init.d/network script is designed to automatically detect and configure a router with two interfaces *if* the default naming scheme for the interfaces is used. By default, the Internet addresses of the primary and secondary interfaces are derived from the /etc/sys\_id file. The primary interface uses the name in the sys\_id file. The secondary interface prefixes gate- to the name specified in the sys\_id file.

To set up a router with two interfaces using the default naming scheme, follow this procedure:

- 1. Log in as root.
- 2. Assign valid Internet names and addresses to both interfaces in the /etc/hosts file. For example, the /etc/hosts file entries for the primary and secondary interfaces on the station biway might look like this:

```
198.70.75.2 biway.salad.com biway
198.70.80.3 gate-biway.salad.com gate-biway
```

3. Ensure that the router has the appropriate name in its /etc/sys\_id file. Following this example, the /etc/sys\_id file should look like this:

```
biway
```

4. Reconfigure the kernel and reboot the station to initialize your changes and interfaces. Some systems prompt you for permission, as in the following example. Others simply return a shell prompt. In either case, enter the *reboot* command when the kernel has been reconfigured:

```
/etc/autoconfig
```

```
Automatically reconfigure the operating system? (y/n)\mathbf{y} reboot
```

**Note:** If you do not want to use the standard router naming scheme, you must modify the <code>/etc/config/netif.options</code> file. "Modifying the Network Interface Configuration With the <code>/etc/config/netif.options</code> File" on page 49 details the procedure for changing an interface name.

# **Configuring a Router With More Than Two Interfaces**

If the router contains more than two interfaces, you must modify the <code>/etc/config/netif.options</code> file in addition to the <code>/etc/hosts</code> and <code>/etc/sys\_id</code> files. In the <code>netif.options</code> file, you must define the interface type (enp1, ipg0, and so on). By default, the names for the third and fourth interfaces are <code>gate2-\$HOSTNAME</code> and <code>gate3-\$HOSTNAME</code>, where \$HOSTNAME is the value returned when you issue the <code>hostname</code> command. If you want to modify the interface names, see "Modifying the Network Interface Configuration With the <code>/etc/config/netif.options File</code>" on page 49 for the detailed procedure.

To set up a router with more than two interfaces and using the default naming scheme, follow this procedure:

- 1. Log in as **root**.
- 2. Assign valid Internet names and addresses to all interfaces in the /etc/hosts file. For example, the /etc/hosts file entries for the router freeway, with four interfaces, would look like this:

```
198.70.30.1 freeway
198.70.32.4 gate-freeway
198.70.41.5 gate2-freeway
198.70.59.6 gate3-freeway
```

3. Ensure that the router has the appropriate name in its /etc/sys\_id file. Following this example, the /etc/sys\_id file should look like this:

```
freeway
```

4. Modify the *netif.options* file to define your interface types. For this example, the third and fourth interfaces are FDDI (ipg\*). Change the *if3name* and *if4name* variables from

```
if3name=
if4name=
to
if3name=ipg0
if4name=ipg1
```

5. Save your changes to the *netif.options* file.

6. Reconfigure the kernel and reboot the station to initialize your changes and interfaces. Some systems prompt you for permission, as in the following example. Others simply return a shell prompt. In either case, enter the *reboot* command when the kernel has been reconfigured:

```
/etc/autoconfig \label{eq:autoconfig} \mbox{Automatically reconfigure the operating system? } (y/n) \mbox{ y} \\ \mbox{reboot}
```

# **Configuring Routing Behavior**

By default, when a station has two or more network interfaces, it automatically forwards (routes) packets between the two interfaces. If you do not want the station to serve as a router on its network, disable its route advertising.

1. Modify the /etc/config/routed.options file so the router will not supply routing information about general network routes (-q) or local interface routes (-h)

```
echo -qh > /etc/config/routed.options
```

2. Using the /etc/init.d/network script, turn the network off momentarily, then start it again

```
/etc/init.d/network stop
/etc/init.d/network start
```

3. When the network comes up, verify that it is not forwarding packets with the *netstat* tool

```
netstat -s -p ip | grep forward
```

To change forwarding dynamics, create or edit the <code>/etc/config/routed.options</code> file to contain the desired options. Some of the behaviors that can be altered by means of the <code>/etc/config/routed.options</code> file are listed below:

- Suppress or force publicizing of routing information.
- Enable tracing of all received packets.
- Filter packets destined for specific networks.

See the routed(1M) online reference page for more details.

# **Turning On Multicast Routing**

Multicast routing is a delivery method in which a message is sent to a designated group of receivers by the shortest delivery path (see Figure 3-1). Silicon Graphics systems implement the Distance-Vector Multicast Routing Protocol (DVMRP, originally specified by RFC-1075) with the *mrouted* process.

**Note:** As of IRIX 6.3, multicast routing can be used in combination with Network Information Service (NIS) to reduce the number of NIS servers needed throughout the network. For details, see the information on multicast-YP in the portmap(1M) and nisserv(7P) reference pages.

To turn on multicast routing:

- 1. Identify the routers on each network that need to support multicasting. Make sure that the routers you select are running IRIX Version 5.2 or later.
- 2. If you haven't already done so, install on each router the *eoe.sw.ipgate* subsystem from your IRIX distribution source. Run *autoconfig* if necessary.
- As root, enter the command chkconfig mrouted on
- 4. Restart the system with the *reboot* command.

# **About Multicast Packets Forwarding**

Figure 3-1 shows an example network with three routers.

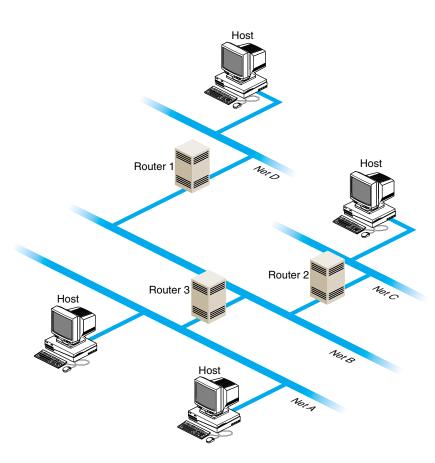

Figure 3-1 Network With Multicast Routers

- If people on networks A, C, and D are listening for packets, as shown in the figure, all four networks receive the multicast packets.
- If people on networks A and C are listening for packets, networks A, B, and C receive the multicast packets.
- If three or more people on network A are listening for packets, networks A and B receive the multicast packets. The multicast routing protocol prevents packets from being sent to "leafs" of the network, such as networks C and D; however, it doesn't prevent packets from being sent to interior networks, such as network B.

# **Setting Up Tunnels to Support Multicast Packets**

If your routers do not support multicast routing, you can support multicast packets by creating *tunnels* between the networks. Any Silicon Graphics workstation running IRIX Version 5.2 or later can be configured as the endpoint of a tunnel. With tunneling, the multicast packets are encapsulated inside unicast packets, and then are sent to the other end of the tunnel. They are converted back into multicast packets when they are received.

Figure 3-2 shows an example of a setup with a tunnel between networks A and C.

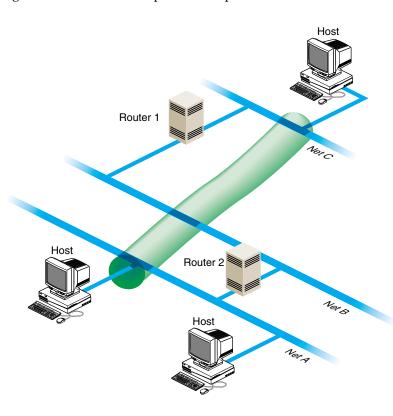

Figure 3-2 A Tunnel Between Networks A and C

To create the tunnel, edit the file /etc/mrouted.conf. Step-by-step instructions follow:

- 1. Select the systems on each network that you will use for the sending and receiving end of the tunnel.
  - Choose a system that is running IRIX Version 5.2 or later, is fast, and is not used extensively. The audio and video data may be intermittent if the system you select is slow or overloaded.
- 2. If you haven't already done so, install the *eoe.sw.ipgate* subsystem from your IRIX distribution source.
- 3. As *root*, edit the file */etc/mrouted.conf* on the sending and receiving end of the tunnel. Note that these endpoints can be separated by many routers; you can use any machine on the network that is running IRIX Version 5.2 or later.

Add the following line for each network to which you want to establish a tunnel.

```
tunnel <local IP address> <remote IP address>
```

In the above example, the system on network D would have the following entry:

```
tunnel 128.70.58.1 128.65.170.2
```

The system on network A would have the following entry:

```
tunnel 128.65.170.2 128.70.58.1
```

- 4. You can specify other optional settings for the tunnel. For details, see the mrouted(1M) reference page.
- 5. Restart the system.

**Note:** One copy of the multicast packets is sent for each tunnel entry in *mrouted.conf*. This results in extra network traffic. For example, suppose you have a workstation with one network interface and you set up tunnels to workstations on three other networks. The packets are replicated three times.

### Updating /etc/rpc for NIS Users

The IRIX copy of the /etc/rpc file contains additions that are essential for using certain multicast utilities if you're running the Network Information Service (NIS). If the NIS master is not running IRIX Version 5.2 or later, or is not a Silicon Graphics workstation, verify that the /etc/rpc file on the NIS master includes these additions:

```
sgi_iphone 391010
sgi_videod 391011
```

# Subnetting a Network

Implementing the subnet address scheme is a very simple procedure. Subnetting consists of the following:

- 1. "Setting the Netmask" on page 48
- 2. "Rebooting the Station" on page 49

**Note:** If you have not done so already, read Chapter 2, "Planning a Network." It contains information about partitioning Internet addresses for subnetting.

# **Setting the Netmask**

The **netmask** option of the *ifconfig* command is used to interpret and define the network portion (subnets included) of the Internet address. A *network mask* defines the portion of the Internet address that is to be considered the network part. This mask normally contains the bits corresponding to the standard network part as well as the portion of the host part that has been assigned to subnetworks. If no network mask is specified when the address is set, it will be set according to the class of the network.

To configure a station's primary interface to recognize a subnetted Class B address that is using 8 bits of the host ID for defining the subnets, create or modify the <code>/etc/config/ifconfig-1.options</code> file and insert the following line:

netmask 0xffffff00

This netmask value indicates that for the primary interface, the upper 24 bits of the Internet address represent the network portion of the address, and the remaining 8 bits represent the host ID. The nonsubnetted netmask for a Class B address (in hexadecimal) would be 0xffff0000. The netmask value can be set using hexadecimal, dot-notation Internet address, or pseudo-network name formats. This entry must be made on all stations on the subnet.

**Note:** For stations with multiple interfaces, the network mask should be set for each interface in the appropriate *ifconfig-\*.options* file.

Although variable subnet masks, that is, different masks on different interfaces, are supported as of IRIX 6.2, they are difficult to set up and maintain. It is therefore strongly recommended that you avoid using them unless there is no other way of accomplishing your site requirements.

### Rebooting the Station

When the **netmask** value is set, the station must be reconfigured and rebooted to incorporate the new network address into the stations routing tables. Always reboot routers before regular stations, because they provide routing information to other stations and networks.

Reconfigure the kernel and reboot the station to initialize your changes and interfaces. Some systems prompt for permission before reconfiguring the kernel, while others simply return a shell prompt. In either case, enter the *reboot* command explicitly:

#### /etc/autoconfig

Automatically reconfigure the operating system?  $(y/n)\mathbf{y}$  reboot

# Modifying the Network Interface Configuration With the /etc/config/netif.options File

You do not always need to modify (configure) a station's network interface; in most situations, the default configuration suits the site's needs. Modifying the network interface configuration requires that you modify the <code>/etc/config/netif.options</code> file. You modify this file if

- the station has more than two interfaces
- you don't like or use the default naming conventions
- the default order is incorrect, or you prefer a different order.

You can identify the station's installed network interfaces using the *hinv* command with the network option, as described on "Controller Interface Names" on page 4. See also the hinv(1M) reference page. For a summary of configuring multiple network interfaces see "Configuring Multiple Network Interfaces" on page 60.

There are two configurable variables in the *netif.options* file: *interface name* and *interface address*. The interface name variable designates the order (first, second, third, or fourth) and type of interface involved. The interface address variable assigns a valid Internet address to each interface. There must be a valid Internet address for each interface in the */etc/hosts* file.

These subsections tell you about the following tasks

- "Modifying the Interface Name in the /etc/config/netif.options File" on page 50
- "Modifying the Interface Address in the /etc/config/netif.options File" on page 51

Table 3-1 summarizes the interface name and interface address variables.

**Table 3-1** Variables for the netif.options File

| Variable Name     | Variable                                                                         | Examples                                            |  |  |
|-------------------|----------------------------------------------------------------------------------|-----------------------------------------------------|--|--|
| Interface Name    | ifxname=                                                                         | if1name=enp0                                        |  |  |
|                   | where:                                                                           | if2name=ipg0                                        |  |  |
|                   | x = 1, 2, 3,  or  4                                                              | if3name=enp1                                        |  |  |
|                   | name=ec0, et0, enp0, enp1, fxp1, ipg0, ipg1, etc.                                | if4name=enp2                                        |  |  |
| Interface Address | if <i>xaddress</i> = where:                                                      | if1address=\$HOSTNAME<br>if2address=fddi-\$HOSTNAME |  |  |
|                   | x = 1, 2, 3, or 4<br>address=\$HOSTNAME,<br>station name, or Internet<br>address | if3address=gate-goofy<br>if4address=128.70.28.2     |  |  |

You can modify either or both variables. Instructions for modifying both variables are provided below.

**Note:** \$HOSTNAME will be set to the value in /etc/sys\_id.

# Modifying the Interface Name in the /etc/config/netif.options File

When a station has more than two network interfaces, you must modify the name entries in the <code>/etc/config/netif.options</code> file to assign the interface order. Default order is assigned only to the first two interfaces. Additionally, if you want to change the order (first, second, and so on) or interface type assigned to a network interface, you must modify the <code>/etc/config/netif.options</code> file. This example makes the first FDDI interface secondary.

1. Using the *netstat* command, verify the network interface's name:

```
/usr/etc/netstat -ina
```

2. Using vi or any editor, open the netif.options file for editing:

```
vi /etc/config/netif.options
```

3. Locate and modify the appropriate interface name variable. For this example, search for the secondary interface name variable (*if2name*) and change it from the default configuration to a configuration that supports the first FDDI interface as secondary.

Change from this

```
: if2name =
```

to this

if2name=ipg0

**Caution:** Note that all *default* variables (primary and secondary) start with a leading colon (:). You must remove it *and* enter the interface type to change the default interface name.

4. Save and exit the file.

If you have no other changes, autoconfigure and reboot the station. Otherwise, repeat this procedure for each interface name change.

**Note:** When you alter the order of one network interface, the other interfaces in the station remain in their default relative ordering. For example, on a three-interface station (a=first, b=second, and c=third), if you were to make the default second the first (b=first), the remaining interfaces would be configured a=second and c=third.

# Modifying the Interface Address in the /etc/config/netif.options File

To change the default interface address, modify the <code>/etc/config/netif.options</code> file. All interface names require valid Internet addresses as found in the <code>/etc/hosts</code> file. The \$HOSTNAME variable pulls the station name from the <code>/etc/sys\_id</code> file. This example changes the second, third, and fourth interface addresses as follows:

- second interface address: fddi-\$HOSTNAME
- third interface address: gate-goofy
- fourth interface address: 128.70.28.26

Follow these instructions to modify your network interface address according to the above example:

- 1. Verify or assign a valid entry for each interface in the /etc/hosts file. Write down the name and address for each interface.
- 2. Using *vi* or any editor, open the *netif.options* file for editing:

```
vi /etc/config/netif.options
```

3. Locate and modify the appropriate interface address variable. For this example, we want to modify the second, third, and fourth interface address variables. Find and modify each variable as follows.

### Change from this

```
: if2addr=gate-$HOSTNAME
if3addr=gate2-$HOSTNAME
if4addr=gate3-$HOSTNAME
to this
if2addr=fddi-$HOSTNAME
if3addr=gate-goofy
if4addr=128.70.28.26
```

**Caution:** Note that all *default* variables (primary and secondary) start with a leading colon (:). You must remove it *and* enter the interface address to change the default interface address.

4. Save and exit the file.

Repeat this procedure for each interface address change. If you have no other changes, reconfigure and reboot the station.

### **Assigning IP Aliases**

You can assign multiple IP addresses to a single network interface using the IP aliasing feature of the *ifconfig* command (see ifconfig(1M)). This feature is useful if you find it necessary to use the same network interface for connections to several networks; it is also useful for maintaining an obsolete address for a host until users learn its new address. IP aliasing is supported on all network interface types.

The following subsections will help you understand and implement IP aliasing:

- "Manually Implementing IP Aliasing" on page 53
- "Guidelines for Assigning IP Aliases" on page 53
- "Creating an IP Aliases File" on page 54
- "IP Aliasing and Routing" on page 54

### **Manually Implementing IP Aliasing**

When IP aliasing is implemented on a host, the address that the <code>/etc/host</code> file assigns to the hostname in <code>/etc/sys\_id</code> is considered the <code>primary address</code> for the interface, and alternative names assigned by the <code>ifconfig</code> command are considered <code>IP aliases</code>. When you display network information (see "Collecting Network Statistics With netstat" in Chapter 4), the primary address of an interface is listed first, followed by its aliases.

To assign an IP alias, use this form of the *ifconfig* command:

```
# ifconfig interface alias address [netmask mask_num] [broadcast address]
```

**Note:** Be sure to read the information in "Guidelines for Assigning IP Aliases" (below) before assigning IP aliases.

You can specify a hostname from /etc/hosts instead of an IP address as the value of alias. For example, either command below assigns an IP alias to the ec0 interface. The interface in this example uses a netmask and broadcast address, but these fields are optional:

```
# ifconfig ec0 alias 128.70.40.93 netmask 0xffffff00 broadcast 128.70.40.255
# ifconfig ec0 alias plum netmask 0xffffff00 broadcast 128.70.40.255
```

### **Guidelines for Assigning IP Aliases**

In theory, the number of IP aliases assigned to a given network interface is limitless; however, the recommended maximum number is 1000. In addition, the primary address of an interface and all its IP aliases should share a common subnet address. For example, if the primary address of an interface on a class B network is 128.70.12.23, its IP aliases should be addresses such as 128.70.12.19, 128.70.12.53, and so on.

### Creating an IP Aliases File

You can save IP alias settings in the <code>/etc/config/ipaliases.options</code> file so they are automatically assigned during the network initialization process. The <code>ipaliases.options</code> file is read by the network script if the <code>/etc/config/ipaliases</code> file contains the value on. Use the procedure below to create an <code>ipaliases.options</code> file and assign IP aliases automatically during network initialization:

1. Edit *ipaliases.options* using your favorite editor:

```
# vi /etc/config/ipaliases.options
```

Your entries should look similar to the example below. In this example, broadcasting is performed on the Ethernet but not the FDDI network:

```
ec0 128.64.56.51 netmask 0xffffff00 broadcast 128.64.56.255
ec0 128.64.56.12 netmask 0xffffff00 broadcast 128.64.56.255
ipg0 190.111.79.16 netmask 0xffffff00
ipg0 190.111.79.10 netmask 0xffffff00
```

2. Create an *ipaliases* file and set IP aliasing on in the file:

```
# chkconfig -f ipaliases on
```

3. Stop and restart the network to put your changes into effect:

```
/etc/init.d/network stop
/etc/init.d/network start
```

### **IP Aliasing and Routing**

Each IP alias is maintained in the IRIX routing table as a host route between the primary address and the alias. By default, IRIX assumes that a host containing multiple network interfaces is a router. These *multi-homed hosts* perform packet forwarding and advertise routing information on the networks to which they are attached. However, if you implement IP aliasing on a host with a single network interface (to connect a local network and the Internet, for example), route advertising is not enabled. In this case, it is necessary to force route advertising to make the network location of the local hosts known.

To force route advertising, enter the -s option in the *routed.options* file on the IP-aliased host.

# Changing Network Parameters in the ifconfig-#.options File

Network parameters are those settings that determine how an interface processes or supplies certain network information. Modifying network parameters requires that you create and modify the appropriate /etc/config/ifconfig-#.options file (where # can be 1, 2, 3, or 4, based on the interface name).

The default parameter settings are known to function well and suit most site needs. Changing the settings can cause a network to become dysfunctional. It is recommended that these parameters be changed only by experienced or trained network managers.

There are four nondefault network parameters that can be set in the *ifconfig-#.options* file:

- netmask
- broadcast address
- Address Resolution Protocol (ARP)
- route metric

These steps show how to set the nondefault network parameters:

1. Using the *netstat* command, determine the order assigned to the network interface at configuration time:

```
/usr/etc/netstat -i
```

- 2. Using vi or any editor, open or create the file /etc/config/ifconfig-#.options, where the pound sign (#) represents the network interface's name. For example, to configure a primary interface, open or create the file /etc/config/ifconfig-1.options.
- 3. To change the network mask value for a network interface, enter a line with the word netmask followed by a space and either the 32-bit hexadecimal value, Internet address dot-notation, or the pseudo-network name:

### netmask 0xffffff00

See "Turning On Multicast Routing" on page 44 for more details regarding netmasks.

4. To change the broadcast address for a network interface, enter a line with the word broadcast followed by a space and the dotted decimal IP broadcast address:

```
broadcast 189.170.6.0
```

To enable or disable the Address Resolution Protocol (ARP), enter a line with *arp* (to enable) or *-arp* (to disable):

#### arp

The ARP tables are used by some of the network management tools (*netstat*, *ifconfig*, and so on) and provide the administrator with invaluable network information.

5. To change the routing metric count for a network interface, enter a line with the word metric followed by a space and the count:

#### metric 7

The default metric count, also called *hops*, is 0. The *routed* daemon monitors the number of hops required to route data from one network to another. If you want to reduce network traffic on a particular route, increase the metric count on the appropriate router.

The interface configuration file for the secondary interface might look like the following:

### cat /etc/config/ifconfig-2.options

```
netmask 255.255.255.0
broadcast 129.78.50.0
-arp
metric 4
```

The interface configuration file above indicates that the Class B network is subnetted using 8 bits of the host ID for the subnet. It uses 0 as the broadcast address instead of the default 1. ARP has been disabled and the metric (hop) count has been set to 4 to discourage router traffic.

# Configuring /etc/gateways Files for Networks That Do Not Support Broadcast or Multicast

**Note:** A *gateway* is a host or router on which the *routed* daemon runs with the **-s** option to supply routing information. A *client*, on the other hand, does not supply routing information. Therefore, it runs *routed* with the **-q** option. (See the routed(1M) reference page for more information.)

The /etc/gateways file is a list of distant gateways (that is, hosts and routers that supply routing information) that is used by networks that do not support broadcast or multicast, such as ATM or HIPPI.

This file tells a host either of two things:

- Which gateways have hosts on their subnets
- Which subnets/gateways are reachable through a directly-connected gateway

Hosts then use this file to determine where to send routing information protocol (RIP) requests and, if the hosts also supply routing information, where RIP responses should be sent.

### /etc/gateways File Format

Entrie in the /etc/gateways file should include all gateways reachable on the ATM or HIPPI network in the following formats:

The /etc/gateways file includes a series of lines, each in one of the following two formats.

### Format 1:

host Nname [mask value] gateway Gname metric value [passive|active|external]

#### Format 2:

host *Hname* gateway *Gname* metric value [passive|active|external]

These are described as follows:

Nname

Hname The name of the destination network or host.

mask value Optional. Value between 1 and 32 to indicate the netmask associated

with Nname.

Gname The address of the gateway to which RIP sends requests and, should the

host provide routing information, responses.

metric *value* The hop count to the destination host or network.

passive The gateway is not expected to exchange RIP packets. Routes through

passive gateways are installed in the kernel's routing tables at startup

and are not included in routing updates.

active Indicates if the gateway is willing to exchange RIP packets.

external Indicates that the gateway is passive, but placed in the kernel routing

table. Entries marked as external indicate that another routing process

will install such a route, if necessary.

Lines that do not start with net or host must consist of one or more of the following parameter settings, separated by commas or blanks:

if=ifname This parameter ndicates that the other parameters on the line apply to

the interface name ifname.

subnet=nname [/mask value][, metric]

This parameter advertises a route to the network *nname* with the mask

value and the supplied metric value (default is 1).

The network number must specify a full, 32-bit value, as in 192.0.2.0

instead of 192.0.2. It you choose to add an alias to the loopback

interface, the alias must be reachable.

passive This parameter marks the interface to not be advertised in updates sent

via other interfaces, and turns off all RIP and router discovery through the interface. This is very useful for failsafe interfaces or for interfaces for

which you do not want RIP traffic to route through.

no ripv1 in This parameter causes RIPv1-received responses to be ignored.

ripv2 out This parameter generates RIPv2 output, and causes RIPv2

advertisements to be multicast, when possible.

```
ripv2 This parameter is equivalent to no_ripv1_in and ripv2_out.  \label{eq:rdisc_interval} {\tt rdisc\_interval} = N
```

This parameter sets the nominal interval with which router discovery advertisements are transmitted to N seconds and their lifetime to 3\*N. This should be set to 45.

Also, rather than running *routed* with the **-P parm** options, you can instead add the parameter line *parm* to the */etc/gateways* file.

# Examples of /etc/gateways Files

The /etc/gateways file in Example 3-1 belongs to a host that has two HIPPI interfaces, one on the 192.168.0.0/27 subnet and the other on subnet 192.168.0.96/27. This host functions as a client. It sends RIP requests to one gateway on the 192.168.0.0/27 subnet, and to two gateways on the 192.168.0.96/27 subnet. It should neither generate nor process RIP packets on its et0 interface.

**Example 3-1** /etc/gateways File for Host With Two HIPPI Interfaces

```
#if brodcast is not supported
#-- 192.168.0.0/27 subnet
host 192.168.0.1 gateway 192.168.0.1 metric 1 active i
#-- 192.168.0.96/27 subnet
host 192.168.0.97 gateway 192.168.0.97 metric 1 active
host 192.168.0.99 gateway 192.168.0.99 metric 1 active
ripv2_out
rdisc_interval=45
if=et0 passive
if=et1 passive
```

The /etc/gateways file in Example 3-2 belongs to a host that functions as a gateway. It has two HIPPI interfaces, one on subnet 192.168.0.96/27 and one on subnet 192.168.0.128/27. There is one other gateway with which this host should exchange routing updates on the 192.168.0.96/27 subnet, and one on the 192.168.0.128/27 subnet.

This host solely and permanently owns an IP address in the 192.168.0.202 subnet; this IP address is actually an alias that we want advertised as long as there is at least one active interface left, thus the subnet=192.168.0.202/31,1 entry. It should neither generate nor process RIP packets on its et0 interface.

#### **Example 3-2** /etc/gateways File for Host Functioning as a Gateway

```
#if brodcast is not supported
#-- 192.168.0.96/27 subnet
host 192.168.0.97 gateway 192.168.0.97 metric 1 active
host 192.168.0.99 gateway 192.168.0.99 metric 0 active
#-- 192.168.0.128/27 subnet
host 192.168.0.129 gateway 192.168.0.129 metric 1 active
host 192.168.0.131 gateway 192.168.0.131 metric 0 active
subnet=192.168.0.202/31,1
ripv2_out
rdisc_interval=45
if=ef0 passive
```

For further information, see the routed(1M) reference page.

# **Configuring Multiple Network Interfaces**

Configuring a station with multiple network interfaces is much like configuring a router, except that forwarding is not enabled. With several network controllers (physical boards or chips), the system must configure a unique interface name for each. Multiple interfaces usually connect systems to more than one subnet and require an address for each connected interface.

The default network configuration file is /etc/init.d/network, which initializes and tests the network interface names and addresses. The site-specific network configuration files dealing with the daemons and their options are /etc/config/netif.options and /etc/config/ifconfig-<n>.options (where <n> is 1, 2, 3, and so on, based on the interface variable name). The file /etc/config/netif.options overrides the defaults specified in the file/etc/init.d/network.

By default, the network configuration script only configures two network interfaces, regardless of how many network interfaces exist on a system. To increase the number of configured network interfaces you must follow these steps:

- 1. Identify all the unique network interfaces—"Controller Interface Names" on page 4.
- 2. Modify the network interface configuration in the /etc/config/netif.options file—"Modifying the Network Interface Configuration With the /etc/config/netif.options File" on page 49.

- 3. Assign and implement IP aliasing—"Assigning IP Aliases" on page 52.
- 4. Change network parameters in the *ifconfig-#.options* file—"Changing Network Parameters in the ifconfig-#.options File" on page 55.
- 5. Reboot the system.

# **Dynamic Host Configuration With Proclaim**

This section describes the IRIX *proclaim* facility, which is based on the dynamic host configuration protocol (DHCP) described in RFC 2131. Proclaim and DHCP allow you to allocate hostnames and network addresses automatically.

DHCP permits site administrators to set up one or more server systems that dynamically distribute network IP addresses and site configuration parameters to new or requesting client systems. In this way, a site with only a few available addresses can serve a large number of hosts that connect to the network only occasionally, or a large site can manage the permanent assignment of addresses with a minimum of administrative attention.

The *proclaim* facility consists of a daemon that runs on a master server, optional relay daemons for servers on subnets, GUI configuration programs, and a client application that communicates with the DHCP servers. All these programs are bundled with the IRIX operating system.

If you need to refresh your knowledge of the basic concepts of networking, IP addresses, and netmasks, please read Chapter 1, "Internet Protocol Addresses" on page 14, and "Setting the Netmask" on page 48 before continuing with this section.

These subsections provide information about configuring *proclaim* servers and clients:

- "Configuring the DHCP Server" on page 62
- "Configuring the DHCP Relay Agent" on page 63
- "About the Proclaim Client" on page 63
- "Limitations of DHCP" on page 64

### **Configuring the DHCP Server**

The *dhcp\_bootp* program is a server that communicates with DHCP and *proclaim* clients to provide host configuration information, including an IP address at minimum. If your site uses DNS to maintain the hosts map, you need some external mechanism (such as a script) to update the DNS map from the DHCP server. If your site uses NIS to maintain the hosts and ethers maps, *dhcp\_bootp* must be run on the same machine as the NIS master server.

The DHCP server generally uses configuration parameters based upon the subnet number of the originating client request. The configuration files are all placed in the directory /var/dhcp/config and are named in the form config.<netnumber>. For example, the configuration file for clients on the 128.78.61 network should be named config.128.78.61.0. If the subnet configuration file does not exist, then the config.Default file applies instead. If the default configuration file is missing or unreadable, clients are configured to match the DHCP server itself.

To configure the DHCP server, you can run the *ProclaimServerMgr* graphical interface, as described by the ProclaimServerMgr(1M) reference page. If you prefer, you can configure server options using your favorite text editor, altering the keywords documented on the dhcp\_bootp(1M) reference page.

# Configuring the DHCP Relay Agent

The *dhcp\_relay* program is a subnet agent that communicates with the main DHCP server to provide DHCP clients with host configuration information. If your site uses DNS to maintain the hosts map, you need some external mechanism (such as a script) to update the DNS map from the DHCP server. If your site uses NIS to maintain the hosts and ethers maps, your site's main DHCP server must be on the same machine as the NIS master. In any case, you should run *dhcp\_relay* on all subnets besides the one with the main DHCP server.

The DHCP relay agent reads the configuration file /var/dhcp/config/dhcp\_relay.servers to determine the location of the main DHCP server. This configuration file should contain the IP address and hostname of the DHCP server, on two separate lines.

To configure the relay agent, you can run the *ProclaimRelayMgr* graphical interface, as described by the ProclaimRelayMgr(1M) reference page. If you prefer, you can configure relay agent options using your favorite text editor, following the steps documented on the dhcp\_relay(1M) reference page.

### **About the Proclaim Client**

The *proclaim* client communicates with a DHCP server to obtain host configuration parameters, including an IP address and an IP address lease at minimum. You can use *proclaim* to set up and configure new systems automatically, and also to move systems from one network to another without administrative intervention. The *proclaim* client can also verify configurations at reboot time.

For more information about setting up *proclaim* on client systems, see the proclaim(1M) reference page.

### **Limitations of DHCP**

The following restrictions and limitations are present in this release:

- The DHCP server must be the NIS master if your site uses NIS for hostname, IP address, or network hardware address validation and mapping. Note that NIS is an optional software product, and not all systems and networks use it.
- If your site uses DNS to maintain the hosts map, you need an external mechanism (manual or automated) to update the DNS map from DHCP. This limitation should be lifted in the next release.
- The server cannot respond to both DHCP and *bootp* client requests contained within a single packet, although it can act as the *bootp* server for normal *bootp* requests.

# Creating a Local Network Script

To start and terminate locally developed network daemons, or to publish ARP entries and set routes, create the separate shell script /etc/init.d/network.local. Make symbolic links in /etc/rc0.d and /etc/rc2.d to this file to have it called during station startup and shutdown:

```
ln -s /etc/init.d/network.local /etc/rc0.d/K39network
ln -s /etc/init.d/network.local /etc/rc2.d/S31network
```

See /etc/init.d/network for the basic format of the script. Also refer to network(1M), rc2(1M), and rc0(1M) for more information.

# **Turning On Remote Access Logging**

Several network daemons have an option that lets you log remote accesses to the station log file /var/adm/SYSLOG by using syslogd. Sites connected to the Internet should use this feature. To enable logging for ftpd, tftpd, and rshd, edit /etc/inetd.conf and add -l after the right-most instance of ftpd and tftpd. Add -L after the right-most instance of rshd. For additional ftp logging, add -ll to the ftpd entry. Signal inetd to reread its file after you have added your changes:

/etc/killall -HUP inetd

Remote logins by means of *rlogin*, *telnet*, and the 4DDN *sethost* programs can be logged by *login*. Edit */etc/default/login* and add the keywords SYSLOG=ALL or SYSLOG=FAIL to it. For example, this command in the *login* file logs successful and failed local and remote login attempts to *syslogd*:

syslog=all

See the login(1) reference page for details.

# **Setting Up Network-Wide Services**

In addition to the required software that you must set up on each system on the network, you may want to designate certain systems to provide network-wide services. For example, you can set up a system as an IRIS InSight server, so that users can access a complete set of InSight books without installing them all on their local disks.

The following sections discuss setting up an anonymous *ftp* server, and setting up an IRIS InSight server.

- "Setting Up an Anonymous FTP Account" on page 65
- "Setting Up a Password-Protected FTP Account" on page 69
- "Setting Up a Conventional IRIS Insight Server/Client System" on page 71
- "Setting Up a CD-ROM IRIS Insight Server/Client System" on page 73
- "Starting Up the Remote IRIS Insight Viewer" on page 74

### **Setting Up an Anonymous FTP Account**

An anonymous FTP account is a way for you to make information on your system available to anybody, while still restricting access to your system. An anonymous FTP account lets anybody log in to your system as the "anonymous" or "ftp" user. The FTP daemon does a *chroot* to the FTP home directory (*~ftp*) for anonymous FTP users, which effectively prevents them from accessing parts of the system that are not subdirectories of *~ftp*; see chroot(1M). If you prefer to limit access to users with passwords, after setting up an anonymous account continue with "Setting Up a Password-Protected FTP Account" on page 69.

The following procedure is designed to help you set up a network-accessible anonymous FTP account. As usual, understanding the various steps and continually monitoring how the account is used are necessary to protect your system security.

**Note:** If you are using IRIX 6.3, 6.4, or 6.5, you must copy certain files into the /*lib*32 and /*usr* directories. See "Updating FTP for IRIX 6.3, 6.4, and 6.5" on page 70 for details. Otherwise follow the steps below.

1. Create the anonymous FTP user entry in /etc/passwd. The username should be ftp. Put an asterisk (\*) in the password field, and assign user and group IDs, a home directory, and a login shell. The following is an example of a typical entry in /etc/passwd for the anonymous FTP account:

```
ftp:*:997:995:Anonymous FTP Account:/disk2/ftp:/dev/null
```

The login shell /dev/null is recommended but not required, and the home directory can be anywhere, with reservations as explained in the next step.

**Tip:** For public servers, Silicon Graphics recommends that you create a shadow password file. Run the *pwconv* command from the */etc* directory:

#### # pwconv

This command updates the contents of /etc/passwd and moves encrypted passwords to /etc/shadow, which is then inaccessible to non-privileged users. If you run NIS, see the shadow(4) reference page for interoperability information.

2. Create an FTP home directory. This may be wherever you like but, especially if you are going to allow writes to it, it should probably be on a separate partition from / or /usr. That way, if the partition fills up, it will not disable basic system operations. In this example procedure, /disk2/ftp is the name of the anonymous FTP directory. First, make the directory:

```
# mkdir /disk2/ftp
```

Then, if it is a separate disk or disk partition, you can mount the device on it; see mount(1M). The anonymous FTP home directory you make must be the same one you specify in the /etc/passwd file.

3. Change directory to the *ftp* home directory and create the subdirectories used for FTP access:

```
# cd /disk2/ftp
# mkdir bin dev etc lib pub incoming
```

In addition to the standard *bin*, *dev*, *etc*, *lib*, and *pub* directories, you may wish to create an *incoming* directory for incoming files.

4. Copy the *ls* command from */sbin* to *~ftp/bin*:

```
# cp /sbin/ls bin
```

5. Copy /etc/passwd and /etc/group to ~ftp/etc and edit them to an acceptable minimum:

```
# cp /etc/passwd /etc/group etc
```

A good choice for the contents of ~ftp/etc/passwd might be

```
root:*:0:0:Super-User:/:/dev/null
bin:*:2:2:System Tools Owner:/bin:/dev/null
sys:*:4:0:System Activity Owner:/var/adm:/dev/null
ftp:*:997:999:Anonymous FTP Account:/disk2/ftp:/dev/null
```

A good choice for the contents of ~ftp/etc/group might be

```
sys:*:0:
other::995:
guest:*:998:
```

6. Add appropriate device and library files for anonymous FTP as follows:

```
# /sbin/mknod dev/zero c 37 0
# cp /lib/libc.so.1 /lib/rld lib
```

The *dev/zero* file helps zero out sensitive data; ~ *ftp/bin/ls* requires the library files.

7. Set restrictive permissions on ~ftp/etc/passwd, ~ftp/etc/group and ~ftp/dev/zero:

```
# chmod 444 etc/* dev/*
```

8. Make sure the *bin*, *dev*, *etc*, *lib* and *~ftp* directories are owned by root, with group being sys, having restricted write permission:

```
# chown root.sys bin dev etc lib .
# chmod 511 bin dev etc lib .
```

In the *chown* command, the dot separates owner and group.

9. For the *pub* directory, set the owner to root, the group to sys, and global read and access permission:

```
# chown root.sys pub
# chmod 755 pub
```

10. If you created an *incoming* directory, set the permissions to allow anybody to write there but not to read its contents:

```
# chown ftp.other incoming
# chmod 333 incoming
```

Any FTP user can now get or put files in the *incoming* directory, but they must know the name of the file beforehand, because they cannot list directory contents.

**Caution:** By allowing write permission, you make it possible for anonymous FTP users to fill the entire disk partition. For instructions on setting up a more restricted alternative, see "Setting Up a Password-Protected FTP Account" on page 69.

11. As a security precaution, add the following entry to the /etc/aliases file to cause mail sent to the user ftp to be intercepted by the postmaster:

```
ftp: postmaster
```

Run the command *newaliases* to make this take effect. (This assumes you have an alias of postmaster in */etc/aliases*. See aliases(4) and newaliases(1M).)

12. Enable FTP logging as described in "Limiting inetd Services" in Chapter 5 in *IRIX Admin: Backup, Security, and Accounting*. Note that if you use one **-1** argument with *ftpd*, you record only successful and failed FTP login attempts. If you use two ls, you also record the retrieve (get), store (put), append, delete, make directory, remove directory, and rename operations (and their filename arguments) performed during ftp login sessions. If you use three ls, the report includes the number of bytes transferred in *get* and *put* operations.

For example, the following entry in /etc/inetd.conf means FTP sessions and get or put operations (excluding byte count) are logged in /var/adm/SYSLOG:

```
ftp stream tcp nowait root /usr/etc/ftpd ftpd -ll
```

13. Once you have edited /etc/inetd.conf, restart inetd with the following command:

```
# /etc/killall -HUP inetd
```

**Note:** Although FTP logging records in /var/adm/SYSLOG show any passwords entered by users logging in, no password checking is done for anonymous FTP. The convention is for anonymous users to enter their e-mail addresses for passwords, but they could just as easily enter another user's address or anything at all.

If you place text in the /etc/issue file, it displays when a user connects to your system, before the FTP login prompt. You might want to include information here about the kind of services your FTP site offers, and whom to contact in case of problems. In addition, text in the ~/ftp/README file displays after an FTP user logs in.

Refer to crontab(1), syslogd(1M), and the file /var/spool/cron/crontabs/root for information on changing the frequency or nature of system log file maintenance—you may, for example, want to increase the length of time you keep log files. To help you keep track of the demands made on your public FTP server, see the IRIX Admin: Backup, Security, and Accounting book. Chapter 6 provides information on auditing system resource usage, and Chapter 7 provides general system accounting information.

# **Setting Up a Password-Protected FTP Account**

Password-protected FTP accounts allow only valid users to access your system. This is a way to make file transfer available to selected people, while still restricting access to the rest of your system. Only users with a password in <code>/etc/passwd</code> may connect to these FTP services. Additionally, restricted FTP users cannot access any part of a system that is not part of their home directory; the system does this with <code>chroot</code>.

The following procedure is designed to help you set up a network-accessible secure FTP account. As usual, understanding the various steps and continually monitoring how the account is used are necessary to protect system security. Before beginning this procedure, you must have completed all steps in "Setting Up an Anonymous FTP Account" on page 65.

1. Modify the ftp user entry in /etc/passwd. The username should be "ftpX" where X is a variable. Leave the password field empty for now, assign a user ID and group ID, and home directory. The following is an example of a typical entry in /etc/passwd for a password-protected FTP account:

```
ftp1::197:995:FTP user:/disk2/ftp:/dev/null
```

The login shell /dev/null prevents FTP users from gaining UNIX shell access. The second field will contain the user's encrypted password.

**Tip:** The FTP daemon grants anonymous FTP privileges to the user named ftp, so if there is no ftp line in /etc/passwd, the system does not permit anonymous FTP.

2. Assign the FTP user a reasonable password, maybe asking what the person prefers:

```
# passwd ftp1
New password:
Re-enter new password:
```

3. Copy the line for the FTP user from /etc/passwd and paste it into ~ftp/etc/passwd, changing the encrypted password to an asterisk:

```
ftp1:*:197:995:FTP user:/disk2/ftp:/dev/null
```

4. Create or edit the /etc/ftpusers file so it contains this line:

```
ftp1 restrict
```

This causes the FTP daemon to *chroot* this user to its home directory; see ftpd(1M).

5. Create the FTP user's home directory inside *ftp/pub*:

```
# mkdir /disk2/ftp/pub/ftp1
```

6. For the FTP user's home directory, set ownership and group *other*, and give the user read, write, and access permissions:

```
# chown ftp1.other /disk2/ftp/pub/ftp1
# chmod 700 /disk2/ftp/pub/ftp1
```

**Caution:** With write permission, FTP users can fill up the containing disk partition, just as was true with the *~ftp/incoming* directory.

7. Create the file *~ftp/README* telling FTP users where to find their home directory:

```
Your home directory is under pub/.
```

8. As a security precaution, add the following entry to the file /etc/aliases to cause mail sent to the FTP user to go to the postmaster instead:

```
ftp1: postmaster
```

Run the command *newaliases* to make this take effect; see newaliases(1M).

### Updating FTP for IRIX 6.3, 6.4, and 6.5

If you are running IRIX 6.3, 6.4, or 6.5, you will need to copy the runtime loader into the /lib32 directory, as well as /usr/lib/iconv/iconvtab into the /usr/iconv directory.

1. Create a directory for ~ftp/lib32:

```
# mkdir ~ftp/lib32
```

2. Copy the runtime loader into the directory:

```
# cp /lib32/rld ~ftp/lib32
```

3. Create a directory for *~ftp/usr/iconv*:

```
# mkdir ~ftp/usr/iconv
```

4. Copy the font files into the directory:

```
# cp /usr/lib/iconv/iconvtab ~ftp/usr/lib/iconv
```

# About IRIS InSight File Servers

The files and directories that make up the IRIS InSight system of online documentation take up a great deal of space. In your network, there is no reason for each system to maintain a separate copy of the IRIS InSight documents as long as all systems are at substantially the same software revision level. If the IRIS Insight software revision level is the same across several systems, you can designate one system to serve the others with the IRIS Insight files, thus freeing up disk space on the client systems.

Be sure to choose a server system that is not called upon to carry a heavy workload, and take your network performance into account before you begin. If your users use IRIS Insight a great deal and your network is already burdened, you may find that your users will not appreciate the decreased response time from both IRIS Insight and your network in general. Also, if a person is to use the IRIS Insight server as his or her workstation, that person must be prepared to accept a certain (possibly substantial) amount of disk, CPU, and network overhead as a result.

There are two convenient ways to set up an IRIS Insight server. These will be detailed in the next two subsections. Both methods require that you have the NFS software option installed. If you do not understand the terms and concepts behind NFS, you should read the *ONC3/NFS Administrator's Guide* and the *NIS Administration Guide* before undertaking these projects. The second method described here also requires a dedicated CD-ROM drive to hold the IRIS Insight distribution media.

### Setting Up a Conventional IRIS Insight Server/Client System

To install the IRIS InSight Viewer and Document Library on a remote server and retrieve the information from a local client system, follow the steps below.

On the server system:

- 1. Log in as *root* (superuser).
- 2. Bring up *inst* and install the complete IRIS InSight product image (from your CD-ROM drive or distribution directory) with these commands:

```
Inst> install insight insight_gloss *.books.*
Inst> go
```

The total size of the viewer and document library is a little less than 23 megabytes.

3. Export the /usr/share/Insight/library/SGI\_bookshelves directory using the System Manager or the exportfs command:

```
exportfs -i /usr/share/Insight/library/SGI_bookshelves
```

If the server does not have a graphical display, a warning is generated during the exit. This warning relates to updating the X server's font directory and can be ignored.

On the client system:

- 1. Log in as *root* (superuser).
- 2. Enter the command

```
versions remove *.books.*
```

to remove the books on your bookshelves.

3. Run the *inst* command on your client system and enter the following commands to install the *insight.sw.client* subsystem (you may want to install the *insight.man.man* and the *insight.man.relnotes* subsystems as well):

```
Inst> keep insight insight_gloss
Inst> install insight.sw.client
Inst> go
```

4. Mount the *SGI\_bookshelves* directory from your server on your client system. In the example below, the name of the server machine is *capra*.

```
mkdir /usr/share/Insight/library/SGI_bookshelves
mount capra:/usr/share/Insight/library/SGI_bookshelves
/usr/share/Insight/library/SGI bookshelves
```

Note that when you enter the *mount* command on your client system, the entire command line goes on a single line. The command is broken across two lines in this example due to formatting limitations.

**Note:** If you have remote-mounted your IRIS Insight books, the Silicon Graphics *desktophelp* system will not operate correctly while the books are mounted. To view the *desktophelp*, unmount the books temporarily.

#### Setting Up a CD-ROM IRIS Insight Server/Client System

With this method, you need not use up your disk space for the IRIS Insight files if you have a CD-ROM drive you can dedicate to InSight. You simply leave the CD with the IRIS Insight distribution in the drive and link the mounted distribution to the directory where IRIS Insight would have installed the files. The drawback of this system is that you must dedicate a CD-ROM drive to the purpose, but this method can be used with NFS to provide server access to your entire network.

**Note:** If you have a version of the IRIS InSight Document Library installed on your client disk but you want to mount the books from the CD-ROM, you must remove all the files in /usr/share/Insight/library before creating the symbolic link described in step 2. Use the versions remove command to cleanly remove the books, then check the directory to be sure all files have been removed.

If you wish to use the IRIS InSight Viewer and Document Library from the CD-ROM and access the information from a local or remote system, follow the steps below.

On the server system with the CD-ROM drive:

- 1. Log in as *root* (superuser).
- 2. Insert the IRIS InSight CD into the CD-ROM drive. If the drive is not mounted, use the System Manager or the *mount* command to mount the drive. The most common mount point is /CDROM. If the drive is mounted correctly, you should be able to change directories to /CDROM and see all the files in the IRIS InSight CD. To see the files, use the command

### cd /CDROM/insight

3. As *root*, create a symbolic link from /usr/Insight/library/SGI\_bookshelves to the CD insight directory. You may need to create the directory /usr/Insight/library if it doesn't exist. Use these commands:

```
mkdir -p /usr/share/Insight/library
ln -s /CDROM/insight/SGI bookshelves /usr/share/Insight/library
```

Note that when you enter the link command on your client system, the entire command line goes on a single line. The command is broken across two lines in this example due to formatting limitations.

At this point, the IRIS Insight bookshelves are mounted on your server and available for use on that system. To allow users on other systems on your network to use the bookshelves, proceed to step 4.

4. If you want to share the bookshelves with other users on your network, export the /CDROM directory using the System Manager or the *exportfs* command:

```
exportfs -i /CDROM
```

On each client system, perform the following steps:

- 1. Log in as *root* (superuser).
- 2. Run the *inst* command and give the following commands to install the *insight.sw.client* subsystem (you may want to install the *insight.man.man* and the *insight.man.relnotes* subsystems as well). You can get the installation software from the CD in the /CDROM/dist directory on the server.

```
Inst> keep *
Inst> install insight.sw.client
Inst> go
```

3. Mount the bookshelves from the server. In the example below, the name of the server machine is *capra*. Use the following command:

```
mount capra:/CDROM/insight/SGI_bookshelves
/usr/share/Insight/library/SGI_bookshelves
```

**Note:** When you enter the *mount* command on your client system, type the entire command on a single line. The command in the previous example is broken across two lines due to formatting limitations.

### Starting Up the Remote IRIS Insight Viewer

After the software has been installed, you should force your shell to remake its list of available programs and commands with the command *rehash*.

You can now invoke the IRIS InSight Viewer. The command to invoke the viewer is *iiv* (an acronym for IRIS InSight Viewer) *iiv*.

# **Accessing Network Services through Internet Gateway**

Beginning with IRIX 6.5, you can configure access to the Internet using the Internet Gateway software, which allows access to network services using a graphical user interface. Online help provides guidance; this section outlines the processes.

The interface allows you to administer FTP, DHCP, various naming services, and routing from the Network Services entry screen, as well as connecting to the Internet through an Internet Service Provider.

To access the Internet Gateway server, bring up a Web browser, and fill out a series of forms that complete the configuration process.

1. Ensure the server is running, then use the *chkconfig* command to turn the Internet Gateway on:

#chkconfig webface on

2. Start the Internet Gateway web server:

```
#/etc/init.d/webface start
```

The Web browser can be run from any computer or workstation that is on the same LAN as the Internet Gateway server.

3. Open the following uniform resource locator (URL):

```
http://server_ip_address:2077/
```

In this URL, *server\_ip\_address* is the IP address you assigned to the Internet Gateway server. For example:

```
http://151.166.96.36:2077/
```

You will be prompted to enter an administrative account user ID and create a password for the administrative account. You will also be required to enter the root password.

You can now follow the online instructions to continue setting up your server to act as an Internet gateway.

# **Reserving Resources With RSVP**

Beginning with IRIX 6.5, the Resource Reservation Protocol (RSVP) allows applications to set up pathways through computer networks by reserving bandwidth. This is particularly useful for applications such as video conferencing, video broadcasting, and Internet telephony, that may wish to guarantee a specific bandwidth, regardless of the current network load.

Of the two types of integrated services defined for RSVP, controlled load and guaranteed, only the controlled load service is supported. This service ensures that packets are delivered with minimal loss and delay. Each host and router along the pathway has the option of committing to provide the service or not, depending on current commitments and other factors.

An application communicates with the IRIX system daemon *rsvpd*, using the API defined by X/Open. The daemon *rsvpd* then sends and receives RSVP control messages on behalf of the application. *rsvpd* sends PATH messages advertising the availability of one or more of the integrated services, and those systems receiving a PATH message may send back a RESV message to reserve bandwidth. A packet handler in the IRIX kernel identifies packets belonging to an RSVP session, and gives them the quality of service defined by the controlled load specification. The packet handler does this while maintaining high line utilization and low CPU overhead.

### Installing RSVP

Before attempting to use RSVP, make sure a supported network interface together with the appropriate driver are installed on the system. To determine which network interfaces are present on the system, use the hinv command:

% hinv

The output should reveal the output as listed in Table 3-2.

**Table 3-2** Supported Cards for RSVP

| Type of Network |             | Output from hinv        |  |
|-----------------|-------------|-------------------------|--|
| Interface       | Designation | (where n is an integer) |  |
| FDDI            | xpi         | xpin                    |  |
| FDDI            | ipg         | ipgn                    |  |
| FDDI            | rns         | rnsn                    |  |
| Ethernet        | me          | ecn                     |  |
| Ethernet        | ec2         | ecn                     |  |
| Ethernet        | ef          | efn                     |  |
| Ethernet        | ecf         | ecfn                    |  |
| Ethernet        | ee          | etn                     |  |
| Ethernet        | ер          | epn                     |  |

With the supported hardware installed, verify that the appropriate level of the IRIX operating system is installed. You can check currently installed software using the desktop Software Manager, or from the command line, using *showprods*. If you need to install the software, refer to *IRIX Admin: Software Installation and Licensing* for instructions.

When your system is configured to handle RSVP, the next step is to start the RSVP daemon, /usr/etc/rsvpd. To have rsvpd start automatically during system boot, use the chkconfig command:

### # chkconfig rsvpd on

This should then activate your system to use the RSVP facility next time you boot. The rsvpd(1M) reference page provides details of available command line options.

The state of network bandwidth reservation may be monitored using the command *rstat*. The output of the command identifies each interface, line by line, the session address and port, and the next hop address. If no reservations exist for the session, no resv is displayed. See the rstat(1M) reference page for details and options.

RSVP can be configured on a particular interface using the command *psifconfig*. You can set the reservable bandwidth on the interface, see how much bandwidth is currently reserved, or completely disable or restore RSVP on that interface. See the psifconfig(1M) reference page for details of options.

If you prefer, you can configure *rsvpd* and monitor current RSVP status in graphical form using the Internet Gateway, see "Accessing Network Services through Internet Gateway" on page 75. The following options may be handled in this way:

- RSVP configured on or off with chkconfig.
- Determine which sessions are being advertised and reserved with *rstat*.
- Configure RSVP on a particular interface with psifconfig.
- Logging level may be set to control the logging of data for debugging.

You can, however, use RSVP from the command line, without the Internet Gateway.

# **Troubleshooting RSVP**

Because RSVP is an extremely new technology, some troubleshooting should be expected. The following represent the first effort at determining what may occur.

#### **Slow File Transfer**

If you experience a marked slowdown in network file transfer, RSVP may be interfering with normal transmission. Your first action should be to turn off RSVP, using the kill command:

```
# killall -TERM rsvpd
```

Once you have benchmarked file transfer, restart RSVP.

### **Video Interruption**

Smooth, seamless delivery of video picture should be the norm using RSVP, and a RSVP-capable video application. If picture delivery becomes jerky or interrupted, run *rstat* to see what reservations are in place on that machine. See the rstat(1M) reference page for explanation of output.

# **Troubleshooting Your Ethernet Connection**

This section addresses some of the common Ethernet-related problems:

- "Troubleshooting Cable Problems" on page 79
- "Troubleshooting Late-Collision Problems" on page 80
- "Troubleshooting Packet Size Problems" on page 80
- "Troubleshooting Server Contact Problems" on page 81

See also "Troubleshooting System Configuration Using System Error Messages" in *IRIX Admin: System Configuration and Operation*.

# **Troubleshooting Cable Problems**

Unplugged or loose cables are the most common problem that causes Ethernet-related error messages. For example:

```
unix: <ethernet_device>: no carrier: check Ethernet cable
```

This message means that the carrier was not detected when attempting to transmit. One recommendation is to check to see if the Ethernet cable is unplugged from the back of the machine. For detailed instructions on connecting the cable, see your owner's guide. You do not need to shut down the system to connect or disconnect the cable. If you re-connected the cable, test the network connection.

After determining that the transceiver cable is plugged into the back of the machine and also into the transceiver box, look for other possible reasons for failure.:

- Check the machine's transceiver.
- Check the transceiver cable, and try swapping it out with one that is working on another machine.
- Check for a problem with a 10baseT hub.
  - Try a different port on the hub.
  - Try a different cable.
  - Try a different hub.

 If you try all the troubleshooting techniques and you still cannot access the network, contact your service provider; the network itself may be temporarily out of order.

For more information on this error, see the reference page for ethernet(7).

# **Troubleshooting Late-Collision Problems**

Another problem related to cabling is that of late collisions. These result in errors shown in syslog detailing an error about late collisions.

Often the controller tried to transmit a packet but received a late collision signal from another machine. This usually indicates a problem in the Ethernet cable layout. The most frequent causes of this problem are excessively long cables and loose cable connections.

To isolate the problem, first look for violations of the Ethernet cable limits. For 10BASE5 cable (thicknet) the maximum segment length is 500 m; for 10BASE2 cable (thinnet) the maximum segment length is 200 m. The length of a transceiver cable (the cable that goes between a machine's Ethernet port and its transceiver) should not exceed 50 meters. If all cables are within the specified limits and all connectors are firmly seated, this error could indicate a hardware problem in an Ethernet controller or transceiver. Some recommendations are:

- Check other machines on the network for bad Ethernet controllers.
- Check other machines on the network for bad transceivers. If you suspect a bad transceiver, you can try swapping in a different one that works on another system.
- Check to see if removing a certain machine from the network makes the problem change or disappear.

# **Troubleshooting Packet Size Problems**

A bad Ethernet controller somewhere on the network can cause problems by sending packets that are too large or too small, causing errors like this:

```
unix: <ethernet_device>: packet too small (length = <packet size>)
unix: <ethernet_device>: packet too large (length = <packet size>)
```

The Ethernet controller received a packet that was smaller than the minimum packet size or larger than the maximum packet size allowed by Ethernet. This problem is caused by another machine with a bad Ethernet controller or transceiver. Some recommendations are

- Check other machines on the network for bad Ethernet controllers.
- Check other machines on the network for bad transceivers. If you suspect a bad transceiver, you can try swapping in a different one that works on another system.
- Check to see if removing a certain machine from the network makes the problem change or disappear.

For more information on this error, see the reference page for ethernet(7).

# **Troubleshooting Server Contact Problems**

When your system cannot contact a network system, an error message similar to this is displayed:

```
portmapper not responding: giving up
```

This problem occurs in one of these situations:

- The system is not running.
  - Physically go to the system or call the system's Primary User or Administrator to check to see if the system is powered on and running.
- The network is not running.
  - To check, try to access another system on the network.
- The network administrator changed some information about the system or about the system's logical location on the network.
  - Check whether this is the case, and get the appropriate information to fix the problem.
- The system has too many users or systems using its resources. It cannot provide services to you at this time.
  - Contact the system's Primary User or Administrator to check on this.

The two most common errors messages are:

- Host unreachable usually indicates a configuration error. It is caused by *arp* broadcasting the local network to convert an IP address to Ethernet address.
- Network unreachable usually indicates no default or network route exists in the routing table.

# **Checking Additional Network Interfaces**

If your system has more than one network interface (additional interfaces are usually fiber-optic [FDDI] links or SLIP connections or other Ethernet boards) you can easily perform the above checks on each network interface.

To check your other network interfaces, enter the *netstat -in* command. You see output similar to the following:

| Name | Mtu  | Network    | Address    | Ipkts | Ierrs | Opkts | Oerrs | Coll |
|------|------|------------|------------|-------|-------|-------|-------|------|
| ec0  | 1500 | 128.70.0   | 128.70.0.9 | 15    | 0     | 15    | 0     | 24   |
| ec1  | 1500 | 128.70.2   | 128.70.2.5 | 15    | 0     | 15    | 0     | 24   |
| sl0  | 1006 | (pt-to-pt) | 128.70.0.9 | 0     | 0     | 0     | 0     | 0    |
| 100  | 8304 | loopback   | localhost  | 8101  | 0     | 8101  | 0     | 0    |

The second Ethernet connection is to the network 128.70.2, a different LAN from the first Ethernet connection. The address of the local station on the second LAN is 128.70.2.5. To check that connection, use the *ping* command to test the connection to another station on that network.

There is also a SLIP link running in this example. The SLIP link extends the same LAN as eco to another system in a different location. To test this link, find the hostname or IP address of the station at the other end of the SLIP link and use the *ping* command to test connectivity.

The 100 interface is the loopback network interface on the local host.

To determine which piece of hardware controls which interface, enter the command ls -ls /hw/net/XXN

where N is the network interface number of type XX. For example:

# **Introducing Network Management**

This chapter provides brief overview information on managing a network after installation. Indications for further reading are followed by a summary of the network initiation and shutdown process. Introductions to a few basic network management tools are followed by pointers to help in interpreting network statistics. These specific topics are covered:

- "Resources for Network Management" on page 85
- "About Network Startup and Shutdown" on page 87
- "Network Management Tools" on page 89
- "Interpreting Network Statistics" on page 93
- "Troubleshooting Poor Network Performance" on page 99

## **Resources for Network Management**

Network management is sufficiently complex an issue that a wide understanding of controls and "tuning knobs" is needed, far beyond any capacity to cover here. Suggested sources of background information include these books:

- DNS and BIND, by Paul Abitz and Cricket Liu, 2nd edition, O'Reilly and Associates.
- Internetworking with TCP/IP Volume 1, by Douglas E. Comer, 3rd edition, Prentice Hall, 1994.
- LAN Management with SNMP and RMON, by Gilbert Held, John Wiley and Sons, 1996.
- *Managing Internetworks with SNMP*, by Mark Miller, M & T Books, 1993.
- Managing NFS and NIS, by Hal Stern, 1st edition, O'Reilly and Associates, 1991.
- *Network Management A Practical Perspective*, by Allan Leinwand and Karen Fang Conroy, 2nd edition, Addison Wesley, 1996.
- Routing in the Internet, by Christian Huitema, Prentice Hall, 1995.

- System Performance Tuning, by Mike Loukides, 1st edition, O'Reilly and Associates, 1990
- TCP/IP Network Administration, by Craig Hunt, 1st edition, O'Reilly and Associates, 1992.
- TCP/IP Illustrated, Volume 1, by W. Richard Stevens, Addison Wesley, 1994.

Background reading should also include white papers and current periodicals on the subject because the field changes almost daily.

# **About Network Management Functions**

Network management ranges from maintenance, monitoring, and controlling network events to problem isolation. Basic necessary components in network management tools and strategies are:

- Fault management—Replacing or repairing managed devices when they fail, keeping network error logs, and swapping failed components. A few methods of detecting failure are introduced in "Troubleshooting Poor Network Performance" on page 99.
- Accounting management—Identifying users of network resources and assigning departmental charges. This aspect of network management is covered in IRIX Admin: Backup, Security, and Accounting.
- Configuration and name management—Planning, initializing and updating network software and hardware. Previous chapters have dealt with some of these issues.
- Performance management—Ensuring network components perform to expectations, that the network uses available bandwidth appropriately, perhaps rewriting protocols and developing administration tools. Many aspects of these issues are covered in the pertinent application manuals. For example: Performance Co-Pilot for ORACLE Administrator's Guide, Developer Magic: Performance Analyzer User's Guide, and IRIS HIPPI API Programmer's Guide.
- Security management—Protecting managed objects from intrusion or misapplication. For security-related issues see *IRIX Admin: Backup, Security, and Accounting.*

Because many networks are hybrid in design and contain multiple protocols and a wide variety of devices, network management is the only cohesive ingredient in maintaining functionality and preventing chaos. The following sections on network startup and shutdown give a simple summary of how the network operates:

- "Network Initialization Process" on page 87
- "Network Shutdown Process" on page 89

## **About Network Startup and Shutdown**

The main network script is <code>/etc/init.d/network</code>. Other scripts for other network applications (UUCP, mail, and so on) also reside in this directory, but are covered in their appropriate chapter in this guide. The <code>network</code> script is described briefly here.

The *network* master script is called during system startup and shutdown. It defines the system name and host ID, ensures that the system has a valid Internet address, starts networking daemons, and initializes the network interfaces. Previously, site-dependent configuration commands to start and stop local daemons, add static routes, and publish ARP entries were put in a separate shell script called */etc/init.d/network.local*. Symbolic links were made from */etc/rc0.d* and */etc/rc2.d* to */etc/init.d/network.local* so the *network.local* file could be called at system startup and shutdown (see "Creating a Local Network Script" on page 64 for setup procedure). Currently this function is performed by */etc/config/static-route.options*.

The <code>network</code> master script is linked to <code>/etc/rc0.d/K40network</code>, which is invoked from <code>/etc/rc0</code> during shutdown, and to <code>/etc/rc2.d/S30network</code>, which is invoked from <code>/etc/rc2</code> during startup. The script understands two arguments: <code>start</code> and <code>stop</code>. It can be run manually for testing and troubleshooting network-related problems without having to reboot the system.

#### **Network Initialization Process**

During system initialization, the shell script /etc/init.d/network is called. These are the actions performed by the script at startup:

- 1. Checks hostname and Internet address to determine if system should be configured as standalone or networked. Checks *sys\_id* and *hosts* files. If the **network** configuration flag is off, the system is configured for standalone operation.
- 2. Determines names and addresses or primary and router interfaces for typical configurations.
- 3. Obtains any site-dependent information for interfaces from the *netif.options* file.
- 4. If system is not diskless, the shell script flushes all old routes.
- 5. Configures all interfaces, including loopback, using the *ifconfig* command.
- 6. If configured for IP packet filtering, the shell script starts the IP packet filtering daemon (/usr/etc/ipfilterd). The ipfilterd daemon must be started before gateway interface initialization.
- 7. Initializes gateway interface.
- 8. Initializes additional interfaces specified in the *netif.options* file.
- 9. If specified, initializes the Hypernet interface according to the *ifconfig-hy.options* file.
- 10. Initializes the loopback interface.
- 11. Using the *chkconfig* command, determines daemon configuration and reads relevant daemon configuration files (\*.options).
- 12. Sets default route for all IP multicast packets to the primary interface.
- 13. If NIS software is configured, defines and sets NIS domain name.
- 14. If NIS software is configured, starts appropriate NIS daemons.
- 15. If NFS software is configured, starts appropriate NFS daemons and mounts any NFS filesystems listed in the /etc/fstab.
- 16. If NFS software is configured, starts other NFS daemons if *autofs*, *cachefs*, or *lockd* is configured on with *chkconfig*.
- 17. If configured on with *chkconfig*, it starts standard daemons (*inetd*, *timed*, *timeslave*, *rarpd*, *rwhod*, *snmpd*, and so on).

## **Network Shutdown Process**

During system shutdown, /etc/init.d/network stops the daemons and disables the network devices. These are the actions the script performs at system shutdown:

- 1. Kills all network services that may be associated with a shell (*rlogind*, *rexecd*, *rshd*, *ftpd*, *telnetd*, and so on).
- Kills some network daemons immediately (inetd, bootp, tftpd, snmpd, and so on).
- 3. If NFS is running, unmounts remote filesystems.
- 4. Kills all remote daemons.
- 5. If NFS is running, unexports exported filesystems. See the *ONC3/NFS Administrator's Guide* and the *NIS Administration Guide* for complete information about the optional NFS software.
- 6. Kills daemons that must be kept alive until the last minute (portmap, slip, ipfilterd).
- 7. Gracefully takes the system off the FDDI ring, if it is on the ring.
- 8. Stops the *ypbind* process of NIS.

# **Network Management Tools**

This section summarizes the most standard networking tools for day-to-day management of your network. Except as noted, these networking tools reside in the /usr/etc directory. See the online reference pages for explicit instructions on how these tools are used. These standard networking tools are described briefly in the following subsections: ifconfig(1M), netstat(1), arp(1M), rcpinfo(1M), ping(1M), spray(1M), rtquery(1M), traceroute(1M), route(1M), rup(1C), ttcp(1), and netsnoop(1M). The optional Silicon Graphics network management tool NetVisualyzer is also summarized.

ifconfig(1M) The *ifconfig* command sets or checks the network interfaces to TCP/IP; it assigns IP addresses, subnet mask, and broadcast address to each interface. *ifconfig* is performed at boot time by the master network configuration script /etc/init.d/network. An example of modifying the *ifconfig-#.options* file is shown in Chapter 3.

An example of using *ifconfig* to configure various interfaces is shown in *TCP/IP Network Administration* by Hunt. Also see the ifconfig(1M) reference page for details on how to use the various options to this command.

netstat(1)

The *netstat* command is used extensively to display which network interfaces are configured, which are available; *netstat* can also show whether a valid route to your destination is available. You can use netstat to display queue information (-iq), network memory (-m), and protocols (-p).

For sample output of *netstat* see Collecting Network Statistics with netstat on page 79. Examples of the use of *netstat* are given extensively in *TCP/IP Network Administration* by Hunt. An analysis of using *netstat* in the measurement of collisions and network saturation can be found in *Managing NFS and NIS* by Stern. Also see the netstat(1) reference page for details on how to use the various options to this command.

arp(1M)

The *arp* command displays the contents of the ARP table which maintains dynamic translations between IP addresses and Ethernet addresses. This command can be used to detect systems on the local net that are configured with the incorrect IP address. *arp* options include -a for all entries, -d to delete an entry, -s to publish an entry and act as a server for this entry, and -f to pull information from a specified file instead of */dev/kmem. arp*. The arp(1M) reference page describes the use of these options.

An example of using the *arp* command to troubleshoot incorrect address resolution is given in *TCP/IP Network Administration* by Hunt. *arp* does not display the local station's Ethernet address. To get a local station's Ethernet address, use the *netstat* command with the -ia options. A discussion of using *arp* to diagnose intermittent failures is given in *Managing NFS and NIS* by Stern.

rpcinfo(1M)

The *rpcinfo* command queries Remote Procedure Call (RPC) servers and their registration with the portmapper; it is analogous to *ping* in that it verifies that the remote machine is capable of replying to an RPC request. *rpcinfo* can be used to detect and debug unresponsive servers, RPC client-server mismatches, and broadcast problems related to the RPC service. The information provided by *rpcinfo* includes a list of *rpc*-based applications (*portmapper*, NIS, *rstatd*, and so on), and the program number, version number, protocol (TCP/UDP), and associated port number. If you are running an RPC-based network application and cannot get a response from the remote station, use the *rpcinfo* tool to ensure that the remote station supports the desired application. A discussion of RPC mechanics can be found in *Managing NFS and NIS* by Stern. The rpcinfo(1M) reference page describes the use of available options.

ping(1M)

The *ping* command tests whether a remote host is alive and reachable from your system. It is based on the Internet Control Message Protocol (ICMP) and sends an ECHO\_REQUEST soliciting an ECHO\_RESPONSE, thereby creating a two-way stream. It provides general information about packet loss and round-trip time.

A discussion of using ping to test basic connectivity can be found in *TCP/IP Network Administration* by Hunt. A case study using ping to diagnose network health and an analysis of the results is given in *Managing NFS and NIS* by Stern.

See also "Testing Network Connectivity With ping" on page 93 and the ping(1M) reference page.

spray(1M)

The *spray* utility sends a one-way stream of packets to a station using consecutive packets of fixed length, making remote procedure calls to the *rpc.sprayd* daemon on the remote host to report how many packets were received, and the transfer rate. It roughly estimates network interface capacity both on individual hosts and through network hardware between hosts. Although it provides very limited information about general network performance, an example of using *spray* to gauge Ethernet interface capacity can be found in *Managing NFS and NIS* by Stern. See also the reference page for spray(1M).

rtquery(1M)

Sends a request to a designated station for information on the station's network routing tables (*routed* or *gated*). This tool can be useful for troubleshooting routing problems; it shows the number of routing response packets returned. For details see RFC 1058—*Routing Information Protocol* and the rtquery(1M) reference page.

traceroute(1M)

Track packets as they journey through the network with *traceroute*. This tool is very useful for isolating network and router faults in a large heterogeneous network. It displays the names and addresses of all the intermediary routers that support the Internet Protocol "time-to-live" (TTL) field. It also displays the amount of time the packet spends traveling to the router, on the router, and leaving the router. *traceroute* increases network load; this factor should be considered when testing a network with *traceroute*. See the traceroute(1M) reference page for an explanation of how this command uses options, and sample output.

route(1M)

Use the *route* command to add or delete entries in the network routing tables. Typically, the routing tables are handled automatically by the *routed* or *gated* daemon. However, *route* can be used to create, maintain, and delete static routing tables, to flush routing tables, and to show metric information about routes. To have static routes incorporated at startup, modify the file /etc/gateways and /etc/config/routed.options.

For an example of building a static routing table using the route command see *TCP/IP Network Administration* by Hunt.

rup(1C)

Displays status information, including uptime and load average, about remote stations using Sun RPC broadcasts. If no specific station is specified, it uses broadcasting and returns information about stations on the local network; broadcasting does not go through routers. This tool is useful for isolating physical problems with a station or the network.

ttcp(1)

Used to test Transmission Control Protocol (TCP) and User Datagram Protocol (UDP) performance. This tool provides a more realistic measurement of performance than the standard tests (*spray, rup, ping*). It allows measurements to be taken at both the local and remote end of the transmission. See "Measuring Network Throughput With ttcp" on page 94.

netsnoop(1M)

Captures packets and decodes network traffic, and in some ways acts as a network sniffer. You can either capture traffic to a file or watch real-time packets between any two machines. To capture or have a clear view of all traffic between two machines, *netsnoop* must be run on a third machine. In this way the view from the third machine will not be biased by what the sender thinks it is putting on the wire, but might not actually be getting there, nor by what the receiver is failing to receive from the wire.

You can use *netsnoop* with a number of filters in realtime, or on a saved tracefile reactivated by the command *netsnoop*. You must be superuser to run *netsnoop* on a local network interface. *netsnoop* is a useful tool for analyzing damaged packets, and tracing problems. If network overload is indicated, NetVisualyzer (summarized below) includes tools such as netcollect that are designed to help in figuring out if subnetting is needed.

NetVisualyzer is network management tool available as an option for use on any Silicon Graphics system. It is a passive network management product that offers a set of graphical traffic monitoring, diagnostics, planning, and performance analysis tools that provide network information and statistics for Ethernet or FDDI networks in a visually intuitive form. NetVisualyzer comprises six tools: NetLook, NetGraph, NetCPA, Analyzer, RouteQuery, and TraceRoute. NetVisualyzer allows you to view and monitor your network, collect network statistics and generate reports based on those statistics, and decode heterogeneous packets layer by layer.

# Interpreting Network Statistics

The network management tools provide the network administrator with valuable information about the network. However, the presentation of these statistics can be overwhelming. This section illustrates how to use three of the most common management tools and how to interpret the network statistics generated by these tools:

- "Testing Network Connectivity With ping" on page 93
- "Measuring Network Throughput With ttcp" on page 94
- "Collecting Network Statistics With netstat" on page 96

## **Testing Network Connectivity With ping**

Used with no options, the *ping* tool tells you if a machine is active and reachable over your network. You can also use *ping* -s to show datagrams of a given size and transit times (round trip times) and packet losses. An example of using *ping* to isolate network problems can be found in *Managing NFS and NIS* by Stern.

Unless used with the count **-c** option, *ping* continuously transmits datagrams until halted, and therefore should not be used in a script. When using *ping* to troubleshoot, start with the local host to ensure the local network interface is operational, then increase the radius of testing to remote hosts and gateways.

The following example uses *ping* with the **-c** option to limit the number of datagrams sent and received. The *ping* tool is testing and measuring traffic between the local station and the station *testcase*. See the ping(1M) reference page for more details about other *ping* options.

#### /usr/etc/ping -c5 testcase

```
PING testcase (192.55.43.4): 56 data bytes

64 bytes from 192.55.43.4: icmp_seq=0 ttl=249 time=160.314 ms

64 bytes from 192.55.43.4: icmp_seq=1 ttl=249 time=47.057 ms

64 bytes from 192.55.43.4: icmp_seq=2 ttl=249 time=28.129 ms

64 bytes from 192.55.43.4: icmp_seq=3 ttl=249 time=48.596 ms

64 bytes from 192.55.43.4: icmp_seq=4 ttl=249 time=131.894 ms

----testcase PING Statistics----

5 packets transmitted, 5 packets received, 0% packet loss

round-trip min/avg/max = 28.129/83.198/160.314 ms
```

If *ping* shows no output, the pinged host is disconnected or out of service. Consistent packet loss over 0.1% should be investigated further. Damaged packets are sometimes an indication of faulty hardware, so tracing cabling, connectors, and terminators is a reasonable step. Packet loss may be sporadic, in which case a script to *ping* at specified intervals, saved to a file, would be useful. If *ping* responds but you still cannot *ftp* or *telnet*, you may be experiencing a TTL error You can extend datagram time-to-live with the *-T* option. See the ping reference page for details.

## **Measuring Network Throughput With ttcp**

The *ttcp* tool measures network throughput. It provides a realistic measurement of network performance between two stations because it allows measurements to be taken at both the local and remote ends of the transmission. As with all network management tools, the statistics must be interpreted with the network configuration and applications in mind. For example, the statistics generated from a *ttcp* probe between two stations with routers in between results in lower throughput than if the stations were located on the same network. On the same note, users running applications that transmit large data structures see slower throughput than users running applications that transmit smaller data structures.

You can use ttcp by issuing the following commands, the first from the receiver

```
ttcp -r -s -1 32768
```

the second from the sender:

```
ttcp -t -s -1 32768 -n XXX host
```

The receiver should be started before the sender. The **-1** option sets the length of the write/read size to 32K chunks. You can change this to 64K or 128K for slightly better performance, as long as it is a multiple of the page size. *ttcp* does memory-to-memory TCP data transfer between end systems, and measures end-to-end TCP throughput.

You should get over 800 KB per second on a 10baseT half duplex network and over 1000 Kbytes per second on a 10baseT full duplex switched network. On a 100baseT network you should get over 8500 KB per second for half duplex, and over 11500 KB per second for full duplex.

Most of the speed difference between half and full duplex is related to the Ethernet capture effect rather than anything else. There should be no <code>netstat-i</code> input nor output errors. Some of the network device drivers support a <code>ifconfig xxx debug</code> mode which causes more informative diagnostic error messages to be displayed on the console when errors occur. Use <code>ifconfig xxx -debug</code> to disable them again.

The following example illustrates the statistics you might see if you ran a simple *ttcp* test between the stations *sheridan* and *longstreet* (two workstations) on a clean network. See the ttcp(1) reference page for details about the many *ttcp* options.

On sheridan, enter the command

```
ttcp -r -s
```

You see the following output:

```
ttcp-r: buflen=8192, nbuf=2048, align=16384/0, port=5001 tcp
ttcp-r: socket ttcp-r: accept from 192.102.108.4
ttcp-r: 16777216 bytes in 19.99 real seconds = 819.64 KB/sec +++
ttcp-r: 10288 I/O calls, msec/call = 1.99, calls/sec = 514.67
ttcp-r: 0.luser 3.4sys 0:19real 17%
```

On longstreet, enter the command

```
ttcp -t -s sheridan
```

#### You see the following output:

```
ttcp-t: buflen=8192, nbuf=2048, align=16384/0, port=5001 tcp -> sheridan
ttcp-t: socket
ttcp-t: connect
ttcp-t: 16777216 bytes in 19.98 real seconds = 820.02 KB/sec +++
ttcp-t: 2048 I/O calls, msec/call = 9.99, calls/sec = 102.50
ttcp-t: 0.0user 2.3sys 0:19real 12%
```

The throughput statistics are highlighted in bold and are in units of KBps. The throughput on the station *sheridan* is 819.64 KBps and the throughput on the station *longstreet* is 820.02 KBps. Both throughput values indicate good network performance between the stations.

## **Collecting Network Statistics With netstat**

The *netstat* tool shows the status of the network by identifying active sockets, routing and traffic. You can see network addresses for the interfaces, and the maximum transmission unit (MTU) depending on the option selected. On a given system, if the output collision rate is consistently greater than 5% of that on other systems, it may indicate a suspicious physical fault—a bad tap, transceiver, loose terminator, and so forth. Network-wide collision rate is discussed later.

An analysis of using *netstat* in the measurement of collisions and network saturation can be found in *Managing NFS and NIS* by Stern. The example given here illustrates the statistics you might see on a station using *netstat*. See the netstat(1) reference page for details about the many *netstat* options:

#### netstat -i

| Name | Mtu   | Network  | Address   | Ipkts   | Ierrs | Opkts   | Oerrs | Coll |
|------|-------|----------|-----------|---------|-------|---------|-------|------|
| enp0 | 1500  | central  | thumper   | 498690  | 937   | 1066135 | 3     | 4858 |
| 100  | 32880 | loopback | localhost | 1678915 | 0     | 1678915 | 0     | 0    |

The collision rate is approximately 0.45%, well within the acceptable range.

If the network interface is assigned IP aliases, the output from *netstat -i* looks similar to this:

#### netstat -i

| Name | Mtu   | Network  | Address   | Ipkts   | Ierrs | Opkts   | Oerrs | Coll  |
|------|-------|----------|-----------|---------|-------|---------|-------|-------|
| enp0 | 1500  | central  | thumper   | 498690  | 937   | 1066135 | 3     | 4858  |
| enp0 | 1500  | bldg-2   | hopper    | 584280  | 163   | 137245  | 0     | 40717 |
| 100  | 32880 | loopback | localhost | 1678915 | 0     | 1678915 | 0     | 0     |

If the network-wide collision rate is consistently above 10%, it may be time to consider subdividing the network, although there are other possible culprits in the scenario—insufficient memory on diskless workstations, among several. See "Troubleshooting Network Daemons to Improve Network Performance" on page 101. Throughput is a reliable indicator of network performance (see "Measuring Network Throughput With ttcp" on page 94).

# **Network Tuning Information**

In general, IRIX TCP/IP services are factory-tuned for optimum performance under routine network operating conditions and no tuning is required after a network setup. Kernel TCP/IP tuning parameters are controlled with the *systune* command or from the file */var/sysgen/master.d/bsd*.

**Caution:** It is not advisable to change the factory-shipped settings in this file unless you receive explicit instructions in product documentation or you are highly experienced in network administration.

The following subsections deal with specific tuning aspects of your network:

- "About Setting MTU Sizes" on page 98
- "About Setting Packet Forwarding" on page 98
- "About Setting Window Sizes" on page 98
- "HTTP Considerations" on page 99

## **About Setting MTU Sizes**

IRIX 6.2 and later versions implement MTU Discovery, a feature that allows a host to calculate maximum transmission unit (MTU) sizes using a table of commonly used MTU sizes. MTU Discovery is specified by the <code>tcp\_mtudisc</code> variable in <code>/var/sysgen/master.d/bsd</code>. When <code>tcp\_mtudisc</code> is on and a router requests packet fragmentation without providing MTU size information, the calculated segment size is used to fragment the packet instead of the default maximum segment size (specified by <code>tcp\_mssdflt</code>). The MTU Discovery flag is on (set to 1) by default.

# **About Setting Packet Forwarding**

By default, IRIX hosts that contain more than one network interface are assumed to be routers, so IP packet forwarding is enabled at system startup. In addition, the factory-shipped configuration enables ICMP redirection, which causes the router to forward messages that are destined for a particular host to an alternative router instead. Two tunable kernel parameter, *ipforwarding* and *icmp\_dropredirects*, turn packet forwarding and ICMP redirection on and off.

On firewall systems, *ipforwarding* and *icmp\_dropredirects* must be turned off to prevent packets from breaching the security boundary. See the product documentation for your firewall application for specific instructions on setting IP forwarding characteristics. Also see the systune(1M) reference page for more information.

# **About Setting Window Sizes**

Send and receive window sizes are specified by the variables <code>tcp\_sendspace</code> and <code>tcp\_recvspace</code> in <code>/var/sysgen/master.d/bsd</code>. By default, both variables are set to 60 KB. For wide area network traffic, reducing window sizes to a value in the range of 4 to 8 KB can result in better response times in interactive sessions. Large amounts of bulk transfer traffic from systems using TCP windows larger than 4 to 8 KB can overflow the buffers of slow- or moderate-speed routers on wide area network. Overflowing WAN router buffers reduces the speed of the bulk transfers, and interactive traffic usually must wait behind such large bursts in a route queue.

**Note:** Using small window sizes on high-speed WAN links (such as T3) severely reduces TCP speed.

On a local Ethernet network, reducing the window size often increases performance. However, it degrades performance on an FDDI network.

## **HTTP Considerations**

In some cases, variables in /var/sysgen/master.d/bsd need adjusting for HyperText Transport Protocol (HTTP) servers. These variables frequently include changes to the number of connections and connection time-outs. See the product documentation for your HTTP application for specific tuning instructions.

# **Troubleshooting Poor Network Performance**

Given the complexity of most networks it is often hard to troubleshoot poor network performance. Among the many factors to suspect are hardware problems, outgrown network configuration, heavy use of particular network applications, and excessive packet size. In general <code>/usr/adm/SYSLOG</code> is a good place to start looking for diagnostic messages. The following subsections consider particular aspects of network performance improvement:

- "Troubleshooting Hardware Problems to Improve Network Performance" on page 99
- "Troubleshooting Network Configuration to Improve Network Performance" on page 100
- "Troubleshooting Network Daemons to Improve Network Performance" on page 101
- "Decreasing Packet Size to Improve Network Performance" on page 101
- "Kernel Configuration for Better Network Performance" on page 102

# **Troubleshooting Hardware Problems to Improve Network Performance**

A network can be slow or inoperable due to hardware malfunction, often manifesting in the form of packet loss or corruption. This can increase network traffic to the point of unmanageable congestion. Start by segmenting the network, and begin diagnosis section by section. The most obvious items to check at the physical level are these:

#### Controller board

Even if the network media bandwidth is capable of handling the network traffic load, the individual station may not be able to handle the traffic. This is evidenced by a high degree of traffic on the network interface for no apparent reason. This traffic can be seen using the  $gr\_osview$  tool (see the  $gr\_osview$ (1) online reference page for options to see network traffic statistics). If traffic is unusually heavy on the interface, then there may be a problem with the controller, or the controller may be too slow to handle the volume of traffic. You may need a high-speed controller like the Efast card.

#### Transmitter and controller

Ensure that the Signal Quality Error (SQE), also called *heartbeat*, is disabled on both the transmitter and controller. SQE can cause unnecessary network traffic between the local station and the transceiver. See the installation guides for your network controller and transceiver for instructions on disabling SQE. By default, all Silicon Graphics network controller boards are shipped with SQE disabled.

#### Physical problems with the media

Cables, taps, and other hardware will periodically break or malfunction. A time domain reflectometer (TDR) is essential for troubleshooting Ethernet cable problems. A good analyzer is also strongly recommended to assist in isolating network physical problems. Silicon Graphics' NetVisualyzer product supplies a visual network analyzer ideal for locating physical problems with the media. Disk access difficulties can also contribute to slow network performance. An otherwise healthy network feels sluggish if NFS requests requiring disk access are not handled promptly.

# Troubleshooting Network Configuration to Improve Network Performance

The network configuration or topology may also be a factor in adverse network performance. Monitor network usage to benchmark when the network is performing well. It provides a standard against which any changes can be measured. In summary check:

- Physical path—the wiring (if appropriate) for EMI and crosstalk.
- Concentration points—hubs and concentrators for capacity and connectivity.

- Number and location of repeaters and bridges —their age and intelligence.
- Router and gateway configurations— for traffic load and throughput, particularly if connecting large subnets ensure that there are at least two ways in and out of a network.
- Work group affiliations and routine sharing of resources (NFS filesystems, NIS domain, electronic mail, financial databases).
- Client/server configurations and the traffic they generate.
- Individual workstation usage, specific disk activity, burden of directory name lookups.

The complexity of network configuration requires a familiarity with all of the resources listed in "Resources for Network Management" on page 85.

# Troubleshooting Network Daemons to Improve Network Performance

Some network daemons (*rwhod*, *rtnetd*, and so on) can have an undesirable effect on the network or network interface. For example, if a workstation is a multi-processor or is running real-time processes, the *rtnetd* daemon may be running on the station. This daemon is responsible for preempting incoming network packets to provide better response time for real-time processes. This is perfectly acceptable if the user is aware of the trade-offs between network processing and real-time processing. Some network daemons should be evaluated individually.

Do not load *rtnetd* software on routers or other network intensive stations (mail servers, NIS and DNS servers, and so on).

#### **Decreasing Packet Size to Improve Network Performance**

The maximum transfer unit (MTU) for data on the Ethernet is 1500 bytes. Network performance and efficiency increase with packet size up to the MTU for the medium. Packets that are larger than the media's MTU must be broken into smaller packets (fragmented) to fit within the medium's MTU. IRIX versions 6.2 and higher use MTU Discovery to perform fragmentation (see "About Setting MTU Sizes" on page 98 for details).

## **Kernel Configuration for Better Network Performance**

You can change several parameters to customize network behavior for local configurations. The parameters listed below are in the <code>/var/sysgen/master.d/bsd</code> configuration file. For details on reconfiguring the kernel after changing this file, see <code>IRIX Admin: System Configuration and Operation.</code>

#### **Changing Kernel Tunable Options to Improve Network Performance**

There are four kernel parameters that directly affect the network performance: *tcp\_sendspace*, *tcp\_recvspace*, *udp\_sendspace*, and *udp\_recvgrams*.

These parameters determine the default amount of buffer space used by TCP (SOCK\_STREAM) and UDP (SOCK\_DGRAM) sockets. The <code>tcp\_sendspace</code> and <code>tcp\_recvspace</code> parameters define the initial buffer space allocated to a socket. The <code>udp\_sendspace</code> parameter defines the default maximum size of UDP datagrams that can be sent. The <code>udp\_recvgrams</code> parameter determines the number of maximally sized UDP datagrams that can be buffered in a UDP socket. The total receive buffer size in bytes for each UDP socket is the product of <code>udp\_sendspace</code> and <code>udp\_recvgrams</code>. A program can increase or decrease the send buffer and receive buffer sizes for a socket with the SO\_SNDBUF and SO\_RCVBUF options to the <code>setsockopt</code> system call. Many older TCP implementations have problems with large TCP <code>sendspace/recvspace</code> values. This should be decreased from 60 to 24 in environments where older stations have problems communicating.

For 4.2BSD compatibility, the IRIX system limits its initial TCP sequence numbers to positive numbers.

#### Changing TCP Parameters to Improve PC Connectivity

Many industry-standard personal computers with TCP/IP implementations experience difficulty connecting to Silicon Graphics workstations and servers. This is because of the increased size of the *tcp\_sendspace* and *tcp\_recvspace* variables in the IRIX file /var/sysgen/master.d/bsd.

To allow your personal computers to connect successfully, change the values of the above variables from the default (60 \* 1024) to (24 \* 1024) and reconfigure the kernel with the *lboot* command. For more information on reconfiguring these values, see *IRIX Admin:* System Configuration and Operation.

# SLIP and PPP

This chapter introduces the Silicon Graphics implementation of the Serial Line Internet Protocol (SLIP) and Point-to-Point Protocol (PPP). SLIP and PPP are protocols for TCP/IP networking over a serial line. SLIP and PPP can be used for connecting remote systems to a local area network, or for connecting two networks together.

The following sections are included in this chapter:

- "About SLIP and PPP" on page 104
- "Verifying the SLIP and PPP Software" on page 106
- "Selecting a Modem" on page 107
- "IP Addresses for SLIP and PPP Clients" on page 107
- "Configuring a System for Dial-Out" on page 108
- "Configuring a System for Dial-In" on page 114
- "SLIP and PPP Routing and Address Allocation" on page 116
- "Configuring a Bidirectional Link" on page 120
- "Starting SLIP or PPP at Boot Time" on page 120
- "About Demand Dialing" on page 121
- "NFS Over SLIP or PPP" on page 121
- "File Transfer Over SLIP or PPP" on page 122
- "Troubleshooting SLIP and PPP Links" on page 122

## About SLIP and PPP

The Silicon Graphics implementation of SLIP and PPP provides both RFC 1144 data compression and its own proprietary data compression, which compresses header framing, checksum, and TCP/IP information to three bytes. SLIP is part of the *eoe* software subsystem, and is installed via the *eoe.sw.slip* package. Use the *versions* command to see if you have SLIP installed on your system.

PPP offers substantially the same features as SLIP, but it is more flexible and robust. For this reason, PPP is usually preferred over SLIP (however, you must use SLIP if the system to which you are connecting supports SLIP and not PPP.) In addition to its use in dial-up connections over telephone lines and modems, PPP is also used in ISDN connections; however, this guide assumes that you are using PPP over a conventional serial line connection.

**Note:** If you are connecting a remote host with ISDN, you might prefer to use the configuration instructions in the *ISDN User's Guide* instead of using the procedures in this chapter (also see the isdn(1M) reference page). You should use the information in this chapter for an understanding of PPP operation and maintenance, however.

PPP is part of the *eoe* software subsystem, and is installed via the *eoe.sw.ppp* package. Use the *versions* command to check to see if you have PPP installed on your system.

Usually, a SLIP or PPP connection serves one of the following purposes:

- To connect a single remote system to a network. Here the systems have a
  client-server relationship, with the single system being the client, and the system
  directly connected to the network being the server. The server handles all of the
  routing.
- To connect two networks together. In this case, the two systems usually act as peers.

A given SLIP or PPP link can be set up so that one system always initiates the connection (by dialing the other system), or so that either system can initiate the connection. In the case of a client-server connection, the client usually initiates the connection by dialing the server. However, the connection can be bi-directional as well. In the case of a connection between two networks, you can either choose one system to initiate connection, or allow either system to initiate the connection as needed.

## Setting Up a SLIP or PPP Connection: General Procedures

Setting up an individual system as a SLIP or PPP client requires the following steps:

- 1. Check that you have the SLIP and PPP software installed. See "Verifying the SLIP and PPP Software" on page 106 to find out whether you have the software installed.
- 2. Install the software if necessary. See "Installing the SLIP and PPP Software" on page 107 if you need to install software.
- 3. Select and install the appropriate hardware (modem and cable). See "Selecting a Modem" on page 107 for further information.
- 4. Select an IP address. IP addressing alternatives are described in "IP Addresses for SLIP and PPP Clients" on page 107.
- 5. Configure the software for dial-out. See "Configuring a System for Dial-Out" on page 108.
- 6. Configure routing behavior. Various routing alternatives are described in "SLIP and PPP Routing and Address Allocation" on page 116.

Setting up a system as a SLIP or PPP server requires the following steps:

- 1. Check that you have the SLIP and PPP software installed. See "Verifying the SLIP and PPP Software" on page 106.
- 2. Install the software, if necessary. See "Installing the SLIP and PPP Software" on page 107.
- 3. Select and install the appropriate hardware (modem and cable). See "Selecting a Modem" on page 107 for further information.
- 4. Configure the software for dial-in (set up configuration information for each client). See "Configuring a System for Dial-In" on page 114.
- 5. Configure routing behavior. Various routing alternatives are described in "SLIP and PPP Routing and Address Allocation" on page 116.

Connecting two networks using SLIP or PPP requires the following steps:

- 1. Check that you have the SLIP and PPP software installed. See "Verifying the SLIP and PPP Software" on page 106.
- 2. Install the software on both systems if necessary. See "Installing the SLIP and PPP Software" on page 107.

- 3. Select and install the appropriate hardware (modem and cable) on both systems. See "Selecting a Modem" on page 107.
- 4. Configure the software for dial-out access on one or both systems. See "Configuring a System for Dial-Out" on page 108.
- 5. Configure the software for dial-in access on one or both systems. See "Configuring a System for Dial-In" on page 114.
- 6. Configure routing behavior. Various routing alternatives are described in "SLIP and PPP Routing and Address Allocation" on page 116.

# Verifying the SLIP and PPP Software

Make sure you have the appropriate software installed: to use SLIP, you must have the <code>eoe.sw.slip</code> and <code>eoe.sw.uucp</code> subsystems installed. To use PPP, you must have the <code>eoe.sw.ppp</code> and <code>eoe.sw.uucp</code> subsystems installed. You should also install the corresponding reference pages (<code>eoe.man</code> subsystems). To verify whether these packages are installed, use the <code>versions</code> command. For example, to check whether you have PPP installed, use the following command:

% versions eoe.\\*.{ppp,uucp}

If PPP and UUCP are installed, *versions* should produce output something like this:

I = Installed, R = Removed

|   | Name         | Date     | Description                          |
|---|--------------|----------|--------------------------------------|
| I | eoe          | 09/24/96 | IRIX Execution Environment, 6.3      |
| I | eoe.man      | 09/24/96 | IRIX Execution Environment Man Pages |
| I | eoe.man.ppp  | 09/24/96 | Point-to-Point Protocol Man Pages    |
| I | eoe.man.uucp | 09/24/96 | UNIX-to-UNIX Copy Man Pages          |
| I | eoe.sw       | 09/24/96 | IRIX Execution Environment Software  |
| I | eoe.sw.ppp   | 09/24/96 | Point-to-Point Protocol Software     |
| I | eoe.sw.uucp  | 09/24/96 | UUCP Utilities                       |

# Installing the SLIP and PPP Software

For instructions on installing software, see *IRIX Admin: Software Installation and Licensing*. After installing the SLIP or PPP software, you must reboot your system to reconfigure the kernel.

## Selecting a Modem

A modem capable of at least 9600 bits per second (bps, sometimes referred to as "baud") is required for use with SLIP or PPP. However, at this speed, your link will be quite slow. A good modem choice is any modem that supports the V.32bis or V.34 standards and a speed of 14,400 bps or greater. A half-duplex modem can be used but is less desirable for interactive tasks.

Silicon Graphics does not manufacture these modems and cannot be responsible for changes to the modems. Silicon Graphics cannot guarantee modem compatibility or the quality of the telephone line used with SLIP or PPP, but a separate data-grade telephone line is highly recommended.

If you are using a high-speed modem, be sure it supports hardware flow control using RTS/CTS. With such a modem, use the *ttyf\** device name.

**Note:** Silicon Graphics supports DSI™, Intel®, Telebit®, ZyXEL™, U.S. Robotics®, Hayes®, and most Hayes compatible modems. While many others work, configuring them may be much more complicated and their operation is not guaranteed.

For instructions on installing modems and configuring modems, see "Installing a Modem" in *IRIX Admin: Peripheral Devices*.

## IP Addresses for SLIP and PPP Clients

Each SLIP or PPP client needs an IP address and hostname for its SLIP or PPP interface. If it is also connected to one or more local area networks, it will also require an address and hostname for each of its other network interfaces. If you have had an address and hostname assigned to you by your system administrator or network service provider, you can use this information to configure your system.

Some network service providers use dynamic addressing, where each client is given a dynamically allocated IP address when it connects. IRIX PPP has support for dynamic addressing, but IRIX SLIP does not support dynamic addressing. See "Using Dynamic Address Allocation With PPP" on page 119 for more information about dynamic addressing.

If you are setting up a SLIP or PPP server on your LAN, or are connecting two networks over a serial link, you should see "SLIP and PPP Routing and Address Allocation" on page 116 for planning information.

# Configuring a System for Dial-Out

Configuring SLIP or PPP for dial-out requires approximately the same steps:

- 1. Add a line to the /etc/uucp/Systems file describing the connection.
- 2. Add a line for the modem in the /etc/uucp/Devices file.
- 3. If your modem is not already listed in the /etc/uucp/Dialers file, add an entry for it.
- 4. Verify that the modem line is correctly configured in the /etc/inittab file.

PPP requires one additional step, setting up the /etc/ppp.conf file.

These sections explain how to configure SLIP and PPP for dial-out:

- "Configuration Files for Dial-Out" on page 108
- "Sample SLIP Configuration for Dial-Out" on page 112
- "Sample PPP Configuration for Dial-Out" on page 112

## **Configuration Files for Dial-Out**

This section describes the various configuration files for SLIP and PPP:

- /etc/uucp/Systems is described in "Configuring /etc/uucp/Systems for Dial-Out" on page 109.
- /etc/uucp/Devices is described in "Configuring /etc/uucp/Devices for Dial-Out" on page 110.

- /etc/uucp/Dialers is described in "Configuring /etc/uucp/Dialers for Dial-Out" on page 110.
- /etc/uucp/inittab is described in "Configuring /etc/inittab for Dial-Out" on page 111.
- /etc/ppp.conf is described in "Configuring /etc/ppp.conf for Dial-Out" on page 111.

#### Configuring /etc/uucp/Systems for Dial-Out

The /etc/uucp/Systems file contains the information your system needs to dial up another system. The remote station's node name and telephone number, as well as the local modem's speed and a password, are all kept here and are used to log in to the remote station. The format for a line representing a SLIP or PPP connection in the systems file is

system Any type speed phone login-script

system specifies the name of the remote system. type gives the name of an entry in the *Devices* file, specifying a line and modem type. speed specifies the speed of the connection between the system and the modem. phone specifies the phone number for the remote system. The *login-script* tells SLIP or PPP how to log into the remote system.

In this example, the local station "wenders" uses this line in its /etc/uucp/Systems file to call station lynch. The connection is made at 38,400 bps. The password is "hopper." SLIP logs in to the remote station by responding with "slip-wenders" to the login prompt, and "hopper" to the password prompt.

```
lynch Any ACUSLIP 38400 5551212 "" \r\c ogin:--ogin: slip-wenders \ asswd: hopper SLIP
```

The information must be in one continuous line. The last string, SLIP, forces the local station to wait for the remote station to announce that it is starting the SLIP protocol.

The third field in the systems file (in this case, ACUSLIP) specifies the modem line to be used to call the remote station. There must be at least one entry matching this field in the <code>/etc/uucp/Devices</code> file.

For more information on the /etc/uucp/Systems file, see "UUCP Systems File" on page 184.

#### Configuring /etc/uucp/Devices for Dial-Out

The file /etc/uucp/Devices is used to configure the desired device, modem speed, and dialer program for SLIP on your IRIS station. The correct format for a line appropriate for SLIP in /etc/uucp/Devices is

```
type device null speed 212 x dialer
```

The first field, *type*, can be any string you like, but it should correspond with the type specified in the Systems file. If you have multiple modems that can be used interchangeably, they should all have the same *type* name—the system automatically selects one of these modems when making a call. The *type* name ACUSLIP is commonly used to designate a modem for use with SLIP or PPP.

device can be any flow-control device associated with a port not currently in use. With high-speed modems, hardware flow control and a sound cable is recommended. speed should be the speed of the connection between your system and the modem. dialer can be any dial program listed in /etc/uucp/Dialers.

If you want to configure more than one modem speed, use a different port, or use a modem that supports a different command set, create a new line in the devices file that reflects the change.

For example, the following line configures SLIP to use a Telebit<sup>TM</sup> T2500 modem at 38,400 bps on the serial port 2 hardware flow control device:

```
ACUSLIP ttyf2 null 38400 212 x t25slip
```

For more information on the /etc/uucp/Devices file, see "UUCP Devices File" on page 177.

#### Configuring /etc/uucp/Dialers for Dial-Out

The /etc/uucp/Dialers file contains entries for various types of modems. The dialer field in the Devices file should refer to one of these entries.

It should not be necessary to add an entry to the dialers file, unless you are installing a type of modem not supported by IRIX. If you need to add or modify an entry in the dialers file, see "UUCP Dialers File" on page 181.

#### Configuring /etc/inittab for Dial-Out

The port you specified in /etc/uucp/Devices must be configured for dial-out or dial-in/dial-out use in the /etc/inittab file. If you set up your modem for dial-out or dial-in/dial-out use as directed in "Installing a Modem" in IRIX Admin: Peripheral Devices, the /etc/inittab file should already be set up correctly.

For example, if you want to use *ttyf*2 for dial-out SLIP, the line for *ttyf*2 in */etc/inittab* should read

```
t2:23:off:/etc/getty ttyf2 co_38400  # port 2
```

This line turns off the *getty* program on port number 2.

If the link can be initiated by either station, you must turn on *uugetty*. For example, to configure a symmetric link using Telebit T2500 modems, change the line to

```
t2:23:respawn:/usr/lib/uucp/uugetty -Nt 60 -it25in,conn ttyf2 dx_38400
```

Changes made to /etc/inittab are acted upon when init reexamines the /etc/inittab file. To make init reexamine /etc/inittab immediately, use this command:

```
/etc/telinit q
```

For more information, see inittab(4).

#### Configuring /etc/ppp.conf for Dial-Out

The /etc/ppp.conf file is used to specify options for PPP connections. Each entry in the file consists of a host name and a set of options. For example:

```
salad out remotehost=dial-in.salad.com
localhost=caesar.salad.com
quiet add route
```

This example specifies a connection between the local host caesar.salad.com and a remote machine called dial-in.salad.com. The **out** keyword specifies that this is an outgoing connection. The **quiet** keyword specifies a demand-dialed connection (see "About Demand Dialing" on page 121). The **add-route** keyword tells PPP to set up a default route through dial-in.salad.com.

For a complete list of options for the *ppp.conf* file, see the ppp(1M) reference page.

## Sample SLIP Configuration for Dial-Out

This section shows a sample SLIP configuration for dial-out. This example sets up a connection between tuna.salad.com and dial-in.salad.com, a server on the salad.com corporate network.

```
/etc/uucp/Systems
salad Any ACUSLIP 38400 5551212 "" \r\c ogin:--ogin: slip-tuna \
asswd: celery SLIP
/etc/uucp/Devices
ACUSLIP ttyf2 null 38400 212 x t25slip
/etc/inittab
t2:23:off:/etc/getty ttyf2 co_38400 # port 2
```

To start SLIP using the configuration in this example, enter the following command:

```
% /usr/etc/slip -o -p comp -r salad
```

# Sample PPP Configuration for Dial-Out

The main configuration file for PPP is /etc/ppp.conf. This file is described in detail in the ppp(1M) reference page. Here is an example of a ppp.conf file:

```
salad out remotehost=dial-in.salad.com
localhost=caesar.salad.com
quiet add_route
```

This entry describes an outgoing connection from a standalone system to a remote host named "dial-in.salad.com," which acts as a gateway to the spice.com network. The entry specifies demand-dialed (quiet) mode. Stand-alone clients should usually include the add\_route keyword to set up a default route through the PPP server. The entry salad should match an entry in the /etc/uucp/Systems file, such as the following:

```
salad Any ACUSLIP 38400 555-1212 "" @\r\c ogin--ogin: ppp-caesar \
ssword: mypasswd PPP
```

IRIX PPP sends out the message starting PPP before starting the protocol; therefore, the chat script shown above waits to receive the string PPP to ensure that the login has succeeded. If you are connecting to a non IRIX system, you may need to remove the PPP string from this example.

There must be at least one ACUSLIP entry in the /etc/uucp/Devices file:

```
ACUSLIP ttyf2 null 38400 212 x t25slip
```

This entry specifies that *ttyf*2 is connected to a Telebit 2500 modem.

You should also have your /etc/inittab file set up to expect the modem port speed you are using (in this case, 38400 bps) and to have getty or uugetty turned off. Specific details on editing the /etc/inittab file and restarting telinit are found in IRIX Admin: Peripheral Devices. The following entry works with the above listed file entries for PPP:

```
t2:23:off:/etc/uucp/uugetty ttyd2 dx_38400 # ppp modem
```

You may use dial-out PPP with the above-listed entry, but for dial-in PPP, you must configure *uugetty* to answer the line, as described in *IRIX Admin: Peripheral Devices*.

It is important to note that the above-listed entries are simply examples of one configuration that works for one example site. The same entries may not yield satisfactory results in every case, due to other differences in site configuration and modem manufacturer and model. For example, the PPP site you are dialing into may require different settings in the <code>/etc/ppp.conf</code> file, and the entry in the <code>Devices</code> file assumes a specific brand and model of modem. Also, the example assumes that you have configured the modem as described in "Installing a Modem" in <code>IRIX Admin: Peripheral Devices</code>.

When you have configured the files, you must enter the *ppp* command as *root*. The following command works for the above-listed example file entries:

```
ppp -r salad
```

For complete information on the *ppp* command and its options, see the ppp(1M) reference page.

# Configuring a System for Dial-In

To configure any system for dial-in, you must have at least one port set up for dial-in use (or combination dial-in/dial-out use). Each system that can dial in requires an entry in the /etc/passwd file. In addition, SLIP connections may require an entry in the /usr/etc/remoteslip file, and PPP connections may require an entry in /etc/ppp.conf.

These sections describe how to configure SLIP and PPP for dial-in:

- "Configuring /etc/passwd for Dial-In With SLIP" on page 114
- "Configuring /usr/etc/remoteslip for Dial-In With SLIP" on page 114
- "Configuring /etc/passwd for Dial-In With PPP" on page 115

## Configuring /etc/passwd for Dial-In With SLIP

SLIP requires an entry in /etc/passwd in order to log in. The user ID and group ID must both be zero (0). Instead of the shell specified at the end of a normal entry in /etc/passwd, SLIP uses the file /usr/etc/remoteslip. To allow tuna.salad.com to log in as "slip-tuna," dial-in.salad.com should have this line in /etc/passwd:

```
slip-tuna:3RsB768WRAN2.:0:0:slip for tuna:/:/usr/etc/remoteslip
```

An entry like this one is necessary for each station that calls in by using SLIP. For maximum system security, the home directory for SLIP accounts should only be writable by the superuser. Using open directories such as /tmp opens your system up to a variety of threats.

**Note:** The encrypted password in the example does not represent a real password. You must use the *passwd* command to set the password for the SLIP login. See the passwd(1) reference page for information on using *passwd*.

# Configuring /usr/etc/remoteslip for Dial-In With SLIP

In the /etc/passwd entry for slip-tuna, the login shell is specified as the file /usr/etc/remoteslip. This file is used to invoke SLIP on a remote station. In /usr/etc/remoteslip, the slip command can specify the remote station's name and any other options appropriate to that connection.

/usr/etc/remoteslip is a Bourne shell script. You can add to the case statement as you would to any Bourne shell script case statement. The sh(1) reference page contains detailed information about shell script programming. Each SLIP connection should have an entry in the following format:

```
slip-nodename )
    exec /usr/etc/slip options
;;
```

*nodename* is the name of the remote station. Options for *slip* are detailed in the slip(1M) reference page.

The /usr/etc/remoteslip file might contain this entry on the station dial-in.salad.com:

The connection between dial-in.salad.com and tuna uses the Silicon Graphics proprietary header prediction and compression for faster data transfer because the **-p comp** option is specified. To use RFC 1144 compression, use **-p cslip** instead. The option tells SLIP that the session is input from another station. The *slip* option, **-r tuna**, specifies the remote station's name. Note that this example also supplies a default case. If all of your SLIP clients use the same parameters, you can just modify the default case, instead of adding entries for each client.

# Configuring /etc/passwd for Dial-In With PPP

Like SLIP, PPP requires an entry in /etc/passwd in order to log in. The user ID and group ID must both be zero (0). Instead of the shell specified at the end of a normal entry in /etc/passwd, PPP uses the command /usr/etc/ppp. To allow the system caesar.salad.com to log in as "ppp-caesar," dial-in.salad.com should have this line in /etc/passwd:

```
ppp-caesar:3RsB768WRAN2.:0:0:PPP for caesar:/:/usr/etc/ppp
```

An entry like this one is necessary for each station that calls in by using PPP. For maximum system security, the home directory for PPP accounts should be writable only by the superuser. Using open directories such as /tmp exposes your system to a variety of threats.

**Note:** The encrypted password in the example does not represent a real password. You must use *passwd* to set the password for the PPP login. See the passwd(1) reference page for information on using *passwd*.

If the default parameters are acceptable, you don't even need an entry in /etc/ppp.conf for a client. You may want to add a minimal entry, such as this:

```
ppp-caesar in remotehost=caesar.salad.com
```

**Note:** You should never use the **add-route** keyword by itself on a server system.

# SLIP and PPP Routing and Address Allocation

There are three basic ways to deal with routing over a SLIP or PPP link, depending on the circumstances.

- If you have a few standalone clients connecting to a server with SLIP on your main network, you probably want to assign client addresses from the server's network, and use proxy-ARP routing (PPP handles ARP table entries automatically). To learn more about proxy-ARP routing, see "About Proxy-ARP Routing for SLIP Connections" on page 117.
- If you have a lot of standalone clients connecting to your server, you're better off
  setting aside a subnet for SLIP and PPP client addresses. In this case, the server
  appears to the main network as a gateway to the SLIP/PPP "net." This issue is
  explored in "Setting Up SLIP/PPP Subnets for Client Addresses" on page 119.
- If you're connecting two networks using SLIP or PPP, each network should have its
  own network number, and the systems that form the endpoints of the link should
  both run *routed*. You will find more information in "About Connected SLIP or PPP
  Networks" on page 119.

In all cases, the server should run the routing daemon, *routed*, unless you have a very small network and use static routing. For more information, see the routed(1M) and route(1M) reference pages. You can turn *routed* on using the *chkconfig* command:

```
# chkconfig routed on
```

Standalone clients should not run routed.

## **About Proxy-ARP Routing for SLIP Connections**

If you have a small number of standalone hosts connecting to a SLIP server, you can use Proxy-ARP routing (proxy-ARP routing is not required for PPP connections, because PPP automatically installs ARP table entries if they are needed). In this system, each of the standalone hosts is assigned an Internet address from the server's network. Each client sets up a default route through the server, and the server advertises each of the client's addresses using the Address Resolution Protocol (ARP).

## **Setting Up Proxy-ARP Routing for SLIP Connections**

To set up a default route through the server, you can use the *route* command after a SLIP connection is established. Add this command to the script that you use to start SLIP:

```
route add net default server-address 1
```

For each SLIP client, the server should issue an *arp* command:

```
arp -s client-hostname server--ethernet-address pub
```

Note that the server's Ethernet address is not the same as its IP address. To determine the server's Ethernet address, run the *arp* command from another system on the same Ethernet:

```
% arp dial-in.salad.com dial-in.salad.com (192.70.79.7) at 8:0:69:9:4f:ef
```

## **Proxy-ARP Routing Example**

The string of hexadecimal numbers separated by colons (8:0:69:9:4f:ef) is the server's Ethernet address.

The server can be set up to run the *arp* commands at boot time by placing the commands in a local network script. The following example shows a local network script that sets up ARP entries for a set of clients:

```
#!/bin/sh
#
# starting up local networking stuff
#
IS ON=/etc/chkconfig
```

```
CONF=/etc/config
SERV_ADDR=8:0:69:9:4f:ef
if $IS ON verbose; then
       ECHO=echo
        VERBOSE=-v
else
         # For a quiet startup and shutdown
       ECHO=:
       VERBOSE=
fi
case "$1" in
  'start')
      # setup proxy ARP for the dialin hosts
      # if this host has more than one interface,
      # you will need to hard-code the Ethernet MAC address
      # instead of letting it be determined at run time.
      # note that 4DDN (among others) may change the MAC address from
default!
      # and some AppleTalk packages change the output of `netstat
-ian`!
      arp -s client1 $SERV ADDR pub
      arp -s client2 $SERV ADDR pub
      arp -s client3 $SERV_ADDR pub
      ;;
  'stop')
      # be nice and delete the ARP entries
      arp -d client1
      arp -d client2
      arp -d client3
      ;;
  *)
        echo "usage: $0 {start|stop}"
esac
exit 0
#
```

Assume the preceding file was named /etc/init.d/network.local, and you want it to run just after networking started, then you would use the following commands to create the startup and shutdown links:

```
ln -s /etc/init.d/network.local /etc/rc2.d/S31netlocal
ln -s /etc/init.d/network.local /etc/rc0.d/K39netlocal
```

## Setting Up SLIP/PPP Subnets for Client Addresses

If you have a lot of standalone clients, it would be cumbersome to issue *arp* commands for all of them. A better strategy is to allocate client addresses from a special subnet set aside for SLIP and PPP clients. The server acts as a gateway to this net. The server must run *routed*, and it should use the **-F** option to reduce unnecessary network traffic. For example, if the SLIP/PPP subnet was 128.70.80, the string "-F 128.70.80" should be added to the */etc/config/routed.options* file.

The clients should set up default routes through the server, just as with proxy-ARP routing. In addition, if clients are to communicate with one another, they must have their Ethernet interfaces turned off:

#### % chkconfig network off

If clients have their Ethernet interfaces enabled, they will try to reach other clients on the same "net" through Ethernet, rather than through the server.

#### **About Connected SLIP or PPP Networks**

Connecting two networks using SLIP or PPP is probably the simplest case from a routing standpoint. Each network should have its own network number, and the addresses of the server and client should be allocated from their respective networks. Both client and server should run *routed*.

Routers on the main network may need to be configured to recognize and route to the new network.

## **Using Dynamic Address Allocation With PPP**

If you are connecting to a service provider who uses PPP with dynamic address allocation, use the keywords <code>localhost=0,0</code> and <code>add\_route</code> in the <code>/etc/ppp.conf</code> file, to allow the remote system to assign an IP address, and set up a default route through the remote system.

# Configuring a Bidirectional Link

A simple SLIP or PPP link, in which one station must always initiate the connection, can be changed to allow either station to initiate the connection.

The first step is to establish a link in one direction. Once that link is working correctly, set up the link in the reverse direction. You should be able to use the same *ppp.conf* entry for both dial-in and dial-out.

# Starting SLIP or PPP at Boot Time

To have a SLIP or PPP connection between networks start automatically, create a local network script, <code>/etc/init.d/network.local</code>, for that purpose. The script resides on the station where you want to initiate the link and should be linked to appropriate files in the <code>/etc/rc2.d</code> and <code>/etc/rc0.d</code> directories. For example, to automatically start the demand-dialed PPP link described in "Sample PPP Configuration for Dial-Out" on page 112, you would create a local network script on caesar.salad.com. The script should start PPP when called with the argument <code>start</code>, and terminate it when called with the argument <code>stop</code>.

This script should be linked to the appropriate filenames in the /etc/rc2.d and /etc/rc0.d directories:

```
ln -s /etc/init.d/network.local /etc/rc2.d/S31netlocal
ln -s /etc/init.d/network.local /etc/rc0.d/K39netlocal
```

### **About Demand Dialing**

If you have a SLIP or PPP link that is used irregularly but frequently, it is likely to be economical for you to make that link a demand-dialing link. With demand dialing, the system makes the telephone connection as needed, when there is network traffic to be transmitted, and it drops the connection when there is no traffic. By default, much of the non-essential network traffic does not cause a link to be established. For example, the traffic generated by the time daemon (*timed*) would not cause a call to be placed, but a request for file transfer would cause the connection to be made.

## **Setting Up Demand Dialing**

To use demand-dialing, add the **-q** option to your *slip* command on the system that initiates the connection. Demand-dialing mode is also known as "quiet" mode. For complete information on this and other options, see the slip(1M) reference page.

PPP can be configured to use demand dialing by adding the "quiet" keyword to the ppp.conf file.

When using demand-dialing, it makes sense to start SLIP or PPP automatically at boot time, as described in "Starting SLIP or PPP at Boot Time" on page 120.

Note that the link is initiated only when there is traffic on the initiating end of the link.

#### **NFS Over SLIP or PPP**

You can run NFS over a SLIP or PPP link. NFS will be very slow because of the amount of information transferred in NFS transactions. You may be able to improve performance with these measures:

- Use NFS with modems faster than 9600 bps.
- Use one of the SLIP header prediction and compression options.
   For more information regarding the SLIP compression options, comp and cslip, see the slip(1M) reference page.
- Adjust the NFS options rsize, wsize, timeo, and retrans when mounting NFS file systems.

To improve performance, read and write smaller blocks and specify longer timeouts. See the fstab(4) reference page for more information on NFS filesystem options.

### File Transfer Over SLIP or PPP

File transfer over a serial link may be slow if other demanding utilities share the link. For faster file transfer, try using *uucp*. Using *uucp* is effective if you do not want to share the line with other utilities.

## **Troubleshooting SLIP and PPP Links**

If your SLIP or PPP link seems to be connecting, but you can't reach systems on the remote network, you might have a routing problem. Try to reach the remote system with *ping*:

```
% ping -c 10 dial-in.salad.com
```

If the connection is working, you should see output something like this:

```
PING dial-in.salad.com (128.70.79.52): 56 data bytes
64 bytes from 128.70.79.52: icmp_seq=0 ttl=255 time=2 ms
64 bytes from 128.70.79.52: icmp_seq=1 ttl=255 time=1 ms
64 bytes from 128.70.79.52: icmp_seq=2 ttl=255 time=1 ms
64 bytes from 128.70.79.52: icmp_seq=3 ttl=255 time=1 ms
64 bytes from 128.70.79.52: icmp_seq=4 ttl=255 time=1 ms
64 bytes from 128.70.79.52: icmp_seq=5 ttl=255 time=1 ms
64 bytes from 128.70.79.52: icmp_seq=6 ttl=255 time=1 ms
64 bytes from 128.70.79.52: icmp_seq=6 ttl=255 time=1 ms
64 bytes from 128.70.79.52: icmp_seq=7 ttl=255 time=1 ms
64 bytes from 128.70.79.52: icmp_seq=8 ttl=255 time=2 ms
64 bytes from 128.70.79.52: icmp_seq=8 ttl=255 time=1 ms
64 bytes from 128.70.79.52: icmp_seq=9 ttl=255 time=1 ms
65 bytes from 128.70.79.52: icmp_seq=9 ttl=255 time=1 ms
66 bytes from 128.70.79.52: icmp_seq=9 ttl=255 time=1 ms
67 bytes from 128.70.79.52: icmp_seq=9 ttl=255 time=1 ms
```

If the connection is not working, you should see output like this:

```
PING dial-in.salad.com (128.70.79.52): 56 data bytes
----dial-in.salad.com PING Statistics----
10 packets transmitted, 0 packets received, 100% packet loss
```

If you can contact the remote host, but not other systems on the network, you probably have a routing problem. Check that your routing is set up as described in "SLIP and PPP Routing and Address Allocation" on page 116.

If you aren't getting any connection at all, test the line with another utility. If you are familiar with *uucp*, you may want to establish a *uucp* link between the stations as a means of testing the connection. Most users will find that *cu* is an easier way to debug the link.

**Note:** *cu* requires a *direct* entry in the */etc/uucp/Devices* file. Refer to "UUCP Devices File" on page 177 for more details.

When debugging a SLIP connection, check each station separately. First check the port and modem on the local station by using a *cu* command like this:

```
cu -d -s speed -l port
```

For example, to test the port and modem installed on the station tuna.salad.com, you would use this *cu* command:

```
cu -d -s 38400 -1 ttyf2
```

(It may be necessary to turn off the (uu)getty first by changing **respawn** to **off** on the line for the port in the file /etc/inittab.)

The modem should respond. Many modems respond by printing AT. If the modem does not respond as expected, review the SLIP configuration procedure for the local station and review the modem configuration and documentation. If the modem does respond as expected, disconnect from *cu* by typing a tilde followed by a dot:

~ .

Connect the stations you want to link as you would for the SLIP link. On the local station, use *cu* to call the remote station through the port and connection you have already verified with *cu*.

Check the connection to the remote station with a *cu* command like this:

cu -d -sspeed telno

For example, to test the connection between tuna and dial-in.salad.com, you would call dial-in from tuna with this *cu* command:

cu -d -s38400 5552002

You should see the local station tell the modem to call the remote station. Eventually, you should see the login prompt. Type the *send* strings from the */etc/uucp/Systems* file in response to the *expect* strings.

## **BIND Name Server**

The Berkeley Internet Name Domain (BIND) server implements the Internet Domain Name Service (DNS) for the IRIX operating system. A name server is a network service that enables clients to name resources or objects in the network and share this information with other network objects. In effect, a name server is a distributed database system for objects in a computer network. All IRIX network programs can use BIND to store and retrieve station names and addresses. You can use BIND to replace the original *host* table lookup of information in the */etc/hosts* file.

BIND has two parts: the name server program, *named*, and a set of C library "resolver" routines that access the server. To set up as a name server you will have to install *named*. See "BIND Configuration Files" on page 131 for details. *named* is a daemon that runs in the background and responds to UDP and TCP queries on a well-known network port. The library routines reside in the standard C library, *libc.a*. The host-address lookup routines *gethostbyname*, *gethostbyaddr*, and *sethostent* use the resolver routines to query the name server. The resolver library routines described in *resolver* include routines that build query packets and exchange them with the name server.

The following topics are covered in detail in this chapter:

- "About Domain Name Service" on page 126
- "BIND Servers and Clients" on page 128
- "BIND Configuration Files" on page 131
- "Setting Up a BIND Configuration" on page 137
- "Managing the BIND Environment" on page 146
- "Debugging named" on page 148

### **About Domain Name Service**

Host-table lookup routines, such as those using the /etc/hosts file, require that the master file for the entire network be maintained at a central location by a few people. This approach works well for small networks where there are only a few stations and there is cooperation among the different organizations responsible for them. However, this approach does not work well for large networks where stations cross organizational boundaries.

The Domain Name Service eliminates the need for a single, centralized clearinghouse for all names. The authority for this information can be delegated to the organizations on the network that are responsible for it.

The Domain Name Service is organized as a hierarchical name space, like the IRIX file system. Figure 6-1 shows a small section of this hierarchy. Each subtree in the hierarchy is called a *domain*, and is given a label. At the top of the hierarchy is the root domain, labelled with the null label (""). The name of the domain is the concatenation of all the domain labels from the root to the current domain. The labels are listed from right to left and are separated by dots. (For example, the name for the domain labelled fruit in Figure 6-1 would be fruit.salad.com.) A label must be unique only within its domain.

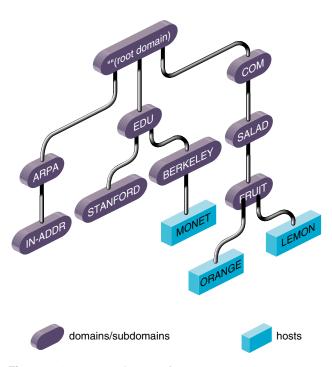

**Figure 6-1** Partial View of Domain Name Space

Immediately below the root domain is a set of top-level domains. These top-level domains are relatively static, and are administered by the Network Information Center. These are the current top-level domains registered with the Network Information Center:

| arpa | A temporary domain for stations, also used as the top-level domain for address-to-name mapping |
|------|------------------------------------------------------------------------------------------------|
| com  | Companies and businesses                                                                       |
| edu  | Universities and other educational institutions                                                |
| gov  | Government agencies                                                                            |
| mil  | Military organizations                                                                         |

net Various network-type organizations and network management-related

organizations, such as information centers and operations centers

org Technical support groups, professional societies, or similar

organizations

There are also many national domains, such as DE for Germany and FR for France.

The whole space is partitioned into several non-overlapping areas of authority called *zones*. Information in each zone is handled by the zone's "authoritative" or "master" name server(s). Each zone starts at a domain and extends down to the leaf domains, or to domains where other zones start. Zones usually represent administrative boundaries.

An example of a domain name for a station at the University of California, Berkeley is monet.berkeley.edu.

The top-level domain for educational organizations is edu. Berkeley is a subdomain of edu, and monet is the name of the station.

#### **BIND Servers and Clients**

BIND is based on a server-client relationship. There are several different classes of servers, with varying degrees of authority. This section discusses the interaction between various types of servers, and between servers and clients. This information is summarized in Table 6-1.

Table 6-1 summarizes the general characteristics for various BIND server configurations.

 Table 6-1
 BIND Server Configurations

|                                     |                                                       | S                                                                           |                                                                                                    |                                                                       |
|-------------------------------------|-------------------------------------------------------|-----------------------------------------------------------------------------|----------------------------------------------------------------------------------------------------|-----------------------------------------------------------------------|
| Primary<br>Server                   | Secondary<br>Server                                   | Caching-only<br>Server                                                      | Forwarder<br>Server                                                                                               | Slave Server                                                          |
| Authoritative server for the domain | "Delegated"<br>authority<br>from<br>primary<br>server | Non-<br>authoritative                                                       | Non-<br>authoritative                                                                                             | Non-<br>authoritative                                                 |
| Loads data<br>from local file       | Loads data<br>from<br>primary<br>server               | Answers<br>queries or<br>forwards<br>queries to<br>authoritative<br>servers | Answers<br>recursive<br>requests or<br>interacts<br>with other<br>name servers<br>before<br>answering<br>requests | Accesses data<br>from<br>specified list<br>of servers<br>(forwarders) |

All server configurations must run the *named* server daemon. The *named* daemon is started automatically during station startup if the configuration flag **named** is "on." See the chkconfig(1M) reference page for more details.

The client accesses data from the name servers specified in its *resolv.conf* file. It does not run the domain server, *named*.

**Note:** Starting with the IRIX 6.5 operating system, the Unified Name Service (UNS) runs the daemon *nsd*, and controls the resolve order of the BIND client with the */etc/nsswitch.conf* file. See "How UNS Works With BIND" on page 158 for a full discussion.

### **BIND Master Servers**

A master server for a domain is the authority for that domain. This server maintains all the data corresponding to its domain. Each domain should have at least two master servers: a primary master, and a secondary master to provide backup service if the primary is unavailable or overloaded. A server can be a master for multiple domains, serving as primary for some domains and secondary for others.

A primary master server is a server that loads its data from a file on disk. This server can also delegate authority to other servers in its domain. A secondary master server is a server that is delegated authority and receives its data for a domain from a primary master server. At boot time, the secondary server requests all the data for the given domain from the primary master server. This server then periodically checks with the primary server to see if it needs to update its data.

Root servers are the master servers for the root and top-level Internet domains. They are listed in the *root.cache* file described in "BIND root.cache File" on page 135.

### **BIND Slave and Forwarding Servers**

A slave server always forwards queries it cannot satisfy locally to a fixed list of forwarding servers, instead of interacting with the master name server for the root and other domains. There may be one or more forwarding servers, and they are tried in turn until the list is exhausted.

A slave-and-forwarder configuration is useful when you do not want all the servers at a given site to interact with the rest of the Internet servers. The stations might be administratively prohibited from having Internet access. To give the stations the appearance of access to the Internet domain system, the stations could be slave servers to the forwarding server on the gateway station. The gateway server would forward the queries and interact with other name servers on the Internet to resolve each query before returning the answer. A benefit of using the forwarding feature is that the central station develops a more complete cache of information, which all the stations can take advantage of. The use of slave mode and forwarding is discussed further in "Setting Up a BIND Configuration" on page 137.

There are two main reasons to use forwarders. First, if your station does not have full network access, it cannot send IP packets to the rest of the network. Therefore, it must rely on a forwarder with access to the network. Second, the forwarder can see all queries as they pass through the server and, therefore, builds up a more complete cache of data than the cache in a typical station name server. In effect, the forwarder becomes a meta-cache from which stations can benefit, thereby reducing the total number of queries from that site to the rest of the network.

### **BIND Caching-Only Server**

A caching-only server is not authoritative for any domain. It services queries and asks other servers, who have the authority, for needed information. The results of queries are cached, to reduce traffic to the authoritative server. Query responses include a *time-to-live* field, which indicates how long they should be cached for.

#### **BIND Clients**

A BIND client accesses the name servers that run on other stations in the network. The *named* server does not run on the client station.

## **BIND Configuration Files**

This section discusses the various BIND configuration files. Examples of these files are provided in "Setting Up a BIND Configuration" on page 137.

In IRIX, the *named* database files are stored in the */var/named* directory, and *named* is not installed by default. You must select *eoe.sw.named* from the installation media. To confirm whether *eoe.sw.named* has been installed, type

#### versions eoe.sw.named

A *README* file contains a short summary of the setup procedure and a list of official names for BIND clients and servers. Typically, servers are also clients. BIND clients require the *letc/resolv.conf* file.

The /var/named/Examples subdirectory contains sample named database files. The files in the Examples directory should be used and changed to reflect your setup. These files use the record format described in Appendix A, "BIND Standard Resource Record Format." The database files needed to set up your BIND environment are these:

- named.boot
- root.cache
- named.hosts
- named.rev
- localhost.rev

**Note:** If your network has more than one domain, incorporate the domain name as part of the *named.hosts*, *named.rev*, and *localhosts.rev* filenames when you create your versions of these files.

The number and configuration of the database files depend on the server type.

Table 6-2 summarizes which database files are required for each type of server.

Table 6-2named Database Files

| Filename       | Primary<br>Server | Secondary<br>Server | Caching-Only<br>Server | Forwarder<br>Server | Slave Server |
|----------------|-------------------|---------------------|------------------------|---------------------|--------------|
| named.boot     | required          | required            | required               | required            | required     |
| localhosts.rev | required          | required            | required               | required            | required     |
| named.hosts    | required          | N/A                 | N/A                    | N/A                 | N/A          |
| named.rev      | required          | N/A                 | N/A                    | N/A                 | N/A          |
| root.cache     | required          | required            | required               | required            | required     |

### **BIND Boot File**

The boot file is first read when *named* starts up. It tells the server what type of server it is, which zones it has authority over, and where to get its initial data. The default name of this file is <code>/etc/named.boot</code>. The template for this file is called <code>/var/named/Examples/named.boot.master</code> (for primary server) and <code>named.boot.slave</code> (for secondary server).

To use a different file, create or modify the /etc/config/named.options file with this entry:

-b other-bootfile-name

The recognized boot file structures are described in the subsections that follow.

#### Specifying a Directory in the BIND Boot File

The directory line specifies the directory in which the name server should run, allowing the other filenames in the boot file to use relative pathnames.

directory /var/named

This entry is required. It makes sure *named* is in the proper directory when you try to include files by relative pathnames with \$INCLUDE. It also allows *named* to run in a location that is reasonable for dumping core, if necessary.

### Specifying a Primary Master in the BIND Boot File

The line in the boot file that designates a primary server for a zone looks like this:

```
primary Berkeley.EDU named.hosts
```

The first field specifies that the server is a primary one for the zone stated in the second field. The third field is the name of the file from which the data is read.

### Specifying a Secondary Master in the BIND Boot File

The line for a secondary server is similar to that for the primary, except that it lists addresses of other servers (usually primary servers) from which the zone data is obtained. For example:

```
secondary Berkeley.EDU 128.32.0.10 128.32.0.4 ucbhosts.bak
```

The first field specifies that the server is a secondary master server for the zone stated in the second field. The two network addresses specify the name servers that are primary for the zone. The secondary server gets its data across the network from the listed servers. It tries each server in the order listed until it successfully receives the data from a listed server.

If a file name is present after the list of primary servers, data for the zone is saved in that file. When the server first starts, it loads the data from the backup file if possible, and consults a primary server to check that the zone information is still up to date.

#### Specifying a Caching-Only Server in the BIND Boot File

All servers should have a line like this one in the boot file to prime the name server's cache:

```
cache . root.cache
```

All listed cache files are read when *named* starts up. Valid values are reinstated in the cache, and the root name server information in the cache files is always used to handle initial queries.

The name server needs to know the servers that are the authoritative name servers for the root domain of the network. The *root.cache* file primes the server's cache with the addresses of these higher authorities. This file uses the Standard Resource Record format (or Master File format) described in detail in Appendix F.

You do not need a special line to designate that a server is a caching server. What denotes a caching-only server is the absence of authority lines, such as *secondary* or *primary*, in the boot file.

### Specifying Forwarders in the BIND Boot File

Any server can make use of forwarders. For example, a server capable of processing recursive queries may try resolving queries on behalf of other stations. The *forwarders* command specifies forwarders by Internet address as follows:

forwarders 128.32.0.10 128.32.0.4

### Specifying Slave Mode in the BIND Boot File

You can use slave mode if, because of limited network access, use of forwarders is the only way to resolve queries. You can also use slave mode if you wish to prevent the name server from using forwarders other than those listed. Slave mode is activated by the following command in the boot file:

slave

If you use *slave*, you must specify forwarders. In slave mode, the server forwards each query to each of the forwarders until an answer is found or the list of forwarders is exhausted.

#### **BIND** named.hosts File

This file contains the host-address database for your domain. It is required for primary servers.

#### BIND named.rev File

This file specifies the IN-ADDR.ARPA domain, which is used to translate IP addresses into names. Because Internet addresses do not fall within domain boundaries, this special domain was formed to allow inverse mapping. The IN-ADDR.ARPA domain for a station has four labels preceding it. These labels correspond to the four octets of an Internet address in reverse order. All four octets must be specified, even if an octet is zero.

For example, the Internet address 128.32.130.12 is located in the domain 12.130.32.128.IN-ADDR.ARPA. This reversal of the address allows for the natural grouping of stations in a network.

An IN-ADDR.ARPA domain can also represent a network. For example, if the ARPANET is network 10, there is a domain called 10.IN-ADDR.ARPA.

#### BIND localhost.rev File

This file specifies the IN-ADDR.ARPA domain of the local loopback interface's network address, 127.0.0.1. The address is better known as the *localhost* address. Many important network programs depend on the information in this domain. This file is required on all servers.

#### **BIND** root.cache File

This file, by default, contains the initial cache data for root domain servers. It is required, in one form or another, on all servers.

### BIND /etc/config/named.options File

This file is optional. It is used during station startup and by the *named.restart* script. Specify command-line arguments for *named* in this file. See the named(1M) reference page for details on the options.

#### hoResolution With /etc/resolv.conf

The only configuration file required by BIND clients is the <code>/etc/resolv.conf</code> file. This file is read the first time <code>gethostbyname</code> or <code>gethostbyaddr</code> is called. The <code>resolv.conf</code> file has several functions:

- It defines the default domain or the default domain search list.
- It specifies the ordering of host resolution services used by *gethostbyname* and *gethostbyaddr*.
- It lists Internet addresses of name servers.

The first two items apply to both client and server stations. The last item is required only by client stations. The file's format is described in detail in the resolver(4) reference page.

To set up a station as a client of remote servers, add **nameserver** entries for the Internet addresses of the name servers to <code>/etc/resolv.conf</code>. For example:

```
nameserver 128.32.130.12
```

You can specify up to three *nameserver* entries. It is usually not necessary to create this file if you have a local server running. An entry for the local server should use an Internet address of 0 (meaning "this station").

On client and server stations, the name in /etc/sys\_id should be set to the fully qualified domain name. For example:

```
monet.Berkeley.EDU
```

However, if you choose not to use fully qualified domain names, add a line with the keyword *domain* and the station's domain to the *resolv.conf* file. For example:

```
domain berkeley.edu
```

The *gethostbyname* and *gethostbyaddr* library routines normally access station information in this order:

- 1. NIS
- 2. BIND
- 3. Local /etc/hosts file

Beginning with IRIX 6.5, this order is determined by the *hosts* keyword in */etc/nsswitch.conf*. See "How UNS Works With BIND" on page 158 for details.

To enable the system manager to copy files from another station when it is in single-user mode, the /etc/hosts file should contain entries for important stations in addition to the entries for the local station's network interface(s) and localhost. See the hosts.equiv(4) reference page for more information about the format.

## Setting Up a BIND Configuration

This section provides an example of how a BIND environment might be organized and describes the procedure for configuring the various servers and client stations. The example assumes you are connected to the Internet. When setting up your own environment, replace the variables in the example with your own BIND environment variables. The example is based on these variables:

- The domain is *fruit.com*, network address 128.70.10, and the network is attached to the Internet.
- Primary server is *apples.fruit.com*, internet address 128.70.10.1, and specific configuration steps are detailed in "Configuring the Primary BIND Server" on page 138.
- Secondary server is *oranges.fruit.com*, internet address 128.70.10.2, and specific configuration steps are detailed in "Configuring the Secondary BIND Server" on page 142.
- Forwarding server is *banana.fruit.com*, internet address 128.70.10.3, and specific configuration steps are detailed in "Configuring the Forwarding BIND Server" on page 144.
- Caching-only server is *guava.fruit.com*, internet address 128.70.10.4, and specific configuration steps are detailed in "Configuring a Caching-Only BIND Server" on page 143.
- Slave servers are *pineapple1.fruit.com* and *pineapple2.fruit.com*, Internet addresses 128.70.10.8 and 128.70.10.9, and specific configuration steps are detailed in "Configuring a Slave BIND Server" on page 145.
- Clients are *plum1.fruit.com*, *plum2.fruit.com*, and *plum3.fruit.com*, Internet addresses 128.70.10.5, 128.70.10.6, and 128.70.10.7, and specific configuration steps are detailed in "Configuring the BIND Client" on page 146.

**Note:** Current versions of BIND do not support \_ (underscore) in any component of the system or domain name.

Figure 6-2 illustrates the example BIND environment described above. Station names in the figure are shortened for illustrative purposes only.

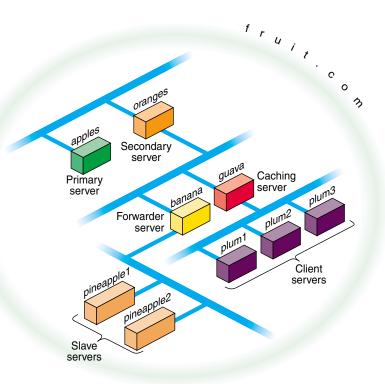

Figure 6-2 Example BIND Configuration

## **Configuring the Primary BIND Server**

Use this procedure to configure a primary server:

- 1. Log in as root.
- 2. Move to the named example directory:
  - cd /var/named/Examples

3. Copy the template files to the /var/named directory:

```
cp named.boot.master root.cache named.hosts \
named.rev localhost.rev /var/named
```

4. Move *named.boot.master* to the default filename:

```
cd ..
mv named.boot.master named.boot
```

5. Modify *named.boot* with your editor of choice to resemble the following:

```
;
; Boot file for apple.fruit.com, primary for fruit.com;
directory /var/named
;type domain source host/file backup file
cache . root.cache
primary fruit.com fruit.named.hosts
```

6. Modify the *named.hosts* file, here called *fruit.named.hosts*, to resemble the following:

```
; Authoritative data for fruit.com
   IN SOA apples.fruit.com. named-mgr.apples.fruit.com.
           (1994021501 ; Serial
            10800
                   ; Refresh 3 hours
            3600
                     ; Retry 1 hour
            3600000 ; Expire 1000 hours
            86400 ) ; Minimum 24 hours
; authoritative name servers for fruit.com
         IN
              NS
                     apples.fruit.com.
         IN
               NS
                     oranges.fruit.com.
; address records for all hosts on the net
                    128.70.10.1
         IN A
apples
         IN
                     128.70.10.1
         IN A 128.70.10.2
IN A 128.70.10.3
IN A 128.70.10.4
oranges IN
banana
guava
         IN A 128.70.10.5
plum1
         IN A 128.70.10.6
plum2
plum3
         IN
              A
                    128.70.10.7
pineapple1 IN A 128.70.10.8
pineapple2 IN
                     128.70.10.9
               A
localhost IN A
                    127.0.0.1
; canonical or alias name for localhost
              CNAME localhost
loghost
        IN
```

7. Modify the *localhost.rev* file to resemble the following:

```
;localhost.rev -- PTR record for 127.1
 IN SOA apples.fruit.com. named-mgr.apples.fruit.com.
                            (1994021501 ;Serial
                             10800
                                        ;Refresh 3 hours
                             3600
                                        ;Retry 1 hour
                             3600000
                                        ;Expire 1000 hours
                             86400 )
                                        ;Minimum 24 hours
; authoritative name servers for fruit.com
   IN
          NS
                   apples.fruit.com.
   IN
           NS
                   oranges.fruit.com.
0
 IN
           PTR
                   loopback.fruit.com.
  IN
                   localhost.
           PTR
1
```

8. Modify the *named.rev* file (*fruitnamed.rev*) to resemble the following:

```
@(#)named.rev
                        1.1
                                 (Berkeley)
                                                 86/02/05
  IN SOA apples.fruit.com. named-mgr.apples.fruit.com.
                              (1994021501; Serial
                               10800 ; Refresh 3 hours
                               3600 ; Retry 1 hour
                               3600000 ; Expire 1000 hours
                               86400 ); Minimum 24 hours
; authoritative name servers for fruit.com
                              apples.fruit.com.
               ΙN
                       NS
               IN
                       NS
                               oranges.fruit.com.
;named.rev addresses, by default, are the last two numbers
; of the internet addresses in reverse order, if Class B
; address. If Class C address, then it's the last number.
               IN
                     PTR
                              apples.fruit.com.
2
               IN
                     PTR
                              oranges.fruit.com.
3
               IN
                     PTR
                              banana.fruit.com.
4
               IN
                     PTR
                              guava.fruit.com.
5
               IN
                     PTR
                              plum1.fruit.com.
6
               IN
                     PTR
                              plum2.fruit.com.
              IN
                    PTR
                           plum3.fruit.com.
8
              ΙN
                    PTR
                           pineapple1.fruit.com.
9
              IN
                    PTR
                           pineapple2.fruit.com.
```

9. Use the default *root.cache* file if the primary server is attached to the Internet. If practical, you should obtain the most up-to-date list from rs.internic.net using anonymous FTP. The list is kept in the file *domain/named.root*.

```
This file holds the information on root name servers needed to
;
        initialize cache of Internet domain name servers
;
        (e.g. reference this file in the "cache". <file>"
;
        configuration file of BIND domain name servers).
;
        This file is made available by InterNIC registration services
        under anonymous FTP as
           file
                               /domain/named.root
;
                               FTP.RS.INTERNIC.NET
            on server
        -OR- under Gopher at
                               RS.INTERNIC.NET
           under menu
                               InterNIC Registration Services (NSI)
              submenu
                               InterNIC Registration Archives
            file
                               named.root
        last update: Sep 1, 1995
        related version of root zone:
                                      1995090100
; formerly NS.INTERNIC.NET
                         3600000 IN NS
                                           A.ROOT-SERVERS.NET.
A.ROOT-SERVERS.NET.
                         3600000
                                     Α
                                            198.41.0.4
; formerly NS1.ISI.EDU
                         3600000
                                     NS
                                            B.ROOT-SERVERS.NET.
B.ROOT-SERVERS.NET.
                         3600000
                                            128.9.0.107
; formerly C.PSI.NET
                                     NS
                                            C.ROOT-SERVERS.NET.
                         3600000
C.ROOT-SERVERS.NET.
                         3600000
                                     Α
                                            192.33.4.12
; formerly TERP.UMD.EDU
                         3600000
                                     NS
                                           D.ROOT-SERVERS.NET.
D.ROOT-SERVERS.NET.
                         3600000
                                           128.8.10.90
                                     Α
; formerly NS.NASA.GOV
                         3600000
                                     NS
                                            E.ROOT-SERVERS.NET.
E.ROOT-SERVERS.NET.
                         3600000
                                     A
                                           192.203.230.10
```

10. Enable *named* and reboot the station with the following commands:

```
chkconfig named on reboot
```

### **Configuring the Secondary BIND Server**

Use this procedure to configure a secondary server:

- 1. Log in as root.
- 2. Move to the *named* example directory:

```
cd /var/named/Examples
```

3. Copy the template files to the /var/named directory:

```
cp named.boot.slave root.cache localhost.rev /var/named
```

4. Move *named.boot.slave* to the default filename:

```
cd ..
mv named.boot.slave named.boot
```

```
more named.boot
;
; Boot file for orange.fruit.com, secondary for fruit.com
;
directory /var/named
; type domain source host/file backup file
cache . root.cache
secondary fruit.com 128.70.10.1 fruithosts.bak
```

- 6. Use the same *localhost.rev* file you installed on your primary server.
- 7. Use the same *root.cache* file you installed on your primary server.
- Enable named and reboot the station with the following commands: chkconfig named on reboot

### **Configuring a Caching-Only BIND Server**

Use this procedure to set up a caching-only server:

- 1. Log in as root.
- 2. Move to the *named* example directory:

```
cd /var/named/Examples
```

3. Copy the template files to the /var/named directory:

```
cp named.boot.master root.cache /var/named
```

4. Move *named.boot.master* to the default filename:

```
cd ..
mv named.boot.master named.boot
```

```
more named.boot
```

```
;
;Boot file for guava.fruit.com, caching-only server for
;fruit.com
;Note that there should be one primary entry for each SOA
;record.
;;
;
directory /var/named
;type domain source host/file backup file
cache . root.cache
```

- 6. Use the same *localhost.rev* file you installed on your primary server.
- 7. Use the same *root.cache* file you installed on your primary server.
- Enable named and reboot the station with the following commands: chkconfig named on reboot

## **Configuring the Forwarding BIND Server**

Use this procedure to set up a forwarding server:

- 1. Log in as root.
- 2. Move to the *named* example directory:

```
cd /var/named/Examples
```

3. Copy the template files to the /var/named directory:

```
cp named.boot.master root.cache localhost.rev /var/named
```

4. Move *named.boot.master* to the default filename:

```
cd ..
mv named.boot.master named.boot
```

```
more named.boot
;
;Boot file for banana.fruit.com, forwarder server
;for fruit.com
;Note that there should be one primary entry for each
;SOA record.
;;
;
directory /var/named

;type domain source host/file backup file cache . root.cache
forwarders 128.70.10.1 128.70.10.2
```

- 6. Use the same *localhost.rev* file you installed on your primary server.
- 7. Use the same *root.cache* file you installed on your primary server.
- 8. Enable *named* and reboot the station with the following commands:

```
chkconfig named on reboot
```

## **Configuring a Slave BIND Server**

- 1. Log in as root.
- 2. Move to the *named* example directory:

```
cd /var/named/Examples
```

3. Copy the template files to the /var/named directory:

```
cp named.boot.slave root.cache localhost.rev /var/named
```

4. Move *named.boot.master* to the default filename:

```
cd ..
mv named.boot.slave named.boot
```

```
;
;Boot file for pineapple1.fruit.com, slave server for
;fruit.com
;
directory /var/named
;type domain source host/file backup file
cache . root.cache
forwarders 128.70.10.3
slave
```

- 6. Use the same *localhost.rev* file you installed on your primary server.
- 7. Use the same *root.cache* file you installed on your primary server.
- 8. Enable *named* and reboot the station with the following commands:

```
chkconfig named on reboot
```

## **Configuring the BIND Client**

Use this procedure to set up a BIND client:

- 1. Log in as *root*.
- 2. Create or modify the *resolv.conf* file to include the default domain name, the host resolution order, and the list of name servers. It should look something like this:

```
domain fruit.com
nameserver 128.70.10.4
nameserver 128.70.10.2
nameserver 128.70.10.1
hostresorder bind local
```

3. Rebooting the client is suggested, but not required.

## Managing the BIND Environment

This section describes the steps involved in maintaining the databases. It details how to add and delete a station from the domain and how to add a new subdomain. It also discusses some of the scripts that manage the BIND database.

### Adding a New BIND Station

To add a new station to your zone files:

- 1. Edit the appropriate zone file for the station's domain.
- 2. Add an A record for each address of the station.
- 3. Add CNAME, HINFO, WKS, RP, and MX records (optional).
- 4. Add the reverse IN-ADDR entry for each station address in the appropriate zone files for each network the station is on.

### **Deleting a BIND Station**

To delete a station from the zone files:

- 1. Remove all the station's resource records from the zone file of the station's domain.
- 2. Remove all the station's *PTR* records from the IN-ADDR zone files for each network the station was on.

### **Adding Another BIND Domain**

To add a new subdomain to your domain:

- 1. Set up the other domain server, the new zone file, or both.
- 2. For each server of the new domain, add an *NS* record to the zone file of the parent domain.
- 3. Add any necessary glue address records. See Appendix A, "BIND Standard Resource Record Format" for details about glue records.

### named Reload Script

This shell script sends the HUP signal to *named*, which causes it to read *named.boot* and reload the database. All previously cached data is lost. Use this script when *named* is running and you want the internal database for *named* to reflect any changes you have made. The /usr/sbin/named.reload script is an easy way to do this.

## named Restart Script

This shell script terminates the running *named* and starts a new one. Use this script when you have made changes to the *named.boot* file, or whenever you need to place the server in a known state. The */usr/sbin/named.restart* script is an easy way to restart *named*.

## **Debugging named**

When *named* is running incorrectly, first check */var/adm/SYSLOG* for any messages. For additional information, send *named* one of the following signals, using *killall*(1M) and defining SIG as INT, ABRT, USR1, or USR2:

| /etc/killall | -SIG | named |
|--------------|------|-------|
|--------------|------|-------|

| /ecc/killali | -big named                                                                                                    |
|--------------|----------------------------------------------------------------------------------------------------|
| INT          | Dumps the current database and cache to <code>/var/tmp/named_dump.db</code> . This dumping should indicate whether the database was loaded correctly.                                                                                        |
| ABRT         | Dumps statistics data into /var/tmp/named.stats. Statistics data is appended to the file.                                                                                                    |
| USR1         | Turns on debugging. Each subsequent USR1 increases the debug level. There are 10 debug levels, and each prints more detailed information. A debug level of 5 is useful for debugging lookup requests. The output goes to /var/tmp/named.run. |
| USR2         | Turns off debugging completely.                                                                                                    |

### **SYSLOG Error Messages**

Using *syslog*, *named* logs certain errors to /*var/adm/SYSLOG*. This section lists important error messages and their meanings.

• dname has CNAME and other illegal data

An alias has more than just a *CNAME* record. For example, since only "monet" should have the *A* record, the following is wrong:

```
ucbmonet IN CNAME monet ucbmonet IN A 128.32.0.1
```

- Attempted to query myself on ipaddr as name server for dname
   The station is listed incorrectly as a forwarder in the named.boot file.
- zoneref: Masters for secondary zone *dname* unreachable

  This station is a secondary server for *dname*. The primary server returned an invalid data response or, because of a network problem, the station was not able to contact the primary server to obtain the current state of the zone information.
- Lame delegation to *dname1* received from *ipaddr*(purported server for *dname2*) on query on name [*dname3*]
  - The message indicates that the remote server at the specified address is supposed to be authoritative for the *dname2* domain but has returned an indication that implies it is not. The remote server or the server for its parent domain is misconfigured. This error message can be disabled if *named* is started with the **-L lamedel** option.
- ullet MAXQUERIES exceeded, possible data loop in resolving  $\emph{dname}$ 
  - The name server has tried to query too many other servers for the specified record. This might happen if each of two remote servers reply that the other has the desired information for *dname*.
- Malformed response from ipaddr
  - The remote DNS server at the specified address returned a malformed packet. This message typically indicates an error in the remote server.

Bogus root NS dname1 received from ipaddr on query on name[dname2] -rejected

The name server at the specified address improperly returned NS records for the root domain. The records have been ignored. You can disable this error message if *named* is started with **-L rootns.** 

• Root NS dname1 received from ipaddr on query on name [dname2]

The name server at the specified address returned NS records for the root domain. You can disable this informational message if *named* is started with the **-L rootns** option.

### **Debugging Name Servers With the nslookup Command**

The *nslookup* command is a useful debugging tool for querying local and remote name servers. *nslookup* operates in either interactive or non-interactive mode. Interactive mode allows the user to query the name server for information about various stations and domains or print a list of stations in the domain. Non-interactive mode is used to print just the name and requested information for a station or domain. The following example of *nslookup* output gets the address record for the station monet.berkeley.edu:

```
Default Server: ucbvax.berkeley.edu
Address: 128.32.133.1
> monet
Server: ucbvax.berkeley.edu
Address: 128.32.133.1
Name: monet.berkeley.edu
Address: 128.32.130.6
```

To exit, press Ctrl+D or enter exit. The *help* command summarizes available commands. Useful *nslookup* command options are **set type=Any**, **set type=Mx** and **set debug**. The complete set of commands is described on the nslookup(1C) reference page.

# Unified Name Service

The Unified Name Service (UNS) is a name service layer provided with the IRIX operating system to translate and simplify name service requests. Name servers provide network services that enable clients to name resources or objects in the network and share this information with other network objects.

In the past, each new name service was implemented in an application using code in the standard C library. As a new name service was added to a network, configuration files representing information about system resources and accounts were added along with a number of library routines. When the concept of distributed name space administration was conceived, the process became more complex.

To simplify this, the unification layer provided by UNS was developed. All IRIX networked programs can use UNS to implement other name services.

The following subjects are discussed in this chapter:

- "About Unified Name Service" on page 152
- "Overview of UNS Operations" on page 152
- "How UNS Works With NIS" on page 155
- "How UNS Works With BIND" on page 158
- "How UNS Works With NFS" on page 159
- "How UNS Works With LDAP" on page 160
- "Setting Up a UNS Configuration" on page 163
- "UNS Protocol Libraries" on page 163
- "Troubleshooting nsd" on page 169

### **About Unified Name Service**

UNS translates the results of name service requests from a number of different protocols into a single file-based protocol. A protocol is a set of rules, data formats and conventions that determine how data is transferred between network components. A library is the implementation of a protocol. Among several standard protocols that the IRIX operating system provides are the protocols DNS and NIS which deal with name service requests. Given multiple protocols, a single overriding protocol simplifies name service requests.

Unified Name Service has three major components:

- the name service daemon *nsd*
- specific application programming interface (API) routines in the C library
- several protocol libraries

The name service API is left unchanged from previous releases of the IRIX operating system to maintain library-level compatibility. No applications should need to recompile to take advantage of UNS components.

## **Overview of UNS Operations**

At system start up, the daemon *nsd* takes two actions: it initiates a filesystem namespace rooted at */ns*. It then reads the UNS configuration file */etc/nsswitch.conf* which specifies the resolve order of each of the supported tables, and protocols.

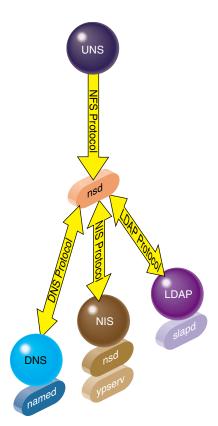

Figure 7-1 Action of the nsd Daemon With Name Service Protocols

The daemon *nsd* has no awareness of protocols itself, it simply sets up a front-end interface to the different name services and runs between them. If a request comes from NIS to resolve a password into a system name, *nsd* passes the request to the appropriate library based on the resolution of the request pathname. A request issued from NIS <code>/etc/passwd</code>, for example, is passed to <code>/ns/.local/.nis/passwd</code>, so that in effect UNS acts as an alias.

When the *nsd* daemon is called, it reads the configuration file *nsswitch.conf*, which contains a list of protocols and tables. A table is made up of searchable rows and columns. The hosts table consisting of *hosts.byname* and *hosts.byaddr*, effectively allows a search either by hostname or by host address.

The file system namespace started by *nsd* is rooted at /*ns* and is used by the underlying interfaces to retrieve name system data. This is a dynamic file system, timed out after 30 seconds, so that if you issue the command *ls* from /*ns* you may not see the files.

The results of any name search are held in the <code>.local</code> cache file in the <code>/ns</code> namespace. The <code>.local</code> file is the local user's view of the namespace. When a file is accessed in the <code>/ns</code> directory, an entry is added to a cache file under <code>/var/ns/cache</code>, creating what is in effect a shadow file. There is a cache file for each of the tables supported by the name service daemon. For example, if a call comes to NIS, the NIS database files on the local host are searched first. This means network traffic is reduced and searches are swifter.

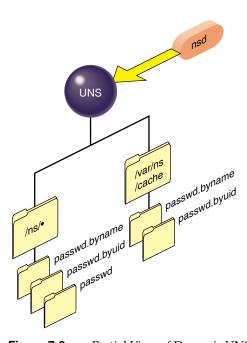

Figure 7-2 Partial View of Dynamic UNS Files

The format of these files mimics the format of the historic configuration files that they replace. Using *passwd* as an example, each file under the directories /ns/\*/passwd.byname is made up of lines separated by newline characters, of the format:

login:password:uid:gid:gecos:directory:shell

Since the file /etc/nsswitch.conf specifies the resolve order for each of the supported tables, including the host table, the hostresorder line in /etc/resolv.conf is ignored.

The following table shows the name services that have been supported as part of the operating system since IRIX 6.2 with their client and server services, together with the binding that links the client and the server:

 Table 7-1
 Protocols With Historically Supported Services

| Protocol | Client                    | Binding (Linking) | Server           |
|----------|---------------------------|-------------------|------------------|
| DNS      | Resolver Library          | resolv.conf       | named            |
| NIS      |                           | ypbind (now nsd)  | ypserv (now nsd) |
| Files    | getx by y() getx by ent() |                   |                  |

Protocols and tables provided with the initial UNS release are client-side DNS; client-side NIS; Files; MDBM, the NIS database files; NDBM; Berkeley DB; Nisserv, the replacement for *ypserv*; and LDAP, the lightweight alternative for X500. The operation of these libraries is explained in "UNS Protocol Libraries" on page 163.

The following sections explain various aspects of UNS:

- "How UNS Works With NIS" on page 155
- "About UNS and the NIS Database" on page 158
- "How UNS Works With BIND" on page 158
- "How UNS Works With NFS" on page 159
- "How UNS Works With LDAP" on page 160.

### **How UNS Works With NIS**

The NIS network lookup service provides a centralized database of information about the network to systems participating in the service. Of the number of information sources provided to network applications, typically the default lookup order is NIS first, DNS (BIND) second, then the appropriate local files.

Unified Name Service (UNS) does not change the fundamental operation of NIS, although how the server daemon *ypserv*, and the binding daemon *ypbind*, work are changed.

Historically, the NIS daemon *ypserv* is the database server responsible for answering client inquiries and updating the database. *ypserv* runs only on NIS server machines with a complete NIS database. The NIS binder daemon *ypbind*, would run on all NIS clients and was responsible for remembering information necessary for communicating with *ypserv*. A system can function as a server and a client simultaneously, and can therefore be running both *ypbind* and *ypserv*.

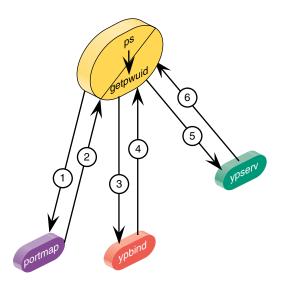

Figure 7-3 Historical Operation of NIS Name Lookups

In earlier versions of the IRIX operating system, NIS daemons are started by the master network script /etc/init.d/network, when the NIS daemon flags are set "on." Beginning with the IRIX 6.5 operating system, the UNS file /etc/nsswitch.conf controls the resolve order of the NIS client, and so overrides the previous actions of ypserv.

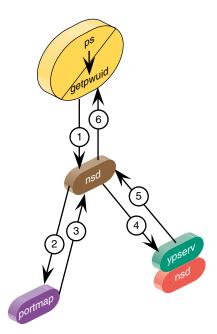

Figure 7-4 Operation of the nsd Daemon With NIS

The *nsd* daemon reads the UNS configuration file /etc/nsswitch.conf, the default copy of which contains a line of this format:

hosts:nis dns files

In this instance, the NIS hosts table is referred to before the DNS or local files. The *nsd* daemon then implements the NIS protocol in a shared library stored in the directory /var/ns/lib. This is explained further in "UNS Protocol Libraries" on page 163.

Further changes to NIS server utilities involve *ypinit*, *ypmake*, and *make.script*, which are now wrappers around a perl script called *mdbm\_parse*. This script does the actual parsing, instead of a makefile and binaries. This does not change visible system behavior.

For details of the NIS environment, refer to NIS Administration Guide. For more about the activity of the nsd daemon, see "UNS Configuration File" on page 162.

#### About UNS and the NIS Database

The NIS database is composed of a group of files known as maps. Maps are composed of keys and values. For example, in the map called *hosts.byname*, the keys are the names of the individual systems.

Maps are created from input files, (usually standard ASCII files) and made into files in database record format. Historically these backend database files, called *dbm*, had output files with *.dir* and *.pag* extensions, each pair being a map. Files in DBM format are restricted both in the number of entries, and the relative size of each entry.

Database backend files in the UNS environment are called *mdbm*, and output files often have *.m* extensions. The database itself needs only one file so there are not separate *.dir* and *.pag* files. Files in MDBM format handle millions of entries; each entry can be up to 64 KB long (4 KB by default). This simpler single-key file format leads to faster response.

With UNS, the new location for the NIS backend data storage is /var/ns/domains. Each table is still stored in multiple files, one per key. Keys that are looked up are cached into local hash files found in /var/ns/cache/.

#### **How UNS Works With BIND**

The Berkeley Internet Name Domain (BIND) implements the Internet Domain Name Service (DNS) for the IRIX operating system. All IRIX network programs can use BIND to replace the original host table to look up information in the /etc/hosts file.

BIND server configurations run the *named* server daemon, which is started automatically during station startup if the configuration flag *named* is set "on." See the chkconfig(1M) reference page for more details.

The resolve order on a typical BIND server is determined through the *resolv.conf* file, an example of which follows:

```
noodle% cat resolv.conf
search example1.com example2.com
#hostresorder nis bind local # now defunct under UNS
nameserver 192.99.89.54 #bindle
nameserver 127.0.0.1
```

The basic BIND client normally accesses data from the name servers specified in its own *resolv.conf* file. It does not run the domain server *named*.

Starting with the IRIX 6.5 operating system, the UNS file <code>/etc/nsswitch.conf</code> controls the resolve order of the BIND client and overrides the resolve order of <code>resolv.conf</code>. These lines from the default <code>/etc/nsswitch.conf</code> show the hosts table reference:

```
spanker% cat nsswitch.conf
.....
group: files nis
hosts: nis dns files
```

UNS provides DNS client capabilities.

In the UNS environment, the *nsd* daemon implements the DNS protocol in a shared library stored in the directory /var/ns/lib. This is explained further in "UNS Protocol Libraries" on page 163. For further details on DNS, see Chapter 6, "BIND Name Server."

## **How UNS Works With NFS**

NFS is an application layer service that can be used on a network running the User Datagram Protocol (UDP) or Transmission Control Protocol (TCP). With NFS a single copy of a file such as <code>/usr/local</code> can be accessible by all systems on the network. Remote files appear to be "local" to each user's system. The NFS server daemon <code>nfsd</code> runs on the server and accepts RPC calls from clients. NFS caches file attributes on the client side, known as the front-end filesystem, so that certain operations do not have to go all the way to the server.

When a file operation like ls -l is requested, the data inside the file is not touched. The information delivered is about the file's attributes (for example, size, time of access, and owner), and those attributes are valid for some 3 seconds. Client changes are made on the locally cached copy, and if the file's attributes remain unchanged for about 60 seconds, they are flushed from the cache and written back to the server. The server is known as the back-end filesystem and contains the definitive archived copy of the data.

Starting with the IRIX 6.5 operating system, the UNS environment provides the local files, which are stored in /ns/.local, the local user's view of the namespace. As with the other name services, when a file is accessed in the /ns/.local directory, a cache entry is added into a cache file under /var/ns/cache, creating what is in effect a shadow file. The nsd daemon presents the appearance of a mounted filesystem. There is actually no remote NFS server.

Details of the Silicon Graphics implementation of the Sun Microsystems Open Network Computing Plus (ONC+) distributed services, previously referred ldap-ns.conf(4) to as Network File System (NFS), are explained in ONC3/NFS Administrators Guide.

#### How UNS Works With LDAP

The Lightweight Directory Access Protocol (LDAP) is a simplified version of the X.500 Directory Access Protocol implemented on TCP/IP. One of LDAP's special attractions is that it allows you to define the database schema, specifying how information will be organized and retrieved from the database. Of course, an LDAP client must know of this organization in order to use the database, and this is done with the LDAP client configuration file, /etc/ldap-ns.conf.

At system startup, the *nsd* daemon reads the configuration file */etc/nsswitch.conf* which specifies the resolve order of each of the supported tables and protocols. If one of those listed is LDAP, the LDAP client configuration file */etc/ldap-ns.conf* is read.

In this file, each domain using the LDAP protocol library has a section specifying which LDAP servers to use, the parameters to search on each server, how to map each name service request to an LDAP search filter, and how to transform the response into a file format. With this flexibility you can use any schema for storing the configuration information. For technical information about LDAP, refer to RFC 1777. For details of the configuration file, see the ldap-ns.conf(4) reference page.

## **Namespace Format**

The namespace is of the format /ns/domain/table/protocol/key. The protocol directory is often left out. This results in all the protocols being searched in the order given in /etc/nsswitch.conf. The .local domain represents the local system view of the namespace. A special file .all gives the full enumeration of the data for a table if supported by a protocol. Files and their purposes are enumerated in Table 7-2:

**Table 7-2** UNS Files and Their Purposes

| File Name                           | Purpose                                                                                                    |
|-------------------------------------|----------------------------------------------------------------------------------------------------|
| /ns/.local/passwd.byname/root       | Root entry in local passwd using whatever protocols are supported.                                               |
| /ns/.local/passwd.byname/.nis/root  | Root entry in local passwd using only the NIS protocol.                                                          |
| /ns/.local/passwd.byname/.nis/.all  | All password entries in the NIS passwd table for the local domain.                                               |
| /ns/engr/passwd.byname/root         | Root entry is the engr domain passwd map using any available protocol.                                           |
| /ns/sgi.com/hosts.byname/sgi        | Finds the host address for the machine sgi in the sgi.com domain. (The local host must be a server for sgi.com.) |
| /ns/.local/hosts.byname/sgi.sgi.com | Finds the host address for the machine sgi.sgi.com in the hosts map. (Data may be anywhere.)                     |

For example, to look up the password entry for the root user in the domain engr.example1.com, you would simply give this command:

# cat /ns/engr.example1.com/passwd.byname/root

The directory *.local* is created for the local domain so that the root password entry for the local domain can always be found in the file */ns/.local/passwd.byname/root*.

The file *.all* in each table directory enumerates the entire password table. If you need to list every password entry for the local domain using all the library routines listed in *nsswitch.conf*, give this command:

# cat /ns/.local/passwd.byname/.all

This gives you a large concatenation of every user in the local domain.

Finally, a special directory *.library* (for example *.nis*) is created under each table directory for each of the libraries listed for that table in *nsswitch.conf*.

The *ns\_lookup()* library routine always opens files under the *.local* domain namespace mounted on */ns* to satisfy the requests from name service lookups, so this should not be changed.

# **UNS Configuration File**

The sole UNS configuration file is /etc/nsswitch.conf, and is made up of lines of the format:

map: library library library

For example:

hosts: nis dns files

This file specifies the libraries and the order in which they are to be used. If any path element does not exist, name service library routines are called by the *nsd* daemon in progressive order until the element is found.

The system administrator need only verify that *nsd* is running—see "Troubleshooting nsd" on page 169. Normally the *nsd* daemon is activated at system startup time from <code>/etc/init.d/network</code> if the configuration flag is set "on" (see chkconfig(1M)). If the nsd configuration flag is not set "on", the only name service supported is local files. The *nsd* daemon converts each name service request into a pathname.

When it is started, *nsd* creates the dynamic file system namespace rooted at /*ns* which is used by the underlying interfaces to retrieve name system data.

The format of these files mimics the format of the historic configuration files that they replace. Using *passwd* as an example, each file under the directories /ns/\*/passwd.byname is made up of lines separated by new-line characters, of this format:

```
login:password:uid:gid:gecos:directory:shell
```

Since the file /etc/nsswitch.conf specifies the resolve order for each of the supported tables, including the host table, the hostresorder line in /etc/resolv.conf is ignored.

There is one *nsswitch.conf* file for each "domain" supported by this daemon. Every machine has a local domain, *.local* which has the configuration file in */etc/nsswitch.conf*. Server machines support multiple domains and have a configuration file in */var/ns/domains/domainname/nsswitch.conf* for each domainname.

# Setting Up a UNS Configuration

The UNS configuration is automatic with the installation of the IRIX operating system. The *nsd* daemon runs and uses the */etc/nsswitch.conf* file to determine the configuration and protocols of the name services being requested. There is one *nsswitch.conf* file for each "domain" supported by this daemon. Every machine has a local domain *.local* which has the configuration file in */etc/nsswitch.conf*. Server machines support multiple domains and have a configuration file in */var/ns/domains/domainname/nsswitch.conf* for each domainname.

However, additional steps are needed to set up a system as a NIS Server:

- 1. Run *ypinit* to setup a system as a NIS server. It copies a default *nsswitch.conf* file into place and parses the system configuration files into the *mdbm* hash files. Refer to the ypinit(1M) reference pages for details.
- 2. Run *ypmake* to rebuild and distribute the NIS database. Refer to the ypmake(1M) reference page for details.
- 3. Run *mdbm\_dump* to view the current contents of an mdbm hash database.

#### **UNS Protocol Libraries**

The protocol libraries provided with the initial UNS release are:

- Files—see "Files Library" on page 165.
- NIS, the Network Information Service—See "NIS Protocol Library" on page 165.
- DNS, the Domain Name Service—See "DNS Protocol Library" on page 165.
- MDBM, local hash files—See "MDBM Protocol Library" on page 166.
- NDBM, an earlier version of MDBM—See "NDBM Protocol Library" on page 166.
- Berkeley DB, Berkeley hash files —See "Berkeley DB Protocol Library" on page 166.

- Nisserv, the replacement for ypserv —See "Nisserv Protocol Library" on page 166.
- LDAP, the lightweight alternative for X500 —See "LDAP Protocol Library" on page 167.

As Figure 7-5 indicates, the *nsd* daemon directs requests to specific protocol libraries based on the resolution of a process pathname.

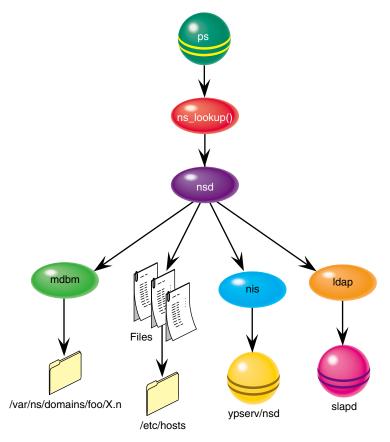

**Figure 7-5** Action of ns\_lookup in Selection of Protocol Library

#### **Files Library**

The files library parses historic format configuration files such as *passwd* and *hosts*. If looked up in the .local domain, the file in /etc is opened and searched. If looked up in some other domain, then a file by the same name is opened under /var/ns/domains/domainname for the requested domainname. For more about how these attributes function, see "UNS File Structure Attributes" on page 167. See also the reference page files(7P).

#### **NIS Protocol Library**

The NIS protocol library makes a request to a remote *ypserv* daemon using version 2 of the NIS protocol. It also takes the place of the *ypbind* daemon on the IRIX operating system. If the NIS protocol is supported on any table, then the library creates a new service socket that answers NIS bind requests from the old style NIS API routines *yp\_match()*, *yp\_all()*, and so on.

If a key is looked up in the .local domain then the current domainname of the system as specified by the *domainname* command is used. This is typically set in the <code>/var/yp/ypdomain</code> file. If the domain is unspecified then the server is dynamically located using the <code>ypbind</code> protocol. The maximum number of hops to use in multicast binding can be specified with the <code>nis\_multicast</code> attribute which defaults to 32. See "Setting Domain Attributes" on page 167.

#### **DNS Protocol Library**

The DNS protocol library makes a request to a remote *named* daemon using the DNS protocol. The DNS library parses the file <code>/etc/resolv.conf</code> to determine the default search path, nameserver list, and options. If a key is looked up in the .local domain then it will follow the search path; otherwise the specific domain is used. See "Setting Domain Attributes" on page 167 for a discussion on setting these attributes.

#### **MDBM Protocol Library**

The MDBM protocol library searches for data in *mdbm* hash database files on the local host. Names for these files are the same as the table with a .m extension added (for example: *hosts.byname.m*). For the .local domain these are found in the /etc directory, otherwise, they are found in the /var/ns/domains/domainname directory for each domainname. The flat files can be parsed into *mdbm* hash files using the *mdbm\_parse* script provided with the nisserv library. See the mdbm reference page, and "Setting File Attributes" on page 168 for an explanation.

#### **NDBM Protocol Library**

The NDBM protocol library searches for data in *ndbm* hash database files on the local host. Names for these files are the same as the table with a *.pag* and *.dir* extension added (for example: *hosts.byname.pag* and *hosts.byname.pag*). For the *.local* domain these are found in the */etc* directory, otherwise, they are found in the */var/ns/domains/domainname* directory for each domainname. See the ndbm(7P) reference page, and "Setting File Attributes" on page 168 for an explanation.

#### **Berkeley DB Protocol Library**

The Berkeley DB protocol library searches for data in *db* hash database files on the local host. Names for these files are the same as the table with a *.db* extension added (for example: *hosts.byname.db*). For the *.local* domain these are found in the */etc* directory, otherwise, they are found in the */var/ns/domains/domainname* directory for each domainname. See the berkeleydb (7P) reference page, and "Setting File Attributes" on page 168 for an explanation.

#### **Nisserv Protocol Library**

The nisserv protocol library replaces the *ypserv* daemon in the IRIX operating system. This library will look up data in MDBM hash files on the local disk and provide them to remote machines using version 2 of the NIS protocol. The file naming rules are the same as those for MDBM. If the **nis\_secure** attribute is set or the key YP\_SECURE exists in the map file, then client systems are required to be using a port number less than 1024. This provides some weak security for maps with confidential information. A number of other special keys exist in the maps to provide the data for NIS protocol procedures. These keys include YP\_MASTER\_NAME, YP\_LAST\_MODIFIED, YP\_INPUT\_FILE, YP\_OUTPUT\_NAME, and YP\_DOMAIN\_NAME. These keys are historic from the previous implementation of NIS. For more information, see the nissery (7P) reference page.

#### **LDAP Protocol Library**

The LDAP protocol library converts local name service requests into remote LDAP protocol packets, then formats the result so that it may be used by the standard name service API. All server information and formatting rules are read from a single configuration file <code>/etc/ldap-ns.conf</code> .This file is read when the library is initialized or every time the name server daemon receives a SIGHUP signal.

## **UNS File Structure Attributes**

The *nsd* daemon implements an in-memory filesystem. File structures represent the state for each file, and extended attributes are supported on each name service file. The attributes on the file depend on the library that looked them up, but always include: domain, table, key, timeout, source, version, and server. Attributes are inherited from parent directories. If an attribute such as **timeout** exists on a directory then all the files in that directory will use the same value for **timeout**, unless it is overridden for a particular file. The global attributes, timeout, hostname, and program can be set by command line arguments.

This section explains how various attributes are set or queried:

- "Setting Domain Attributes"
- "Setting Table Attributes"
- "Setting Library Attributes"
- "Querying Attributes"

Attributes to *nsd* are given either on the command line as *nsd* -*a key=value* or specified in the *nsswitch.conf* file. Following any change, you need to restart *nsd* by giving the command:

# killall -HUP nsd

## **Setting Domain Attributes**

In the *nsswitch.conf* file, set the attributes on a domain by lines in this format:

(key1=value1, key2=value2)

# **Setting Table Attributes**

Attributes on a table follow the table name in the file:

```
passwd(timeout=10): nis files
```

# **Setting Library Attributes**

Attributes on a library (for the table) are given following the library name:

```
passwd: nis(timeout=10) files
```

# **Setting File Attributes**

Attributes on a particular file are specified in the filename:

```
/ns/.local/passwd.byname/root(timeout=10)
```

Attributes can be changed by the library routines at will, and if an attribute is unspecified, then a default value is used.

# **Querying Attributes**

Attributes can be listed or queried using the *attr* command:

```
attr -l /ns/.local/passwd.byname/root
attr -g timeout /ns/.local/passwd.byname/root
```

# **Cache Tuning**

The size of the cache can be controlled with the parameters shown in Table 7-3, which are set in the *nsswitch.conf* file.

 Table 7-3
 Cache Tuning Parameters

| Parameter | Description                                                           | Default/Source       |
|-----------|-----------------------------------------------------------------------|----------------------|
| size      | Total maximum pages, squared                                          | 8                    |
| timeout   | In seconds, length of time before cache expires                       | 300                  |
| pagesize  | In bytes to the power of 2                                            | 4 Kbytes             |
| mode      | Permissions, can be varied                                            | 0755                 |
| library   | Name of the library that provided the data, as given in nsswitch.conf | Set by xattr command |

# **Troubleshooting nsd**

# **General Approach to Troubleshooting**

Frequently the system log SYSLOG lists errors and points to solutions. The system log is available from the desktop. Error messages might take this form:

```
NFS3 server (local host) nsd not responding
NFS3 server local host (nsd) not responding
Stale NFS File Handle
```

## **Remote Service Errors**

If you see consistent or random errors in remote services such as *ping* or *rlogin* errors, *nsd* may have failed. To check the status of *nsd*, enter:

```
ps -ef | grep nsd
```

If *nsd* does not appear in the list of processes running, restart *nsd*. Simply enter *nsd* at the prompt.

#### Mistakes in nsswitch.conf

A less common error message might be this:

no such protocol

In such a case, check for misspellings in *nsswitch.conf*.

## **Deciphering nsd Signals**

Some signals *nsd* supports are familiar in other contexts. Send *nsd* the following command, defining **SIG** as **USR1**, **USR2**, **HUP**, or **TERM**.

kill -SIG nsd

**USR1** Forces nsd to create a state file: /usr/tmp/nsd.dump which is a batch file

reflecting the state of the file system at the moment.

USR2 Increases the logging level. As you repeat the command, logging

becomes more verbose. Beginning at 0, 6 is the most verbose.

**HUP** Is sent any time one of the .config files is changed and you want the

system to read the changes.

**TERM** Is sent any time you want to kill *nsd*. You must send a catchable signal.

SIG TERM nsd forces it to die.

Do not use *kill -kill*, *kill -9*, or *kill -all* as it may prevent you from unmounting the file system.

## Verifying /ns/.local

To check that the client files are installed, give this command:

# cat /ns/.local/hosts.byname/localhost

You should find output similar to the following:

127.0.0.1 local host

# **UUCP**

UUCP stands for "UNIX to UNIX Copy Program." It is a set of utilities that lets computers using versions of the UNIX operating system (such as IRIX) communicate with each other and with remote terminals. These utilities range from those used to copy files between computers (*uucp* and *uuto*), to those used for simple encoding and decoding (*uuencode* and *uudecode*), to those used for remote login and command execution (*cu* and *uux*).

The following topics are covered in this chapter:

- "Choosing TCP/IP or UUCP" on page 172
- "Hardware Requirements for UUCP" on page 173
- "UUCP Commands" on page 173
- "UUCP Daemons" on page 175
- "Supporting UUCP Databases" on page 176
- "UUCP Administrative Files" on page 198
- "Setting Up UUCP" on page 200
- "UUCP Error Messages" on page 211

The UUCP system is contained in the *eoe* subsystem of your IRIX distribution, in the package called *eoe.sw.uucp*. Use the *versions* command to determine if you have this subsystem installed.

UUCP connections using telephone lines and modems are used to distribute electronic mail and "net news" among thousands of computers in the USENET network.

As an administrator, you need to be familiar with the administrative tools, logs, and database files used by UUCP. This chapter provides details about the UUCP files, directories, daemons, and commands.

# Choosing TCP/IP or UUCP

This section compares UUCP and the TCP/IP protocol suite for various purposes. You can use them together, each for the tasks for which it is best suited. Both UUCP and TCP/IP software are standard features of the IRIX operating system. To use the TCP/IP software, you must have one of these communications mechanisms:

- a connection to an Ethernet network
- the optional FDDI hardware and software
- the Serial Line Internet Protocol (SLIP) software

To use UUCP, you must be connected to a serial network or to any TCP/IP network.

TCP/IP provides reliable interactive and batch services. UUCP is a batch-mode service; when you enter a *uucp* command, it is placed in a queue with other commands. The system checks the queue at regular intervals and executes the commands that it finds. After your command is carried out, UUCP reports the results of the command. The time it takes to carry out a command on a remote station varies on different stations. Table 8-1 shows a comparison of features of TCP/IP and UUCP.

**Table 8-1** Comparison of TCP/IP and UUCP

| TCP/IP Features                                     | UUCP Features                                      |
|-----------------------------------------------------|----------------------------------------------------|
| Runs on Ethernet and FDDI, and over serial lines    | Runs over serial lines or over TCP/IP links        |
| Transfers files interactively                       | Transfers files in batch mode                      |
| Executes commands on remote stations interactively  | Executes commands on remote stations in batch mode |
| Sends mail interactively or in batch mode           | Sends mail in batch mode                           |
| Starts a shell on a remote station                  | Starts a shell on a remote station                 |
| Provides remote login facilities with rlogin/telnet | Provides remote login facilities with <i>cu</i>    |
| Transfers data to any station running TCP/IP        | Transfers data to any station running UUCP         |

# **Hardware Requirements for UUCP**

Before your computer can communicate with other computers through UUCP, you must set up the hardware to complete the communications link. The cables and other hardware you need depend on how you want to connect the computers: direct links, telephone lines, or local area networks.

**Note:** Refer to *IRIX Admin: Peripheral Devices* and the *Personal System Administration Guide* for information on setting up modems and other hardware.

Direct links

You can create a direct link to another computer by running cables between serial ports on the two computers. Direct links are useful if two computers communicate regularly and are physically close—within 50 feet of each other. You can use a limited-distance modem to increase this distance somewhat. Transfer rates of up to 38,400 bits per second (bps) are possible when computers are directly linked. Such direct links are now rarely used because local area networks provide faster, easier-to-use connections.

## Telephone lines

Using a modem capable of dialing telephone numbers, your computer can communicate with other computers over standard phone lines. The modem dials the telephone number requested by the networking utilities. The computer it is trying to contact must have a modem capable of answering incoming calls.

### **UUCP Commands**

UUCP programs can be divided into two categories: user programs and administrative programs. The subsections that follow describe the programs in each category.

## **UUCP User Program Commands**

The UUCP user programs are in /usr/bin. No special permission is needed to use these programs; they are all described in the reference pages.

си

Connects your computer to a remote computer so you can log in to that computer, allowing you to transfer some files or execute commands on either computer without dropping the initial link.

Lets you copy a file from one computer to another. This program creates ииср work files and data files, queues the job for transfer, and calls the *uucico* daemon, which in turn attempts to contact the remote computer. uuto Copies files from one computer to a public spool directory on another computer (/var/spool/uucppublic/receive). Unlike uucp, which lets you copy a file to any accessible directory on the remote computer, *uuto* places the file in an appropriate spool directory and sends mail to the remote user who requested that it be picked up with *uupick*. uupick Retrieves the files placed under /var/spool/uucppublic/receive when files are transferred to a computer that is using *uuto*. иих Creates the work, data, and execute files needed to execute commands on a remote computer. The work file contains the same information as work files created by *uucp* and *uuto*. The execute files contain the command string to be executed on the remote computer and a list of the data files. The data files are those files required for the command's execution. uustat Displays the status of requested transfers (*uucp*, *uuto*, or *uux*). This

## **UUCP Administrative Program Commands**

Most of the administrative programs are in /usr/lib/uucp, though the UUCP database files reside in /etc/uucp. The only exception is uulog, which is in /usr/bin. These commands are described in their respective reference pages.

program also provides a way to control queued transfers.

You should use the *uucp* login ID when you administer UUCP because it owns the basic networking and spooled data files. The home directory of the *uucp* login ID is /usr/lib/uucp. The other UUCP login ID is nuucp, used by remote computers that do not have their own login IDs to access your computer. A computer that logs in with nuucp receives *uucico* as its shell.

The following programs are the administrative utilities of UUCP:

*uulog* Displays the contents of a specified computer's log files. A log file is created for each remote computer with which your computer communicates. The log files contain records of each use of *uucp*, *uuto*, and *uux*.

uucleanup Cleans up the spool directory. This command is normally executed from

a shell script called *uudemon.cleanup*, which is started by *cron*.

*Uutry* Tests call-processing capabilities and does a moderate amount of

debugging. This command invokes the *uucico* daemon, in debug mode, to establish a communications link between your computer and the

remote computer that you specify.

uucheck Checks for the presence of UUCP directories, programs, and support

files. This program can also check certain parts of the Permissions file for

obvious syntactic errors.

genperm Generates the *Permissions* file for stations that assign each remote station

its own login ID.

The following programs are used for initializing different types of modems. The use of these programs is described in *IRIX Admin: Peripheral Devices*, Chapter 1, "Terminals and Modems."

fix-dsi
 fix-program initializes DSI modems
 fix-hayes
 fix-intel
 This program initializes Intel modems.
 fix-telebit
 This program initializes Telebit modems.

fix-usr This program initializes U. S. Robotics modems.

fix-zyxel This program initializes Telebit modems.

#### **UUCP Daemons**

There are several daemons in UUCP. These daemons handle file transfers and command executions. They can also be run manually from the shell.

иисісо

Selects the device used for the link, establishes the link to the remote computer, performs the required login sequence and permission checks, transfers data and execute files, logs results, and notifies the user by *mail* of transfer completions. It also starts *uuxqt* to execute any requested commands. When the local *uucico* daemon calls a remote computer, it "talks" to the *uucico* daemon on the remote computer during the session.

The *uucico* daemon is executed by the *uucp*, *uuto*, and *uux* programs, after all the required files have been created, to contact the remote computer. It is also executed by the *uusched* and *Uutry* programs.

uuxqt Executes remote execution requests. This daemon searches the spool

directory for execute files (always named *X.file*) that have been sent from a remote computer. When an *X.file* file is found, *uuxqt* opens it to get the list of data files that are required for the execution. It then checks to see if the required data files are available and accessible. If the files are present and can be accessed, *uuxqt* checks the *Permissions* file to verify that it has permission to execute the requested command. The *uuxqt* daemon is executed by the *uudemon.hour* shell script, which is started by

cron.

uusched Schedules the queued work in the spool directory. Before starting the

*uucico* daemon, *uusched* randomizes the order in which remote computers are called. *uusched* is executed by a shell script called

uudemon.hour, which is started by cron.

uugetty This program is very similar to the getty program, except that it permits

a line (port) to be used in both directions. *uugetty* is assigned to a port in the /etc/inittab file if you want a port to be bi-directional. *uugetty* is

described on the uugetty(1M) reference page.

# Supporting UUCP Databases

The UUCP support files are in the /etc/uucp directory.

Devices Contains information concerning the location and line speed of the

automatic call units (modems) and direct links. Details are in "UUCP

Devices File" on page 177.

Dialers Contains character strings required to negotiate with automatic call

units (ACUs) or modems in establishing connections to remote computers. Details are in "UUCP Dialers File" on page 181.

Systems Contains information needed by the *uucico* daemon and the *cu* program

to establish a link to a remote computer. This file contains information such as the name of the remote computer, the name of the connecting device associated with the remote computer, when the computer can be reached, the telephone number, the login ID, and the password. Details

are in "UUCP Systems File" on page 184.

Dialcodes Contains dial-code abbreviations that can be used in the phone number

field of Systems file entries. Details are in "UUCP Dialcodes File" on

page 188.

Permissions Defines the level of access that is granted to remote users using uucp or

*uux* when they attempt to transfer files or remotely execute commands on your computer. Details are in "UUCP Permissions File" on page 188.

Poll Defines computers that are to be polled by your station and when they

are polled. Details are in "UUCP Poll File" on page 196.

Sysfiles Assigns different or multiple files to be used by *uucico* and *cu*, such as

Systems, Devices, and Dialers files. Details are in "UUCP Sysfiles File" on

page 197.

There are several other files that can be considered part of the supporting database; these files are not directly related to the process of establishing a link and transferring files. The files, *Maxuuxqts*, *Maxuuscheds*, and *remote.unknown*, are described briefly in "Other UUCP Files" on page 198.

#### **UUCP Devices File**

The *Devices* file (/etc/uucp/Devices) contains information for all the devices that can be used to establish a link to a remote computer, such as automatic call units, direct links, and network connections.

**Note:** This file works interdependently with the *Dialers, Systems*, and *Dialcodes* files. Before you make changes in any of these files, you should be familiar with them all. A change to an entry in one file may require a change to a related entry in another file.

Each entry in the *Devices* file has the following format:

Type Line Line2 Class Dialer-Token-Pairs

Entries for use with modems should always have the form

Name device null speed 212 x dialer

Entries for use over TCP/IP network connections have the form

TCP - - Any TCP uucp

*Devices* file fields are defined in the following sections:

- "UUCP Type Field" on page 178
- "UUCP Line Field" on page 178
- "UUCP Line2 Field" on page 179
- "UUCP Class Field" on page 179
- "UUCP Dialer-Token-Pairs Field" on page 179
- "UUCP Device Protocols" on page 181.

#### **UUCP Type Field**

The keyword used in the Type field is matched against the third field of *Systems* file entries. The Type field can contain one of these keywords: **Direct**, **ACU**, or a **system name**.

Direct This keyword indicates a direct link to another computer or a switch (for

cu connections only).

ACU This keyword indicates that the link to a remote computer is made

through an automatic call unit (automatic-dial modem).

Sys-Name This value indicates a direct link to a particular computer. (Sys-Name is

replaced by the name of the computer.) This naming scheme is used to convey the fact that the line associated with this *Devices* entry is for a

particular computer in the *Systems* file.

You can designate a protocol to use for a device within this field. See the "Protocols" section at the end of the description of this file.

#### **UUCP Line Field**

This field contains the device name of the line (port) associated with the *Devices* entry. For instance, if the automatic dial modem for a particular entry is attached to the /dev/ttyf5 line, the name entered in this field is ttyf5.

You should always use the *ttyf* devices when working with modems. These devices support hardware flow control, which is used by all modems that support V.32 or V.32bis.

#### **UUCP Line2 Field**

If the keyword ACU is used in the Type field and the ACU is an 801-type dialer, the Line2 field contains the device name of the 801 dialer. (801-type ACUs do not contain a modem. Therefore, a separate modem is required and must be connected to a different line, defined in the Line field.) The need for a separate modem line means that one line would be allocated to the modem and another to the dialer. Because non-801 dialers do not normally use this configuration, they ignore the Line2 field, but it must still contain a hyphen (-) or the word **null** as a place holder. A place holder is necessary for most modems.

#### **UUCP Class Field**

The keyword used in the Class field of the Devices file is matched against the fourth field of Systems file entries:

```
Devices: ACU ttyf5 null D9600 212 x telebit
Systems: eagle Any ACU D9600 14155551212 login:nuucp password:Oakgrass
```

Some devices can be used at any speed, so the keyword **Any** can be used in the Class field. If **Any** is used, the line will match any speed requested in a Systems file entry. If this field is Any and the Systems file Class field is Any, the speed defaults to 9600 bps. If the keyword **ACU** or **Direct** is used in the Type field, the Class field might contain only the speed of the device. However, the speed can also be preceded by a letter (for example, C9600, D9600) to differentiate between classes of dialers (Centrex or Dimension PBX). Including the dialer class is necessary in larger offices that have more than one type of telephone network: One network may be dedicated to serving only internal communications while another handles external. In such a case, it becomes necessary to distinguish which line(s) should be used for internal and which for external.

### **UUCP Dialer-Token-Pairs Field**

This field contains pairs of dialers and tokens. The Dialer portion may be the name of an automatic-dial modem, or "Direct" for a direct-link device. You can have any number of Dialer-Token-Pair (DTP) fields. The Token portion may be supplied immediately following the Dialer portion; if not present, the Token portion will be taken from a related entry in the Systems file.

```
This field has the format
```

```
dialer token dialer token
```

The last pair may or may not be present, depending on the associated device (dialer). In most cases, the last pair contains only a Dialer portion and the Token portion is retrieved from the Phone field of the *Systems* file entry. A valid entry in the Dialer portion may be defined in the *Dialers* file.

The DTP field can be structured in different ways, depending on the device associated with the entry.

If an automatic-dial modem is connected directly to a port on your computer, the DTP field of the associated *Devices* file entry will have only one pair. This pair is normally the name of the modem. This name is used to match the particular *Devices* file entry with an entry in the *Dialers* file. Therefore, the Dialer field must match the first field of a *Dialers* file entry:

```
Devices: ACU ttyf2 null 9600 212 x telebit
Dialers: telebit =&-% "" \r\p\r\c $ <K\T%%\r>\c ONLINE!
```

Notice that only the Dialer portion (*telebit*) is present in the DTP field of the *Devices* file entry. This means that the *token* to be passed on to the dialer (in this case the phone number) is taken from the Phone field of a *Systems* file entry. (\T is implied)

If a direct link is established to a particular computer, the DTP field of the associated entry contains the keyword **Direct**. This is true for both types of direct-link entries, *Direct* and *System-Name*.

If an automatic-dial modem is connected to a switch, your computer must first access the switch; the switch then makes the connection to the modem. This type of entry requires two *Dialer-Token-Pairs*. The Dialer portion of each pair (fifth and seventh fields of entry) is used to match entries in the *Dialers* file:

```
Devices: ACU ttyf2 null 9600 212 x t2500 telebit T25 Dialers: telebit "" "" \pr\ps\c est:\007 \E\D\e \007 Dialers: T25 =&-% "" \r\p\r\c $ <K\T%%\r>\c ONLINE!
```

In the first pair, *t*2500 is the *Dialer* and *telebit* is the *token* that is passed to the Develcon switch to tell it which device (telebit modem) to connect to your computer. This token is unique for each modem switch since each switch may be set up differently. Once the telebit modem has been connected, the second pair is accessed, where *T*25 is the dialer and the token (the telephone number) is retrieved from the *Systems* file. (See the discussion of the Systems file's Phone field in "UUCP Systems File" on page 184.)

Two escape characters can appear in a DTP field:

\T Indicates that the Phone (Token) field should be translated by means of the *Dialcodes* file.

\D Indicates that the Phone (Token) field should not be translated by means of the *Dialcodes* file. If no escape character is specified at the end of a Devices entry, the \D is assumed (default).

#### **UUCP Device Protocols**

You can define the protocol to use with each device. In most cases it is not needed because you can use the default or define the protocol with the particular station you are calling. (See the discussion of the *Systems* file, specifically the Type field.) If you do specify the protocol, you must do it in the form Type, Protocol. Available protocols are

- g This protocol is slower and more reliable than **e**. It is good for transmission over noisy telephone lines. This is the default protocol.
- e This protocol is faster than **g**, but it assumes error-free transmission, such as over a TCP/IP network connection.
- t This protocol, like **e**, is for use in an error-free environment, such as a TCP/IP network connection. The **t** protocol is used by systems running BSD UNIX operating systems.

## **UUCP Dialers File**

The *Dialers* file (/etc/uucp/Dialers) specifies the initial conversation that must take place on a line before it can be made available for transferring data. This conversation is usually a sequence of ASCII strings that is transmitted and expected, and it is often used to dial a phone number with an ASCII dialer (such as an automatic-dial modem).

As shown in the preceding section, the fifth field in a *Devices* file entry is an index into the *Dialers* file or a special dialer type. An attempt is made to match the fifth field in the *Devices* file with the first field of each *Dialers* file entry. In addition, each odd-numbered *Devices* field, starting with the seventh position, is used as an index into the *Dialers* file. If the match succeeds, the *Dialers* entry is interpreted to perform the dialer negotiations.

Each entry in the *Dialers* file has the following format:

dialer substitutions expect-send ...

The Dialer field matches the fifth and additional odd-numbered fields in the Devices file.

The *substitutions* field is a translate string: The first of each pair of characters is mapped to the second character in the pair. This technique is usually used to translate the equal sign (=) and the hyphen (-) characters into whatever the dialer requires for "wait for dial tone" and "pause."

The *expect-send* fields are character strings.

Details of the UUCP *Dialers* file are in the next subsections:

- "UUCP Dialers File Escape Characters" on page 182
- "UUCP Dialers File Example" on page 183

## **UUCP Dialers File Escape Characters**

The list in Table 8-2 describes some of the escape characters used in the *Dialers* file and the escape sequences used by UUCP.

Table 8-2UUCP Escape Sequences

| Escape Sequence | Meaning                                                                                                    |
|-----------------|----------------------------------------------------------------------------------------------------|
| \N              | Send or expect a null character (ASCII NUL).                                                                                                    |
| <b>\</b> b      | Send or expect a backspace character.                                                                                                    |
| \c              | If at the end of a string, suppress the newline that is normally sent. Ignored otherwise.                                                                      |
| \d              | Delay two seconds before sending or reading more characters.                                                                                                   |
| <b>\</b> p      | Pause for approximately .25 to .5 seconds.                                                                                                    |
| \E              | Start echo checking. (From this point on, whenever a character is transmitted, login processing will wait for the character to be received before proceeding.) |
| \e              | Turn off echo checking.                                                                                                    |
| \n              | Send a newline character.                                                                                                    |
| \r              | Send or expect a carriage return.                                                                                                    |
| \s              | Send or expect a space character.                                                                                                    |

 Table 8-2 (continued)
 UUCP Escape Sequences

| Escape Sequence | Meaning                                                           |
|-----------------|-------------------------------------------------------------------|
| \t              | Send or expect a tab character.                                   |
| \\              | Send or expect a backslash (\) character.                         |
| EOT             | Send or expect EOT newline twice.                                 |
| BREAK           | Send or expect a break character.                                 |
| \K              | Same as BREAK.                                                    |
| $\d$ ddd        | Send or expect the character represented by the octal digits ddd. |

## **UUCP Dialers File Example**

Here is a sample line from the *Dialers* file:

The *penril* entry in the *Dialers* file is executed as follows. The phone number argument is translated, replacing any equal sign with a  $\mathbf{W}$  (wait for dial tone) and replacing any hyphen with a  $\mathbf{P}$  (pause).

The handshake given by the remainder of the line works as follows:

| " "    | Wait for nothing; in other words, proceed to the next step.              |
|--------|--------------------------------------------------------------------------|
| \d     | Delay for two seconds.                                                   |
| >      | Wait for a "greater than" sign (>).                                      |
| Q\c    | Send a Q with no terminating new line.                                   |
| :      | Wait for a colon (:).                                                    |
| \d-    | Delay for two seconds.                                                   |
| >      | Wait for a "greater than" sign (>).                                      |
| s\p9\c | Send an s, pause for 0.5 second, send a 9, send no terminating new line. |

 $)-W\p\r\ds\p9\c-)$ 

Wait for a closing parenthesis [)]; if it is not received, process the string between the hyphens as follows: Send a W, pause, send a carriage return, delay, send an s, pause, send a 9 without a new line, and then wait for the closing parenthesis.

y\c Send a y without a new line.

: Wait for a colon (:)

\E\TP Enable echo checking. (From this point on, whenever a character is

transmitted, handshake processing waits for the character to be received before proceeding.) Then send the phone number. The  $\T$  instructs the program to take the phone number passed as an argument, apply the Dialcodes translation and the modem function translation specified by

field two of this entry, then send a P.

9\c Send a 9 without a new line.

OK Wait for the string **OK**.

## **UUCP Systems File**

The *Systems* file (/etc/uucp/Systems) contains the information needed by the uucico daemon to establish a communications link to a remote computer. Each entry in the file represents a computer that can call or be called by your computer. In addition, UUCP software by default is configured to prevent any computer that does not appear in this file from logging in to your computer. (Refer to "Other UUCP Files" on page 198 for a description of the remote.unknown file.) More than one entry may be present for a particular computer. The additional entries represent alternative communications paths that are tried in sequential order.

Using the *Sysfiles* file, you can define several files to be used as *Systems* files. See "UUCP Sysfiles File" on page 197 for details.

Each entry in the *Systems* file has the following format:

System-name Time Type Class Phone Login

These fields are defined in the following sections:

- "UUCP Systems File System-Name Field" on page 185
- "UUCP Systems File Time Field" on page 185
- "UUCP Systems File Type Field" on page 186
- "UUCP Systems File Class Field" on page 186
- "UUCP Systems File Phone Field" on page 187
- "UUCP Systems File Login Field" on page 187

#### **UUCP Systems File System-Name Field**

This field contains the node name of the remote computer.

### **UUCP Systems File Time Field**

This field is a string that indicates the day-of-week and time-of-day when the remote computer can be called. The format of the Time field is

day [time] [; retry]

The day portion is a list of one or more day specifiers. These specifiers are listed below.

Su, Mo, Tu, We, Th, Fr, Sa

These abbreviations stand for individual days of the week: Sunday,

Monday, Tuesday, Wednesday, Thursday, Friday, Saturday.

Wk Specifies any weekday, Monday through Friday.

Any Specifies any day.

Never Specifies that this station never initiates calls to the remote computer. If

the Time field is **Never**, your computer will never initiate a call to the remote computer. The call must be initiated by the remote computer. In other words, your computer is in a passive mode with respect to the remote computer. (For more information on permissions, see "UUCP"

Permissions File" on page 188.)

Here is an example of a Time field:

Wk1700-0800, Sa, Su

This example allows calls from 5:00 p.m. to 8:00 a.m., Monday through Friday, and any time Saturday and Sunday. The example would be an effective way to call only when phone rates are low, if immediate transfer is not critical.

The *time* portion should be a range of times such as 0800–1230. If no *time* portion is specified, any time of day is assumed to be allowed for the call. A time range that spans 0000 is permitted. For example, 0800–0600 means all times are allowed other than at times between 6 a.m. and 8 a.m.

An optional subfield, *retry*, is available to specify the minimum time (in minutes) before a retry, following a failed attempt. The default wait is 5 minutes after the first failure, 10 after the second, and so on until a delay of about 24 hours. If the retry subfield is present, that wait is used after every failure. The subfield separator is a semicolon (;). For example, "Any;9" is interpreted as "call any time, but wait at least 9 minutes before retrying after a failure occurs."

## **UUCP Systems File Type Field**

This field contains the device type that should be used to establish the communications link to the remote computer. The keyword used in this field is matched against the first field of *Devices* file entries:

```
Systems: eagle Any ACU,g D1200 3251 login:nuucp password: Oakgrass Devices: ACU ttym2 - D1200 penril
```

You can define the protocol used to contact the station by adding it on to the Type field. The example just given shows how to attach the protocol **g** to the device type **ACU**. For direct connects, use the name of the station to which you are connecting. See "UUCP Device Protocols" on page 181.

#### **UUCP Systems File Class Field**

This field is used to indicate the transfer speed of the device used to establish the communications link. It may contain a letter and speed (for example, *C1200*, *D1200*) to differentiate between classes of dialers. (See the discussion of the Class field in "UUCP Devices File" on page 177.) Some devices can be used at any speed, so the keyword *Any* may be used. This field must match the Class field in the associated *Devices* file entry as shown here:

```
Systems: eagle Any ACU D1200 NY3251 login:nuucp password:Oakgrass Devices: ACU ttym2 - D1200 penril
```

If information is not required for this field, use a hyphen as a place holder for the field.

## **UUCP Systems File Phone Field**

This field is used to provide the phone number (token) of the remote computer for automatic dialers. The phone number is made up of an optional alphabetic abbreviation and a numeric part. If an abbreviation is used, it must be one that is listed in the *Dialcodes* file. For example:

```
Systems: eagle Any ACU D1200 NY3251 login:nuucp password: Oakgrass Dialcodes: NY 9=1212555
```

In this string, an equal sign (=) tells the ACU to wait for a secondary dial tone before dialing the remaining digits. A hyphen (-) in the string instructs the ACU to pause four seconds before dialing the next digit.

If your computer is connected to a modem switch, you may access other computers that are connected to that switch. The *Systems* file entries for these computers does not have a phone number in the Phone field. Instead, this field contains the token that must be passed on to the switch so it will know which computer your computer wishes to communicate with. This token is usually just the station name. The associated *Devices* file entry should have a  $\D$  at the end of the entry to ensure that this field is not translated by means of the *Dialcodes* file.

## **UUCP Systems File Login Field**

This field contains login information given as a series of fields and subfields of this format:

```
expect send
```

The *send* string is sent when the *expect* string is received. The expect field may be made up of subfields of this form:

```
expect [-send-expect] . . .
```

The send field is sent if the prior expect is not successfully read and the expect following the send is the next expected string. For example, with login--login, UUCP expects the string login. If UUCP receives that string, it goes on to the next field. If it does not receive the string, it sends nothing, followed by a new line, then looks for login again. If no characters are initially expected from the remote computer, the characters "" (null string) should be used in the first expect field. Note that all send fields are sent followed by a newline unless the send string is terminated with a \c.

Here is an example of a *Systems* file entry that uses an expect-send string:

```
owl Any ACU 1200 NY6013 "" \r login:-BREAK-login: uucpx word: xyzzy
```

This example means causes UUCP to send a carriage return and wait for the string login:. If it doesn't receive the string, it sends a break character and waits for login: again. When it does receive the string login, it sends the login name uucpx; waits to receive the string word: (the last part of "Password:"); and sends the password xyzzy.

Several escape sequences cause specific actions when they are a part of a string sent during the login sequence. These are the same escape sequences used in the *Dialers* file, listed in Table 8-2.

#### **UUCP Dialcodes File**

The *Dialcodes* file (/etc/uucp/Dialcodes) contains the dial-code abbreviations that can be used in the Phone field of the *Systems* file. Each entry has the following format:

```
abb dial-seq
```

*abb* is the abbreviation used in the *Systems* file Phone field and *dial-seq* is the dial sequence that is passed to the dialer when that *Systems* file entry is accessed.

For example, the following entry would work with a Phone field in the *Systems* file such as jt7867:

```
jt 9=555-
```

When the entry containing jt7867 was encountered, the sequence 9=555-7867 would be sent to the dialer if the token in the dialer-token-pair was \T.

#### **UUCP Permissions File**

The *Permissions* file (/etc/uucp/Permissions) specifies the permissions that remote computers have with respect to login, file access, and command execution. There are options that restrict the remote computer's ability to request files and its ability to receive files queued by the local site. Another option specifies the commands that a remote site can execute on the local computer.

The program /etc/uucp/genperm is recommended for creating a sample or default *Permissions* file from the *Systems* file.

These subsections explain details of the *Permissions* file:

- "UUCP Permissions File Entry Structure" on page 189
- "UUCP Permissions File Considerations" on page 190
- "UUCP Permissions File Options" on page 190

#### **UUCP Permissions File Entry Structure**

Each entry is a logical line with physical lines terminated by a backslash (\) to indicate continuation. (Note that such continuations are not possible in most other UUCP files.) Entries are made up of options delimited by white space. Each option is a name/value pair in the following format:

name=value

Note that no white space is allowed within an option assignment.

Comment lines begin with a number sign (#) and occupy the entire line up to a newline character. Blank lines are ignored (even within multi-line entries).

There are two types of *Permissions* file entries:

LOGNAME Specifies the permissions that take effect when a remote computer logs

in to (calls) your computer.

MACHINE Specifies the permissions that take effect when your computer logs in to

(calls) a remote computer.

LOGNAME entries begin with a LOGNAME option and MACHINE entries begin with a MACHINE option.

#### **UUCP Permissions File Considerations**

Keep these rules in mind when using the *Permissions* file to restrict the level of access granted to remote computers:

- Any login ID used by a remote computer to log in for UUCP communications must appear in one and only one LOGNAME entry.
- Any site that is called whose name does not appear in a MACHINE entry will have the following default permissions and restrictions:
  - Local send and receive requests are executed.
  - The remote computer can send files to your computer's /var/spool/uucppublic directory.
  - The command sent by the remote computer for execution on your computer must be one of the default commands, usually *rmail*.

#### **UUCP Permissions File Options**

This section describes each option, specifies how it is used, and lists its default value.

#### **REQUEST**

When a remote computer calls your computer and requests to receive a file, this request can be granted or denied. The **REQUEST** option specifies whether the remote computer can request to set up file transfers from your computer.

The string that follows specifies that the remote computer can request to transfer files from your computer:

REQUEST=yes

The following string specifies that the remote computer cannot request to receive files from your computer:

REQUEST=no

This is the default value. It will be used if the **REQUEST** option is not specified. The **REQUEST** option can appear in either a LOGNAME (remote calls you) entry or a MACHINE (you call remote) entry.

A note on security: When a remote computer calls you, you cannot verify its identity unless you have a unique login and password for that computer.

#### **SENDFILES**

When a remote computer calls your computer and completes its work, it may attempt to take work your computer has queued for it. The **SENDFILES** option specifies whether your computer can send the work queued for the remote computer.

The string shown here specifies that your computer may send the work that is queued for the remote computer as long as it logged in as one of the names in the **LOGNAME** option:

```
SENDFILES=yes
```

This string is mandatory if your computer is in a "passive mode" with respect to the remote computer.

The string that follows specifies that files queued in your computer will be sent only when your computer calls the remote computer:

```
SENDFILES=call
```

The call value is the default for the **SENDFILE** option. This option is significant only in LOGNAME entries, because MACHINE entries apply when calls are made to remote computers. If the option is used with a MACHINE entry, it will be ignored.

#### **READ** and **WRITE**

These options specify the various parts of the filesystem that *uucico* can read from or write to. The **READ** and **WRITE** options can be used with either MACHINE or LOGNAME entries.

The default for both the **READ** and **WRITE** options is the *uucppublic* directory, as shown in the following strings:

```
READ=/var/spool/uucppublic
WRITE=/var/spool/uucppublic
```

These strings specify permission to access any file that can be accessed by a local user with "other" permissions:

```
READ=/ WRITE=/
```

Because this suggestion may compromise security, use it only if required.

The value of these entries is a colon-separated list of pathnames. The **READ** option is for requesting files, and the **WRITE** option for depositing files. One of the values must be the prefix of any full pathname of a file coming in or going out. To grant permission to deposit files in /usr/news as well as in the public directory, the following values would be used with the **WRITE** option:

WRITE=/var/spool/uucppublic:/usr/news

Note that if you use the **READ** and **WRITE** options, you must specify all pathnames because the pathnames are not added to the default list. For instance, if the */usr/news* pathname were the only one specified in a **WRITE** option, permission to deposit files in the public directory would be denied.

You should be careful which directories you make accessible for reading and writing by remote stations. For example, you probably wouldn't want remote computers to be able to write over your /etc/passwd file, so /etc shouldn't be open to writes.

#### **NOREAD** and **NOWRITE**

The **NOREAD** and **NOWRITE** options specify exceptions to the **READ** and **WRITE** options or defaults. The strings shown here would permit one remote computer to read any file except those in the /etc directory (and its subdirectories—remember, these are prefixes) and to write only to the default /var/spool/uucppublic directory:

READ=/ NOR EAD=/etc WRITE=/var/spool/uucppublic

**NOWRITE** works in the same manner as the **NOREAD** option. **NOREAD** and **NOWRITE** can be used in both LOGNAME and MACHINE entries.

#### **CALLBACK**

The **CALLBACK** option is used in LOGNAME entries to specify that no transaction will take place until the calling station is called back. You would use **CALLBACK** for two reasons: From a security standpoint, if you call back a station you can be sure it is the station it says it is. If you are doing long data transmissions, you can choose the station that will be billed for the longer call.

The string that follows specifies that your computer must call the remote computer back before any file transfers will take place:

CALLBACK=yes

The default for the **CALLBACK** option is

CALLBACK=no

The **CALLBACK** option is very rarely used. Note that if two sites have this option set for each other, a conversation cannot be started.

**COMMANDS** The **COMMANDS** option can be hazardous to the security of your station. Use it with extreme care.

The *uux* program generates remote execution requests and queues them to be transferred to the remote computer. Files and a command are sent to the target computer for remote execution.

The **COMMANDS** option can be used in MACHINE entries to specify the commands that a remote computer can execute on your computer. Note that **COMMANDS** is not used in a LOGNAME entry; **COMMANDS** in MACHINE entries defines command permissions, whether you call the remote station or it calls you.

This string indicates the default commands that a remote computer can execute on your computer:

```
COMMANDS=rmail
```

If a command string is used in a MACHINE entry, the default commands are overridden. For instance, in the following example, the entry overrides the **COMMANDS** default so that the computers *eagle*, *owl*, and *hawk* can now execute *rmail* and *rnews* on your computer:

```
MACHINE=eagle:owl:hawk REQUEST=yes
COMMANDS=rmail:/usr/bin/rnews
READ=/ WRITE=/
```

In addition to the names as specified above, there can be full pathnames of commands. For example, this line specifies that command *rmail* use the default path:

```
COMMANDS=rmail:/usr/bin/rnews:/usr/local/lp
```

The default paths for your computer are /bin /usr/sbin, /usr/bsd, and /usr/bin. When the remote computer specifies rnews or /usr/bin/rnews for the command to be executed, /usr/bin/rnews is executed, regardless of the default path. Likewise, /usr/local/lp is the lp command that is executed.

**Note:** Including the ALL value in the list means that any command from the remote computer(s) specified in the entry is executed. If you use this value, you give the remote computer full access to your computer. *Be careful*. This value allows far more access than normal users have.

This string illustrates the greater access:

```
COMMANDS=/usr/bin/rnews:ALL:/usr/local/lp
```

Two points about this string should be noted. The ALL value can appear anywhere in the string, and the pathnames specified for *rnews* and *lp* will be used (instead of the default) if the requested command does not contain the full pathnames for *rnews* or *lp*.

The **VALIDATE** option should be used with the **COMMANDS** option whenever potentially dangerous commands like *cat* and *uucp* are specified with the **COMMANDS** option. Any command that reads or writes files is potentially dangerous to local security when executed by the UUCP remote execution daemon (*uuxqt*).

#### **VALIDATE**

The VALIDATE option is used in conjunction with the COMMANDS option when specifying commands that are potentially dangerous to your computer's security. It is used to provide a certain degree of verification of the caller's identity. The use of the VALIDATE option requires that privileged computers have a unique login and password for UUCP transactions. An important aspect of this validation is that the login and password associated with this entry be protected. If an outsider gets that information, that particular VALIDATE option can no longer be considered secure. (VALIDATE is merely an added level of security on top of the COMMANDS option, though it is a more secure way to open command access than ALL.)

Give careful consideration to providing a remote system with a privileged login and password for UUCP transactions. Giving another system these privileges is like giving anyone on that computer a normal login and password on your computer. Therefore, if you cannot trust everyone at the remote site, do not provide that system with a privileged login and password.

#### **LOGNAME**

The **LOGNAME** option ensures that remote stations attempting to log in to your computer have login privileges. The following **LOGNAME** entry specifies that if one of the remote computers that claims to be *eagle*, *owl*, or *hawk* logs in to your computer, it must have used the login *uucpfriend*:

LOGNAME=uucpfriend VALIDATE=eagle:owl:hawk

As can be seen, if an outsider gets the uucpfriend login and password, marauding is trivial.

But what does this have to do with the **COMMANDS** option, which appears only in **MACHINE** entries? It links the **MACHINE** entry (and **COMMANDS** option) with a **LOGNAME** entry associated with a privileged login. This link is needed because the execution daemon is not running while the remote computer is logged in. In fact, it is an asynchronous process with no knowledge of which computer sent the execution request. Therefore, the real question is, how does your computer know where the execution files came from?

Each remote computer has its own "spool" directory on your computer. These spool directories have write permission given only to the UUCP programs. The execution files from the remote computer are put in its spool directory after being transferred to your computer. When the <code>uuxqt</code> daemon runs, it can use the spool directory name to find the MACHINE entry in the <code>Permissions</code> file and get the COMMANDS list or, if the computer name does not appear in the <code>Permissions</code> file, the default list is used.

The following example shows the relationship between the **MACHINE** and **LOGNAME** entries:

```
MACHINE=eagle:owl:hawk REQUEST=yes \
COMMANDS=rmail:/usr/bin/rnews \
READ=/ WRITE=/
LOGNAME=uucpz VALIDATE=eagle:owl:hawk \
REQUEST=yes SENDFILES=yes \
READ=/ WRITE=/
```

The value in the **COMMANDS** option means that remote mail and /usr/bin/rnews can be executed by remote users.

In the first entry, you must make the assumption that when you want to call one of the computers listed, you are really calling either *eagle*, *owl*, or *hawk*. Therefore, any files put into one of the *eagle*, *owl*, or *hawk* spool directories is put there by one of those computers. If a remote computer logs in and says that it is one of these three computers, its execution files will also be put in the privileged spool directory. You therefore have to validate that the computer has the privileged login *uucpz*.

### MACHINE Entry for "Other" Systems

You may want to specify different option values for computers your computer calls that are not mentioned in specific **MACHINE** entries. This situation may occur when there are many computers calling in, and the command set changes from time to time. The name **OTHER** for the computer name is used for this entry:

```
MACHINE=OTHER \
COMMANDS=rmail:rnews:/usr/bin/Photo:/usr/bin/xp
```

All other options available for the **MACHINE** entry may also be set for the computers that are not mentioned in other **MACHINE** entries.

## Combining MACHINE and LOGNAME Entries

It is possible to combine **MACHINE** and **LOGNAME** entries into a single entry where the common options are the same. For example, the two entries that follow share the same **REQUEST**, **READ**, and **WRITE** options:

```
MACHINE=eagle:owl:hawk REQUEST=yes \
   READ=/ WRITE=/
LOGNAME=uucpz REQUEST=yes SENDFILES=yes \
   READ=/ WRITE=/
```

These two entries can be merged:

```
MACHINE=eagle:owl:hawk REQUEST=yes \
LOGNAME=uucpz SENDFILES=yes \
READ=/ WRITE=/
```

#### **MYNAME**

The MYNAME option is used to override the name of the local computer, when the local computer identifies itself to the remote computer. This facility is useful when a computer is replaced or renamed, and its neighbors need to process old traffic to the old name.

### **UUCP Poll File**

The *Poll* file (/etc/uucp/Poll) contains information for polling remote computers. Each entry in the *Poll* file contains the name of a remote computer to call, followed by a Tab character (a space won't work), and finally the hours at which the computer should be called. The format of entries in the *Poll* file is

```
sys-name hour ...
```

For example, the following entry provides polling of computer *eagle* every four hours:

```
eagle 0 4 8 12 16 20
```

The *uudemon.poll* script does not actually perform the poll. It merely sets up a polling work file (always named *C.file*) in the spool directory that will be seen by the scheduler, which is started by *uudemon.hour*.

## **UUCP Sysfiles File**

The /etc/uucp/Sysfiles file lets you assign different files to be used by uucp and cu as Systems, Devices, and Dialers files. Here are some cases where this optional file may be useful:

- You may want to use different *Systems* files so that requests for login services can be made to phone numbers different from those used for requests for *uucp* services.
- You may want to use *Dialers* files that have different handshaking for *cu* and *uucp*.
- You may want to have multiple Systems, Dialers, and Devices files. The Systems file in particular may become large, making it more convenient to split it into several smaller files.

The format of the Sysfiles file is

```
service=w systems=x:x dialers=y:y devices=z:z
```

The w parameter is replaced by uucico, cu, or both separated by a colon; x is one or more files to be used as the Systems file, with each filename separated by a colon and read in the order presented; y is one or more files to be used as the Dialers file; and z is one or more files to be used as the Devices file. Each file is assumed to be relative to the /etc/uucp directory, unless a full path is given. A backslash-carriage return (\Return) can be used to continue an entry to the next line.

Here is an example using a local *Systems* file in addition to the usual *Systems* file:

```
service=uucico:cu systems=Systems:Local_Systems
```

If this line is in /etc/uucp/Sysfiles, then both uucico and cu will first look in /etc/uucp/Systems. If the station they're trying to call doesn't have an entry in that file, or if the entries in the file fail, then they'll look in /etc/uucp/Local\_Systems.

When different *Systems* files are defined for *uucico* and *cu* services, your station will store two different lists of stations. You can print the *uucico* list by using the *uuname* command, or the *cu* list by using the *uuname* -*c* command.

### Other UUCP Files

Three files, in addition to those described in the preceding subsections, have an impact on the use of basic networking facilities. In most cases, the default values are fine and no changes are needed. If you want to change the default values, however, use any standard IRIX text editor (*ed*, *vi*, or *jot*).

Maxuuxqts This file defines the maximum number of uuxqt programs that can run

at once. The default number is two.

Maxuuscheds This file defines the maximum number of uusched programs that can run

at once. The default number is two.

unknown This file is a program that executes when a station that is not in any of

the *Systems* files starts a conversation. The program logs the conversation attempt and refuses the connection. If you change the permissions of this file so it cannot execute (*chmod 000 unknown*), your

station will accept any conversation requests.

### **UUCP Administrative Files**

The UUCP administrative files are created in spool directories to lock devices, hold temporary data, or keep information about remote transfers or executions.

TM (temporary data file)

These data files are created by UUCP processes under the spool directory (for example, /var/spool/uucp/X) when a file is received from another computer. The directory X has the same name as the remote computer that is sending the file. The names of the temporary data files have the following format:

TM.pid.ddd

*pid* is a process-ID and *ddd* is a sequential, three-digit number starting at 0.

When the entire file is received, the *TM.pid.ddd* file is moved to the pathname specified in the *C.sysnxxxx* file (discussed later in this section) that caused the transmission. If processing is abnormally terminated, the *TM.pid.ddd* file may remain in the X directory. These files should be automatically removed by *uucleanup*.

LCK (lock file) Lock files are created in the /var/spool/locks directory for each device in use. Lock files prevent duplicate conversations and multiple attempts to use the same calling device. The names of lock files have this format:

LCK..str

str is either a device or computer name. These files may remain in the spool directory if the communications link is unexpectedly dropped (usually because of a computer crash). Lock files are ignored (removed) after the parent process is no longer active. Each lock file contains the process ID of the process that created the lock.

C. (work file) Work files are created in a spool directory when work (file transfers or remote command executions) has been queued for a remote computer. The names of work files have the following format:

C.sysnxxxx

*sys* is the name of the remote computer, *n* is the ASCII character representing the grade (priority) of the work, and *xxxx* is the four-digit job sequence number assigned by UUCP. Work files contain the following information:

- Full pathname of the file to be sent or requested.
- Full pathname of the destination or user or filename.
- User login name.
- List of options.
- Name of associated data file in the spool directory. If the *uucp -c* or *uuto -p* option was specified, a dummy name (**D.0**) is used.
- Mode bits of the source file.
- Login name of the remote user to be notified upon completion of the transfer.

D. (data file) Data files are created when the command line specifies that the source file should be copied to the spool directory. The names of data files have the following format:

 ${\tt D.} systmxxxyyy$ 

*systm* is the first five characters in the name of the remote computer and *xxxx* is a four-digit job sequence number assigned by UUCP. The four-digit job sequence number may be followed by a subsequence number, *yyy*, used when several *D*. files are created for a work (*C*.) file.

### X. (execute file)

Execute files are created in the spool directory prior to remote command executions. The names of execute files have the following format:

X.sysnxxxx

sys is the name of the remote computer, n is the character representing the grade (priority) of the work, and xxxx is a four-digit sequence number assigned by UUCP. Execute files contain the following information:

- requester's login and computer name
- name of file(s) required for execution
- input to be used as the standard input to the command string
- filename for a file to receive standard output from the command execution, together with the hostname of the computer on which the file resides
- command string
- option lines for return status requests

# **Setting Up UUCP**

Setting up UUCP involves five steps:

- 1. Determine the *remote* and *local* stations. See "Determining the Remote and Local Stations for a UUCP Connection" on page 201.
- 2. Make the physical connection. See "Making the Physical Connection for UUCP" on page 201.
- 3. Configure the *local* (calling) station. See "Configuring the Local Station for UUCP" on page 202.
- 4. Configure the *remote* (called) station. See "Configuring the Remote Station for UUCP" on page 205.
- 5. Test the UUCP connection. See "Testing the UUCP Connection" on page 208.

You can also use UUCP on a TCP/IP network. See "Setting Up UUCP on a TCP/IP Connection" on page 210.

## **Determining the Remote and Local Stations for a UUCP Connection**

Typically, the *local* station is the station that initiates the UUCP connection. The *remote* station is the station that responds to UUCP connection requests. However, with the arrival of *uugetty* (a program that allows bi-directional line usage), the distinction between the local and remote station is usually only the station name.

# **Making the Physical Connection for UUCP**

UUCP supports physical connections for TCP/IP local area network connections, direct links, or telephone lines. This example assumes a direct link. The procedure for running UUCP over telephone line or local area networks is similar, requiring minor adjustments to the various configuration files.

A direct link constitutes a connection between two Data Terminal Equipment (DTE) devices. The devices must be fooled into thinking that they are communicating with a Data Communication Equipment (DCE) device. The way to get around this is with a null modem.

The minimum pinning configuration shown in Table 8-3.

 Table 8-3
 Three-Wire Null-Modem Pinning Configuration

| IRIS A          | IRIS B          |
|-----------------|-----------------|
| 2 Transmit Data | 3 Receive Data  |
| 3 Receive Data  | 2 Transmit Data |
| 7 Signal Ground | 7 Signal Ground |

Attach the null modem cable to serial port two (*ttyf*2) on the local and remote workstations.

**Note:** For more information on cables and modems, see *IRIX Admin: Peripheral Devices*, Chapter 1, "Terminals and Modems."

## Configuring the Local Station for UUCP

The remote station name in our example is *us*, and the local station name is *japan*. There are two steps in configuring the local station:

- 1. Update standard system files—for /etc/passwd, see "Updating /etc/passwd on the Local Station for UUCP" on page 202; for /etc/group, see "Updating /etc/group on the Local Station for UUCP" on page 203; for /etc/inittab, see "Updating /etc/inittab on the Local Station for UUCP" on page 203.
- 2. Modify the UUCP configuration files—for /etc/uucp/Systems, see "Modifying /etc/uucp/Systems on the Local Station for UUCP" on page 203; for etc/uucp/Devices, see "Modifying /etc/uucp/Devices on the Local Station for UUCP" on page 204; for /etc/uucp/Dialers, see "Modifying /etc/uucp/Dialers on the Local Station for UUCP" on page 204; for /etc/uucp/Permissions, see "Modifying /etc/uucp/Permissions on the Local Station for UUCP" on page 205.

### Updating /etc/passwd on the Local Station for UUCP

To ensure proper security and access, you need to ensure that the user entries for *uucp* and *nuucp* are both present and correct. The *uucp* entry in the *passwd* file is for ownership purposes, and the *nuucp* entry is for remote UUCP access. Ensure that your password file has both entries and that they are the same as the following example. If the *uucp* and *nuucp* entries don't match the following, edit those accounts so they do match.

```
uucp:*:3:5:UUCP Owner:/usr/lib/uucp:/bin/csh
nuucp::10:10:Remote UUCP
User:/var/spool/uucppublic:/usr/lib/uucp/uucico
```

In the above example, the *passwd* entry for *nuucp* is split across two lines due to formatting constraints. In the actual file, the entry appears on a single line.

On a newly installed station, neither *uucp* nor *nuucp* has a password. It is a good idea to put an asterisk (\*) in the password field for uucp, because no one should log in as *uucp*. You need to assign *nuucp* a valid password that matches the password you assign for *nuucp* in the Systems file. (See "UUCP Systems File" on page 184. For example, assign *nuucp* the password "secret.")

```
New password: secret
Re-enter new password: secret
```

### Updating /etc/group on the Local Station for UUCP

Check this file to ensure that there are valid groups for both *uucp* and *nuucp*. Compare your uucp and nuucp group entries with the following. If there is a discrepancy, correct it now.

```
uucp::5:uucp
nuucp::10:nuucp
```

### Updating /etc/inittab on the Local Station for UUCP

This sample entry is for the local station. It allows calls to be initiated on port two, but does not allow incoming calls on the port. Edit your /etc/inittab entry for "t2" as follows:

```
t2:23:off:/usr/lib/uucp/uugetty -Nt 60 ttyf2 co_9600 # port 2
```

For complete information on the *uugetty* command, see the uugetty(1M) reference page. As usual, any time you make a change to the */etc/inittab*, you must tell init to read the file again with the *telinit q* command. Enter the following command:

```
/etc/telinit q
```

### Modifying /etc/uucp/Systems on the Local Station for UUCP

The *Systems* file contains information describing the station(s) that the local station knows about. Add the following line to the bottom of the file:

```
us Any systemx 9600 unused ogin: --ogin: nuucp ssword: \ secret
```

**Note:** The *Systems* file is read only, so if you are using *vi* you must force this change to be written out by exiting *vi* with the :wq! option.

The first field specifies the name of the station that can call (the remote station). The second field indicates that the specified station can call at any time. The third field tells *uucp* the name of the device to use (**systemx**). The third field must match one of the first field entries found in /etc/uucp/Devices. The fourth field specifies the transfer speed (9600). The fifth field is normally used for a phone number, but unused for direct links. The rest of the line handles the login sequence; it is the chat script negotiated between the local station and the remote station. This chat script is very important for a successful *uucp* connection.

### Modifying /etc/uucp/Devices on the Local Station for UUCP

The *Devices* file contains information about the physical connection between the two stations. Remove the pound sign from the *systemx* device entry so it looks like the following:

```
# ---A direct connection to a system systemx ttyf2 - Any direct
```

**Note:** If you have another direct connection to a station on another port, copy the *systemx* device entry and modify the port number accordingly.

The first field in the *Devices* file links the device to the *Systems* file (third field entry). The second field tells *uucp* which port to access. The third field is used with an Automatic Call Unit (ACU). Direct links use a dash in the third field. The fourth field specifies the line speed. The "Any" entry allows the speed to be determined by the */etc/inittab* file for that particular device. The fifth field contains the dialer name. It must be a valid entry in the */etc/uucp/Dialers* file.

## Modifying /etc/uucp/Dialers on the Local Station for UUCP

This file contains the chat script for the *uucp* device. Because this is a direct connection, the chat script is picked up from the *Systems* file. However, there still has to be a valid dialers entry for the direct connection. Verify that the *Dialers* file has an entry for the "direct" dialer. Enter the following command:

```
grep direct /etc/uucp/Dialers
```

The system responds with

```
direct
# The following entry is for use with direct connections
uudirect "" "" \r\d in:--in:
```

### Modifying /etc/uucp/Permissions on the Local Station for UUCP

The *Permissions* file controls remote *uucp* access with regard to remote users and stations. (See "UUCP Permissions File" on page 188 for descriptions of all of the options.) For this example, edit the Permissions file to look like the following:

```
#dent"@(#)uucp:Permissions2.2"
# This entry for public login.
# It provides the default permissions.
# See the Basic Networking Utilities Guide for more information.
LOGNAME=nuucp MACHINE=us READ=/var/spool/uucppublic \
WRITE=/var/spool/uucppublic REQUEST=yes SENDFILES=yes \
COMMANDS=rmail
```

**Note:** This entry must be interpreted as a single line, even if it exceeds more than one physical line.

This entry specifies that the user, nuucp, is allowed to log in from the remote station (*us*). The *nuucp* user on *us* may read any files that reside in /*var/spool/uucp/uucppublic* directory and write to the general public directory /*var/spool/uucppublic*. The users on *us* may make requests. Users on *japan* can send files.

# **Configuring the Remote Station for UUCP**

The remote station name in our example is *japan*. The local station name in our example is *us*. There are two steps in configuring the remote station:

- 1. Update standard system files—For /etc/passwd see "Updating /etc/passwd on the Remote Station for UUCP" on page 206; for etc/group, see "Updating /etc/group on the Remote Station for UUCP" on page 206; for /etc/inittab see "Updating /etc/inittab on the Remote Station for UUCP" on page 206.
- 2. Modify the UUCP configuration files—For /etc/uucp/Systems see "Modifying /etc/uucp/Systems on the Remote Station for UUCP" on page 207; for /etc/uucp/Permissions see "Modifying /etc/uucp/Permissions on the Remote Station for UUCP" on page 207.

#### Updating /etc/passwd on the Remote Station for UUCP

To ensure proper security and access, you need to ensure that the user entries for *uucp* and *nuucp* are both present and correct. The *uucp* entry in the passwd file is for ownership purposes and the *nuucp* entry is for remote UUCP access. Ensure that your password file has both entries and that they are the same as the following example. If the *uucp* and *nuucp* entries don't match the following, edit them so they do match:

```
uucp:*:3:5:UUCP Owner:/usr/lib/uucp:/bin/csh
nuucp::10:10:Remote UUCP User:/var/spool/uucppublic:/usr/lib/uucp/uucico
```

On a newly installed station, neither *uucp* nor *nuucp* has a password. It is a good idea to put an asterisk (\*) in the password field for *uucp*, because no one should log in as *uucp*. You need to assign *nuucp* a valid password that matches the password you assign for *nuucp* in the Systems file. (See "UUCP Systems File" on page 184.) Assign *nuucp* the password "secret" with this command:

### passwd nuucp

```
New password: secret
Re-enter new password: secret
```

### Updating /etc/group on the Remote Station for UUCP

Check this file to ensure that there are valid groups for both *uucp* and *nuucp*. Compare your *uucp* and *nuucp* group entries with the following example. If there is a discrepancy, correct it now.

```
uucp::5:uucp
nuucp::10:nuucp
```

### Updating /etc/inittab on the Remote Station for UUCP

This sample entry is for the remote station. It allows calls to be received on serial port 2, but does not allow outgoing calls on the port. Edit your /etc/inittab entry for "t2" as follows:

```
t2:23:respawn:/usr/lib/uucp/uugetty -Nt 60 ttyf2 co_9600#pt 2
```

For complete information on the *uugetty* command, see the uugetty(1M) reference page. As usual, any time you make a change to the */etc/inittab*, you must use the *telinit q* command to tell *init* to read the file again. Enter the following command:

```
/etc/telinit q
```

#### Modifying /etc/uucp/Systems on the Remote Station for UUCP

The *Systems* file contains information describing the station(s) that the remote station knows about. Add this line to the bottom of the *Systems* file:

```
japan Never
```

**Note:** The permission of the *Systems* file is read only. If you edit this file, you may have to use a forced write in order to save your changes. Consult the *jot* or *vi* reference page for more information.

The first field specifies the name of a station that can call the local station. The second field indicates the times this station can make the call. The value **Never** in this field indicates that this station may receive calls, but never initiate them.

### Modifying /etc/uucp/Permissions on the Remote Station for UUCP

The *Permissions* file controls remote *uucp* access with regard to remote users and stations. (See "UUCP Permissions File" on page 188 for descriptions of all the options.) For this example, edit the *Permissions* file to look like the following:

**Note:** This entry must be interpreted as a single line, even if it expands to more than one physical line.

This entry specifies that the user, *nuucp*, is allowed to log in from the local station (*japan*). The *nuucp* user on *japan* may read any files that reside in /*var/spool/uucp/uucppublic* directory and write to the general public directory /*var/spool/uucppublic*. The users on *japan* may request files. The users on *us* can send files.

# **Testing the UUCP Connection**

There are two basic tools for testing a UUCP connection:

- the cu program described in "Testing the UUCP Connection With cu" on page 208
- the *Uutry* program described in "Testing the UUCP Connection With Uutry" on page 209

### Testing the UUCP Connection With cu

The *cu* program is used to test the basic functionality of the UUCP connection. When you use *cu* directly, you are performing the login process as if you were the *uucp* programs. The *cu* command is also used for direct modem connections for terminal emulation. The **-d** option to *cu* is used for diagnostics and causes traces of information to be printed out to the standard output (your shell window). You should always use this mode when testing a UUCP connection.

The *cu* command tests the physical connection to the remote station, UUCP configuration files, operating system files, and the *uucico* daemon on the remote station.

**Note:** The default permissions on devices (/dev/ttyf2) are set to 622. For *cu* to access your device, you need to change the permissions to 666.

1. The *cu* command must be run from the local (calling) station. Enter the *cu* command from the local station (*japan*) as follows:

```
/usr/bin/cu -d us
```

You see output similar to the following:

```
conn(us)
Device Type us wanted
mlock ttyf2 succeeded
filelock: ok
fixline(5, 9600)
processdev: calling setdevcfg(cu, us)
gdial(direct) called
getto ret 5
device status for fd=5
F_GETFL=2,iflag='12045',oflag='0',cflag='6275',lflag='0',line='1'
cc[0]='177',[1]='34',[2]='10',[3]='25',[4]='1',[5]='0',[6]='0',[7]='
0',
call _mode(1)
Connected
receive started
transmit started
```

- 2. When the system pauses, press Enter.
- 3. When you see the login prompt, log in as *nuucp* and supply the password for *nuucp* (in this case, the password is **secret**):

```
Break your connection with a tilde(~) dot(.) and a carriage return (<CR>).

us login: nuucp
Password: secret

IRIX Release 6.2 IP22 us

Copyright (c) 1987-1996 Silicon Graphics, Inc. All Rights Reserved.

Last login: Thu Aug 8 09:14:29 MDT 1996 on ttyf2

here=japan~[us].

call tilda(.)
```

## **Testing the UUCP Connection With Uutry**

*Uutry* is the program that tests the copy-in/copy-out program (*uucico*). *uucico* must be functioning properly before you can actually transfer data. Enter the *Uutry* command from the local station (*japan*) to the remote station (*us*):

```
/usr/lib/uucp/Uutry us
```

You should see output similar to the following:

```
/usr/lib/uucp/uucico -r1 -sus -x5 >/tmp/us 2>&1&
tmp=/tmp/us
mchFind called (us)
conn(us)
Device Type us wanted
mlock ttyf2 succeeded
processdev: calling setdevcfg(uucico, us)
gdial(direct) called
getto ret 5
expect: (ogin:)
```

**Note:** The system may pause here for several minutes.

```
sendthem (^M)
expect: (ogin:)
^M^M^J^M^J^Jus login:got it
sendthem (nuucp^M)
expect: (ssword:)
nuucp^M^JPassword:got it
sendthem (secret^M)
Login Successful: System=us
```

```
msg-ROK
Rmtname us, Role MASTER, Ifn - 5, Loginuser - root
rmesg - 'P' got Pg
wmesg 'U'g
Proto started g
*** TOP *** - role=1, setline - X
wmesg 'H'
rmesg - 'H' got HY
PROCESS: msg - HY
HUP:
wmesg 'H'Y
cntrl - 0
send 00 0, exit code 0
Conversation Complete: Status SUCCEEDED
```

When you see Status SUCCEEDED, *Uutry* has successfully tested *uucico*. Press Ctrl+C to break out of *Uutry*.

# Setting Up UUCP on a TCP/IP Connection

In many cases, you may decide to use the UUCP tools over conventional TCP/IP network connections. There are entries in the *Devices* file provided for this, but you must make some changes in the */usr/etc/inetd.conf* and */etc/uucp/Systems* files. Follow these steps:

1. Edit the /usr/etc/inetd.conf file on the remote host and find this line:

```
#uucp stream tcp nowait root /usr/lib/uucp/uucpd uucpd
```

Remove the leading hashmark (#) to uncomment the line, and use these commands to make the change take effect:

```
/etc/init.d/network stop
/etc/init.d/network start
```

This change tells the remote system to run the *uucpd* daemon when a request comes in for UUCP transfer.

2. Add a line similar to the following to your local /etc/uucp/Systems file:

```
remotehost Any TCP Any
```

The name *remotehost* should be replaced with the name of the remote host you will be calling.

3. Run the /etc/uucp/genperm command as **root** on the local host to generate the UUCP *Permissions* file.

4. Enter the following command to check that everything is set up correctly:

```
/usr/lib/uucp/uucheck -v
```

There is a great deal of output. You should see output similar to the following for the specific entry you made:

```
When we call system(s): (remotehost)

We DO allow them to request files.

They can send files to

/var/spool/uucppublic (DEFAULT)

They can request files from

/var/spool/uucppublic

/usr/lib/mail

/usr/people/ftp

Myname for the conversation will be MyName.

PUBDIR for the conversation will be /var/spool/uucppublic.

Machine(s): (remotehost)

CAN execute the following commands:
command (rmail), fullname (/bin/rmail)
command (rnews), fullname (/usr/bin/rnews)
command (cunbatch), fullname (/usr/lib/news/cunbatch)
```

The *cu* command does not work for UUCP over a TCP connection. Use the /*usr/lib/uucp/Uutry* command instead. *Uutry* is documented completely in the Uutry(1M) reference page and in "Testing the UUCP Connection With Uutry" on page 209.

# **UUCP Error Messages**

This section describes common error messages associated with the UUCP environment. UUCP error messages can be divided into two categories: ASSERT error messages described on "ASSERT Error Messages" on page 211; and STATUS error messages, described on "STATUS Error Messages" on page 214.

# **ASSERT Error Messages**

When a process is aborted, the station records ASSERT error messages in /var/spool/uucp/.Admin/errors. These messages include the filename, the sccsid, the line number, and the text listed in Table 8-4. In most cases, these errors are the result of file system problems.

Table 8-4Assert Error Messages

| Error Message             | Description/Action                                                                                                    |
|---------------------------|----------------------------------------------------------------------------------------------------|
| CAN'T OPEN                | An open() or fopen() failed.                                                                                                    |
| CAN'T WRITE               | A write(), fwrite(), fprint(), or other call failed.                                                                                                    |
| CAN'T READ                | A read(), fgets(), or other call failed.                                                                                                    |
| CAN'T CREATE              | A create() call failed.                                                                                                    |
| CAN'T ALLOCATE            | A dynamic allocation failed.                                                                                                    |
| CAN'T LOCK                | An attempt to make an LCK (lock) file failed. In some cases, this is a fatal error.                                                                                                    |
| CAN'T STAT                | A stat() call failed.                                                                                                    |
| CAN'T CHMOD               | A chmod() call failed.                                                                                                    |
| CAN'T LINK                | A link() call failed.                                                                                                    |
| CAN'T CHDIR               | A chdir() call failed.                                                                                                    |
| CAN'T UNLINK              | An unlink() call failed.                                                                                                    |
| WRONG ROLE                | This is an internal logic problem.                                                                                                    |
| CAN'T MOVE TO CORRUPT DIR | An attempt to move some bad <i>C</i> . or <i>X</i> . files to the /var/spool/uucp/.Corrupt directory failed. The directory is probably missing or has wrong modes or owner.                                     |
| CAN'T CLOSE               | A close() or fclose() call failed.                                                                                                    |
| FILE EXISTS               | The creation of a <i>C</i> . or <i>D</i> . file was attempted, but the file already exists. Thi situation occurs when there is a problem with the sequence-file access. This usuall indicates a software error. |
| NO UUCP SERVER            | A TCP/IP call was attempted, but there in o server for UUCP.                                                                                                    |

| Table 8-4 (continued)   Assert Error Messages |                                                                                                    |  |
|-----------------------------------------------|----------------------------------------------------------------------------------------------------|--|
| Error Message                                 | Description/Action                                                                                                    |  |
| BAD UID                                       | The <i>uid</i> cannot be found in the /etc/passwd file. The filesystem is in trouble, or the /etc/passwd file is inconsistent. |  |
| BAD LOGIN_UID                                 | The <i>uid</i> cannot be found in the /etc/passwd file. The filesystem is in trouble, or the /etc/passwd file is inconsistent. |  |
| ULIMIT TOO SMALL                              | The <b>ulimit</b> for the current user process is too small. File transfers may fail, so transfer will not be attempted.       |  |
| BAD LINE                                      | There is a bad line in the <i>Devices</i> file; there are not enough arguments on one or more lines.                           |  |
| FSTAT FAILED IN EWRDATA                       | There is something wrong with the Ethernet media.                                                                              |  |
| SYSLST OVERFLOW                               | An internal table in <i>gename.c</i> overflowed. A big or strange request was attempted.                                       |  |
| TOO MANY SAVED C FILES                        | An internal table in <i>gename.c</i> overflowed. A big or strange request was attempted.                                       |  |
| RETURN FROM FIXLINE IOCTL                     | An <i>ioctl</i> , which should never fail, failed.<br>There is likely a system driver problem.                                 |  |
| PERMISSIONS file: BAD OPTION                  | There is a bad line or option in the <i>Permissions</i> file. Fix it immediately.                                              |  |
| BAD SPEED                                     | A bad line-speed appears in the <i>Devices</i> or <i>Systems</i> file (Class field).                                           |  |
| PKCGET READ                                   | The remote station probably hung up. No action is required.                                                                    |  |
| PKXSTART                                      | The remote station aborted in a nonrecoverable way. This message can generally be ignored.                                     |  |
| SYSTAT OPENFAIL                               | There is a problem with the modes of /var/spool/uucp/.Status, or there is a file with bad modes in the directory.              |  |

| Table 8-4 (continued) | Assert Error Messages                                                                                                    |  |
|-----------------------|----------------------------------------------------------------------------------------------------|--|
| Error Message         | Description/Action                                                                                                    |  |
| TOO MANY LOCKS        | There is an internal problem.                                                                                                    |  |
| XMV ERROR             | There is a problem with some file or directory. The problem is likely caused by the spool directory, because the modes of the destinations should have been checked before this process was attempted. |  |
| CAN'T FORK            | An attempt to fork and execute failed. The current job should not be lost, but will be attempted later ( <i>uuxqt</i> ). No action need be taken.                                                      |  |

# **STATUS Error Messages**

Status error messages are stored in the <code>/var/spool/uucp/.Status</code> directory. This directory contains a separate file for each remote station that your station attempts to communicate with. These files contain status information on the attempted communication, indicating whether it was successful or not. Table 8-5 lists the most common error messages that can appear in these files.

Table 8-5STATUS Error Messages

| Error Message        | Description/Action                                                                                                    |
|----------------------|----------------------------------------------------------------------------------------------------|
| OK                   | System status is normal                                                                                                    |
| NO DEVICES AVAILABLE | There is currently no device available for<br>the call. Make sure that there is a valid<br>device in the <i>Devices</i> file for the particular<br>station. Check the <i>Systems</i> file for the<br>device to be used to call the station. |
| WRONG TIME TO CALL   | A call was placed to the station at a time other than that specified in the <i>Systems</i> file.                                                                                                    |
| TALKING              | Self-explanatory.                                                                                                    |

| Table 8-5 (continued)   STATUS Error Messages |                                                                                                    |
|-----------------------------------------------|----------------------------------------------------------------------------------------------------|
| Error Message                                 | Description/Action                                                                                                    |
| LOGIN FAILED                                  | The login for the given station failed. The problem could be a wrong login and password, wrong number, a very slow station, or failure in getting through the Dialer-Token-Pairs script.                                                                                                    |
| CONVERSATION FAILED                           | The conversation failed after successful startup. This situation usually means that one side went down, the program aborted, or the line (link) was dropped.                                                                                                    |
| DIAL FAILED                                   | The remote station never answered. The problem could be a bad dialer or the wrong phone number.                                                                                                    |
| BAD LOGIN/MACHINE<br>COMBINATION              | The station called you with a login or station name that does not agree with the <i>Permissions</i> file. This could be an attempt to breach system security.                                                                                                    |
| DEVICE LOCKED                                 | The calling device to be used is currently locked and in use by another process.                                                                                                    |
| ASSERT ERROR                                  | An ASSERT error occurred. Check the /var/spool/uucp/.Admin/errors file for the error message and refer to "Other UUCP Files" on page 198.                                                                                                    |
| SYSTEM NOT IN Systems                         | The station is not in the <i>Systems</i> file.                                                                                                    |
| CAN'T ACCESS DEVICE                           | Typically, this message means that the permissions on the device file (/dev/tty*) are not set correctly. Some programs set these permissions, and if terminated abnormally, do not reset them to correct states. Also, check the appropriate entries in the <i>Systems</i> and <i>Devices</i> files. |
| DEVICE FAILED                                 | The attempt to open the device failed.                                                                                                    |
| WRONG MACHINE NAME                            | The called station is reporting a name different from the one expected.                                                                                                    |

| Table 8-5 (continued)   STATUS Error Messages |                                                                                                    |
|-----------------------------------------------|----------------------------------------------------------------------------------------------------|
| Error Message                                 | Description/Action                                                                                                    |
| CALLBACK REQUIRED                             | The called station requires that it call your computer back to start a connection.                                                                                                    |
| REMOTE HAS A LCK FILE FOR ME                  | The remote site has a LCK file for your computer. The remote station could be trying to call your computer. If they have an older version of UUCP, the process that was talking to your station may have failed earlier, leaving the LCK file. If the remote site has the new version of UUCP and they are not communicating with your computer, then the process that has a LCK file is hung. |
| REMOTE DOES NOT KNOW ME                       | The remote computer does not have the node name of your computer in its <i>Systems</i> file.                                                                                                    |
| REMOTE REJECT AFTER LOGIN                     | The ID used by your computer to log in does not agree with what the remote computer was expecting.                                                                                                    |
| REMOTE REJECT, UNKNOWN<br>MESSAGE             | The remote computer rejected the communication with your computer for an unknown reason. The remote computer may not be running a standard version of UUCP.                                                                                                    |
| STARTUP FAILED                                | Login succeeded, but initial handshake failed.                                                                                                    |
| CALLER SCRIPT FAILED                          | The problem indicated by this message is usually the same as that indicated by DIAL FAILED. However, if it occurs often, suspect the caller script in the <i>Dialers</i> file. Use <i>uutry</i> to check the caller script.                                                                                                    |

# IRIX sendmail

This chapter describes IRIX *sendmail*, a facility for routing mail across an internetwork. This chapter is for system administrators who set up and maintain the mail system on a station or network. It provides the information necessary for a straightforward implementation of *sendmail*. The following topics are covered:

- "About the Mail System" on page 218
- "Overview of sendmail" on page 219
- "About the sendmail Components" on page 222
- "Aliases Database for sendmail" on page 226
- "sendmail Network Configurations" on page 230
- "User-Configurable sendmail Macros and Classes" on page 232
- "sendmail Planning Checklist" on page 235
- "sendmail Configuration Example" on page 236
- "Managing sendmail" on page 249
- "Identifying Errors in sendmail.cf File" on page 252
- "About sendmail MX Records" on page 253

For additional reference material on IRIX *sendmail*, see Appendix B, "IRIX sendmail Reference."

# About the Mail System

The mail system is a group of programs that you can use to send messages to and receive messages from other users on the network. You can send mail through either UUCP or TCP/IP. The IRIX operating system uses Netscape Mail, System V /bin/mail, 4.3BSD /usr/sbin/Mail, and sendmail for its mail implementation.

The process of delivering mail involves four elements:

User Interface

The user interface creates new messages and reads, removes, and archives received messages. Netscape Mail, System V /bin/mail, and 4.3BSD /usr/sbin/Mail are the user interfaces provided with IRIX. Reference pages are available to fully describe the features of these interfaces, and Netscape has an online help system.

Mail Routing

A mail router examines each message and routes it through the network to the appropriate station. The *sendmail* program not only routes messages, but also formats them appropriately for their recipient stations.

Mail Transfer

A mail transfer program transmits messages from one station to another. *sendmail* implements the Simple Mail Transfer Protocol (SMTP) over TCP/IP. For TCP/IP mail, *sendmail* acts as an integrated routing and transfer program. In all cases, mail transfer has a counterpart: mail reception. In most cases, a single program provides both functions. UUCP is a mail transfer program that uses its own protocols and runs over serial lines.

Mail Delivery

A mail delivery program deposits mail into a data file for later perusal by a user or another program. The */bin/mail -d* program delivers local mail.

After you compose a message by using Netscape Mail, /bin/mail, or /usr/sbin/Mail, the message is sent to sendmail, which attempts to determine the destination of the message. sendmail either calls /bin/mail (for mail to a user on the local station) or passes the message to the appropriate mail transfer program (for mail to a user on a remote station).

When *sendmail* receives a message from another station, it analyzes the recipient address; then, it either calls */bin/mail* to complete the delivery if the local station is acting as a relay, or passes the message to the mail transfer program. For TCP/IP SMTP, *sendmail* also performs the mail transfer.

When you send a mail message on a network that uses TCP/IP, several layers of network software are involved. Figure 9-1 shows the layers of TCP/IP mail network software.

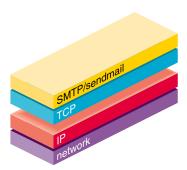

Figure 9-1 Layers of TCP/IP Mail Software

## Overview of sendmail

The Transmission Control Protocol (TCP) layer supports SMTP, which *sendmail* uses to transfer mail to other TCP/IP stations. *sendmail* is responsible for calling local delivery programs, mail routing, and TCP/IP mail transfer; it may also call other mail transfer programs. For example, *sendmail* uses the UUCP transmission program to handle messages sent to UUCP stations.

sendmail's implementation features aliasing, forwarding, automatic routing to network gateways, and flexible configuration.

In a simple network, each node has an address, and resources can be identified with a host-resource pair. For example, a mail system can refer to users with a host-user-name pair. Station names and numbers must be administered by a central authority, but user names can be assigned locally to each station.

In an internetwork, multiple networks with different characteristics and management must communicate. In particular, the syntax and semantics of resource identification change. You can handle certain simple cases by using improvised techniques, such as providing network names that appear local to stations on other networks. However, the general case is extremely complex. For example, some networks require point-to-point routing, which simplifies the database update problem, because only adjacent stations are entered into the system tables; others use end-to-end addressing. Some networks use a left-associative syntax; others use a right-associative syntax, causing ambiguity in mixed addresses.

Internetwork standards seek to eliminate these problems. Initially, these standards proposed expanding the address pairs to address triples, consisting of *network*, *station*, *resource*. Network numbers must be universally agreed upon; stations can be assigned locally on each network. The user-level presentation was quickly expanded to address domains, composed of a local resource identification and a hierarchical domain specification with a common static root, as defined in RFC 1034. The domain technique separates the issue of physical versus logical addressing. For example, an address of the form jane@iris1.company.com describes only the logical organization of the address space.

sendmail bridges the gap between the world of totally isolated networks that know nothing of each other and the clean, tightly coupled world of unique network numbers. sendmail can accept old arbitrary address syntaxes, resolving ambiguities by using heuristics specified by the network administrator, as well as domain-based addressing. sendmail helps guide the conversion of message formats between disparate networks. In short, sendmail is designed to assist a graceful transition to consistent internetwork addressing schemes.

# **System Organization**

The design goals for *sendmail* included the following:

- 1. Message delivery should be reliable, guaranteeing that every message is correctly delivered or at least brought to the attention of a human for correct disposal; no message should ever be completely lost.
- Existing software should be used to do actual message delivery whenever possible.
- 3. *sendmail* should be easy to expand to fairly complex environments.
- 4. Configuration should not be compiled into the code.
- 5. *sendmail* should let various groups maintain their own mailing lists, and let individuals specify their own forwarding, without modifying the station's alias file.
- 6. Each user should be able to specify the mailer to execute to process mail being delivered. This feature allows users with specialized mailers that use a different format to build their environments without changing the system, and facilitates specialized functions (such as returning an "I am on vacation" message).
- 7. To minimize network traffic, addresses should be batched to a single station where possible, without assistance from the user.

## Structure of sendmail

Figure 9-2 illustrates the *sendmail* system structure that is based on the original design goals for *sendmail*.

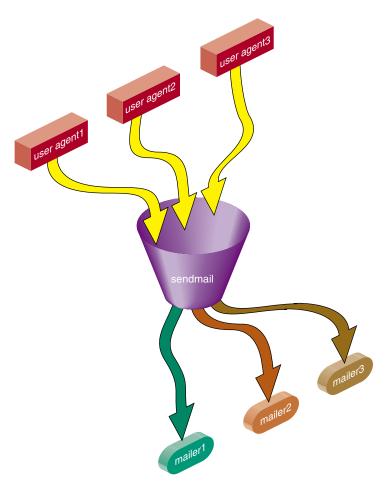

Figure 9-2 sendmail System Structure

sendmail neither interfaces with the user nor does actual mail delivery. Rather, it collects a message generated by a user agent program such as Berkeley *Mail*, edits the message as required by the destination network, and calls appropriate mailers to do mail delivery or queueing for network transmission. The exception is mail sent to a file; in this case, *sendmail* delivers the mail directly.

This discipline allows the insertion of new mailers at minimum cost.

Because some of the senders may be network servers and some of the mailers may be network clients, *sendmail* can be used as an internetwork mail gateway.

# About the sendmail Components

Understanding the *sendmail* programs requires understanding a variety of components. Some of these components are daemons, scripts, files, and commands. This section describes the various *sendmail* components:

- "sendmail Daemon" on page 222
- "sendmail Scripts" on page 222
- "sendmail Related Files and Directories" on page 224

### sendmail Daemon

For *sendmail* to process incoming mail, a daemon must be running. The *sendmail* daemon is the *sendmail* program with specific flags. (Appendix B describes the *sendmail* command-line flags in detail.) The daemon is automatically started by the */etc/init.d/mail* script at station startup. The default command for the *sendmail* daemon is

```
/usr/lib/sendmail -bd -q15m
```

The **-bd** flag causes *sendmail* to run in daemon mode. The **-q15m** flag causes *sendmail* to fork a subdaemon for queue processing every fifteen minutes. The **-bd** and **-q** flags can be combined in one call.

### sendmail Scripts

Several scripts provided with your system perform common functions in *sendmail*. Use these scripts whenever possible, because they have been tested and are known to perform the task correctly:

- "/etc/init.d/mail sendmail Script" on page 223
- "/usr/etc/configmail sendmail Script" on page 223
- "/etc/sendmail.cf Configuration File" on page 224

#### /etc/init.d/mail sendmail Script

Under rare circumstances, a user may need to stop or start the *sendmail* daemon manually. For example, to implement changes to the configuration file, you must stop all running *sendmail* processes, "refreeze" the configuration file, and restart the *sendmail* daemon before the new configuration will take effect. To simplify the task of starting and stopping *sendmail*, IRIX provides a shell script called */etc/init.d/mail*.

This script takes a single argument, either **start** or **stop**, which starts or stops the *sendmail* daemon respectively. You must be superuser (root) to use this script. For example, to stop *sendmail*, use the following command:

```
/etc/init.d/mail stop
```

When /etc/init.d/mail is called with the **start** argument, it verifies the existence and permissions of various sendmail related files and directories (see "sendmail Related Files and Directories" on page 224). If a required component such as the /var/spool/mqueue directory is missing, the script creates it. For more complex components, such as /etc/aliases, the script exits with a message.

When the /etc/init.d/mail script is called with the **stop** argument, it kills all running sendmail processes with a SIGTERM signal.

**Note:** Station start-up includes an automatic call to the <code>/etc/init.d/mail</code> script with the **start** argument. If station start-up runs in verbose mode (that is, <code>/etc/chkconfig</code> verbose on), the following message displays, verifying that <code>sendmail</code> has been started:

```
Mailer daemons: sendmail
```

For more information, examine the /etc/init.d/mail script.

### /usr/etc/configmail sendmail Script

The /usr/etc/configmail script provides an interface between command line input and the sendmail.cf file. For more information, see "sendmail Related Files and Directories." It pipes the macro and class definitions into the sendmail.params file. This script simplifies the sendmail configuration process.

The *configmail* script allows the user to interact with several *sendmail* parameters. These parameters are equivalent to *sendmail.cf* macros and classes. You can verify the current parameter settings, set specific parameters, issue a quick setup command, and get some basic online help. *configmail* stores your changes in the *sendmail.params* file, which is read by *sendmail* at startup time.

### sendmail Related Files and Directories

The sendmail configuration files and directories are

- "/etc/sendmail.cf Configuration File" on page 224
- "/etc/sendmail.hf Help File" on page 225
- "/etc/sendmail.st Statistics File" on page 225
- "/etc/aliases Aliases File" on page 225
- "/var/spool/mqueue Mail Queue File" on page 226
- "/var/mail Incoming Mail Directory" on page 226

sendmail can also be tailored with flags and options from the command line, see Appendix B, "IRIX sendmail Reference."

### /etc/sendmail.cf Configuration File

At the heart of the *sendmail* program is the *sendmail* configuration file /etc/sendmail.cf. The *sendmail.cf* file is an ASCII file that contains most of the configuration information and is read at run time. This file encodes options, header declarations, mailer declarations, trusted user declarations, message precedences, address-rewriting rules, macro definitions, and class definitions.

As the mail administrator and in order for you to successfully set up *sendmail*, you must know which *sendmail.cf* macros and variables to change. The *sendmail.cf* file takes advantage of *sendmail's* ability to read macro and class definitions from pipes, thereby simplifying and automating the *sendmail* configuration process. This file takes command-line input from the *sendmail.params* file and the */usr/etc/configmail* script and incorporates the input into the appropriate macros and classes.

### /etc/sendmail.fc Configuration File

The *sendmail.fc* file is a frozen configuration file. A frozen configuration file is a version of the *sendmail.cf* file that caches the result of program executions and file inclusions. This file is installed by default. The *sendmail.fc* is regenerated automatically every time the system boots, if the file */etc/sendmail.cf* exists and is not empty. After the *sendmail.fc* file is created, it is used in place of */etc/sendmail.cf*. This process improves startup speed.

Note: All modifications to sendmail macros and classes should be made to sendmail.cf.

Once the <code>/etc/sendmail.fc</code> file exists, changes to it are not honored until you rebuild <code>/etc/sendmail.fc</code>. The mail script <code>/etc/init.d/mail</code> automatically rebuilds the frozen configuration file if the <code>sendmail.cf</code> file exists. <code>Always</code> use the mail script because it automatically rebuilds the <code>sendmail.fc</code> file. If you need to rebuild the frozen configuration file manually, the command is

#### /usr/lib/sendmail -bz

The dual-letter option **-bz** rebuilds the frozen configuration file. An alternate frozen configuration file may be defined using the **-Z** option. See the sendmail (1M) reference page for limitations. Building a freeze file this way allows you to cache the results of file includes and program executions so that *sendmail* starts swiftly.

### /etc/sendmail.hf Help File

The *sendmail.hf* file is the Simple Mail Transfer Protocol (SMTP) help file. It contains some brief information about the various SMTP commands.

#### /etc/sendmail.st Statistics File

The *sendmail.st* file collects statistics related to *sendmail*. By default, the file is not present. You can create the file using the *touch* command. If the file is present, *sendmail* automatically updates the file with relevant *sendmail* statistics.

#### /etc/aliases Aliases File

The *aliases* file contains the text form of the alias database used by the *sendmail* program. The alias database contains aliases for local mail recipients. For example, the following alias delivers mail addressed to *jd* on the local station to johndoe@company.com:

jd:johndoe@company.com

When *sendmail* starts up, it automatically processes the *aliases* file into the file /etc/aliases.dir and /etc/aliases.pag. The aliases.dir and /etc/aliases.pag are NDBM versions of the aliases database. The NDBM format improves *sendmail* performance.

**Note:** The *newaliases* program must be run after modifying the alias database file. See "Building the sendmail Aliases Database" on page 227 for more information about building the alias database.

### /var/spool/mqueue Mail Queue File

The mail queue, /var/spool/mqueue, is the directory where the mail queue and temporary files reside. The messages are stored in various queue files that exist under the /var/spool/mqueue directory. Queue files take these forms:

- qf\*—control (queue) files for messages
- df\*—data files
- tf\*—temporary files
- nf\*—a file used when a unique ID is created
- xf\*—transcript file of the current session

Normally, a *sendmail* subdaemon processes the messages in this queue periodically, attempting to deliver each message. (The */etc/init.d/mail* script starts the *sendmail* daemon so that it forks a subdaemon every 15 minutes to process the mail queue.) Each time *sendmail* processes the queue, it reads and sorts the queue, then attempts to run all jobs in order.

**Note:** Any mail queue files generated this way cannot be read by previous versions of *sendmail*.

### /var/mail Incoming Mail Directory

/var/mail is the directory that houses all incoming mail. Each user on a local station receives his or her mail in a file in the directory /var/mail. For example, the user guest receives mail in the file /var/mail/guest.

### Aliases Database for sendmail

This section explains how the aliases database for *sendmail* runs, and indicates possible problems and errors:

- "Building the sendmail Aliases Database" on page 227
- "Testing the sendmail Aliases Database" on page 228
- "sendmail Alias Database Problems" on page 229
- "sendmail List Owners" on page 229

The aliases database is an *ndbm* database that contains mail aliases that are used by the *sendmail* program. The text form of the database is maintained in the file */etc/aliases*. The aliases are of this form:

```
name: name1 [, name2, ...]
```

For example, the following command delivers mail addressed to jd to johndoe@company.com:

```
jd:johndoe@company.com
```

**Note:** Only the local part of an address can be aliased. For example, the following command is wrong and does not have the desired effect:

```
jd@big.university.edu:jd@company.com
```

sendmail consults the alias database only after deciding that the message (as originally addressed) should be delivered locally, and after it has rewritten the address to contain only the local part.

An alias continuation line must start with a space or a tab. Blank lines and lines beginning with the number sign (#) are treated as comments.

If you are running NIS, *sendmail* can use the contents of the NIS alias database with the local *aliases* database by adding the following special alias to the */etc/aliases* file:

+:+

This special alias tells *sendmail* to consult the NIS alias database if the alias cannot be found in the local alias database. When the same alias is specified in both the local and NIS aliases file, the local alias supersedes the NIS alias.

# **Building the sendmail Aliases Database**

At startup, *sendmail* automatically uses the *ndbm* library to process the */etc/aliases* file into the files */etc/aliases.dir* and */etc/aliases.pag*. Using these files to resolve aliases improves performance.

When building the NDBM version of the database, *sendmail* checks the left-hand side of each entry to make sure that it is a local address. *sendmail* issues a warning for each entry in */etc/aliases* with a non-local left-hand side. Such entries are not entered into the NDBM version of the database.

If the NIS alias database is used with the local *usr/lib/aliases* database, the special +:+ alias is entered into the NDBM version of the database. If *sendmail* cannot find an alias in the NDBM version of the database, it looks for the special +:+ alias. If it finds the special alias, *sendmail* then queries the NIS alias database. This query permits you to change the global NIS alias database without having to rebuild the local alias database. However, the left-hand sides of the NIS alias are *not* checked by *sendmail* to ensure that they contain only local addresses.

If the configuration or the command line specifies the **D** option, *sendmail* automatically tries to rebuild the alias database when it is out of date.

sendmail rebuilds the alias database if either of the following conditions exists:

- The NDBM version of the database is mode 666.
- *sendmail* is running *setuid* to root.

**Note:** Auto-rebuild can be dangerous on heavily loaded stations with large alias files. If it takes more than five minutes to rebuild the database, there is a chance that several processes will start the rebuild process simultaneously.

newaliases is the program used to rebuild the NDBM version of the aliases database. This program must be run any time the text version of the aliases file is modified. If newaliases is not run after making changes to the aliases file, the changes are not incorporated into the NDBM alias database and are not seen by the sendmail program.

To rebuild the NDBM version of the database without restarting *sendmail*, enter this command:

#### newaliases

Executing this command is equivalent to giving sendmail the -bi flag:

/usr/lib/sendmail -bi

### **Testing the sendmail Aliases Database**

You can test the alias database with the **-bv** flag of the *sendmail* program. See Appendix B for more details.

#### sendmail Alias Database Problems

Problems can occur with the alias database, especially if a *sendmail* process accesses the NDBM version before it is completely rebuilt. Two circumstances can cause this problem:

- One process accesses the database while another process is rebuilding it.
- The process rebuilding the database dies because it has been killed, or a station crash has occurred before completing the rebuild.

sendmail has two techniques for trying to relieve these problems. First, to avoid the problem of a partially rebuilt database, sendmail ignores interrupts while rebuilding the database. Second, at the end of the rebuild it adds an alias of the following form (which is not normally legal):

@: @

Before *sendmail* accesses the database, it ensures that this entry exists. For this action to occur, the configuration file must contain the **-a** option.

If the @:@ entry does not exist, *sendmail* waits for it to appear. After the specified waiting period elapses, *sendmail* itself forces a rebuild. For this action to occur, the configuration file must include the **D** option. If the **D** option is not specified, a warning message is generated and *sendmail* continues.

Another alias problem can arise for stations incorporating the NIS alias database in /etc/aliases through the use of the +:+ alias. If the NIS alias server goes down or is otherwise nonresponsive to NIS queries, sendmail will not see the aliases normally obtained from the NIS server. This situation may result in mail being returned, marked User unknown.

## sendmail List Owners

If an error occurs when mail is sent to a certain address (*x*, for example), *sendmail* looks for an alias of the following form to receive the errors:

owner-x

This scheme is typically useful for a mailing list where a user mailing to the list has no control over the maintenance of the list itself; in this case the list maintainer would be the owner of the list. For example, the following would cause jd@1company.com to get the error that occurs when someone sends mail to unix-hackers, and *sendmail* finds the phony user nosuchuser on the list.

```
unix-hackers: jd@company1.com, ed@big.university.edu,nosuchuser,
jane@company2.com
owner-unix-hackers: jd@company1.com
```

## sendmail Network Configurations

This section explains the functions of domains, forwarders, and relays in a mail network. It also explains how each of these components is designated in the <code>/usr/etc/configmail</code> script and in the <code>sendmail.cf</code> file. It is important to understand these designations, because you must enter this information in the working copy of these files for your station. The subsections are:

- "sendmail Mail Domains" on page 230
- "sendmail Mail Forwarders" on page 231
- "sendmail Mail Relays" on page 231

## sendmail Mail Domains

Within the *sendmail* environment, a domain is an administratively defined area of control with logical rather than physical boundaries.

You can configure three general types of domains:

- root: Top-level domain of the local domain space. For example, horses.com is the top level domain for the domain pintos.horses.com.
- direct: The domain(s) that a station can send mail to directly (no forwarders or relays involved).
- local: The domain to which a station belongs.

The following parameters designate domains in the /usr/etc/configmail script and the /etc/sendmail.cf file:

configmail parameters: rootdomain, directdomain, and localdomain

• sendmail.cf macros and classes:

root domain: *T macro*direct domain: *D class*local domain: *D macro*

#### sendmail Mail Forwarders

A forwarder station is a station that acts as a mail gateway into another network. Typically, stations on either side of a gateway cannot connect directly to each other, making the forwarder station a physical (not just administrative) necessity.

Forwarder stations are not necessarily "smarter" about mail routing than other stations in the network, but they are "better connected." Forwarder stations deliver mail to "all points beyond" some point in the domain name space.

The designation of the forwarder station is primarily determined by the physical topology of the network; the default *sendmail.cf* file can designate only a single forwarder, and the name of that station must be hard-coded in the configuration file.

The following parameters designate a mail forwarder in the /usr/etc/configmail script and the /etc/sendmail.cf file:

- configmail parameter: forwarder
- sendmail.cf macro and class: F

#### sendmail Mail Relays

A relay station is a station that acts as a collection point for mail destined for a specified domain or group of domains. In the absence of MX (mail exchange) records and mail exchangers, relay stations provide a mechanism whereby mail can be concentrated onto centralized locations before actual delivery. For more information about MX records and mail exchangers, see Appendix B, "IRIX sendmail Reference."

Relay stations are not necessarily "better connected" than other stations in the network, but they are "smarter" about mail routing. They deliver mail to "all points within" some point in the domain name space.

For example, a company with a domain company.com has configured *sendmail* to treat alpha.company.com as the forwarder station and omega.company.com as the relay station. *sendmail* assumes that alpha.company.com is ultimately responsible for all mail to domains other than company.com and that station omega.company.com is ultimately responsible for all mail to the company.com domain itself. Note that there is nothing to prevent the relay and forwarder functions from residing on the same station.The designation of a relay station is primarily determined by administrative decision. *sendmail* can recognize a number of relay stations.

The relay station name is a special name used to identify relay stations in the network. This special name is defined by means of the **R** macro and is typically the name "relay." A relay station is so designated by being aliased to the name "relay." The default *sendmail.cf* file probes for a station named or aliased to the special relay station name and delivers mail to any such station in preference to the actual destination station. Mail is also sent to relay stations whenever the local station cannot determine the proper routing.

The following parameters designate a mail relay in the /usr/etc/configmail script and the /etc/sendmail.cf file:

- configmail parameter: relayname
- sendmail.cf macro: R

# User-Configurable sendmail Macros and Classes

The *sendmail.cf* file defines your mail network by assigning each element in the network a *macro* or *class* value. The default values in your distribution *sendmail.cf* file will not work without some modification.

Instead of modifying your *sendmail.cf* file directly, you can use the /usr/etc/configmail script. It takes your input, saves it in *sendmail.params*, and configures the appropriate macros and classes according to your *sendmail* environment. The following sections describe the macros and classes:

- "sendmail Domain Name Macro and Class (D)" on page 233
- "sendmail Forwarder Station Name Macro and Class (F)" on page 234
- "sendmail Relay Station Name Macro (R)" on page 234
- "sendmail Top-Level Domain Macro (T)" on page 234
- "sendmail Killed Stations Class (K)" on page 235
- "sendmail Pathalias Database Macro (P)" on page 235
- "sendmail Local Hostname Class (w)" on page 235.

## sendmail Domain Name Macro and Class (D)

The **D** macro defines the local domain name. Be sure that the macro contains the name of the domain in which this station resides. If domains are not used, you can leave this macro empty or comment it out.

- The **D** class explicitly lists all domains for which this station should send mail directly by means of the local area network mailer.
- Mail for domains listed in the **D** class is sent directly to the destination station, if possible. No attempt is made to send the mail by means of a relay station.
- Mail for domains not listed in the D class is sent by means of a relay station
  associated with the destination station, if possible, rather than directly to the
  recipient station.
- If this station is a relay for a particular domain, you must enter that domain name in the **D** class. It is recommended that you always enter the domain name, regardless of whether the station is a relay or not.

## sendmail Forwarder Station Name Macro and Class (F)

The F macro defines the station name or alias of the station to which this station forwards mail for unknown stations or domains.

- The F class contains all known names for the station defined in the F macro.
- Mail is sent to the forwarder as a last resort only if one of these conditions exists:
  - This station cannot make the destination station name canonical or determine an appropriate relay or mail exchanger for the mail.
  - The appropriate station, relay, or exchanger for the mail exists outside the top-level domain. (See the description of the T macro later in this section.)
- If either condition for sending mail to this forwarder station exists, this station puts messages to unknown stations or domains "on the wire" and hopes for the best.
- If no such station exists in your environment, leave the **F** macro and class empty. If this station is the forwarder station, put this station's name in the **F** macro. Put all known names for the station in the **F** class.

## sendmail Relay Station Name Macro (R)

The **R** macro defines the station name (or an alias) used by all stations that act as relay stations. Relay stations are forwarders to known internal domains and are defined by the use of this relay station name as their station name or alias. This macro comes preconfigured as *relay*, a name that is strongly recommended.

- Do not leave this macro blank, even if your network has no relay stations configured.
- Mail relay stations provide an alternative to an MX scheme, and can also be useful as an emergency backup to the use of MX records for internal mail routing.

#### sendmail Top-Level Domain Macro (T)

The **T** macro defines the name of the top level of the local domain space. For example, if this station resides in a subdomain named bar.foo.com under the foo.com domain, and if all stations under the *foo.com* domain or any subdomain under the foo.com domain are considered to be internal stations, the **T** macro contains foo.com.

The top-level domain is used with the forwarder station (**F**) macro and class described earlier in this section. All mail sent to stations outside the top level domain is sent by means of the forwarder station.

## sendmail Killed Stations Class (K)

The K class is a list of all known "killed" or "dead" stations in the local domain. This is defined only on mail forwarders, to detect mail to stations that no longer exist. Any mail directed to a "dead" station is automatically sent to the mail forwarder.

## sendmail Pathalias Database Macro (P)

The **P** macro defines the location of the *pathalias* database that is used by *sendmail* for UUCP mail routing.

#### sendmail Local Hostname Class (w)

The  $\mathbf{w}$  class contains all the hostnames under which the local host can receive mail. This class is automatically initialized with all canonical names for all network interfaces on the host. IP aliases will be correctly added to this list.

# sendmail Planning Checklist

Here is a list of items to consider before configuring your *sendmail* environment:

- What is the layout of your sendmail network (domains, forwarders, relays)?
- If you are using the /usr/etc/configmail script, do you have the values for the parameters you need to modify?
- If you are manually modifying the /etc/sendmail.cf file, do you have the values for the macros and classes that you need to modify?
- Are you setting up any custom sendmail aliases? If you are, have aliases ready for the aliases database file.

Are the /etc/hosts and /etc/passwd files up to date? The files should include the special relay station name for the mail forwarder, station aliases, user accounts for mail users, and so on. If you use domain names, the /etc/hosts file should use the following format:

ip\_address fully\_qualified\_domain\_name alias1, alias2, ...

A common problem with *sendmail* is that administrators place the aliases before the fully qualified domain name in the */etc/hosts* file.

**Note:** It is recommended that you do not make the first hostname entry a fully qualified domain name when setting up an isolated or solitaire configuration.

• If you are using the Network Information Service (NIS) or BIND, are the *sendmail*-related files configured correctly (*aliases*, *hosts*, *passwd*)?

# sendmail Configuration Example

This section provides examples for configuring a fictitious *sendmail* environment. The environment includes:

- a standalone station where users can send mail locally (*solitaire*)
- a simple isolated *sendmail* network with one domain
- a hierarchical sendmail network with relays and one domain (eng.fictitious.com)
- a hierarchical sendmail network with relays and multiple domains (corp.fictitious.com and fin.fictitious.com)
- a complex hierarchical *sendmail* network with forwarders, relays, and multiple domains (corp.fictitious.com and eng.fictitious.com)
- a UUCP sendmail connection (uk.com)

**Note:** In the examples, an *empty* macro or class has no values assigned to it. The macro or class is left blank.

Figure 9-3 illustrates the fictitious *sendmail* environment used in the examples for configuring *sendmail* that follow the figure.

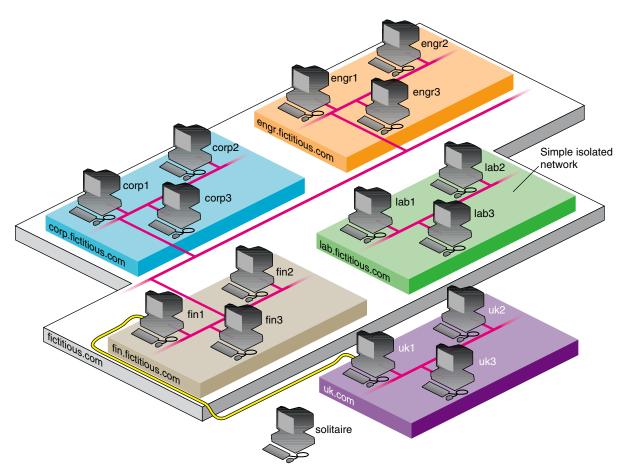

Figure 9-3 Example sendmail Configuration Environment

# Customizing the sendmail.cf File

The configuration file describes mailers, tells *sendmail* how to parse addresses and rewrite message headers, and sets various *sendmail* options. The standard configuration file shipped with IRIX supports a wide variety of mail configurations and *does not* work "out of the box."

All examples are based on the default *sendmail.cf* configuration file as it is shipped with IRIX. Note that *sendmail* macros and classes are both case-sensitive. See "User-Configurable sendmail Macros and Classes" on page 232.

#### **About sendmail Environments**

sendmail environments can be as simple as standalone in which the mail service is local, and range in complexity from a simple isolated network, through hierarchical networks with simple or multiple domains, to a complex hierarchical network that forwards and relays, in multiple domains. UUCP mail is also supported. Each of these scenarios is described in the subsections that follow:

- "Customizing sendmail.cf for a Standalone Station (Solitaire)" on page 238
- "Customizing sendmail.cf for a Simple Isolated Network" on page 239
- "Customizing sendmail.cf for a Hierarchical (Relay) Network With a Single Domain" on page 239
- "Customizing sendmail.cf for a Hierarchical (Relay) Network With Multiple Domains" on page 241
- "Customizing sendmail.cf for a Complex (Forwarder) Hierarchical (Relay) Network With Domains" on page 243
- "Customizing sendmail.cf for UUCP Mail" on page 244

#### Customizing sendmail.cf for a Standalone Station (Solitaire)

In the example configuration in Figure 9-3, there is a single, isolated station named *solitaire*. Mail is sent only from one user on the station to another user on the same station. No mail is sent to any other station, and no mail is received from any other station.

Using the *configmail* script, set up mail like this:

```
/usr/etc/configmail set directdomains NULL /usr/etc/configmail set localdomain NULL /usr/etc/configmail set forwarder NULL /usr/etc/configmail set rootdomain NULL
```

If you are configuring the *sendmail.cf* file by hand, make the required adjustments to the following macros and classes:

The **D** macro and class:

Make sure that both the **D** macro and class are empty.

The F macro and class:

Make sure that both the **F** macro and class are empty.

The T macro: Make sure that the T macro is empty.

**Note:** If this is the only station you are configuring for *sendmail*, proceed to "Modifying the Aliases Database" on page 245.

#### Customizing sendmail.cf for a Simple Isolated Network

An isolated network is the simplest network mail environment: a number of stations reside on a private network and send mail to each other on a peer-to-peer basis. All stations exist in the same domain; no subdomains exist. There is no connection or gateway between this private network and the outside world. No station in the network has greater responsibility for mail delivery than any other station. No relay or forwarder stations exist. The stations in the example network are named *lab1*, *lab2*, and *lab3*.

Each station in the network uses the same configuration and can be set up as in the "Customizing sendmail.cf for a Standalone Station (Solitaire)," described above, or, as an alternative, you can use *configmail* to perform an automatic setup. For the automatic setup procedure, refer to the section "Automatically Configuring sendmail" in the *Personal System Administration Guide*.

## Customizing sendmail.cf for a Hierarchical (Relay) Network With a Single Domain

In this example, all stations do not bear the same responsibility for mail delivery. One or more stations are designated as mail relay stations, where mail is concentrated for further processing or queueing before delivery.

This scheme has particular advantages if some stations frequently are powered off or are otherwise unable to communicate. In such a situation, one or more relay stations are more reliable; they are never or infrequently out of communication with the network and are designated as mail concentration points. When mail is sent to a station that is down, the mail travels to the relay station, where it is queued for later delivery, rather than being queued on the originating station. When the destination station returns to operation, it is more likely that the relay station will be up than the originating station. Therefore, the mail will be delivered to the destination station in a timely manner.

This hierarchical scheme also offers administrative advantages. For example, if a single station goes down for an extended period of time, or is simply failing to accept mail, the situation is easier to detect when there is a central mail queue. An administrator can check the mail queue on the relay station to see which stations are not accepting mail. If there were no relay station, mail to the down station would be queued on stations throughout the network, and the problem could be harder to spot.

All stations exist under the engr.fictitious.com domain. The stations in the network are named engr1, engr2, and engr3. The mail relay station is engr1. The other stations in the network are expected to send mail through engr1 rather than delivering it directly.

Each of the non-relay stations runs the same *sendmail.cf* configuration file. The *sendmail.cf* file on relay station *engr1* has a slightly different **D** class definition.

For example, using the *configmail* script, configure mail on the relay station *engr1*:

```
/usr/etc/configmail set directdomains engr.fictitious.com
/usr/etc/configmail set localdomain engr.fictitious.com
/usr/etc/configmail set forwarder NULL
/usr/etc/configmail set rootdomain engr.fictitious.com
```

Using the *configmail* script, set up mail on the remaining stations in the engr.fictitious.com domain. Note that the *directdomains* parameter is set to NULL on all stations except the relay station engr1.

```
/usr/etc/configmail set directdomains NULL /usr/etc/configmail set localdomain engr.fictitious.com /usr/etc/configmail set forwarder NULL /usr/etc/configmail set rootdomain engr.fictitious.com
```

If you are configuring the *sendmail.cf* file by hand, make the required adjustments to the following macros and classes:

#### The **D** macro and class

On all stations, change the  ${\bf D}$  macro to contain the engr.fictitious.com domain name.

On the relay station *engr1*, make sure that the **D** class contains the engr.fictitious.com domain name so that engr1 sends mail directly to all stations in the *engr.fictitious.com* domain.

On the remaining stations, make sure that the **D** class is empty so that they *do not* send mail directly to other stations. (They are to send the mail to engr1.)

The F macro and class

Make sure that the F macro and class are empty.

The T macro On all stations, change the T macro to contain the engr.fictitious.com domain name.

For *engr1* to be recognized as the mail relay station, the special relay station name "relay" (as defined by the **R** macro) must be one of the station aliases that belongs to *engr1*. Include the station name "relay" in the entry for *engr1* in */etc/hosts* or the DNS or NIS equivalent.

When you have completed this exercise, proceed to "Modifying the Aliases Database" on page 245.

#### Customizing sendmail.cf for a Hierarchical (Relay) Network With Multiple Domains

In this example, the hierarchical model is extended to multiple subdomains. This type of environment is a logical extension of the preceding one and is probably the easiest model to expand as the number of stations on the network increases. The environment requires that domain names be used for proper mail addressing.

The entire local domain is named corp.fictitious.com. There is one subdomain under the corp.fictitious.com domain: fin.corp.fictitious.com. The stations in the corp.fictitious.com domain are corp1, corp2, and corp3. The stations in the fin.corp.fictitious.com domain are fin1, fin2, and fin3. corp3 is the relay for the corp.fictitious.com domain; fin3 is the relay for the fin.corp.fictitious.com domain.

The stations in each of the two domains (corp.fictitious.com and fin.corp.fictitious.com) are configured much like those described in the preceding subsections.

Using the *configmail* script, set up mail on the relay station corp3:

```
/usr/etc/configmail set directdomains corp.fictitious.com
/usr/etc/configmail set localdomain corp.fictitious.com
/usr/etc/configmail set forwarder NULL
/usr/etc/configmail set rootdomain corp.fictitious.com
```

Using the *configmail* script, set up mail on the relay station fin3:

```
/usr/etc/configmail set directdomains fin.corp.fictitious.com
/usr/etc/configmail set localdomain fin.corp.fictitious.com
/usr/etc/configmail set forwarder NULL
/usr/etc/configmail set rootdomain corp.fictitious.com
```

Using the *configmail* script, set up mail on the remaining non-relay stations in the corp.fictitious.com domain. Note that the *directdomains* parameter is set to NULL on non-relay stations.

```
/usr/etc/configmail set directdomains NULL
/usr/etc/configmail set localdomain corp.fictitious.com
/usr/etc/configmail set forwarder NULL
/usr/etc/configmail set rootdomain corp.fictitious.com
```

Using the *configmail* script, set up mail on the remaining non-relay stations in the fin.corp.fictitious.com domain. Note that the *directdomains* parameter is set to NULL on non-relay stations.

```
/usr/etc/configmail set directdomains NULL
/usr/etc/configmail set localdomain fin.corp.fictitious.com
/usr/etc/configmail set forwarder NULL
/usr/etc/configmail set rootdomain corp.fictitious.com
```

If you are configuring the *sendmail.cf* file by hand, make the required adjustments to the following macros and classes:

The **D** macro: For all stations in the corp.fictitious.com domain, change the **D** macro to

contain the corp.fictitious.com domain name.

For all stations in the fin.corp.fictitious.com domain, change the **D** macro to contain the fin.corp.fictitious.com domain name.

The **D** class: On the relay station corp3, make sure that the **D** class contains the corp.fictitious.com domain name so that corp3 will send mail directly to

all stations in the corp.fictitious.com domain.

On the relay station fin3, make sure that the **D** class contains the fin.corp.fictitious.com domain name so that fin3 will send mail directly to all stations in the fin.corp.fictitious.com domain.

On the remaining stations in the network, make sure that the **D** class is empty so that they *do not* send mail directly to other stations.

The **F** macro and class:

Make sure that the F macro and class are empty.

The T macro: On each of the stations, change the T macro to contain the

corp.fictitious.com domain name.

For the relay stations corp3 and fin3 to be recognized as such, the special relay station name "relay" (as defined by the **R** macro) must be an alias for each of them. There can be only one *relay* alias in the */etc/hosts* file. Here is how to set up each alias:

- For *corp3*, the alias relay.corp.fictitious.com (and optionally "relay") should be included in its entry in */etc/hosts* or the DNS or NIS equivalent.
- For *fin3*, the alias relay.fin.corp.fictitious.com should be included in its entry in */etc/hosts* or the DNS or NIS equivalent.

When you have completed this procedure, proceed to "Modifying the Aliases Database" on page 245.

# Customizing sendmail.cf for a Complex (Forwarder) Hierarchical (Relay) Network With Domains

This section explains how to configure a station to act as the forwarder station; a forwarder station can be added to any of the scenarios described in the preceding subsections. Please see "sendmail Network Configurations" on page 230 for an explanation of the forwarder station concept as used by IRIX *sendmail*.

This discussion applies to mail environments of all types. Whatever the form of your internal mail environment, whenever you want to use a mail gateway station between your internal mail network and the external world, a forwarder station is required. The *sendmail* configuration for using this forwarder station is exactly the same for all stations on the internal side of the gateway.

The internal mail environment consists of the domain corp.fictitious.com and any or all domains under corp.fictitious.com (fin.corp.fictitious.com). All stations within the corp.fictitious.com domain are capable of communicating with each other. For example, there is no physical restriction to prevent station fin1.fin.corp.fictitious.com from sending mail to corp1.corp.fictitious.com.

Station corp2.corp.fictitious.com can connect to all stations within the corp.fictitious.com domain and can also connect to stations in other domains, such as engr.fictitious.com. Station corp2.corp.fictitious.com is therefore the forwarder station to all domains beyond the corp.fictitious.com domain. In this example, station corp2.corp.fictitious.com is aliased to corp2 for ease of addressing in the internal mail environment.

In addition to the changes to *sendmail.cf* required for the internal mail environment, make the following changes to the *sendmail.cf* file on all stations within the corp.fictitious.com domain. Using the *configmail* script, change the appropriate parameter:

/usr/etc/configmail set forwarder corp2.corp.fictitious.com corp2

If configuring the *sendmail.cf* file by hand, make the required adjustments to the following macros and classes:

The F macro: Make sure that the F macro contains the station name

corp2.corp.fictitious.com.

The F class: Make sure that the F class contains the two names corp2 and

corp2.corp.fictitious.com, by which the forwarder station is known.

When you have completed the procedure, proceed to "Modifying the Aliases Database" on page 245.

#### **Customizing sendmail.cf for UUCP Mail**

The default *sendmail.cf* file shipped with IRIX includes support for sending mail through UUCP. This section discusses these capabilities and explains how to integrate UUCP mail into the local mail environment. UUCP support can be added to any of the scenarios described in the preceding subsections.

The *sendmail.cf* file directs *sendmail* to read the */etc/uucp/Systems* file on startup. All UUCP station names are read from this file, and stations marked "domain-machine" are noted. If a UUCP pathalias database is maintained on the station, the location of the database is set with the **P** macro.

If the <code>/etc/uucp/Systems</code> file indicates that there are stations connected to the local station through UUCP, <code>sendmail</code> sends mail received on the local station, and addressed to one of the stations described in the <code>/etc/uucp/Systems</code> file, on to the proper place. If the <code>P</code> macro is set and points to a valid UUCP pathalias database, <code>sendmail</code> will attempt to find a UUCP path to a station for which it cannot find an address or <code>MX</code> record. If the database returns a good UUCP path to the destination station, <code>sendmail</code> attempts to send the mail to the left-most station on the path.

Depending upon the network environment, UUCP mail may range from the only form of network mail to one part of a much larger network mail environment. The following sections describe a common technique for adding UUCP to an existing local area mail network.

In a sample environment, the local domain is named uk.com. Station uk1.uk.com is the forwarder station, as described in "Customizing sendmail.cf for a Complex (Forwarder) Hierarchical (Relay) Network With Domains" on page 243 in "Customizing the sendmail.cf File" on page 237.

To avoid forwarder loops, the default *sendmail.cf* file permits only one forwarder station to be configured. Therefore, station uk1.uk.com is also the UUCP forwarder station.

#### Changes to sendmail.cf

No changes to *sendmail.cf* are necessary beyond those required to configure station ukl.uk.com as the forwarder station. (See "Customizing sendmail.cf for a Complex (Forwarder) Hierarchical (Relay) Network With Domains" on page 243.) If station *ukl.uk.com* maintains a pathalias database, the **P** macro should be set to the pathname of the pathalias database.

#### Other Changes

The /etc/uucp/Systems file must also be configured before sendmail will see any of the UUCP-connected stations. For more information, see Chapter 8, "UUCP."

When you have completed this procedure, look ahead to "Modifying the Aliases Database" on page 245.

#### Modifying the Aliases Database

After modifying a station's *sendmail.cf* file (see "Customizing the sendmail.cf File" on page 237,) the alias database file should also be modified to reflect your *sendmail* environment. If you don't have any "private" company aliases, you still need to modify the *aliases* file to provide it with a valid *postmaster* alias.

## **Creating the Aliases File**

Continuing with the fictitious example used in "Customizing the sendmail.cf File" on page 237, assume that the administrator for the domain corp.fictitious.com has derived a list of aliases for the corp.fictitious.com domain. The list of aliases is shown in Table 9-1.

Table 9-1Sample aliases File Entries

| Alias Name | Member           | Station Name |
|------------|------------------|--------------|
| finance    | john             | fin1         |
| finance    | paul             | fin2         |
| finance    | mary             | fin3         |
| corp       | sharon           | corp1        |
| corp       | pam              | corp2        |
| corp       | peter            | corp3        |
| all        | finance and corp | N/A          |
| postmaster | mailmgr          | corp1        |

The /etc/aliases file entries based on the list of aliases generated by the administrator would look like this:

```
# Aliases in this file will NOT be expanded in the header
# from Mail, but WILL be visible over networks or from
# /bin/mail.
# >>>>>> The program "newaliases" must be run after
# >> NOTE >> this file is updated for any changes to
# >>>>>> show through to sendmail.
start of common aliases--do not remove this line
# Add the following alias to enable Yellow Page aliases. If
# enabled, the YP database defines anything not defined in
# this file.
#+:+
# Alias for mailer daemon
MAILER-DAEMON:postmaster
# send mail likely to be lost to the mail server
rootcsh:postmaster
rootsh:postmaster
games:postmaster
# Following alias is required by RFC 822
# You should change 'root' in the first line below to
# the administrator of this machine, and un-comment the
# following line.
postmaster:root
root:mailmgr@corp1
# aliases to handle mail to msgs and news
nobody: /dev/null
# end of common aliases -- do not remove this line
# corp.fictitious.com aliases
finance:john@fin1,paul@fin2,mary@fin3
corp:sharon@corp1,pam@corp2,peter@corp3
all:finance,corp
```

#### **Updating the aliases Database**

After you modify the /etc/aliases text database file, run the newaliases program to incorporate the text changes into the NDBM files, /etc/aliases.dir and /etc/aliases.pag.

Update the aliases database:

/usr/bsd/newaliases

If there is nothing wrong with your aliases database, *newaliases* lists the number of aliases and then return your prompt. If you see any other message, most likely there is a problem with your aliases file. See "Specifying the sendmail Debugging Flags" on page 270 for hints on troubleshooting the alias file.

## Starting the sendmail Daemon

After customizing the *sendmail.cf* files and modifying the *aliases* database, you are ready to start *sendmail*.

By default, IRIX automatically starts <code>sendmail</code> at station startup by using the shell script <code>/etc/init.d/mail</code>. However, if you are configuring and testing <code>sendmail</code> and don't want to reboot the station, you can run the <code>/etc/init.d/mail</code> script manually. You should always use the <code>mail</code> script to stop and start <code>sendmail</code>. It processes and checks <code>sendmail</code> related files and programs and in the correct order.

Start the sendmail daemon:

/etc/init.d/mail start

If you need to stop *sendmail*, enter the following command:

/etc/init.d/mail stop

## Managing sendmail

These aspects of managing the sendmail environment are covered in the following sections:

- "Listing the sendmail Message Queue" on page 249
- "Forcing the sendmail Message Queue" on page 249
- "Redirecting Mail With the .forward File" on page 251
- "Identifying Errors in sendmail.cf File" on page 252

Further aspects of managing the sendmail environment are covered in Appendix B, "IRIX sendmail Reference."

## Listing the sendmail Message Queue

You can list the contents of the queue by using the *mailq* command or by specifying the **-bp** flag to *sendmail*. The list includes a listing of the queue IDs, the size of each message, the date the message entered the queue, and the sender and recipients.

## Forcing the sendmail Message Queue

The **-q** flag (with no value) forces *sendmail* to process the queue. It is sometimes useful to use the **-v** flag (verbose) also when running the queue manually, as follows:

```
/usr/lib/sendmail -q -v
```

In verbose mode, *sendmail* displays the SMTP chatter with other stations as well as messages indicating any delivery errors and final message disposition.

Because of the locking algorithm, it is impossible for one job to freeze the queue. However, an uncooperative recipient station or a program recipient that never returns can consume many station resources. Unfortunately, there is no way to resolve this situation without violating the SMTP protocol used by *sendmail*.

In some cases, if a major station goes down for a couple of days, a prohibitively large queue may be created. As a result, *sendmail* spends an inordinate amount of time sorting the queue. You can remedy this situation by moving the queue to a temporary location and creating a new queue. The old queue can be run later when the offending station returns to service.

Use the following commands to move the entire queue directory. The mail queue should be owned by *root* and belong to the *mail* group.

1. Change to the /var/spool directory.

cd /var/spool

2. Give the old mail queue another filename.

mv mqueue omqueue

3. Make another directory for the new mail queue.

mkdir mqueue

4. Change permissions so that the directory is owned by root.

chmod 755 mqueue

Then kill the existing *sendmail* daemon (because it will still be processing in the old queue directory) and create a new daemon:

1. Stop the *sendmail* daemon that is currently running.

/etc/init.d/mail stop

2. Start a new sendmail daemon.

/etc/init.d/mail start

3. To run the old mail queue, use the following command:

```
/usr/lib/sendmail -oQ/var/spool/omqueue -q
```

The  $-\mathbf{oQ}$  flag specifies an alternate queue directory, and the  $-\mathbf{q}$  flag causes *sendmail* to run every job in the queue once and then return. Use the  $-\mathbf{v}$  (verbose) flag to watch what is going on. It may be necessary to run the old mail queue a number of times before all of the messages can be delivered.

4. When the queue is finally emptied, the directory can be removed with this command:

rmdir /var/spool/omqueue

## Redirecting Mail With the .forward File

As an alternative to the alias database, users can put a file with the name *.forward* in their home directories. If the *.forward* file exists, in a user's home directory *sendmail* redirects mail for that user to the list of recipients in the file. The recipients are separated by commas or new lines. For example, if the home directory for user jane has a *.forward* file with the following contents, any mail arriving for jane is redirected to the specified accounts:

```
zippy@state.edu
bongo@widgets.com
```

The .forward file also allows the user to redirect mail to files or programs. A .forward file with the following contents redirects any incoming messages to jd@company.com, appends a copy of the message to the file /var/tmp/mail.log, and pipes a copy of the message to stdin of the /usr/bin/mymailer program:

```
jd@company.com
/var/tmp/mail.log
| /usr/bin/mymailer
```

In general, file-type recipients must be writable by everyone. However, if *sendmail* is running as *root* and the file has *setuid* or *setgid* bits set, then the message will be written to the file.

Users can redirect mail to themselves in addition to sending it to other recipients. This feature is particularly useful if the users want to continue to receive mail in their own mailboxes while passing copies of each incoming message to some alternative destination. For example, say that the home directory for user john contains a *.forward* file with the following contents:

```
\john, |/usr/sbin/vacation
```

sendmail behaves as follows:

- It sends each incoming message to john's regular mailbox; the backslash (\) preceding the name indicates that no further aliasing is to occur.
- It pipes a copy of each message to *stdin* of the /usr/sbin/vacation program. (The vertical bar [1] is the standard UNIX pipe symbol.)

## Identifying Errors in sendmail.cf File

The *sendmail.cf* file can be the source of unusual behavior on the part of sendmail. The following subsections show two common errors in *sendmail.cf*.

- "Changes in sendmail.cf File Not Registered" on page 252
- "Macro Definitions in the sendmail.cf File" on page 252

#### Changes in sendmail.cf File Not Registered

If changes you have made in the *sendmail.cf* file do not seem to register, remember to save your changes to the configuration file by giving the following commands:

```
/etc/init.d/mail stop
/etc/init.d/mail start
```

The stopping and starting of the daemon forces *sendmail* to reconfigure the file. Otherwise, *sendmail* runs using the old, "frozen" version of the configuration file, thus ignoring your changes. For more information on "frozen" configuration files, see Appendix B, "IRIX sendmail Reference."

#### Macro Definitions in the sendmail.cf File

Do *not* include comments on macro or class definition lines in the *sendmail.cf* file. For example,

```
DDfoo.com # my domain name
```

#### would define the D macro as

foo.com # my domain name

#### Likewise,

```
CD foo.com bar.com # my local domains
```

would define the D class as containing foo.com, bar.com, #, my, local, and domains, each as a separate unit.

For further information on troubleshooting a *sendmail* installation, see Appendix B, "IRIX sendmail Reference."

#### **About sendmail MX Records**

MX records are resource records in the BIND database. Each record contains the name of a target station, a preference level, and the name of an exchanger station that handles mail for the target station. (The exchanger station may be the target station itself.)

The BIND database can contain several MX records for each target station; the record with the lowest preference level is tried first.

MX records provide a way to direct mail to alternative stations. Using MX records lets you eliminate static routes from your *sendmail* configuration file.

For each destination station contacted by means of an IPC-type mailer (P=[IPC] in the mailer definition line), *sendmail* queries the DNS database for MX records associated with the destination station. If the MX query succeeds, mail will be routed through the appropriate exchanger station found among the returned MX records as described in RFC 974 and required by RFC 1123.

The result is that this version of *sendmail* and previous versions may use different methods to route mail to stations for which MX records are available. See Appendix B, "IRIX sendmail Reference," for information regarding mailer definitions.

With the advent of *MX* records, you may want to edit your *sendmail.cf* file to remove previously required static routes. For more details about setting up MX records, see Appendix B, "IRIX sendmail Reference."

#### **About sendmail Multi-Token Class Match**

Some *sendmail.cf* implementations inadvertently rely on the inability of *sendmail* to do multi-token class-matching. One such implementation is the standard *sendmail.cf* file distributed with IRIX Releases 3.2 and 3.3. If your *sendmail.cf* file is based upon one of those standard *sendmail.cf* files, you should read this section. If your *sendmail.cf* file is *not* based on one of those standard files, this section may serve as an example if you encounter odd behavior with class-matching while running the new *sendmail*.

The standard IRIX Release 3.2 and 3.3 sendmail.cf files define an **S** class that is scanned in from the /etc/hosts file. This class is used to detect single-token station names that appear in the local /etc/hosts file. With the advent of multi-token class-matching, the **S** class no longer operates as intended.

The problem is that station names appearing in the /etc/hosts file are scanned into the S class whether they are single- or multi-token station names (that is, whether or not they contain dots). The S class still worked as intended with previous versions of sendmail, because if an attempt was made to match a multi-token station name in the class, the match would always fail. With the new sendmail, that same match will (incorrectly) succeed. This problem is observed when rules such as this one began matching qualified station names such as foo.bar.sgi.com:

```
# Assume that unqualified names are local. R$*<@$=S>$* $1<@$2.$D>$3
```

The result was that stations such as foo.bar.sgi.com that appeared on the LHS of the rewrite rule shown here were being rewritten to foo.bar.sgi.com.bar.sgi.com, which is obviously wrong.

The problem was not the use of the **S** class, but rather the practice of scanning multi-token station names from the /etc/hosts file into the class in the first place.

An examination of the *sendmail.cf* file shows that the **S** class is being scanned in by the following scan sets:

```
# Directly-connected SMTP hosts
FS/etc/hosts %*[.0-99] %[-_.a-zzA-ZZ0-99]
FS/etc/hosts %*[.0-99] %*[-._a-zzA-ZZ0-99] %[-_.a-zzA-Z0-99]
```

These scan sets read in the two left-most station names from /etc/hosts regardless of whether they contain dots. To correct the situation, modify the scan sets to read in only the station names from /etc/hosts in their single-token, unqualified form, as follows:

```
# Directly-connected SMTP hosts
FS/etc/hosts %*[.0-99] %[-_a-zzA-ZZ0-99]
FS/etc/hosts %*[.0-99] %*[-_a-zzA-ZZ0-99] %[-_a-zzA-ZZ0-99]
```

Note the removal of the dots from the right-most patterns.

Depending on your use of class-matching, this incompatibility may not affect you. If you suspect there might be a problem, you should examine your use of classes and your class definitions. If you are currently using a *sendmail.cf* file supplied by Silicon Graphics, you should examine the **S** class scan sets and make the corrections indicated here. If you use the default *sendmail.cf* as supplied in this release, you should be free from any such problems.

# **About sendmail DNS Class Lookups**

Previous versions of *sendmail* supported the \${@ and \$} class operators to perform DNS lookups of MX records. Starting with IRIX 6.5, *sendmail* no longer supports this syntax. The \$(bestmx and \$) operators perform similar functionality using a generic syntax. If you have a line in your /etc/sendmail.cf file that uses the old syntax, *sendmail* will not operate correctly. If there is a line in your /etc/sendmail.cf file that looks like

```
R$*<@$+$~Y>$* ${@$2$3$:$Y$}^$1^$2^$3^$4
```

replace it with the following two lines:

```
R$*<@$+$~Y>$* $(bestmx $2$3$:$Y$}^$1^$2^$3^$4
R$*.^$*^$*
```

Note that, as with all *sendmail* rules, tabs are used to separate the two sides of these lines.

# BIND Standard Resource Record Format

The Berkeley Internet Name Domain (BIND) server uses a specific record format for the name server data files. This appendix details BIND's standard resource record format by resource record type in the following sections:

- "BIND Standard Resource Record Syntax" on page 258
- "About TTLs in BIND Resource Records" on page 258
- "About Special Characters in BIND Resource Records" on page 259
- "Specifying \$INCLUDE in BIND Resource Records" on page 259
- "Specifying \$ORIGIN in BIND Resource Records" on page 260
- "Specifying SOA—Start of Authority in BIND Resource Records" on page 260
- "Specifying NS—Name Server in BIND Resource Records" on page 261
- "Specifying A—Address in BIND Resource Records" on page 262
- "Specifying HINFO—Host Information in BIND Resource Records" on page 262
- "Specifying WKS—Well-Known Services in BIND Resource Records" on page 262
- "Specifying CNAME—Canonical Name in BIND Resource Records" on page 263
- "Specifying PTR—Domain Name Pointer in BIND Resource Records" on page 263
- "Specifying MB—Mailbox in BIND Resource Records" on page 263
- "Specifying MR—Mail Rename Name in BIND Resource Records" on page 264
- "Specifying MINFO—Mail Information in BIND Resource Records" on page 264
- "Specifying MG—Mail Group Member in BIND Resource Records" on page 264
- "Specifying MX—Mail Exchanger in BIND Resource Records" on page 264
- "Specifying RP—Responsible Person in BIND Resource Records" on page 265
- "Specifying TXT—Text in BIND Resource Records" on page 266

## **BIND Standard Resource Record Syntax**

The records in the name server data files are called *resource records*. The Standard Resource Record (RR) Format is specified in RFC 1035. The standard format of resource records is

{name} {ttl} addr-class Record Type Record-specific data

- The first field is the name of the domain record. It must always start in column 1. For some RRs the name may be left blank, in which case it becomes the name of the previous RR.
- The second field is an optional time-to-live field, which specifies how long this data will be stored in the database. When this field is blank, the default time-to-live value is specified in the Start of Authority (SOA) resource record (described later in this section).
- The third field is the address class. Currently only the *IN* class (for Internet hosts and addresses) is recognized.
- The fourth field identifies the type of resource record.
- Subsequent fields depend on the type of RR.

Case is preserved in names and data fields when they are loaded into the name server. Comparisons and lookups in the name server database are not case sensitive.

#### **About TTLs in BIND Resource Records**

If you specify TTLs for resource records, it is important that you set them to appropriate values. The TTL is the amount of time (in seconds) that a resolver will use the data from your server before it asks your server again. If you set the value too low, your server will become loaded down with repeat requests. If you set it too high, information you change will not be distributed in a reasonable amount of time.

Most host information does not change much over time. A good way to set up your TTLs is to set them at a high value, and lower the value if you know a change is coming soon. You might set most TTLs between a day (86400) and a week (604800). When you know some data is changing soon, set the TTL for that RR to a low value, between an hour (3600) and a day, until the change takes place. Then reset it to its previous value. All resource records with the same name, class, and type should have the same TTL value.

## **About Special Characters in BIND Resource Records**

The following characters have special meanings in resource records:

| (blank) | A blank or tab character in the name field denotes the current domain.                                                                                                    |
|---------|----------------------------------------------------------------------------------------------------|
| @       | A free-standing "at" sign (@) in the name field denotes the current origin.                                                                                                    |
|         | A free-standing period in the name field represents the root domain name.                                                                                                    |
| \x      | The backslash designates that the special meaning of the character $x$ does not apply. The $x$ represents any character other than a digit (0–9). For example, use $\setminus$ to place a dot character in a label. |
| \DDD    | Each D is a digit; the complete string is the octet corresponding to the decimal number described by DDD. The octet is assumed to be text and is not checked for special meaning.                                   |
| ()      | Parentheses enclose group data that crosses a line. In effect, newlines are not recognized within parentheses. This notation is useful with SOA and WKS records.                                                    |
| ;       | A semicolon precedes a comment; the remainder of the line is ignored.                                                                                                    |
| *       | An asterisk is a wildcard character.                                                                                                    |

Usually a resource record has the current origin appended to the name if the name is not terminated by a period (.). This scheme is useful for appending the current domain name to the data, such as workstation names, but can cause problems if you do not want the name to be appended. If the name is not in the domain for which you are creating the data file, end the name with a period. However, do not append the period to Internet addresses.

# **Specifying \$INCLUDE in BIND Resource Records**

An include line has \$INCLUDE starting in column 1 and is followed by a filename. This feature helps you use multiple files for different types of data. For example:

\$INCLUDE /usr/etc/named.d/mailboxes

This line is a request to load the file /usr/etc/named.d/mailboxes. The \$INCLUDE command does not cause data to be loaded into a different zone or tree. It allows data for a given zone to be organized in separate files. For example, you might keep mailbox data separate from host data by using this mechanism.

## Specifying \$ORIGIN in BIND Resource Records

\$ORIGIN changes the origin in a data file. The line starts in column 1 and is followed by a domain origin. This feature is useful for putting more than one domain in a data file.

```
$ORIGIN Berkeley.EDU.
```

## Specifying SOA—Start of Authority in BIND Resource Records

The Start of Authority record, SOA, designates the start of a zone. There should be only one SOA record per zone.

The name is the name of the zone. It can be a complete domain name like Berkeley.EDU. or a name relative to the current \$ORIGIN. The "at" sign (@) indicates the current zone name, taken from the "primary" line in the *named.boot* file or from a previous \$ORIGIN line.

*Source* is the name of the host on which the master data file resides, typically the primary master server.

*Person-in-charge* is the mailing address for the person responsible for the name server. The mailing address is encoded in the form of a domain name where the "at" sign (@) separating the user name from the hostname is replaced with a period. In the example above, kjd.ucbvax.berkeley.edu is the encoded form of kjd@ucbvax.berkeley.edu.

Serial is the version number of this data file, and should be incremented whenever data are changed. Do not use floating point numbers (numbers with a decimal point, such as 1.1). A useful convention is to encode the current date in the serial number. For example, 25 April 1994 edit #1 is encoded as

1994042501

Increment the edit number if you modify the file more than once on a given day.

*Refresh* indicates how often, in seconds, a secondary name server is to check with the primary name server to see if an update is needed.

*Retry* indicates how long, in seconds, a secondary server is to retry after a failure to check for a refresh.

*Expire* is the maximum number of seconds that a secondary name server has to use the data before they expire for lack of getting a refresh.

*Minimum* is the default number of seconds to be used for the time-to-live field on resource records with no explicit time-to-live value.

# Specifying NS—Name Server in BIND Resource Records

The Name Server record, NS, lists the name of a machine that provides domain service for a particular domain. The name associated with the RR is the domain name, and the data portion is the name of a host that provides the service. Workstations providing name service need not be located in the named domain. There should be one NS record for each master server (primary or secondary) for the domain. If you use more than approximately 10 to 15 NS records for a zone, you may exceed DNS datagram size limits.

NS records for a domain must exist in both the zone that delegates the domain and in the domain itself. If the name server host for a particular domain is itself inside the domain, then a glue record is needed. A glue record is an Address (A) record that specifies the address of the server. Glue records are needed only in the server delegating the domain, not in the domain itself. For example, if the name server for domain SRI.COM is KL.SRI.COM, then the NS and glue A records on the delegating server look like this:

```
SRI.COM. IN NS KL.SRI.COM. KL.SRI.COM. IN A 10.1.0.2
```

The administrators of the delegating and delegated domains should ensure that the NS and glue A records are consistent and remain so.

## Specifying A—Address in BIND Resource Records

| $\{\mathtt{name}\}$ | $\{ttl\}$ | addr-class | A | address       |
|---------------------|-----------|------------|---|---------------|
| ucbvax              |           | IN         | A | 128.32.133.1  |
|                     |           | IN         | A | 128.32.130.12 |

The Address record, A, lists the address for a given workstation The name field is the workstation name, and the address is the network address. There should be one A record for each address of the workstation.

## Specifying HINFO—Host Information in BIND Resource Records

The Host Information resource record, HINFO, is for host-specific data. This record lists the hardware and operating system running at the listed host. Only a single space separates the hardware information and the operating-system information. To include a space in the workstation name, you must place quotation marks around the name. There should be one HINFO record for each host. See the file <code>/usr/etc/named.d/README</code> for the current list of names for IRIS4D Series workstations and servers. To learn the names for other types of hardware and operating systems, refer to the most current "Assigned Numbers" RFC (RFC 1340 as of this writing).

# Specifying WKS—Well-Known Services in BIND Resource Records

| $\{\mathtt{name}\}$ | $\{ttl\}$ | addr-class | WKS | address      | protoc | ol services list |
|---------------------|-----------|------------|-----|--------------|--------|------------------|
|                     |           | IN         | WKS | 192.12.6.16  | UDP    | (who route       |
|                     |           |            |     |              |        | timed domain)    |
|                     |           | IN         | WKS | 192.12.63.16 | TCP    | (echo telnet     |
|                     |           |            |     |              |        | chargen ftp      |
|                     |           |            |     |              |        | smtp time        |
|                     |           |            |     |              |        | domain bootp     |
|                     |           |            |     |              |        | finger sunrpc)   |

The Well-Known Services record, WKS, describes well-known services supported by a particular protocol at a specified address. The list of services and port numbers comes from the list of services specified in */etc/services*. There should be only one WKS record per protocol per address.

## Specifying CNAME—Canonical Name in BIND Resource Records

The Canonical Name resource record, CNAME, specifies an alias for the official, or canonical, hostname. This record should be the only one associated with the alias name. All other resource records should be associated with the canonical name, not with the alias. Any resource records that include a domain name as their value (such as NS or MX) should list the canonical name, not the alias.

Aliases are also useful when a host changes its name. In that case, it is usually a good idea to have a CNAME record so that people still using the old name get to the right place.

## Specifying PTR—Domain Name Pointer in BIND Resource Records

A Domain Name Pointer record, PTR, allows special names to point to some other location in the domain. The example of a PTR record given here is used to set up reverse pointers for the special IN-ADDR.ARPA domain. PTR names should be unique to the zone. Note the period (.) appended to the real name to prevent *named* from appending the current domain name.

# Specifying MB—Mailbox in BIND Resource Records

The Mailbox record, MB, lists the workstation where a user receives mail. The *name* field is the user's login. The machine field lists the workstation to which mail is to be delivered. Mailbox names should be unique to the zone.

## Specifying MR—Mail Rename Name in BIND Resource Records

```
name {ttl} addr-class MR corresponding_MB
Postmaster IN MR ben
```

The Mail Rename Name record, MR, lists aliases for a user. The *name* field lists the alias for the name listed in the last field, which should have a corresponding MB record.

## Specifying MINFO—Mail Information in BIND Resource Records

| name | $\{	t1\}$ | addr-class | MINFO | requests     | maintainer       |
|------|-----------|------------|-------|--------------|------------------|
| BIND |           | IN         | MINFO | BIND-REQUEST | kjd.Berkeley.EDU |

The Mail Information record, MINFO, creates a mail group for a mailing list. This resource record is usually associated with a Mail Group (MG) record, but can be used with a Mailbox (MB) record. The *name* is the name of the mailbox. The *requests* field is where mail (such as requests to be added to a mail group) should be sent. The *maintainer* is a mailbox that should receive error messages. This arrangement is appropriate for mailing lists when errors in members' names should be reported to someone other than the sender.

# Specifying MG—Mail Group Member in BIND Resource Records

```
{mail group name} {ttl} addr-class MG member name
IN MG Bloom
```

The Mail Group record, MG, lists members of a mail group. Here is an example for setting up a mailing list:

```
Bind IN MINFO Bind-Request kjd.Berkeley.EDU.

IN MG Ralph.Berkeley.EDU.

IN MG Zhou.Berkeley.EDU.
```

# Specifying MX—Mail Exchanger in BIND Resource Records

| preference mail |            |    |       |                  |  |
|-----------------|------------|----|-------|------------------|--|
| $name {ttl}$    | addr-class | MX | value | exchanger        |  |
| Munnari.OZ.AU.  | IN         | MX | 10    | Seismo.CSS.GOV.  |  |
| *.IL.           | IN         | MX | 10    | CUNYVM.CUNY.EDU. |  |

The Mail Exchanger record, MX, specifies a workstation that can deliver mail to a workstation not directly connected to the network. In the first example given here, Seismo.CSS.GOV. is a mail gateway that can deliver mail to Munnari.OZ.AU. Other systems on the network cannot deliver mail directly to Munnari. The two systems, Seismo and Munnari, can have a private connection or use a different transport medium. The preference value is the order that a mailer should follow when there is more then one way to deliver mail to a single workstation. See RFC 974 for more detailed information.

You can use a wildcard name containing an asterisk (\*) for mail routing with an MX record. Servers on the network can state that any mail to a given domain is to be routed through a relay. In the second example given here, all mail to hosts in the domain IL is routed through CUNYVM.CUNY.EDU. This routing is done by means of a wildcard MX resource record, which states that \*.IL has an MX of CUNYVM.CUNY.EDU.

## Specifying RP—Responsible Person in BIND Resource Records

```
owner {ttl} addr RP mbox_domain_name
franklin IN RP franklin.berkeley.edu admin.berkeley.edu.
```

The Responsible Person record, RP, identifies the name or group name of the responsible person for a host. Often it is desirable to be able to identify the responsible entity for a particular host. Otherwise, when that host is down or malfunctioning, it is difficult to contact someone who can resolve the problem or repair the host.

The <code>mbox\_domain\_name</code> field is a domain name that specifies the mailbox for the responsible person. Its format in master files uses the DNS convention for mailbox encoding, identical to that used for the Person-in-charge mailbox field in the SOA record. In the example given here, the mbox\_domain\_name shows the encoding for ben@franklin.berkeley.edu. You can specify the root domain name (just ".") to indicate that no mailbox is available.

The last field is a domain name for which TXT RRs exist. You can perform a subsequent query to retrieve the associated TXT resource records at the TXT domain name. Retrieving the TXT records provides a level of indirection so that the entity can be referred to from multiple places in the DNS. You can specify the root domain name (just ".") for the TXT domain name to indicate that no associated TXT RR exists. In the example, sysadmins.berkeley.edu is the name of a TXT record that could contain some text with names and phone numbers.

The format of the RP record is class insensitive. Multiple RP records at a single name may be present in the database. They should have identical TTLs.

The RP record is experimental; not all DNS servers implement or recognize it.

## **Specifying TXT—Text in BIND Resource Records**

| text-name | $\{ttl\}$ | addr-class | TXT | text-data  |     |
|-----------|-----------|------------|-----|------------|-----|
| location  |           | IN         | TXT | "Berkeley, | CA" |

The Text record, TXT, is used to hold descriptive text. The semantics of the text depend on the domain where it is found.

# IRIX sendmail Reference

This appendix provides reference material on *sendmail*. It is divided into the following sections:

- "sendmail Command-Line Flags" on page 267
- "Tuning sendmail" on page 271
- "About sendmail Configuration File—sendmail.cf" on page 276
- "sendmail Flags, Options, and Files" on page 297

## sendmail Command-Line Flags

You can include one or more flags on the command line to tailor a *sendmail* session. This section describes some of the more frequently used flags.

- "Changing the Values of sendmail Configuration Options" on page 268
- "Specifying the sendmail Delivery Mode" on page 268
- "Specifying the sendmail Queue Mode" on page 268
- "Specifying the sendmail Daemon Mode" on page 269
- "Specifying the sendmail Verification Mode" on page 269
- "Specifying the sendmail Test Mode" on page 269
- "Specifying the sendmail Debugging Flags" on page 270
- "Using Another sendmail Configuration File" on page 270

For a detailed description of command-line flags, see "sendmail Flags, Options, and Files" on page 297.

### **Changing the Values of sendmail Configuration Options**

The **-o** flag overrides an option in the configuration file. The override is for the current session only. In the following example, the **T** (timeout) option becomes two minutes for this session only:

```
/usr/lib/sendmail -oT2m
```

For a detailed discussion of configuration options, see "sendmail Flags, Options, and Files" on page 297.

## Specifying the sendmail Delivery Mode

One configuration option frequently overridden on the command line is the **d** option, which specifies the *sendmail* delivery mode. The delivery mode determines how quickly mail is delivered:

- i Deliver interactively (synchronously)
- **b** Deliver in background (asynchronously)
- **q** Queue only (don't deliver)

There are trade-offs. Mode i passes the maximum amount of information to the sender, but is rarely necessary.

Mode  $\mathbf{q}$  puts the minimum load on your system, but if you use it, delivery may be delayed for up to the queue interval.

Mode **b** is probably a good compromise. However, in this mode, *sendmail* may initiate a large number of processes if you have a mailer that takes a long time to deliver a message.

#### Specifying the sendmail Queue Mode

The **-q** flag causes *sendmail* to process the mail queue at regular intervals. The syntax is as follows, where *time* defines the interval between instances of queue processing:

```
-q [time]
```

Time is expressed in number of minutes: 15m sets the interval to 15 minutes. If *time* is omitted, *sendmail* processes the queue once and returns. The **-q** flag is often used in conjunction with daemon mode, described in the next subsection.

See "sendmail Timeout and Interval Abbreviations" on page 271 for a discussion of time-interval specifications and formats.

## Specifying the sendmail Daemon Mode

To process incoming mail over sockets, a daemon must be running. The **-bd** flag causes *sendmail* to run in daemon mode. The **-bd** and **-q** flags can be combined in one call, as in the following example:

```
/usr/lib/sendmail -bd -q30m
```

This command causes *sendmail* to run in daemon mode and to fork a subdaemon for queue processing every half hour.

The script for starting *sendmail* that is provided with IRIX includes the following command line:

```
/usr/lib/sendmail -bd -q15m
```

#### Specifying the sendmail Verification Mode

Using the **-bv** flag directs *sendmail* to validate addresses, aliases, and mailing lists. In this mode, *sendmail* performs verification only. It does not try to collect or deliver a message. *sendmail* expands all aliases, suppresses duplicates, and displays the expanded list of names. For each name, *sendmail* indicates if it knows how to deliver a message to that destination.

## Specifying the sendmail Test Mode

The **-bt** flag places *sendmail* in test mode so that it describes how the current configuration rewrites addresses. Test mode is extremely useful for debugging modifications to the */usr/lib/sendmail.cf* configuration file. For more information, see "Testing the Rewrite Rules in Test Mode" on page 292.

## Specifying the sendmail Debugging Flags

Several debugging flags are built into *sendmail*. Each flag includes a number and a level. The number identifies the debugging flag. The level, which defaults to 1, dictates how much information prints. A low level causes minimal information to print; a high level causes more comprehensive information to print. In general, levels greater than 9 cause so much information to print that it is of limited value. Debugging flags use the following syntax:

-d debug-list

A debug list includes the flag number and the flag level, as shown in the following examples:

- Set flag 13 to level 1.
  - -d13
- Set flag 13 to level 3.
  - -d13.3
- Set flags 5 though 18 to level 1.
  - -d5-18
- Set flags 5 through 18 to level 4.
  - -d5-18.4

Many debugging flags are of little use to the average *sendmail* user. Some are occasionally useful for helping to track down obscure problems. "sendmail Flags, Options, and Files" on page 297 includes a list of common debugging flags.

## **Using Another sendmail Configuration File**

The -C flag directs *sendmail* to use an alternate configuration file. For example, the following line directs *sendmail* to use the *test.cf* file instead of the default /usr/lib/sendmail.cf file:

```
/usr/lib/sendmail -Ctest.cf
```

If the -C flag appears without a filename, *sendmail* uses the file *sendmail.cf* in the current directory. Thus, the -C flag directs *sendmail* to ignore any */usr/lib/sendmail.fc* ("frozen") file that may be present.

## **Tuning sendmail**

A number of configuration parameters are available for fine-tuning *sendmail* to the requirements of a specific site. Options in the configuration file set these parameters. For example, the string **T3d** sets the **T** (timeout) option to **3d** (three days). For other sendmail timeout abbreviations see "sendmail Timeout and Interval Abbreviations" on page 271.

Most options have default values that are appropriate for many sites. However, sites having very high mail loads may need to tune these parameters to fit the mail load. In particular, sites with a large volume of small messages that are delivered to multiple recipients may need to adjust the parameters for queue priorities.

The rest of this section describes the configuration parameters for the following tuning areas:

- "sendmail Timeout and Interval Abbreviations" on page 271
- "Setting the sendmail Message Queue Interval" on page 272
- "Setting the sendmail Read Timeouts" on page 272
- "Setting the sendmail Queued Message Timeouts" on page 273
- "Forking During sendmail Mail Queue Runs" on page 274
- "About sendmail Queue Priorities" on page 274
- "About sendmail Load Limiting" on page 275
- "About sendmail Log Level" on page 276

#### sendmail Timeout and Interval Abbreviations

Time intervals use the following abbreviations:

| S | Seconds |
|---|---------|
| m | Minutes |
| h | Hours   |
| d | Days    |
| W | Weeks   |

For example, "10m" represents 10 minutes, and "2h30m" represents two hours and 30 minutes.

## **Setting the sendmail Message Queue Interval**

The argument to the **-q** flag specifies how often to process the mail queue. When the *sendmail* daemon is started with the */etc/init.d/mail* script, the queue interval is set to 15 minutes.

If *sendmail* runs in delivery mode **b**, messages are written to the queue only when they cannot be delivered (for example, when a recipient host is down). Therefore, the need to process the queue is limited and the queue interval value may be set quite high. The value is relevant only when a host that was down comes back up.

If sendmail runs in delivery mode  $\mathbf{q}$ , the queue interval should be set to a low value, as it defines the longest time that a message sits in the local queue before being processed.

## **Setting the sendmail Read Timeouts**

sendmail can time out when reading the standard input or when reading from a remote SMTP server. Technically, a timeout is not acceptable within the published protocols. However, setting the read timeout option to a high value (such as an hour) reduces the chance that a large number of idle daemons will pile up on a system. The read timeout option is specified as:

rtimeout.suboption=value

where **timeout** is specified in the standard *sendmail* timeout manner indicated in "sendmail Timeout and Interval Abbreviations" on page 271. The following suboptions broaden the scope of the read timeout:

 Table B-1
 Suboptions of sendmail Read Timeouts

| Suboption | Description                       |
|-----------|-----------------------------------|
| command   | Wait for the next command         |
| connect   | Wait for the connect(2) to return |
| datablock | Wait for each DATA block to read  |

| Table B-1 (continued) | Suboptions of sendmail Read Timeouts  |
|-----------------------|---------------------------------------|
| Suboption             | Description                           |
| datafinal             | Wait for acknowledgment of final dot  |
| datainit              | Wait for data acknowledgment          |
| fileopen              | Wait for an NFS file to open          |
| helo                  | Wait for HELO or EHLO                 |
| hoststatus            | Duration of host status               |
| iconnect              | Wait for the first connect (2)        |
| initial               | Wait for the initial greeting message |
| mail                  | Wait for MAIL acknowledgment          |
| misc                  | Wait for other SMTP commands          |
| queuereturn           | Bounce if still undelivered           |
| queuewarn             | Warn if still undelivered             |
| quit                  | Wait for QUIT acknowledgment          |
| rcpt                  | Wait for RCPT acknowledgment          |
| rset                  | Wait for RSET acknowledgment          |

## **Setting the sendmail Queued Message Timeouts**

sendmail causes a queued message to time out after a specified time period. This feature ensures that the sender knows the message cannot be delivered. This default message timeout value is one week (seven days). The value is set with the **T** option.

The queue records the time of submission, rather than the time remaining until timeout. This approach enables *sendmail* to flush messages that have been hanging for a short period by running the queue with a short message timeout. The following example illustrates how to process the queue and flush any message that is one day old:

/usr/lib/sendmail -oT1d -q

#### Forking During sendmail Mail Queue Runs

Setting the **Y** option causes *sendmail* to fork before each individual message when processing the queue. This technique prevents *sendmail* from consuming large amounts of memory, and may be useful in memory-poor environments. However, if the **Y** option is not set, *sendmail* keeps track of hosts that are down during a queue run, which can improve performance dramatically.

#### **About sendmail Queue Priorities**

sendmail assigns a priority to every message when it is first instantiated. sendmail uses the priority and the message creation time (in seconds since January 1, 1970) to order the queue. The message with the lowest priority number is processed first. The algorithm that derives a message's priority uses the following information:

#### message size (in bytes)

Small messages receive lower priorities than large messages, increasing the efficiency of the queue.

#### message class

If the user includes a Precedence: field and value in a message, *sendmail* uses the value to select the message class from the configuration file. (Typical values might be "first-class" or "bulk.")

#### class work factor

This factor is set in the configuration file with the  ${\bf z}$  option; its default value is 1800.

#### number of recipients

The number of recipients affects the load a message presents to the system. A message with a single recipient has a lower priority than one with a long recipient list.

#### recipient work factor

This factor is set in the configuration file with the **y** option; its default value is 1000.

#### The priority algorithm is as follows:

```
priority=message_size-(message_class * z) + (num_recipients * y)
```

After assigning message priorities, *sendmail* orders the queue by using the following formula:

```
ordering = priority + creation_time
```

A message's priority can change each time an attempt is made to deliver it. The "work time factor" (set with the **Z** option) is a value that increments the priority, on the assumption that a message that has failed many times will tend to fail in the future.

## **About sendmail Load Limiting**

*sendmail* can queue (and not attempt to deliver) mail if the system load average exceeds a specified maximum. The x option defines this maximum limit. When the load average exceeds the maximum, *sendmail* tests each message's priority by using the following algorithm, where q is the value associated with the  $\mathbf{q}$  option, and x is the value associated with the  $\mathbf{x}$  option:

```
q / (load average - x + 1)
```

In IRIX *sendmail*, the algorithm is modified slightly. The number of child processes forked by the *sendmail* daemon is added to the load average. Thus, a host with a load average of 1 but with 6 forked *sendmail* processes has an effective load average of 7. This can be disabled by appending ",l" (comma, lowercase L) to the value assigned to the x option, for example: 0x25,l.

After the final load average is calculated, *sendmail* compares it to the message priority for each message. If the priority is greater, *sendmail* sets the delivery mode to **q** (queue only).

The default value for the  ${\bf q}$  option is 10000; each point of load average is worth 10000 priority points. The  ${\bf X}$  option defines the load average at which *sendmail* refuses to accept network connections. Locally generated mail (including incoming UUCP mail) is still accepted.

## **About sendmail Log Level**

sendmail provides a comprehensive error- and event-logging capability. The L (log level) option in the configuration file determines the level of detail written to the log. The default value for the log level is 1; valid levels are as follows:

| 0  | No logging                                                                                                    |
|----|----------------------------------------------------------------------------------------------------|
| 1  | Major problems only                                                                                                   |
| 2  | Message collections and failed deliveries                                                                             |
| 3  | Successful deliveries                                                                                                 |
| 4  | Messages being deferred (because a host is down, for example)                                                         |
| 5  | Normal message queue-ups                                                                                              |
| 6  | Unusual but benign incidents, such as trying to process a locked queue file                                           |
| 9  | Log internal queue ID to external message ID mappings; useful for tracing a message as it travels among several hosts |
| 12 | Several messages of interest when debugging                                                                           |
| 16 | Verbose information regarding the queue                                                                               |
| 20 | Attempts to run a locked queue file                                                                                   |
| 21 | Monitor load average computation and process counting                                                                 |

## About sendmail Configuration File—sendmail.cf

This section begins with an overview of the configuration file, describes its semantics in detail, and includes hints on writing a customized version. Admittedly, the file's syntax is not easy to read or write. A more important design criterion is that the syntax be easy to parse, because it must be parsed each time *sendmail* starts up.

#### sendmail Configuration File Syntax

The configuration file is a series of lines, each of which begins with a character that defines the semantics for the rest of the line. A line beginning with a space or a tab is a continuation line (although the semantics are not well defined in many places). A blank line or a line beginning with the number symbol (#) is a comment. The following commands are described:

- "sendmail Configuration File Rewriting Rules—S and R Commands" on page 277
- "sendmail Configuration File Define Macro—D Command" on page 278
- "sendmail Configuration File Define Classes—C and F Commands" on page 279
- "sendmail Configuration File Define Mailer—Command (M)" on page 281
- "sendmail Configuration File Define Header–Command (H)" on page 281
- "sendmail Configuration File Set Option—Command (O)" on page 282
- "sendmail Configuration File Define Trusted Users—Command (T)" on page 282
- "sendmail Configuration File Define Precedence—Command (P)" on page 283
- "sendmail Configuration File Define Keyed Files—Command (K)" on page 283.

#### sendmail Configuration File Rewriting Rules—S and R Commands

The rewriting rules are the core of address parsing. These rules form an ordered production system. During parsing, *sendmail* scans the set of rewriting rules, looking for a match on the left-hand side (ls) of the rule. When a rule matches, the address is replaced by the right-hand side (rhs) of the rule.

The rewriting rules are grouped into sets of one or more rules. Each set has an integer identifier called a *rule set number*. Each rule set acts like a subroutine: When the set is called, each rule is scanned in sequence until all rules have been scanned or until the rule set returns to the caller.

Some rule sets are used internally and have specific semantics. Others do not have specifically assigned semantics and can be referenced by mailer definitions or by other rule sets.

Each rule set begins with an S command, with the syntax

Sn

where *n* is the rule set identifier, an integer between 0 and 99. If the same rule set identifier is used more than once in a configuration file, the last definition is the one used.

Each line within the rule set begins with an  ${\bf R}$  command and defines a rewrite rule.  ${\bf R}$  commands have the syntax

Rlhs rhs [comments]

where the following conditions exist:

- The fields are separated by at least one tab character; embedded spaces with a field are acceptable.
- Any input matching the *lhs* pattern is rewritten according to the *rhs* pattern.
- Comments, if any, are ignored.

#### sendmail Configuration File Define Macro—D Command

The **D** command names a macro and defines its content. A macro name can be either a single character (x) or a {macro}. *sendmail* defines several internal macros of its own. To avoid conflicts, use uppercase letters for all user-defined macros. Lowercase letters and special characters are reserved for system use. (A list of *sendmail*'s internally defined macros appears under the topic "sendmail Configuration File Special Macros and Conditionals" on page 285.)

The Define Macro command takes one of the following forms:

*DxValue* 

Dx | shell\_command [arguments]

D{macro}Value

D{macro} | shell\_command [arguments]

where *x* or {macro} is the name of the macro. The first form defines the macro to contain *Value*. The second form defines the macro as the first line seen on *stdout* of the specified shell command. The vertical bar must immediately follow the macro identifier; no white space is permitted. The remainder of the line is interpreted as arguments to the shell command.

Macros can be interpolated in most places by means of the escape sequence \$x.

**Note:** *sendmail* does not honor comments on macro definition lines. For example, the following line defines the D macro as foo.com # my domain name:

```
DDfoo.com # my domain name
```

#### sendmail Configuration File Define Classes—C and F Commands

The **C** command defines classes of words to match on the left-hand side of rewriting rules, where a "word" is a sequence of characters. A class name is a single uppercase letter, or {macro}. A class might define a site's local names and be used to eliminate attempts to send to oneself. Classes can be defined either directly in the configuration file or by being read in from a pipe or other file. The sequence cannot contain characters used as "operators" in addresses. (Operators are defined with the \$0 macro.)

The **C** command takes one of the following forms:

```
CX word1 [word2 ...]

CX $x [$y ...]

C{macro} word1 [word2 ...]

C{macro} $x [$y ...]
```

where *X* or {macro} is the class name. The first form defines the class to match any of the named words. The second form reads the elements of the class from the expansion of the listed macros. The macros to be expanded must be leftmost in each token. Only one macro can be expanded per token. Any remainder in a token following a macro expansion is added as a separate token.

The **F** command defines a file from which to read the elements of a class, and takes one of the following forms:

```
FX file [format]

FX | shell_command [arguments]

F{macro}file [format]

F{macro} | shell_command [arguments]
```

The first form reads the elements of the class from the named file. If an optional format argument is present, it is passed as the control string to an **sscanf()** call and applied to each input line read from the named file, thus:

```
sscanf(const char *line, const char *format, char *new-element);
```

There must be no white space to the left of the filename.

The second form reads the elements of the class from *stdout* of the specified shell command. The entire contents of the line are taken to be a shell command followed by its arguments.

The third and fourth forms simply substitute {*macro*} for the *X* in the class name in the first two forms.

You may split class definitions across multiple lines. For example, these forms are equivalent:

```
CHmonet picasso
```

#### and

```
CHmonet
CHpicasso
C{macro}monet
C{macro}picasso
```

You may also define a class using both **C** and **F** commands. For example, the following commands define class H containing *monet*, *picasso*, the expansion of the \$w macro, and all strings from the file */var/tmp/foofile* appearing before the first number symbol (#) on each line:

```
CHmonet picasso $w
FH/var/tmp/foofile %[^#]
```

**Note:** *sendmail* does not honor comments that are not respected on class definition lines. For example, the following command defines the D class as containing separate elements

```
foo.com, bar.com, #, my, local, and domains:
CD foo.com bar.com # my local domains
```

#### sendmail Configuration File Define Mailer—Command (M)

The **M** command defines programs and interfaces to mailers. The format is as follows: Mname,  $\{field=value\}*$ 

where *name* is the name of the mailer (used internally only) and the *field=value* pairs define attributes of the mailer. The asterisk (\*) indicates that the preceding bracketed structure may be repeated 0 or more times. That is, there may be multiple *field=value* pairs. The following list defines valid field names:

Path The pathname of the mailer.

Flags Special flags for this mailer; see "sendmail Flags, Options, and Files" on

page 297 for a list of special flags.

Sender A rewriting set for sender addresses.

Recipient A rewriting set for recipient addresses.

Argv An argument vector to pass to this mailer.

Eol The end-of-line string for this mailer.

Maxsize The maximum message length to this mailer.

Only the first character of the field name is checked.

#### sendmail Configuration File Define Header-Command (H)

The **H** command defines the format of header lines that *sendmail* inserts into a message. The command format is as follows:

H[?mflags?] hname: htemplate

Continuation lines for an **H** command line appear in the outgoing message. *sendmail* macro-expands the *htemplate* before inserting it into the message. If *mflags* (which must be surrounded by question marks) appear in the command line, at least one of the specified flags must also appear in the mailer definition or the header will not appear in the message. However, if a header appears in the input message, the header also appears in the output, regardless of these flags.

Some headers have special semantics, which are described in "sendmail Configuration File Semantics" on page 285.

#### sendmail Configuration File Set Option—Command (O)

Several *sendmail* options can be set by a command line in the configuration file. Each option is identified by a single character.

The format of the **O** command line is as follows:

00 value

 $Oo \ | \ shell \ commands (arguments)$ 

- OptionName[.suboption]=value
- OptionName[.suboption]=|shell\_command [arguments]

The command sets option o or the longer *OptionName* to *value*. Note that most options now have a single character and a long name. Some options, such as timeout, have several suboptions. Use the long names when setting suboptions. Depending on the option, *value* is a string; an integer; a Boolean (with legal values "t," "T," "f," or "F" and a default of TRUE); or a time interval.

The **K** command is a new command available in IRIX *sendmail*. This command defines (K)eyed databases that are accessible by means of the lookup operators. See "sendmail Configuration File Define Keyed Files—Command (K)" on page 283 for a complete description of the **K** command.

#### sendmail Configuration File Define Trusted Users—Command (T)

Trusted users are permitted to override the sender address by using the *-f* flag. Typically, trusted users are limited to *root*, *uucp*, and *network*. On some systems it may be convenient to include other users. For example, there may be a separate *uucp* login for each host. Note, though, that the concept of trusted users in *sendmail* bears no relation to Trusted IRIX/B, or to the concept of trusted (secure) operating systems in general.

The format of the **T** command is as follows:

Tuser1 user2...

A configuration file can contain multiple **T** lines.

#### sendmail Configuration File Define Precedence—Command (P)

The **P** command defines values for the Precedence field. The format of the command line is as follows:

Pname=num

When *sendmail* matches the value in a message's Precedence field with the *name* in a **P** command line, *sendmail* sets the message's class to *num*. A higher number indicates a higher precedence. Negative numbers indicate that error messages will not be returned to the sender. The default precedence is zero. For example, a list of precedences might be

```
Pfirst-class=0
Pspecial-delivery=100
Pjunk=-100
```

#### sendmail Configuration File Define Keyed Files—Command (K)

The **K** command defines a symbolic name for accessing a database. The format of the command line is as follows:

Kname type file

The *name* value is the name used to specify the database in a lookup command. The *type* defines the type of database file, which can be one of the following:

bestmx Look up the best MX record for a host.

dbm Support for the ndbm(3) library.

dequote A "pseudo-map" (that is, one that does not have any external data) that

allows a configuration file to break apart a quoted string in the address. This is primarily useful for DECnet addresses, which often have quoted

addresses that need to be unwrapped on gateways.

host Support for DNS lookups (for hostname lookups only).

nis Support for NIS (YP) maps. NIS+ is not supported in this version.

program Run an external program to look up the key.

sequence Search a sequence of maps. text Look up in a flat text file.

user Look up in a local password file.

The *file* value specifies the filename of the database to be searched. For example, the command

Ksmpassword nis passwd.byname

defines *smpassword* as a special NIS map for the database file *passwd.byname*.

The key lookup command uses the syntax

\$ (map key\$)

Continuing with the example,

\$(smpassword susant\$)

looks up the user name susant in the *smpassword* map. If it finds a match, it replaces the input with the search results, in this case, the password string for susant.

Some of these map types require arguments to initialize them. These are the standard flags:

| -A    | Append values for duplicate keys   |
|-------|------------------------------------|
| -aTAG | Append TAG after successful match  |
| -f    | Specify column for the key         |
| -m    | Suppress replacement on match      |
| -N    | Append a number to all keys        |
| -0    | Database file is optional          |
| -q    | Allow quotes in key                |
| -SX   | Replace spaces with X              |
| -v    | Specify the column for the value   |
| -Z    | Specify the delimiter for a column |
|       |                                    |

#### sendmail Configuration File Semantics

This section describes the semantics of the configuration file, including special macros, conditionals, special classes, and the "error" mailer:

- "sendmail Configuration File Special Macros and Conditionals" on page 285
- "sendmail Configuration File Special Classes" on page 288
- "sendmail Configuration File Left-Hand Side Patterns" on page 288
- "sendmail Configuration File Right-Hand Side Patterns" on page 289
- "sendmail Configuration File Semantics of Rewriting Rule Sets" on page 290
- "sendmail Configuration File "error" Mailer" on page 291.

#### sendmail Configuration File Special Macros and Conditionals

Macros are interpolated by means of the construct \$x, where x is the name of the macro to be interpolated. Special macros are named with lowercase letters; they either have special semantics or pass information into or out of *sendmail*. Some special characters are also reserved, and are used to provide conditionals and other functions.

The following syntax specifies a conditional:

\$?x text1 \$ | text2 \$.

This example interpolates *text1* if the macro \$*x* is set, and *text2* otherwise.

The "else" (\$|) clause can be omitted.

The following macros *must be* defined if information is to be transmitted into *sendmail*:

e SMTP entry message, which prints out when STMP starts up

"Official" domain name for this site; must be the first word of the \$e macro

I Format of the UNIX "From" line; usually a constant

Name of the daemon (for error messages); usually a constant

Set of token operators in addresses

Default format of sender address

The \$0 macro consists of a list of characters that are treated as tokens themselves and serve to separate tokens during parsing. For example, if @ were in the \$0 macro, then the input string a@b would scan as three tokens: a, @, and b.

Here are several examples of these macro definitions:

```
De$j Sendmail $v/$Z ready at $b
Dj$w
DlFrom $g $d
DnMAILER-DAEMON
Do.:%@!^=/[]
Dq$g$?x ($x)$.
```

An acceptable alternative format for the q macro is xx. This syntax corresponds to the following two formats:

```
jd@company.com (John Doe)
John Doe < jd@company.com>
```

Some macros are defined by *sendmail* for interpolation into arguments passed to mailers or for other contexts. These macros are as follows:

| a | Origination date in RFC 822 format           |
|---|----------------------------------------------|
| b | Current date in RFC 822 format               |
| c | Hop count                                    |
| d | Date in UNIX (ctime) format                  |
| f | Sender ("From") address                      |
| g | Sender address relative to the recipient     |
| h | Recipient host                               |
| i | Queue ID                                     |
| p | PID for sendmail                             |
| r | Protocol used                                |
| s | Sender's hostname                            |
| t | A numeric representation of the current time |
| u | Recipient user                               |

v Version number of sendmail

w Hostname of this sitex Full name of the sender

z Home directory of the recipient

Macros \$a, \$b, and \$d specify three dates that can be used. The \$a and \$b macros are in RFC 822 format. \$a is the time extracted from the Date: line of the message; \$b is the current date and time (used for postmarks). If no Date: line appears in the incoming message, \$a is also set to the current time. The \$d macro is equivalent to the \$a macro in UNIX format (as described on the ctime(3C) reference page).

The \$c macro is set to the "hop count," the number of times this message has been processed. It can be determined by the **-h** flag on the command line or by counting the time stamps in the message.

The \$f macro is the ID of the sender as originally determined; when a message is sent to a specific host, the \$g macro is set to the address of the sender *relative to the recipient*. For example, if jd sends to buddy@USomewhere.edu from the machine company.com, the \$f macro will be jd and the \$g macro will be jd@company.com.

When a message is sent, the \$h, \$u, and \$z macros are set to the host, user, and home directory (if local) of the recipient. The first two are set from the \$@ and \$: part of the rewriting rules, respectively. The \$i macro is set to the queue ID on this host; when included in the time-stamp line, it can be extremely useful for tracking messages.

The \$p and \$t macros are used to create unique strings (for example, for the Message-Id field). The \$r and \$s macros are set to the protocol used to communicate with *sendmail* and the name of the sending host; these macros are not supported in the current version.

The \$v macro is set to be the version number of *sendmail*, which normally appears in time stamps and is extremely useful for debugging. The \$w macro is set to the name of this host, if it can be determined.

The \$x macro is set to the full name of the sender, derived from one of these sources (in this order):

- a flag to sendmail
- the value of the Full-name: line in the header if it exists
- the comment field of a From: line
- for messages originating locally, the value from the /etc/passwd file

Current *sendmail* allows for multicharacter macros. To define a multicharacter macro *Macro* replace the single character macro name in the define command with {Macro}. To reference it, use \${Macro} instead of \$X.

#### sendmail Configuration File Special Classes

The w class is the set of all names this host is known by, and can be used to match local hostnames.

#### sendmail Configuration File Left-Hand Side Patterns

The left-hand side of a rewriting rule contains a pattern. Words are simply matched directly. A dollar sign introduces the following meta-syntax:

\$\* Match zero or more tokens.
\$+ Match one or more tokens.
\$- Match exactly one token.
\$=x Match any token in class x.
\$~x Match any token not in class x.

If a match occurs, it is assigned to the symbol n for replacement on the right-hand side, where n is the index in the lhs. For example, if the left-hand side

```
$-@$+
```

is applied to the input

jd@company.com

the rule will match, and the values passed to the right-hand side will be

\$1 jd

\$2 company.com

#### sendmail Configuration File Right-Hand Side Patterns

When the left-hand side of a rewriting rule matches, the input is deleted and replaced by the right-hand side. Right-hand-side tokens are inserted exactly as they appear unless they begin with a dollar sign. The meta-syntax is as follows:

n Substitute indefinite token n from lhs; substitute the corresponding

value from a \$+, \$-, \$\*, \$=, or \$~ match on the lhs; can be used anywhere.

\$[hostname\$] Canonicalize hostname; a hostname enclosed between \$[ and \$] is looked

up by the **gethostbyname()** routines and replaced by the canonical name. For example, \$[frodo\$] might become frodo.fantasy.com and \$[[192.48.153.1]\$] would become sgi.com. If **gethostbyname()** encounters an error, *hostname* will be returned unchanged.

\$[name\$:default\$]

This is an extended version of the preceding construct, and provides a way to determine whether the canonicalization was successful. Using this syntax, the *default* is returned if the canonicalization step fails. For example, \$[frodo\$:FAIL\$] becomes FAIL if **gethostbyname()** fails to canonicalize frodo.

(x key@arg\$:default\$)

Look up key in DBM or NIS database x. This is the database lookup syntax; x corresponds to a database previously declared using the K command (described in "sendmail Configuration File Define Keyed Files—Command (K)" on page 283) and key is the string that should be searched for in the database. The arg and default arguments are optional. The default is returned if the key was not found in the database. If neither the default nor a matching key is found, the whole expression expands to the value of key. However, if a result is found, it is used as the format string of a sprintf() expression, with the arg as extra argument. Thus, database values with %s strings embedded in them can be useful when rewriting expressions. These values could typically be used with the pathalias program to expand routes without leaving sendmail.

\$>n

Call rule set n; causes the remainder of the line to be substituted as usual and then passed as the argument to rule set n. The final value of rule set n becomes the substitution for this construct.

Multiple calls can be embedded on the rhs. For example, \$>32\$>33\$1 would make the substitution for \$1 and pass the result to rule set 33. The result from rule set 33 would then be passed as the input to rule set 32. Finally, the entire construct would be replaced with the result from rule set 32.

Only embedded rule set calls in the form outlined above are supported. Rule sets calls cannot be arbitrarily placed within the rhs.

#### \$#mailer\$@host\$:user

Resolve to mailer; the \$# syntax should be used only in rule set 0. The syntax causes evaluation of the rule set to terminate immediately and signals sendmail that the address has completely resolved. This process specifies the {mailer, host, user} triple necessary to direct the mailer. If the mailer is local, the host part may be omitted. The mailer and host must be a single word, but the user may be a multi-part value.

An entire rhs may also be prefixed by a \$@ or a \$: to control evaluation.

The \$@ prefix causes the rule set to return with the remainder of the rhs as the value. The \$: prefix causes the rule to terminate immediately, but the rule set to continue; this can be used to avoid continued application of a rule. The prefix is stripped before continuing.

The \$@ and \$: prefixes may precede a \$> specification. For example,

```
R$+ $:$>7$1
```

matches anything, passes that to rule set 7, and continues; the \$: is necessary to avoid an infinite loop.

Substitution occurs in the order described: Parameters from the lhs are substituted, hostnames are canonicalized, "subroutines" are called, and finally \$#, \$@, and \$: are processed.

#### sendmail Configuration File Semantics of Rewriting Rule Sets

There are five rewriting rule sets that have specific semantics. Figure B-1 shows the relationship among these rule sets.

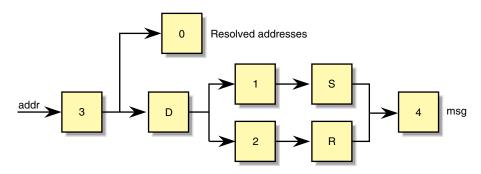

Figure B-1 Semantics of Rewriting Rule Sets

Rule set 3 should turn the address into canonical form. This form should have the following basic syntax:

local-part@host-domain-spec

If no "at" (@) sign is specified, then the host-domain-spec can be appended from the sender address (if the *C* flag is set in the mailer definition corresponding to the *sending* mailer). *sendmail* applies rule set 3 before doing anything with any address.

Next, rule set 0 is applied to an address that actually specifies recipients. The address must resolve to a {mailer, host, user} triple. The mailer must be defined in the mailer definitions from the configuration file. The host is defined into the \$h macro for use in the argv expansion of the specified mailer.

Rule sets 1 and 2 are applied to all sender and recipient addresses, respectively. They are applied before any specification in the mailer definition. They must never resolve.

Rule set 4 is applied to all addresses in the message. It is typically used to translate from internal to external form.

#### sendmail Configuration File "error" Mailer

The mailer with the special name "error" can be used to generate a user error. The (optional) host field is a numeric exit status to be returned, and the user field is a message to be printed. For example, the following entry on the rhs of a rule causes the specified error to be generated if the lhs match:

\$#error\$:Host unknown in this domain

This mailer is functional only in rule set 0.

#### Testing and Debugging the sendmail Rewrite Rules

As part of building or modifying a configuration file, you should test the new file. *sendmail* provides a number of built-in tools to assist in this task. The subsections that follow discuss tools and techniques for debugging the rewrite rules.

- "Using Alternative Configuration Files" on page 292
- "Testing the Rewrite Rules in Test Mode" on page 292
- "Using the Debugging Rewrite Rule" on page 294
- "Using the Debugging Flag (-d21)" on page 293
- "Using the Debugging Rewrite Rule" on page 294

#### **Using Alternative Configuration Files**

Using the -C command-line flag causes *sendmail* to read an alternate configuration file. This feature is helpful during debugging because it permits modifications and testing on a separate copy of the configuration file from the one currently in use. This precaution eliminates the chance that a buggy configuration file will be used by an instance of *sendmail* that is trying to deliver real mail. This flag also provides a convenient way to test any number of configuration files without fussy and potentially confusing renames. See "Using Another sendmail Configuration File" on page 270 and "sendmail Command-Line Flags" on page 298 for more information.

#### **Testing the Rewrite Rules in Test Mode**

Invoking *sendmail* with the **-bt** flag causes it to run in "test mode." For example, the following command invokes *sendmail* in test mode and causes it to read configuration file *test.cf*:

```
/usr/lib/sendmail -bt -Ctest.cf
```

In this mode, sendmail processes lines of the form

rwsets address

where *rwsets* is the list of rewriting sets to use and *address* is an address to which you apply the sets. In test mode, *sendmail* shows the steps it takes as it proceeds, finally showing the final address.

A comma-separated list of rule sets causes sequential application of rules to an input. For example, the following command first applies rule set 3 to the value monet@giverny. Rule set 1 is applied to the output of rule set 3, followed similarly by rule sets 21 and 4:

```
3,1,21,4 monet@giverny
```

**Note:** Some versions of *sendmail*, including those provided with all versions of IRIX prior to IRIX 4.0, automatically apply rule set 3 to input before applying the requested rule set sequence. Versions of *sendmail* in IRIX 4.0 and later do *not* apply rule set 3; rule set 3 must be specifically requested.

The input and output of each rule set is displayed. For example, input of

```
3,0 foo@bar
```

might result in output that looks like this:

```
rewrite: ruleset 3 input: foo @ bar
rewrite: ruleset 3 returns: foo < @ bar >
rewrite: ruleset 0 input: foo < @ bar >
rewrite: ruleset 30 input: foo < @ bar . com >
rewrite: ruleset 30 returns: foo < @ bar . com >
rewrite: ruleset 0 returns:
$# forgn $@ bar . com $: foo < @ bar . com >
```

This output indicates that, given the address foo@bar, rule set 0 will select the *forgn* mailer and direct it to connect to host bar.com, which will be told to send the mail on to foo@bar.com. Furthermore, rule set 0 "called" rule set 30 at one point while processing the address.

#### Using the Debugging Flag (-d21)

The **-d21** debugging flag causes *sendmail* to display detailed information about the rewrite process. This flag is most useful when used with the test mode described in the preceding subsection. The most useful setting of this flag is **-d21.12**, which shows all rewrite steps. Higher levels of the **-d21** flag are rarely needed and create enormous amounts of output.

#### **Using the Debugging Rewrite Rule**

The standard /usr/lib/sendmail.cf file supplied with IRIX includes a special "debugging" rewrite rule. This rule is defined as follows:

```
# insert this handy debugging line wherever you have problems
#R$*
$:$>99$1
```

Note that rule set 99 is an empty rule set that does nothing. Placing one or more (uncommented) copies of this rule anywhere within a rule set forces *sendmail* to display an intermediate rewrite result without using the **-d21** flag. The following test mode output illustrates the use of the debugging rewrite rule:

```
rewrite: ruleset 3 input: foo @ bar
rewrite: ruleset 3 returns: foo < @ bar >
rewrite: ruleset 0 input: foo < @ bar >
rewrite: ruleset 99 input: foo < @ bar . com >
rewrite: ruleset 99 returns: foo < @ bar . com >
rewrite: ruleset 99 input: foo < @ barcom >
rewrite: ruleset 99 returns: foo < @ barcom >
rewrite: ruleset 99 returns: foo < @ barcom >
rewrite: ruleset 0 returns:
$# ether $@ barcom $: foo < @ barcom >
```

Note that somewhere between the first and second appearance of the debugging rewrite rule in rule set 0, the hostname was mangled from *bar.com* to *barcom*.

#### **Building Mailer Definitions**

To add an outgoing mailer to a mail system, you must define the characteristics of the mailer. Each mailer must have an internal name. This name can be arbitrary, except that the names "local" and "prog" must be defined.

P field The pathname of the mailer must be given in the **P** field. If this mailer is accessed by means of an IPC connection (socket), use the string [IPC]

instead.

F field The **F** field defines the mailer flags. Specify an **f** or **r** flag to pass the name of the sender as an **-f** or **-r** flag respectively. These flags are passed only

of the sender as an -f or -f flag respectively. These flags are passed only if they were passed to *sendmail*, so that mailers that give errors under some circumstances can be placated. If the mailer is not picky, just

specify -f \$g in the **argv** template.

| S flag | If the mailer must be called as <i>root</i> , use the <b>S</b> flag; this flag will not reset |
|--------|-----------------------------------------------------------------------------------------------|
|        | the user ID before calling the mailer. (sendmail must be running setuid to                    |

root for this technique to work.)

If this mailer is local (that is, it will perform final delivery rather than

another network hop), use the l flag. Quote characters (backslashes and quotation marks) can be stripped from addresses if the s flag is specified;

if it is not, they are passed through.

host in a single transaction, use the **m** flag. If this flag is on, the **argv** template containing \$u will be repeated for each unique user on a given

host.

e flag The **e** flag marks the mailer as being expensive, causing *sendmail* to defer

connection until a queue run. (For this technique to be effective, you

must use the **c** configuration option.)

C flag An unusual case is the C flag: it applies to the mailer the message is

received from, rather than the mailer being sent to. If this flag is set, the domain specification of the sender (that is, the @host.domain part) is saved and is appended to any addresses in the message that do not

already contain a domain specification.

For example, if the *C* flag is defined in the mailer corresponding to **jd@company.com**, a message of the form

From: jd@company.com

To: buddy@USomewhere.edu, jane

#### will be modified to

From: jd@company.com

To: buddy@USomewhere.edu, jane@company.com

Other flags are described in the sendmail reference page.

**S** and **R** fields

The **S** and **R** fields in the mailer description are per-mailer rewriting sets to be applied to sender and recipient addresses, respectively. These sets are applied after the sending domain is appended and the general rewriting sets (1 and 2) are applied, but before the output rewrite (rule set 4) is applied. A typical usage is to append the current domain to addresses that do not already have a domain.

For example, depending on the domain it is being shipped into, a header of the form "From: jd" might be changed to "From: jd@company.com" or "From: company!jd."

These sets can also be used to do special-purpose output rewriting with rule set 4.

E field

The E field defines the string to use as an end-of-line indication. A string containing only a newline is the default. The usual backslash escapes  $(\r, \n, \f, \b)$  can be used.

Finally, an *argv* template is given as the **E** field. It can have embedded spaces. If there is no *argv* with a \$u macro in it, *sendmail* will speak SMTP to the mailer. If the pathname for this mailer is [IPC], the *argv* should be

```
IPC $h [ port ]
```

where *port* is the port number to connect to. This number is optional.

For example, the following specification specifies a mailer to do local delivery and a mailer for Ethernet delivery:

```
\label{eq:mlocal_problem} $$Mlocal, P=/bin/mail, F=EDFMlsmhu, S=10, R=20, A=mail-s-d $u$$ $$Mether, P=[IPC], F=mDFMhuXC, S=11, R=21, M=10000000, E=\r\n, A=IPC $h$$
```

The first mailer is called "local" and is located in the file */bin/mail*. It has the following characteristics:

- It escapes lines beginning with From in the message with a > sign.
- It expects Date:, From:, and Message-Id: header lines.
- It does local delivery.
- It strips quotation marks from addresses.
- It sends to multiple users at once.
- It expects uppercase to be preserved in both host and user names.

Rule set 10 is to be applied to sender addresses in the message and rule set 20 is to be applied to recipient addresses. The *argv* to send to a message is the word *mail*, the word *-s*, the word *-d*, and words containing the name of the receiving user.

The second mailer is called "ether" and is connected with an IPC connection. It has the following characteristics:

- It handles multiple users at the same time.
- It expects "Date:", "From:", and "Message-Id:" header lines.
- It expects uppercase to be preserved in both host and user names.
- It uses the hidden-dot algorithm of RFC 821.
- It rewrites addresses so that any domain from the sender address is appended to any receiver name without a domain.

Sender addresses are processed by rule set 11; recipient addresses, by rule set 21. There is a 1,000,000-byte limit on messages passed through this mailer. The EOL string for this mailer is "\r\n" and the argument passed to the mailer is the name of the recipient host.

## sendmail Flags, Options, and Files

This section contains information on the following topics:

- "sendmail Command-Line Flags" on page 298
- "sendmail Configuration Options" on page 299
- "sendmail Support Files" on page 307
- "sendmail Debugging Flags" on page 308

### sendmail Command-Line Flags

Flags must precede addresses. The flags are:

-bx Set operation mode to x. Operation modes are:

a Run in ARPANET mode.

The special processing for the ARPANET includes reading the "From:" and "Sender:" lines from the header to find the sender, printing ARPANET-style messages (preceded by three-digit reply codes for compatibility with the FTP protocol) and ending lines of error messages with <CRLF>.

- d Run as a daemon.
- D Same as d but runs in foreground.
- h Print the host status database.
- H Purge the host status database.
- i Initialize the alias database.
- m Deliver mail in the usual way (default).
- p Print the mail queue.
- s Speak SMTP on input side.
- t Run in test mode.
- v Just verify addresses, don't collect or deliver.
- z Freeze the configuration file. Only superuser can do this.

-Cfile Use a different configuration file. *sendmail* runs as the invoking user (rather than root) when this flag is specified.

-dflag [-flag] [.level]

Set debugging flag (or range of flags) to the specified level. (The default is 1.) See "sendmail Debugging Flags" on page 308.

-Fname Set the full name of the sender to *name*.

-fname Set the name of the From person (the sender of the mail). This flag is ignored unless the user appears in the list of "trusted" users, or *name* is the same as the user's name.

| -hcnt      | Set the "hop count" to <i>cnt</i> . The hop count is incremented every time the mail is processed. When it reaches a limit, the mail is returned with an error message, the victim of an aliasing loop.                         |
|------------|----------------------------------------------------------------------------------------------------|
| -i         | Ignore dots alone on line by themselves on incoming messages.                                                                                                    |
| -N         | Set delivery status notification.                                                                                                    |
| -n         | Don't do aliasing.                                                                                                    |
| -ox value  | Set configuration option <i>x</i> to the specified <i>value</i> . These options are described in section "sendmail Configuration Options" on page 299.                                                                          |
| -pprotocol | Set message-receiving protocol. Use the protocol name or a combination of protocol and hostname, for example, UUCP:ucbvax.                                                                                                    |
| -q[time]   | Process the queued mail. If the time is given, <i>sendmail</i> will run through the queue at the specified interval to deliver queued mail; otherwise, it runs only once. See "Specifying the sendmail Queue Mode" on page 268. |
| -Rreturn   | Set the amount of message to be returned if delivery fails. For example, set <i>full</i> to return the full message, or <i>hdrs</i> for headers only.                                                                           |
| -r name    | An alternative and obsolete form of -f.                                                                                                    |
| -t         | Read the header for To:, Cc:, and Bcc: lines, and send the message to everyone listed in those lists. The Bcc: line is deleted before sending. Any addresses in the argument vector are deleted from the send list.             |
| -U         | Set the initial user submission. For user agents like Mail or exmh, this should always be set. For network delivery agents like rmail, this should never be set.                                                                |
| -Venvid    | Set the original envelope ID.                                                                                                    |
| - V        | Go into verbose mode: Alias expansions are announced, and so on.                                                                                                    |
| -Xlogfile  | Logs all mailer traffic to <i>logfile</i> . Use only for stubborn debugging problems, because data piles up quickly.                                                                                                    |
| -Zfile     | Alternate freeze file is designated with file.                                                                                                    |
|            |                                                                                                    |

## sendmail Configuration Options

You can set the following options by using the -*o* flag on the command line or the *O* line in the configuration file. Many of these options cannot be specified unless the invoking user is trusted.

AliasFile=file

Afile Use the named file as the alias file. If no file is specified, use an alias in

the current directory.

AliasWait=N

aN If set, wait up to N minutes for an @:@ entry to exist in the alias database

before starting up. If the entry does not appear in *N* minutes, rebuild the

database (if the *D* option is also set) or issue a warning.

BlankSub=*c* 

Bc Set the blank substitution character to c. Unquoted spaces in addresses

are replaced by this character.

MinFreeBlocks=nblocks

bnblocks[/maxsize]

Set the minimum number of free blocks needed to spool any message, while setting the maximum allowable message size. Defaults are 0 (zero)

and infinite, respectively.

CheckpointInterval=N

CN

Check the queue file after *N* successful deliveries. This can be useful if you send to a long mailing list interrupted by system crashes, which would otherwise engender several duplicate deliveries.

HoldExpensive

c If an outgoing mailer is marked as being expensive, don't connect

immediately. This option requires queueing.

AutoRebuildAliases

D

Rebuild the alias database if necessary and possible. If this option is not set, *sendmail* will not rebuild the alias database until you explicitly request it to do so (by using *sendmail-bi*).

DeliveryMode=x

dx Deliver in mode x. These are the legal modes:

i Deliver interactively (synchronously).

b Deliver in background (asynchronously).

q Just queue the message (deliver during queue run).

ErrorHeader=/file | format

header formats are read from the specified file.

ErrorMode=x

ex Handle errors by using mode x. The values for x are:

p Print error messages (default).

q Print no messages; just give exit status.

m Mail back errors.

w Write back errors (mail the errors if user not logged in).

e Mail back errors and always give zero exit status.

TempFileMode=mode

Fmode Set the UNIX file mode to use when creating queue files and "frozen

configuration" files.

SaveFromLine

Save UNIX style "From" lines at the front of headers. Normally these

lines are assumed to be redundant and are discarded.

MatchGecos

G Match local names against the GECOS portion of the password file.

DefaultUser

gn Set the default group ID for running mailers to *n*.

HelpFile=file

H*file* Specify the help file for SMTP.

MaxHopCount=N

hN Set the maximum times a message is allowed to hop before it is

categorized as being in a loop.

Ι

Insist that the BIND name server be running to resolve hostnames and MX records. Treat ECONNREFUSED errors from the resolver as temporary failures. In general, you should set this option only if you are running the name server. Set this option if the <code>/etc/hosts</code> file does not include all known hosts or if you are using the MX (mail forwarding) feature of the BIND name server. The name server is still consulted even if this option is not set, but <code>sendmail</code> resorts to reading <code>/etc/hosts</code> if the name server is not available.

## IgnoreDots

i Do not interpret dots on a line by themselves as a message terminator.

#### ForwardPath=path

Jpath

Use this path to search for users' *.forward* file. The default is \$*z.forward*, but can also be set as a sequence of paths separated by colons.

#### SendMimeErrors

j Send error messages in MIME format.

# ConnectionCacheTimeout=timeout

#### Ktimeout

Define the maximum amount of time a cached connection is permitted to idle without activity. The *timeout* is given as a tagged number, with "s" for seconds, "m" minutes, "h" hours, "d" days, and "w" weeks. For example, "K1h30m" and "K90m" both set the *timeout* to one hour and thirty minutes.

#### ConnectionCacheSize=N

kN

Define the maximum number of cached open connections. The default is one; if set to zero, connections are closed immediately.

## LogLevel=*n*

Ln

Set the log level to *n*. Possible values for n are these:

- 0 No logging
- 1 Serious system failures and potential security problems
- 2 Network problems and security failures
- 3 Forwarding and received message errors
- 4 Minor errors
- 5 Received messages/message collection statistics

- 6 Creation of error messages, VRFY and EXPN commands
- 7 Message delivery failures
- 8 Successful deliveries
- 9 Messages being deferred, perhaps due to a host being down
- 10 Alias forwarding expansion
- 12 Connecting hosts
- 20 Attempts to run locked queue files
- 21 Monitor load average computation

#### UseErrorsTo

If there is an Errors-To: header, send any error messages to those

addresses.

Mx value Set the macro x to value. This option can be used only from the command

line.

MeTo

m Send to "me" (the sender) even if the sender is in an alias expansion.

Nnetname Set the name of the home (local) network. If the name of a connecting

host (determined by a call to **gethostbyaddr()**) is unqualified (contains no dots), a single dot and *netname* will be appended to *sendmail*'s idea of

the name of the connecting host.

Later, the argument of the SMTP HELO command from the connecting

host will be checked against the name of the connecting host as determined above. If they do not match, Received: lines are augmented

by the connecting hostname that *sendmail* has generated so that

messages can be traced accurately.

# CheckAliases

n

Validate the right-hand side when building the alias database.

# OldStyleHeaders

o

Assume that the headers may be in an old format, in which spaces delimit names. This option actually turns on an adaptive algorithm: If any recipient address contains a comma, parenthesis, or angle bracket, it is assumed that commas already exist. If this flag is not on, only commas delimit names. Headers are always written with commas between the names.

PostMasterCopy=addr

Paddr Add "postmaster" address addr to the Cc: list of all error messages.

PrivacyOptions=opt,opt,...

popt,opt, Insist on privacy options to conform to SMTP protocols:

authwarnings Add X-Authentication-Warning headers

goaway Disallow all SMTP status queries

needexpnhelo Insist of HELO or EHLO command before EXPN needmailhelo Insist on HELO or EHLO command before MAIL needvrfyhelo Insist on HELO or EHLO command before VRFY

noexpn Disallow EXPN entirely novrfy Disallow VRFY entirely

noreceipts Ignore Return-Receipt-To: header public Allow open access (the default)

restrictmailq Restrict mailq command

*Qdir* Use dir as the queue directory.

qfactor Use factor as the multiplier in the function to decide when to queue

messages rather than attempting to send them. This value is divided by the difference between the current load average and the load average limit (*x* option) to determine the maximum message priority that will be

sent. This value defaults to 10000.

R Explicitly route to the first address in the route.

Timeout.suboption=time

rtime Cause a timeout on reads after time interval.

StatusFile=*file* 

Sfile Log statistics in the named file.

SuperSafe

s Be super-safe when running; that is, always instantiate the queue file,

even if attempting immediate delivery. *sendmail* always instantiates the queue file before returning control to the client under any circumstances.

QueueTimeout=time

Ttime Set the queue timeout to time. After this interval, messages that have not

been successfully sent are returned to the sender.

TimeZoneSpec

ttzinfo Set the local timezone, for example, PST8PDT.

DefaultUser=U [:G]

un Set the default user ID for mailers to n. Mailers without the S flag in the

mailer definition run as this user.

FallbackMXhost=host

Vhost Set host to act like a very low priority MX on every host.

Verbose

v Run in verbose mode.

TryNullMXList

If we are the best MX, try the host directly. This state is set by default.

QueueLA=load

xload Use load as the system load average limit when deciding whether to

queue messages rather than attempting to send them.

RefuseLA=load

Xload When the system load average exceeds load, refuse incoming SMTP

connections.

Recipientfactor=factor

yfactor This factor is multiplied by the number of recipients and added to the

priority. Therefore, this value penalizes messages with large numbers of

recipients.

#### ForkEachJob

Υ

Deliver each job that is run from the queue in a separate process. Use this option if you are short of memory, since the default tends to consume considerable amounts of memory while the queue is being processed.

#### ClassFactor=factor

zfactor

This factor is multiplied by the message class (determined by the Precedence field in the user header and the precedence declaration lines in the configuration file) and subtracted from the priority. Therefore, messages with a higher class are favored.

# RetryFactor=factor

**Z**factor

This factor is added to the priority every time a message is processed. Therefore, this value penalizes messages that are processed frequently.

#### DialDelay=*sleeptime*

If the opening connection fails, sleep for *sleeptime* seconds and try again. Useful for dial-on-demand sites.

## NoRecipientAction=action

Set the behavior when there are no recipient headers (To:, Cc: or Bcc;) in the message to *action*. Possible values for *action* are these:

none Leaves the message unchanged

add-to Adds a To: header with the envelope recipients

add-apparently-to Adds an Apparently-To header with the

envelope recipients

add-bcc Adds an empty Bcc: header add-to-undisclosed Adds a header reading "To undisclosed-recipients"

# sendmail Support Files

This section provides a summary of the support files that *sendmail* creates or generates.

/usr/lib/sendmail

The sendmail program.

/usr/lib/sendmail.cf

The configuration file in textual form.

/usr/bsd/newaliases

A link to /usr/lib/sendmail; causes the alias database to be rebuilt. Running this program is equivalent to giving sendmail the -bi flag.

/usr/lib/sendmail.fc

The configuration file represented as a memory image (the "frozen configuration").

/usr/lib/sendmail.hf

The SMTP help file.

/usr/lib/sendmail.st

A statistics file; need not be present.

/usr/lib/sendmail.killed

A text file that contains the names of all known "dead" hosts (hosts that no longer exist or cannot receive mail for some reason).

/usr/lib/aliases The text version of the alias file.

/usr/lib/aliases.{pag,dir}

The alias file in *ndbm* format.

/var/spool/mqueue

The directory in which the mail queue and temporary files reside.

/var/spool/mqueue/qf\*

Control (queue) files for messages.

/var/spool/mqueue/df\*

Data files.

/var/spool/mqueue/tf\*

Temporary versions of the *qf* files, used during queue-file rebuild.

/var/spool/mqueue/nf\*

A file used when a unique ID is created.

/var/spool/mqueue/xf\*

A transcript of the current session.

/usr/bin/mailq Prints a listing of the mail queue; using this file is equivalent to using the

-bp flag to sendmail.

/etc/init.d/mail Shell script for starting and stopping the sendmail daemon.

/bin/mail Program that sendmail uses as the "local" mailer.

# sendmail Debugging Flags

The following list includes many *sendmail* debugging flags. Flags that are especially useful are marked with an asterisk (\*).

| 0.1*  | Print information about sendmail version.                                       |
|-------|---------------------------------------------------------------------------------|
| 0.4*  | Show known names for local host.                                                |
| 0.15* | Dump delivery agents.                                                           |
| 0.20* | Print network address of each interface.                                        |
| 0.44  | Have printav() print addresses of elements.                                     |
| 1.1*  | Show mail "From" address for locally generated mail.                            |
| 2.1*  | Print exit status and envelope flags.                                           |
| 4.80* | Trace state of <b>enoughspace()</b> .                                           |
| 5.4   | Print arguments to <b>tick()</b> calls.                                         |
| 5.5   | Print arguments to <b>setevent()</b> and <b>clrevent()</b> calls.               |
| 5.6   | Print event queue on tick() call.                                               |
| 6.1*  | Indicate call to <b>savemail()</b> or <b>returntosender()</b> error processing. |
| 6.5   | Trace states in <b>savemail()</b> state machine.                                |
| 7.1*  | Print information on envelope assigned to queue file.                           |
| 7.2*  | Print selected queue-file name.                                                 |
| 7.20* | Print intermediate queue-file name selections.                                  |
| 8.1*  | Print various information about resolver calls.                                 |
| 8.2*  | Return fully qualified canonical hostname to <b>getcanonname</b> (3).           |

| 8.3*   | Trace local hostnames that were dropped.                                                                |
|--------|----------------------------------------------------------------------------------------------------|
| 8.5*   | Print hostname being tried in <b>getcanonname</b> (3).                                                  |
| 8.7*   | Answer yes or no to the hostname being tried in <b>getcanonname</b> (3).                                |
| 8.8*   | Turn on MX resolver debugging when it sends back the wrong type.                                        |
| 9.1*   | Show results from <b>gethostbyaddr()</b> call.                                                          |
| 10.1*  | Print message delivery information.                                                                     |
| 11.1*  | Log information about mail program used by call to <b>openmailer()</b> .                                |
| 11.2*  | Show the user and group IDs running during delivery.                                                    |
| 12.1*  | Display remotename() input and output.                                                                  |
| 13.1*  | sendall()—Print addresses being sent to.                                                                |
| 13.3   | sendall()—Print each address in loop looking for failure.                                               |
| 13.4   | sendall()—Print who gets the error.                                                                     |
| 14.2   | Indicate commaize() calls.                                                                              |
| 15.1   | Indicate port or socket number used by <b>getrequests()</b> .                                           |
| 15.2   | Indicate when <b>getrequests()</b> forks or returns.                                                    |
| 15.15  | Set DEBUG socket option in <b>getrequests()</b> .                                                       |
| 16.1*  | Indicate host, address, and socket being connected to in <b>makeconnection()</b> .                      |
| 16.14  | Set DEBUG socket option in makeconnection().                                                            |
| 18.1*  | Show SMTP chatter.                                                                                      |
| 18.100 | Suspend sendmail after reading each SMTP reply.                                                         |
| 20.1*  | Display parseaddr() input and output.                                                                   |
| 21.2*  | Show rewrite rule-set subroutine calls/returns and input/output, and display run-time macro expansions. |
| 21.3*  | Indicate rewrite subroutine call from inside rewrite rule.                                              |
| 21.4*  | Display rewrite results.                                                                                |
| 21.10* | Indicate rule failures.                                                                                 |
| 21.12* | Indicate rule matches and display address-rewrite steps.                                                |

| 21.15* | Show rewrite substitutions.                                        |
|--------|--------------------------------------------------------------------|
| 21.35  | Display elements in pattern and subject.                           |
| 22.1*  | Display any invalid address before parsing with <b>prescan()</b> . |
| 22.11* | Display address typed in before parsing with <b>prescan()</b> .    |
| 25.1*  | Show "To" list designations.                                       |
| 26.1*  | Show recipient designations/duplicate suppression.                 |
| 26.6*  | Show recipient password-match processing.                          |
| 27.1*  | Print alias and forward transformations and errors.                |
| 27.2*  | Include file, self-reference, error on home.                       |
| 27.3*  | Print detailed aliaslookup() information.                          |
| 27.4*  | Warn if user tries to run included files owned by another user.    |
| 27.9*  | Warn if a user changes uid/gid when included files are read.       |
| 28.1*  | Trace user database transactions.                                  |
| 29.4*  | Print matches that are a result of fuzzy searches.                 |
| 30.1   | Indicate end of headers when collecting a message.                 |
| 30.2   | Print arguments to eatfrom() calls.                                |
| 30.3   | Indicate when adding an Apparently-To header to the message.       |
| 31.2*  | Trace processing of headers.                                       |
| 31.6   | Indicate call to <b>chompheader()</b> and header to be processed.  |
| 32.1   | Display collected header.                                          |
| 33.1   | Display crackaddr() input/output.                                  |
| 34.11* | Trace how headers are generated and how they are skipped.          |
| 35.9*  | Display macro definitions.                                         |
| 35.24  | Display macro expansions.                                          |
| 36.5   | Show symbol table processing.                                      |
| 36.9   | Show symbol table hash function result.                            |
| 37.1*  | Display options as set.                                            |

| 37.2*  | Show rewrite class loading.                                        |
|--------|--------------------------------------------------------------------|
| 37.8*  | Show words added to class.                                         |
| 38.2*  | Show map opens and failures.                                       |
| 38.4*  | Show the results of map opens.                                     |
| 38.20* | Trace map lookups.                                                 |
| 40.1*  | Indicate queueing of messages and display queue contents.          |
| 40.4*  | Display queue control file contents.                               |
| 40.5*  | Display information about message-controlling user.                |
| 41.1   | Display the queue ordering.                                        |
| 41.2   | Indicate orderq() failure to open control file.                    |
| 44.5*  | Trace writable() calls.                                            |
| 48.2*  | Trace calls to the user-configurable <b>check_rule</b> sets.       |
| 45.1   | Indicate setsender() calls.                                        |
| 50.1   | Indicate dropenvelope() calls.                                     |
| 51.4   | Don't remove transcript files ( <i>qxAAXXXXX</i> files).           |
| 52.1   | Indicate call to <b>disconnect()</b> ; print I/O file descriptors. |
| 52.5   | Don't perform disconnect.                                          |
| 60.1*  | Print information about map lookups inside rewrite().              |
| 61.1*  | Print information about MX record lookups.                         |

# Index

| A                                                                                                    | and the /etc/hosts file, 27, 38                                                                                                    |
|----------------------------------------------------------------------------------------------------|----------------------------------------------------------------------------------------------------|
| adding stations (with BIND), 147 administration, system documentation, xix-xx aliases (mail), creating, 246 aliases database building, 227 format of, 227 modifying, 245 rebuilding, 228 testing, 228 troubleshooting, 229 updating, 248 aliases file, 225 anonymous FTP, 65 anonymous FTP, how to use, 25 | boot file, 132 caching-only servers, 133 caching-only server setup, 143 client-server configurations, 128 database files, 131 database management, 146 debugging, 148 deleting stations, 147 /etc/config/named.options file, 135 forwarding servers, 130 forwarding server setup, 144 localhost.rev file, 135 management scripts, 147 master servers, 129 named.rev file, 135 organization of, 126 primary master server, 133 |
| arp command, 90 ASSERT error messages (UUCP), 211                                                                                                    | primary server setup, 138, 146<br>root.cache file, 135<br>secondary master server, 133<br>secondary server setup, 142<br>server configurations, 129                                                                                                    |
| backend, database, 158 bandwidth, reserving, 76 BIND adding domains, 147 adding new stations, 147 and caching-only servers, 131 and forwarders, 134 and network planning, 27 and nslookup, 150                                                                                                    | setup example, 137<br>slave mode, 134<br>slave servers, 130<br>SYSLOG messages, 149<br>BIND client resolve order, 159<br>BIND database and MX records, 253<br>BIND host lookup routines, 126<br>boot file, BIND, 132<br>bridge, definition of, 8                                                                                                    |

| C                                                   | Dialcodes database (UUCP), 176, 188                |
|-----------------------------------------------------|----------------------------------------------------|
|                                                     | Dialers database (UUCP), 176, 177, 181             |
| cache, 154                                          | dial-in configuration                              |
| cache file format, 154                              | PPP, 115                                           |
| cache files under UNS, 154                          | dialing on demand, SLIP and PPP, 121               |
| cache tuning, 169                                   | dial-out configuration example                     |
| caching-only server, BIND, 143                      | PPP, 112                                           |
| caching-only servers, 131, 133                      | SLIP, 112                                          |
| chkconfig command, 54, 88                           | dial-out configuration with SLIP and PPP, 108      |
| client setup, BIND, 146                             | DNS client resolve order, 159                      |
| configmail script, 223                              | DNS protocol library, 165                          |
| configuring                                         | domain attributes, 167                             |
| network controllers, 4                              | domain name macros and classes (sendmail.cf file), |
| network routers, 40                                 | 233                                                |
| connecting to the Ethernet, 34                      | domains                                            |
| controller boards, and network troubleshooting, 100 | definition of, 126                                 |
| controller interface names, 4                       | top level, 127                                     |
| controllers (network), configuring, 4               | domains (BIND), adding, 147                        |
| cu command (UUCP), 173                              | domain space, definition of, 126                   |
| D                                                   | E                                                  |
| daemon nsd, 152                                     | editing the /etc/hosts file, 39                    |
| database backend files, 158                         | electronic mail and network planning, 31           |
| database files, BIND, 131                           | /etc/chkconfi file, 36                             |
| database management, BIND, 146                      | /etc/config/ifconfig.options file, 55              |
| DBM database, 228                                   | /etc/config/ipaliases file, 54                     |
| default lookup order, 155                           | /etc/config/named.options file, 135                |
| deleting stations (with BIND), 147                  | /etc/config/netif.options file, 49, 50             |
| demand-dialing, 121                                 | /etc/fstab file, 88                                |
| Devices database (UUCP), 176, 177                   | /etc/hosts file, 88                                |
| DHCP                                                | alternatives to, 26                                |
| client configuration, 63                            | editing, 39                                        |
| network configuration, 60                           | host names in, 26, 38                              |
| relay-agent configuration, 63                       | router entries, 41                                 |
| server configuration, 61                            | /etc/init.d/mail script, 223                       |

| /etc/init.d/network initialization script, 87  | Н                                              |
|------------------------------------------------|------------------------------------------------|
| /etc/init.d/network.local script, 64           |                                                |
| /etc/init.d/network script, 41, 64, 89         | hardware options (network), 3                  |
| /etc/nsswitch.conf file, 152, 154              | hardware requirements (network), 1             |
| /etc/passwd/etc/passwd/usr/etc/remoteslip/etc/ | hostname resolution, 26                        |
| passwd, 114                                    | hosts database                                 |
| /etc/resolve.conf file, 154                    | modifying, 37 router entries in, 41            |
| /etc/sys_id file, 38, 88                       |                                                |
| Ethernet, testing, 79-83                       | hosts database alternatives, 26                |
| Ethernet connections to an IRIS system, 34     |                                                |
| Ethernet error messages, finding, 36           | 1                                              |
|                                                |                                                |
| F                                              | ifconfig command, 53, 89                       |
| •                                              | ifconfig-hy.options file, 88                   |
| file attributes, 159, 168                      | ifconfig.options file, 55                      |
| filesystem namespace, 154                      | inetd daemon, 88                               |
| file transfer                                  | initializing the network, 87                   |
| over SLIP and PPP, 122                         | Integrated Services Digital Network (ISDN), 13 |
| with FTP, 25                                   | Internet                                       |
| forwarders and BIND, 134                       | Gateway, 13                                    |
| forwarding, controlling on routers, 43         | Gateway access, 75 Internet addresses          |
| forwarding server, BIND, 144                   | and BIND, 14                                   |
| .forward mail file, 251                        | and NIS, 14                                    |
| FTP, anonymous, 65                             | and subnetworks, 28                            |
| FTP, password protected, 69                    | classes of, 28                                 |
| FTP, setting up account, 65                    | obtaining, 17                                  |
| FTP, using, 25                                 | planning, 14                                   |
| Further, 157                                   | Internet Control Message Protocol (ICMP), 40   |
|                                                | interpreting network statistics, 93            |
|                                                | IP address allocation, 30                      |
| G                                              | <i>IPaliases.options</i> file, 54              |
| gateway, definition of, 8                      | IP aliasing, 52                                |
| genperm command (UUCP), 175                    | ipfiltered daemon, 88                          |
| zenperm continuatio (OOCI), 175                | IRIS InSight, using NFS, 71                    |

IRIS InSight servers, 71 IRIX administration documentation, xix-xx

# K

kernel parameters and networking, 102

# L

LDAP (Lightweight Directory Access Protocol), 160 libraries, protocol, 163 library attributes, 168 .local file, 154 localhost entry in /etc/hosts file, 38 localhost.rev file, 135 local station (UUCP), configuring, 202 local stations (UUCP) identifying, 201 logging remote access, 64 lookup order, 155

#### M

mail domains, 230
mail forwarders, 231
mail queue, 249
mail relays, 231
mail system components, 218
mapping, name-to-address, 26
maps, 158
Maxuuscheds file (UUCP), 198
Maxuuxqts file (UUCP), 198
mdbm\_dump command, 163
MDBM files, 158

MDBM protocol library, 166
modem connections, 3
modem selection, 107
modifying the hosts database, 37
mqueue directory, 226
MTU Discovery, 98
multicast and NIS, 47
multicast routing, 44
multicast tunneling, 46
multi-homed hosts, 54
multiple network interfaces, configuring, 60
MX records, 253

# N

named.boot file, 132, 147 named daemon, 147 named.hosts file, 134 named.rev file, 135 named server, definition of, 125 namespace, filesystem, 154 namespace format, UNS, 161 name-to-address mapping, 26 naming stations, 39 netif.options file, 49, 50, 88 netmask setting, 48 netmask option, 48 Netscape Mail, 31 netsnoop command, 92 netstat command, 90 netstat command example, 96 NetVisualyzer, 93 network address masks, 48 network applications planning, 31

| network configurations, sendmail, 230        | size considerations, 7                          |
|----------------------------------------------|-------------------------------------------------|
| network connections, testing, 40             | SLIP, 12                                        |
| network controllers, choosing, 10            | subnetworks, 28                                 |
| network daemons                              | traffic, 10                                     |
| checking status of, 37                       | UUCP, 13                                        |
| network equipment, planning, 8               | network script, 87                              |
| Network File System (NFS), 121               | network scripts, creating, 64                   |
| network hardware                             | network shutdown, 87, 89                        |
| options, 3                                   | Network SLIP connections (NSLIP), 119           |
| requirements, 1                              | network software, IRIS standard distribution, 4 |
| Network Information Center (NIC), 17, 127    | network software checkout, 36                   |
| networking, preparing an IRIS system for, 33 | network software options, 5                     |
| network initialization, 87                   | network startup, 87                             |
| network interfaces                           | network statistics, interpreting, 93            |
| checking, 89                                 | network troubleshooting                         |
| displaying, 90                               | configuration variables, 100                    |
| modifying addresses of, 51                   | hardware, 99                                    |
| modifying names of, 50                       | media, 100                                      |
| multiple, 60                                 | packet size, 101                                |
| variables, 49                                | servers, 101                                    |
| network management                           | NFS                                             |
| functions, 86                                | and network planning, 31                        |
| tools, 89                                    | NFS and UNS, 159                                |
| network masks, setting, 48                   | NIS                                             |
| network master script, 87                    | and multicasting, 47                            |
| network parameters, changing, 55             | and network planning, 27                        |
| network performance factors, 99              | and the /etc/hosts file, 27, 38                 |
| network planning                             | NIS client resolve order, 156                   |
| BIND, 27                                     | NIS database, 158                               |
| device number, 10                            | NIS maps, 158                                   |
| electronic mail, 31                          | NIS protocol library, 165                       |
| Internet addresses, 14                       | NIS server setup, 163                           |
| media selection, 9                           | nisserv protocol library, 166                   |
| network applications, 31                     | NIS with UNS, 155                               |
| NFS, 31                                      | nsd daemon, 153                                 |
| NIS, 27<br>PPP, 13                           | operation with NIS, 157                         |
| security, 31                                 | nslookup command, 150                           |
|                                              |                                                 |

| /ns namespace, 154                                        | protocol, definition of, 152             |  |  |
|-----------------------------------------------------------|------------------------------------------|--|--|
| nsswitch.conf file, 153                                   | protocol library                         |  |  |
| ·                                                         | DNS, 165                                 |  |  |
|                                                           | files, 165                               |  |  |
| P                                                         | MDBM, 166                                |  |  |
|                                                           | NIS, 165                                 |  |  |
| password-protected FTP, 69                                | nisserv, 166                             |  |  |
| PC TCP/IP connections to an IRIX network, 102             |                                          |  |  |
| performance factors (network), 99                         | 0                                        |  |  |
| Permissions database (UUCP), 177, 188                     | Q                                        |  |  |
| <i>ping</i> command, 35, 40, 91                           | querying attributes, 168                 |  |  |
| ping command example, 93                                  | queue, mail, 249                         |  |  |
| planning                                                  | queue, man, 217                          |  |  |
| for network traffic, 10                                   |                                          |  |  |
| Internet addresses, 14                                    | R                                        |  |  |
| network controllers, 10                                   |                                          |  |  |
| network devices, 10                                       | rarpd daemon, 88                         |  |  |
| network equipment, 8                                      | rebooting networked stations, 49         |  |  |
| network performance, 9<br>network size, 7                 | remote access logging, 64                |  |  |
|                                                           | remote stations (UUCP)                   |  |  |
| Point to Point Protocol (PPP)<br>and network planning, 13 | identifying, 201                         |  |  |
| dynamic addressing, 119                                   | remote stations (UUCP), configuring, 205 |  |  |
| modem requirements, 107                                   | removing stations (with BIND), 147       |  |  |
| routing, 116                                              | repeater, definition of, 8               |  |  |
| Point to Point Protocol(PPP), 104                         | reserving bandwidth, 76                  |  |  |
| Poll database (UUCP), 196                                 | resolv.conf file, 129                    |  |  |
| preparing for networking, 33                              | example, 158                             |  |  |
| primary IP address, 53                                    | resolve order                            |  |  |
| primary master server, BIND, 133                          | BIND client, 159                         |  |  |
| primary server, BIND, 138                                 | DNS client, 159                          |  |  |
|                                                           | in UNS, 152                              |  |  |
| proclaim client configuration, 63                         | NIS client, 156                          |  |  |
| description, 60                                           | resolver routines, purpose of, 125       |  |  |
| network configuration, 60                                 | restricted FTP, 69                       |  |  |
| relay-agent configuration, 63                             | root.cache file, 135                     |  |  |
| server configuration, 61                                  | route advertising, forcing, 54           |  |  |
| -                                                         | route command, 92                        |  |  |
|                                                           |                                          |  |  |

| router                                      | customizing for standalone stations, 238 |
|---------------------------------------------|------------------------------------------|
| configuring, 40                             | forwarder name macros and class, 234     |
| controlling forwarding on, 43               | general description, 224                 |
| dual interfaces on, 41                      | killed stations class, 235               |
| multiple interfaces on, 42                  | pathalias database macro, 235            |
| router, definition of, 8                    | relay name macro, 234                    |
| routing,SLIP and PPP, 116                   | top-level domain macro, 234              |
| rpcinfo command, 90                         | sendmail daemon, 222, 223, 226, 248      |
| RPC server registration, 90                 | sendmail.fc file, 224                    |
| RSVP, 76                                    | sendmail.hf file, 225                    |
| rtquery command, 91                         | sendmail scripts, 223                    |
| rup command, 40                             | sendmail.st file, 225                    |
| rwhod daemon, 88                            | Serial Line Interface Protocol (SLIP)    |
| Twhou ddelitory oo                          | and bidirectional links, 120             |
|                                             | and data compression, 104                |
| S                                           | and file transfers, 122                  |
|                                             | and NFS, 121                             |
| secondary master server, BIND, 133          | debugging, 122                           |
| secondary server, BIND, 142                 | modem requirements, 107                  |
| security                                    | modems for, 107                          |
| and network planning, 31                    | modems settings for, 107 purpose of, 121 |
| selecting network media, 9                  | Serial Line Internet Protocol (SLIP)     |
| sendmail                                    | and network planning, 12                 |
| files and directories, 224                  | routing, 116                             |
| sendmail                                    | serial line networks, 3                  |
| and multi-token class matching, 253         | setting                                  |
| design features, 220                        | domain attributes, 167                   |
| functions of, 221                           | file attributes, 168                     |
| general description, 219                    | library attributes, 168                  |
| network configurations, 230                 | network masks, 48                        |
| planning list, 235                          | table attributes, 168                    |
| software components, 222                    | setup                                    |
| sendmail.cf.auto file, 224                  | kernel, 102                              |
| sendmail.cf file                            | shutting down the network, 87, 89        |
| configurable elements, 232                  | Signal Quality Error, 100                |
| customizing examples, 237                   | slave mode, BIND, 134                    |
| customizing for complex relay networks, 243 | snmpd daemon, 88                         |
| customizing for relay networks, 239         | omipu aucition, ou                       |

| spray command, 91                                                                                                    | RPC mismatches, 90                     |
|----------------------------------------------------------------------------------------------------|----------------------------------------|
| standalone mode, 88                                                                                                    | SLIP and PPP, 122                      |
| standard distribution network software, 4                                                                                                    | ttcp                                   |
| starting the network, 87                                                                                                    | example, 94                            |
| station naming, 39                                                                                                    | ttcp command, 92                       |
| subnetworks                                                                                                    | tunable parameters and networking, 102 |
| and network masks, 48                                                                                                    | tuning TCP/IP, 97                      |
| and troubleshooting, 101                                                                                                    | tunnels, 46                            |
| Internet addresses for, 28                                                                                                    |                                        |
| planning, 28                                                                                                    |                                        |
| Sysfiles database (UUCP), 197                                                                                                    | U                                      |
| SYSLOG, troubleshooting with, 169                                                                                                    | Unified Name Courses 151               |
| system administration                                                                                                    | Unified Name Service, 151              |
| documentation, xix-xx                                                                                                    | UNIX to UNIX Copy Program, see UUCP    |
| Systems database (UUCP), 176, 184                                                                                                    | unknown file (UUCP), 198               |
|                                                                                                    | UNS                                    |
| <b>-</b>                                                                                                    | and NFS, 159<br>cache files, 154       |
| Т                                                                                                    | configuration file, 162                |
| table, description of, 153                                                                                                    | overview, 152                          |
| table attributes, 168                                                                                                    | with NIS, 155                          |
| TCP/IP connectivity to personal computers, 102                                                                                                    | UNS namespace format, 161              |
| , ,                                                                                                    | UNS protocol libraries, 163            |
| TCP/IP tuning, 97                                                                                                    | /usr/bin/rup command, 92               |
| testing connectivity, 40                                                                                                    | /usr/etc/arp command, 90               |
| testing packet reception, 91                                                                                                    | /usr/etc/configmail script, 223        |
| timed daemon, 88                                                                                                    | /usr/etc/ifconfig command, 89          |
| timeslave daemon, 88                                                                                                    | /usr/etc/named.d/named.boot file, 132  |
| traceroute command, 91                                                                                                    | /usr/etc/named.reload script, 147      |
| transferring files with FTP, 25                                                                                                    | /usr/etc/named.restart script, 148     |
| transmitters, and network troubleshooting, 100                                                                                                    | •                                      |
| troubleshooting                                                                                                    | /usr/etc/netstat command, 90           |
| network connectivity, 91                                                                                                    | /usr/etc/ping command, 91              |
| network hardware, 99                                                                                                    | /usr/etc/resolv.conf, 136              |
| network performance, 92<br>network traffic, 92                                                                                                    | /usr/etc/route command, 92             |
| nsd, 169                                                                                                    | /usr/etc/rpcinfo command, 90           |
| routing, 91                                                                                                    | /usr/etc/rtquery command, 91           |
| or the second second se | /usr/etc/spray command, 91             |
|                                                                                                    |                                        |

| /usr/etc/traceroute command, 91               | uugetty program (UUCP), 176        |  |  |
|-----------------------------------------------|------------------------------------|--|--|
| /usr/etc/ttcp command, 92                     | uulog command (UUCP), 174          |  |  |
| /usr/lib/aliases database, 227                | uupick command (UUCP), 174         |  |  |
| /usr/lib/aliases file, 225                    | uustat command (UUCP), 174         |  |  |
| /usr/lib/sendmail.cf.auto file, 224           | uuto command (UUCP), 174           |  |  |
| /usr/lib/sendmail.cf file, 224                | <i>Uutry</i> command (UUCP), 175   |  |  |
| /usr/lib/sendmail.fc file, 224                | uux command (UUCP), 174            |  |  |
| /usr/lib/sendmail.hf file, 225                | uuxqt daemon (UUCP), 176           |  |  |
| /usr/lib/sendmail.st file, 225                | unique ductifor (OOCI), 170        |  |  |
| /usr/local file, 159                          |                                    |  |  |
|                                               | V                                  |  |  |
| /usr/mail directory, 226                      |                                    |  |  |
| /usr/spool/mqueue directory, 226              | /var/sysgen/master.d/bsd file, 102 |  |  |
| uucheck command (UUCP), 175                   |                                    |  |  |
| uucico daemon (UUCP), 175                     |                                    |  |  |
| uucleanup command (UUCP), 175                 | Υ                                  |  |  |
| UUCP                                          | 102                                |  |  |
| administrative commands, 174                  | y, 102                             |  |  |
| administrative files for, 198                 | ypbind, historical function, 156   |  |  |
| and direct links, 173                         | ypinit                             |  |  |
| and modem setup, 173                          | changes, 157                       |  |  |
| and network planning, 13                      | command, 163                       |  |  |
| and TCP/IP, 172, 210                          | <i>ypmake</i> command, 163         |  |  |
| and telephone lines, 173                      | ypserv, historical function, 156   |  |  |
| configuring local stations, 202               |                                    |  |  |
| configuring remote stations, 205 daemons, 175 | <u>_</u>                           |  |  |
| definition of, 171                            | Z                                  |  |  |
| error messages for, 211                       | name definition of 120             |  |  |
| hardware requirements, 173                    | zones, definition of, 128          |  |  |
| identifying local stations, 201               |                                    |  |  |
| identifying remote stations, 201              |                                    |  |  |
| mail, 244                                     |                                    |  |  |
| physical connections for, 201                 |                                    |  |  |
| setting up, 200                               |                                    |  |  |
| supporting databases, 176                     |                                    |  |  |
| testing connections for, 208                  |                                    |  |  |
| user commands, 173                            |                                    |  |  |
| uucn command (UUCP), 174                      |                                    |  |  |

# **Tell Us About This Manual**

As a user of Silicon Graphics products, you can help us to better understand your needs and to improve the quality of our documentation.

Any information that you provide will be useful. Here is a list of suggested topics:

- General impression of the document
- Omission of material that you expected to find
- Technical errors
- Relevance of the material to the job you had to do
- Quality of the printing and binding

Please send the title and part number of the document with your comments. The part number for this document is 007-2860-005.

Thank you!

# Three Ways to Reach Us

- To send your comments by **electronic mail**, use either of these addresses:
  - On the Internet: techpubs@sgi.com
  - For UUCP mail (through any backbone site): [your\_site]!sgi!techpubs
- To **fax** your comments (or annotated copies of manual pages), use this fax number: 650-932-0801
- To send your comments by traditional mail, use this address:

Technical Publications Silicon Graphics, Inc. 2011 North Shoreline Boulevard, M/S 535 Mountain View, California 94043-1389